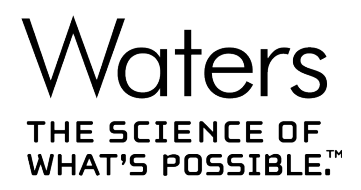

# **Waters Xevo TQ-S micro**

概要およびメンテナンスガイド

**715004599JA バージョン 04 (以前はリビジョン D としてリリース)** **Copyright © Waters Corporation 2022 All rights reserved**

<span id="page-1-0"></span>**一般情報** 

# **対象読者と目的**

本書は、さまざまな経験レベルの操作者を対象としています。本書では、デバイスの概要を示し、デバイスの稼働 準備方法、動作モードの変更方法、およびメンテナンス方法について説明します。

# **著作権情報**

© 2014 – 2022 WATERS CORPORATION. 米国およびアイルランドにて印刷。著作権保有。発行者の文 書による承諾なしでは、いかなる形でも本書の全部または一部を複製することはできません。

本書の内容は予告なしに変更される場合があり、また当社の責任を示すものではありません。内容に万一誤り があった場合には、Waters Corporation および日本ウォーターズ(株)は責任を負いかねますのでご了承くださ い。本資料は、発行時点において完全で正確なものと確信しております。本書の使用に関連する、または使用 から発生する偶発的または間接的な損害に対して、いかなる場合も当社は責任を負うものではありません。本 書の最新版については、Waters のウェブサイト ([www.waters.com\)](https://www.waters.com/) を参照してください。

# **商標**

ACQUITY™ は Waters Corporation の商標です。

ACQUITY Arc<sup>™</sup> は Waters Corporation の商標です。

ACQUITY UPC2™ は Waters Corporation の商標です。

APGC<sup>™</sup> は Waters Corporation の商標です。

Arc<sup>™</sup> は Waters Corporation の商標です。

ASAP™ は Waters Corporation の商標です。

DART® は ionSense Inc. の登録商標です。

ESCi™ は Waters Corporation の商標です。

GELoader® は Eppendorf-Netheler-Hinz GmbH の登録商標です。

iKey™ は Waters Corporation の商標です。

IntelliStart™ は Waters Corporation の商標です。

ionKey™ は Waters Corporation の商標です。

ionKey/MS™ は Waters Corporation の商標です。

<span id="page-2-0"></span>IonSABRE™ は Waters Corporation の商標です。

LDTD<sup>™</sup> は Phytronix Technologies Inc. の商標です。

MassLynx™ は Waters Corporation の商標です。

NanoFlow<sup>™</sup> は Waters Corporation の商標です。

PHILLIPS® は Phillips Screw Company の登録商標です。

Snoop® は Swagelok Company の登録商標です。

Spark Holland™ は Spark Holland BV の商標です。

Swagelok® は Swagelok Company の登録商標です。

Symbiosis™ は Spark Holland BV の商標です。

TargetLynx™ は Waters Corporation の商標です。

「THE SCIENCE OF WHAT'S POSSIBLE.」™ は Waters Corporation の商標です。

UltraPerformance LC™ は Waters Corporation の商標です。

UNIFI<sup>™</sup> は Waters Corporation の商標です。

UniSpray™ は Waters Corporation の商標です。

UPC<sup>2™</sup> は Waters Corporation の商標です。

UPLC™ は Waters Corporation の商標です。

Viton® は DuPont Performance Elastomers LLC の登録商標です。

Waters<sup>™</sup> は Waters Corporation の商標です。

Waters Quality Parts<sup>™</sup> は Waters Corporation の商標です。

waters\_connect™ は Waters Corporation の商標です。

Xevo™ は Waters Corporation の商標です。

ZSpray™ は Waters Corporation の商標です。

その他すべての商標はそれぞれの所有者に帰属します。

# **お客様のご意見について**

本書の誤りや、本書の改善に関するその他のご意見は、Waters カスタマーエクスペリエンスおよび知識管理組 織にお知らせください。お客様のこのドキュメントに対するご要望をより良く理解し、今後もこのドキュメントの正確 さと使いやすさを向上していくことができるように、ご協力をお願いいたします。

お客様より頂いたご意見は、真摯に検討させていただきます。担当窓口は [tech\\_comm@waters.com](MAILTO:TECH_COMM@WATERS.COM) です。

# <span id="page-3-0"></span>**Waters へのお問い合わせ**

Waters 製品へのご要望、技術的な問い合わせ、輸送、取り外し、および廃棄に関する質問は、Waters まで お寄せください。インターネット、電話、ファックスまたは郵便でお問い合わせください。

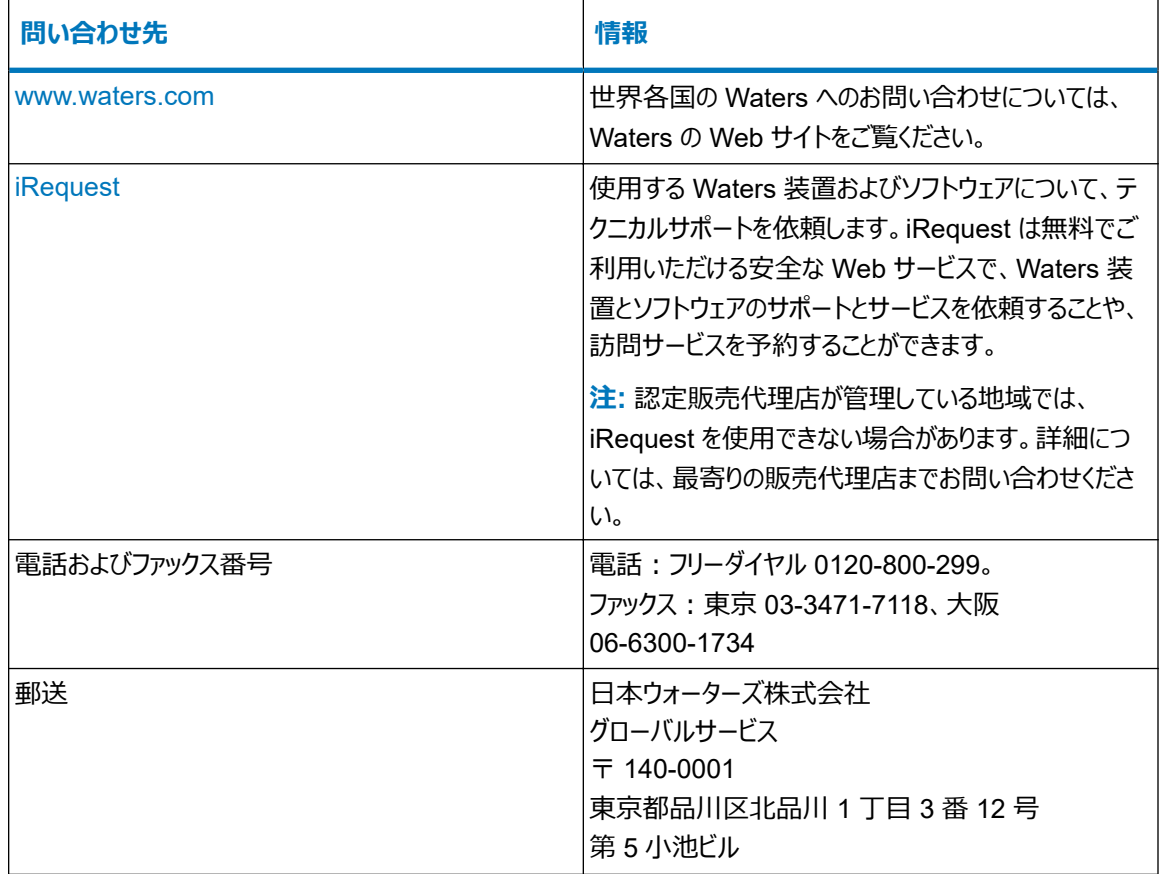

# **追加リソース**

Waters では、お客様の継続的な成功を保証できるよう、以下の追加リソースを提供しています。

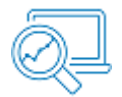

[ナレッジベース:](https://support.waters.com)トラブルシューティングの質問に迅速な回答が得られます。Waters の装置、インフォマティクス、化 学製品に関するサポート記事にアクセスします。

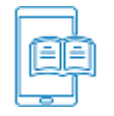

e [ラーニングコース](https://www.waters.com/waters/en_US/eLearning-On-Demand-Courses/nav.htm?cid=134780935&icid=lg-othr_00042&): e ラーニングコースで、いつでもどこでも、自分のペースで学べます。

<span id="page-4-0"></span>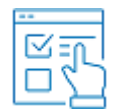

[お客様向けの教育コース:](https://www.waters.com/waters/en_US/Customer-Training-Courses-and-Services/nav.htm?cid=513247&icid=lg-othr_00043&)Waters の教育サービスチームは、UPLC、HPLC、LC-MS、データ管理に関する科 学者のスキル向上を支援する優れたトレーニング組織です。

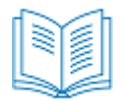

[アプリケーションノート:](https://www.waters.com/waters/libraryList.htm?cid=511436&filter=documenttype%7CAPNT&icid=lg-othr_00044&)クロマトグラフィー、質量分析、カラム、サンプル前処理、データ管理ソフトウェアを含む高度 な分析技術がもたらす科学的および運用上の大きなメリットについては、アプリケーションノートのオンラインデジタ ルライブラリーをご覧ください。

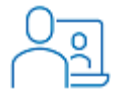

[ハウツービデオライブラリー:](https://videos.waters.com/category/videos/how-to-series?icid=lg-othr_00045)最新製品のハウツービデオを視聴/ダウンロードします。

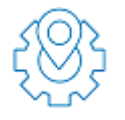

[グラフィカル部品検索:](https://www.waters.com/waters/gpl.htm?page=visiport&icid=lg-othr_00046)インタラクティブなグラフィカルナビゲーターを使用して部品を検索および注文します。メンテ ナンス手順と参照ドキュメントにアクセスします。

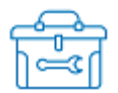

Waters [オンラインツールボックス:](https://www.waters.com/waters/promotionDetail.htm?id=134694974&icid=lg-othr_00131&) バイアル、プレート、フィルター、カラム選択チャートなど、分離要件を満たす適 切な化学製品を選択するのに役立つウィザードのコレクション

# **Xevo TQ-S micro の使用目的**

Waters は、非常に複雑なサンプルマトリクスに可能な最低レベルで存在する対象化合物を、正確に、再現性 を持って、確実に定量化する研究ツールとして、Xevo TQ-S micro を設計しました。Xevo TQ-S micro は、 診断アプリケーションでの使用を目的としたものではありません。

# <span id="page-5-0"></span>**キャリブレーション**

LC システムのキャリブレーションを行うには、許容されるキャリブレーション法を採用して、少なくとも 5 つの標準試 料を用いて、検量線を作成します。標準試料の濃度範囲は、QC サンプル、標準的な試料、および標準的で ない試料の全範囲を含むように設定してください。

質量分析計をキャリブレーションする際は、キャリブレーション手順に関する、装置のオンラインヘルプシステムの説 明を参照してください。

# **品質管理**

通常よりも低い濃度、通常濃度、および通常よりも高い濃度の化合物を代表する 3 つの品質管理 (QC) サン プルを定期的に分析してください。サンプルトレイが同じまたは非常に似ている場合は、QC サンプルのトレイ内の 位置を変えます。QC サンプル結果が許容範囲内であることを確認し、毎日および分析のたびに精度を評価し てください。QC サンプルが範囲外のときに取り込まれたデータは、無効となる場合があります。装置が適切に機 能していることが確認できるまで、これらのデータをレポートしないでください。

# **EMC に関する注意事項**

### **FCC 放射線放出に関する通知**

規制機関から明確な承認を受けずに変更や改造を行うと、本装置のユーザーとしての承認が無効になる可能 性があります。このデバイスは、FCC 規則の Part 15 に準拠しています。このデバイスの動作は、次の 2 つの条 件の対象となります:(1) このデバイスが有害な干渉の原因とならないこと、および (2) このデバイスが、望ましくな い動作の原因となる干渉を含め、いかなる干渉も許容すること。

## **カナダ - スペクトル管理エミッション通知**

このクラス A デジタル装置は Canadian ICES-001 に準拠しています。

Cet appareil numérique de la classe A est conforme à la norme NMB-001.

## **ISM 分類:ISM グループ 1 クラス A**

この分類は、CISPR 11、工業・科学・医療用 (ISM) 機器の要件に従って指定されています。

グループ 1 の製品は、意図的に生成および/または使用される、装置の内部機能に必要な導電結合無線周波 エネルギーに適合しています。

クラス A 製品は、住宅地域以外のあらゆる建物および住居用建物に供給する低電圧電力網に直接接続する 建物での使用に適しています。

<span id="page-6-0"></span>その他の環境では、伝導性および放射性妨害波により、電磁両立性の確保が困難になる可能性がある場合 があります。

本装置は、IEC/EN 61326: Electrical equipment for the measurement, control, and laboratory use - EMC requirements の関連する部分に記載されている放射および電磁波耐性の要件に適合しています。

## **EMC エミッション**

本装置を、強力な電磁放射源(例えば、遮蔽されていない意図的な無線周波発生源)に近接して使用しな いでください。電磁放射は、装置の適切な動作を妨げることがあります。

## **EMC の接地要件**

**注意:** 電磁両立性の確保が困難になることを避けるため、装置のポンプコントロールケーブルが真空 ホースに取り付けられている場合、ケーブルが質量分析計に接地されていることを確認します。

# **法的製造者**

法的製造者:

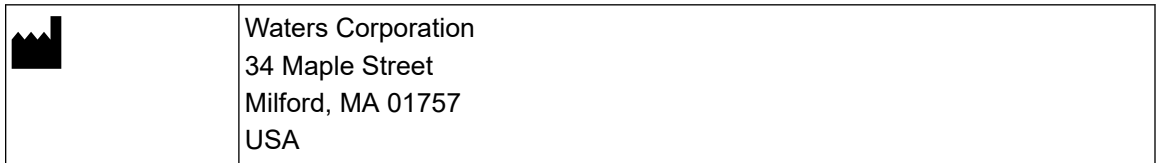

# **安全に関する注意事項**

Waters の装置およびデバイスで使用する試薬およびサンプルの中には、化学的、生物学的、または放射線学 的な危険性(またはこれらの組み合わせ)を引き起こすものがあります。使用するすべての物質に対して、潜在 する有害な影響を把握していただく必要があります。必ず優良試験所基準 (GLP) に従い、所属する組織の標 準操作手順書ならびに地域の安全要件を参照してください。

# **適用される記号**

以下の記号は、デバイス、システム、梱包に表示される場合があります。

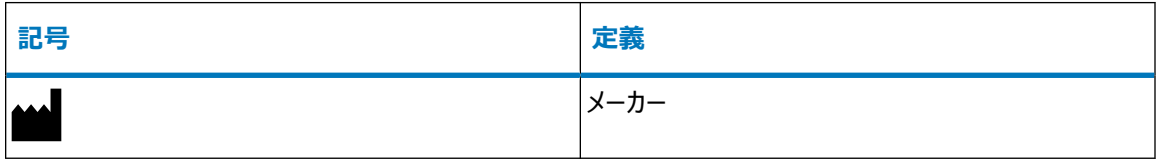

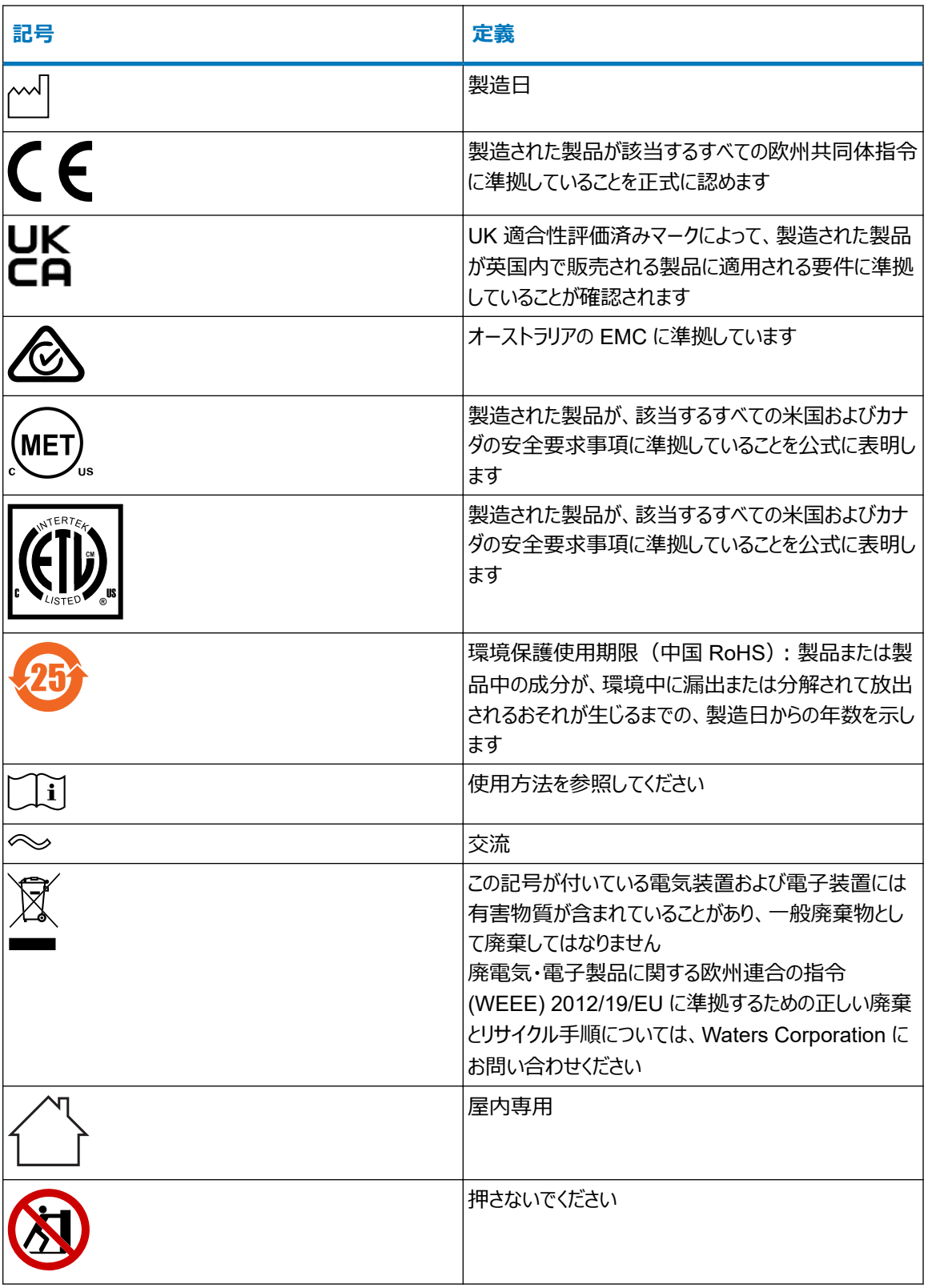

<span id="page-8-0"></span>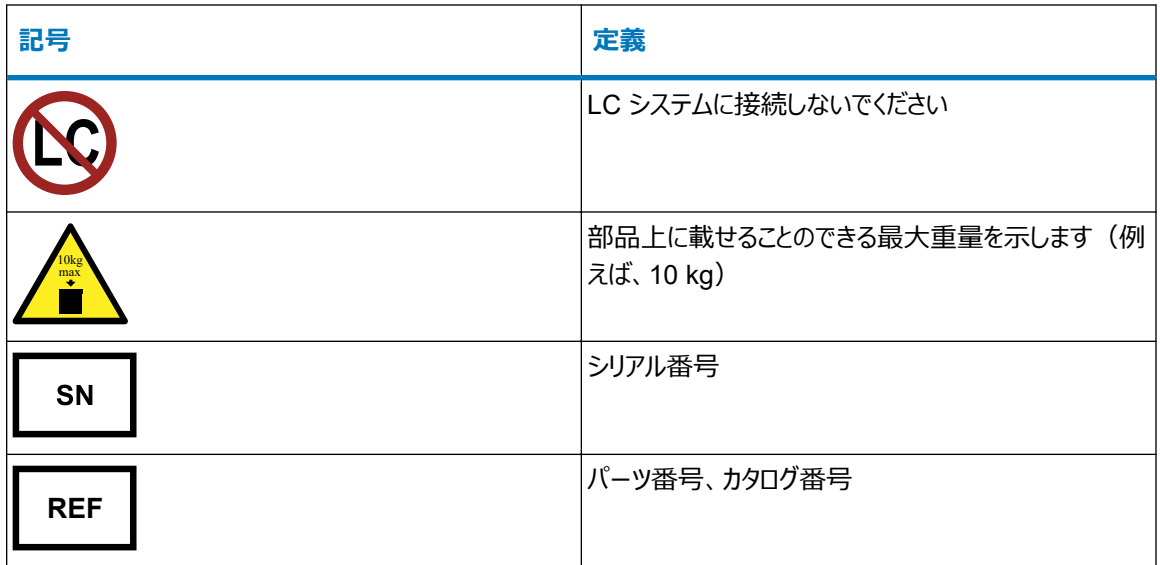

# **安全上の危険性の記号に関する通知**

記号は危険の可能性があることを示します。危険性に関する重要な情報、および危険性を防止および 管理するための適切な手段については、文書を参照してください。

## **電源の安全性に関する通知**

電源コードの接続を外しにくい位置に、装置を置かないでください。

# **装置の誤使用に関する通知**

メーカーの指示していない方法で装置を使用した場合は、装置が提供する保護が損なわれることがあります。

# <span id="page-9-0"></span>**デバイスに固有の注意事項**

#### **電源コードの交換に関する危険性**

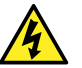

- **警告:** 感電を防止するには、以下の注意事項を守ってください。
	- 電源コードは安全遮断装置として機能します。電源コードに簡単に手が届くように装置を配置し てください。
	- 米国では SVT 型、ヨーロッパでは HAR 型(またはそれ以上)の電源コードを使用してください。 その他の国での要件については、各国の Waters 代理店にお問い合わせください。
	- 電源コードを不適切な定格の電源コードと交換しないでください。
	- 電源コードを点検し、必要に応じて交換してください。
	- システムモジュールまたはスタンドアローンデバイスのメンテナンス操作を行う前に、電源を切り、プ ラグを抜いてください。

#### **溶媒漏れの危険性**

イオンソース排気システムは、リークしないように堅牢に設計されています。Waters では、10% の LC 溶出にお ける試験室環境への最大リークを仮定して、危険度分析を行うことをお勧めします。

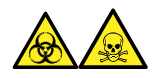

**警告:** ソース排気システムにある O リングから漏れ出た有毒物質および生物学的有害物質に曝されることがな いように、以下の注意事項を守ってください。

- ソースの O リングは 1 年を超えない間隔で交換します。
- ソースの O リングは特定の溶媒にしか耐えることができません。使用する溶媒が O リングの組成に化学的に 適合しているかを調べて、O リングの化学分解を避けてください。

#### **ボトル配置の禁止事項**

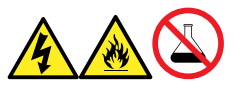

**警告:** 感電や火災による負傷、および装置の損傷を防止するため、以下のガイドラインに従ってください。

- ワークステーションや付属機器に、液体が垂れたり飛び散ったりしないようにしてください。
- 溶媒ボトルなどの液体が入った物体を、ワークステーションや付属機器の上に置かないでください。

#### **こぼれた溶媒による危険性**

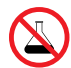

**禁止:** こぼれ出した溶媒による装置の損傷を防ぐために、リザーバーボトルを装置またはデバイスの上 や前面の棚に直接置かないでください。その代わり、こぼれた場合には二次的な抑制手段として使 用するボトルトレイの中に置いてください。

#### **可燃性溶媒に関する注意事項**

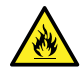

**警告:** 質量分析計のイオンソースにある密室空間での可燃性溶媒蒸気の発火を防ぐため、以下の 条件が満たされていることを確認してください。

- ソースを通って窒素が常に流れている。
- ガス障害デバイスが取り付けられており、窒素の供給が停止した場合に LC 溶媒の送液が中断 される。
- 可燃性溶媒の使用が必要な分析中は、窒素の供給圧が 400 kPa (4 bar、58 psi) を下回る ことがない。

#### **ガラス破損の危険性**

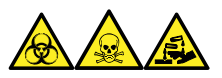

**警告:** ガラスの破片または落下物による怪我や、生物学的有害物質、有毒物質または腐食性物質にさらされ ることによる怪我を防ぐため、容器を装置の上または前面カバー上に置かないでください。

#### **高温による危険性**

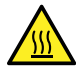

**警告:** 火傷の恐れがあるため、装置の操作中またはメンテナンス中は、このリストに記載されているコ ンポーネントに触れないようにしてください。

#### **質量分析計の高温による危険性**

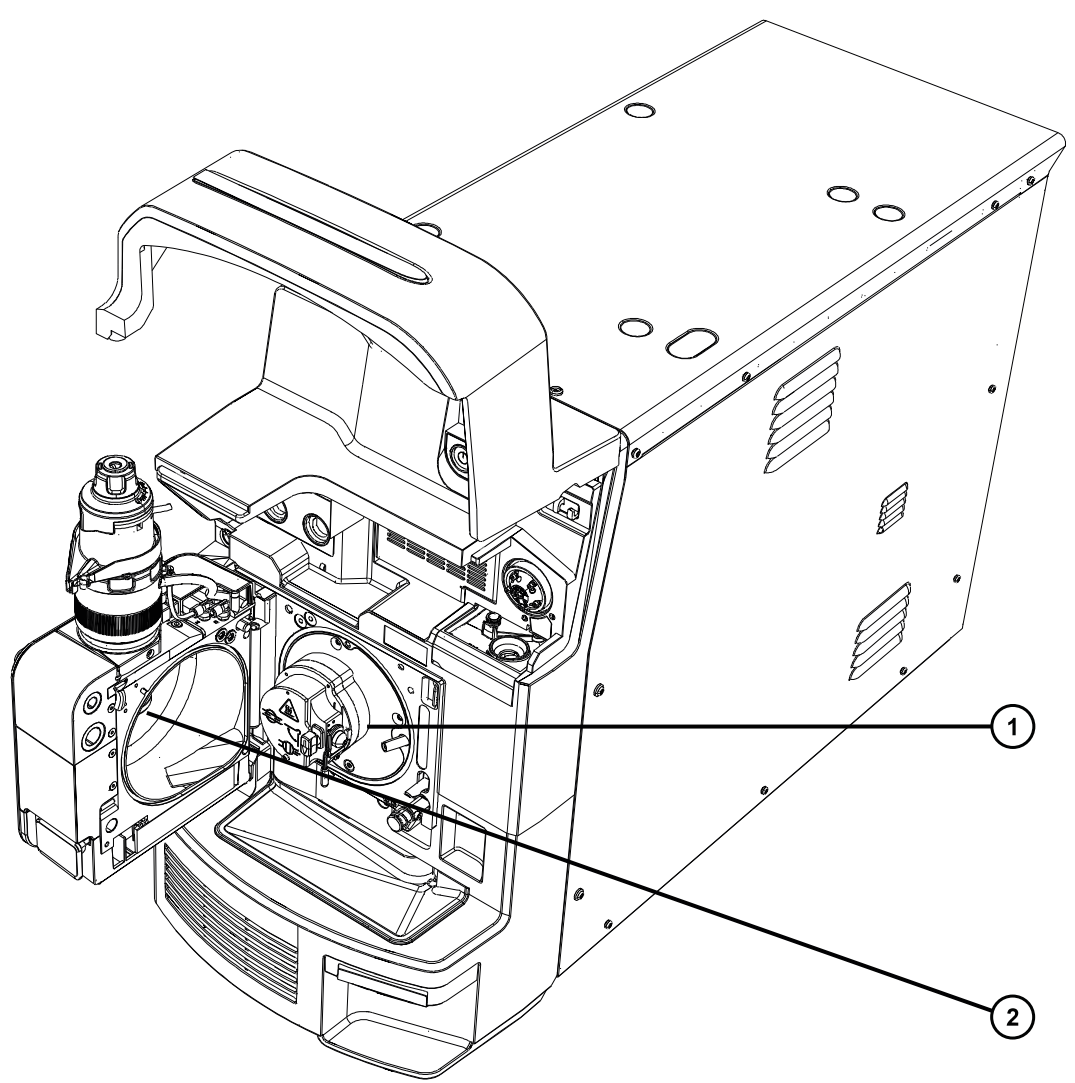

ソースイオンブロックアセンブリー

(2) 脱溶媒ヒーター

**装置の取り外しに関連する危険性**

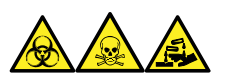

**警告:** 生物学的有害物質、有毒物質、腐食性物質による人体への汚染を防ぐため、この手順を実行するとき は、常に耐薬品性でパウダーフリーの手袋を着用してください。

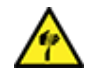

**警告:** 刺し傷を防ぐため、サンプルニードル、シリンジ、溶融石英製品、およびホウケイ酸チップは特に 慎重に取り扱ってください。

<span id="page-12-0"></span>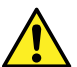

**警告:** 破損した溶融シリカラインによる目の怪我を防ぐために、この手順を実行するときは必ず保護メ ガネを着用してください。

修理または廃棄のため、装置の使用を中止して取り外す場合、すべての減圧領域における汚染を除去する必 要があります。これらは、高レベルの汚染が予測される領域です。

- ソース内部
- 廃液チューブ
- 排気システム
- ロータリーポンプのオイル(該当する場合)

装置の他の減圧領域を汚染除去する必要性は、装置が分析したサンプルの種類および濃度のレベルによって 決まります。施設からの廃棄を承認する権限を有する責任者が、必要となる汚染除去の程度、および残留汚 染の許容レベルを決定するまでは、装置の廃棄や、修理のための Waters への返送はしないでください。また管 理者は、使用する汚染除去方法、および汚染除去作業を実施する職員への適切な保護を規定する必要があ ります。

汚染された容器および先端部に対する試験室の手順に従い、イオンソース領域へのサンプルの送液に使用する シリンジ、溶融シリカ製品、およびホウケイ酸チップなどの部品を取り扱う必要があります。発癌性物質、有毒物 質、または生物学的有害物質による汚染を防ぐため、使用済みオイルの取り扱いまたは廃棄を行うときには必 ず耐薬品性の手袋を着用してください。

# **安全な廃棄**

廃棄物の適切な取り扱いについてのご質問およびご意見は、[recycling@waters.com](mailto:recycling@waters.com) にご連絡ください。

Waters 装置製品を廃棄する際には、以下に示した、該当する要件およびベストプラクティスに準拠します。

- 装置で、有害なサンプルまたは溶媒の流路をフラッシュ洗浄する際には、適切な手順に従います。
- Waters 装置は、欧州連合の廃電気・電子製品に関する欧州連合の指令 (WEEE) および特定有害物 質の使用制限 (RoHS) 指令に準拠しています。これらの指令に基づき、装置を一般ごみに廃棄しないでく ださい。その他の管轄圏においても、同様の「e 廃棄」法が適用されます。いかなる場合にも、使用期限を過 ぎた装置は、認定を受けた電子製品のリサイクル業者による処理を行うようにしてください。
- 一部の Waters 製品には、バッテリー、水銀を含むランプ、その他装置の使用期間中に交換する可能性の ある部品が含まれています。このような素材の処分および安全な廃棄を取り扱う、地域の法規に基づいて、 処理してください。

# **安全上の注意**

注意勧告および通知の総合一覧については、本書の付録「安全上の注意」を参照してください。

# 目次

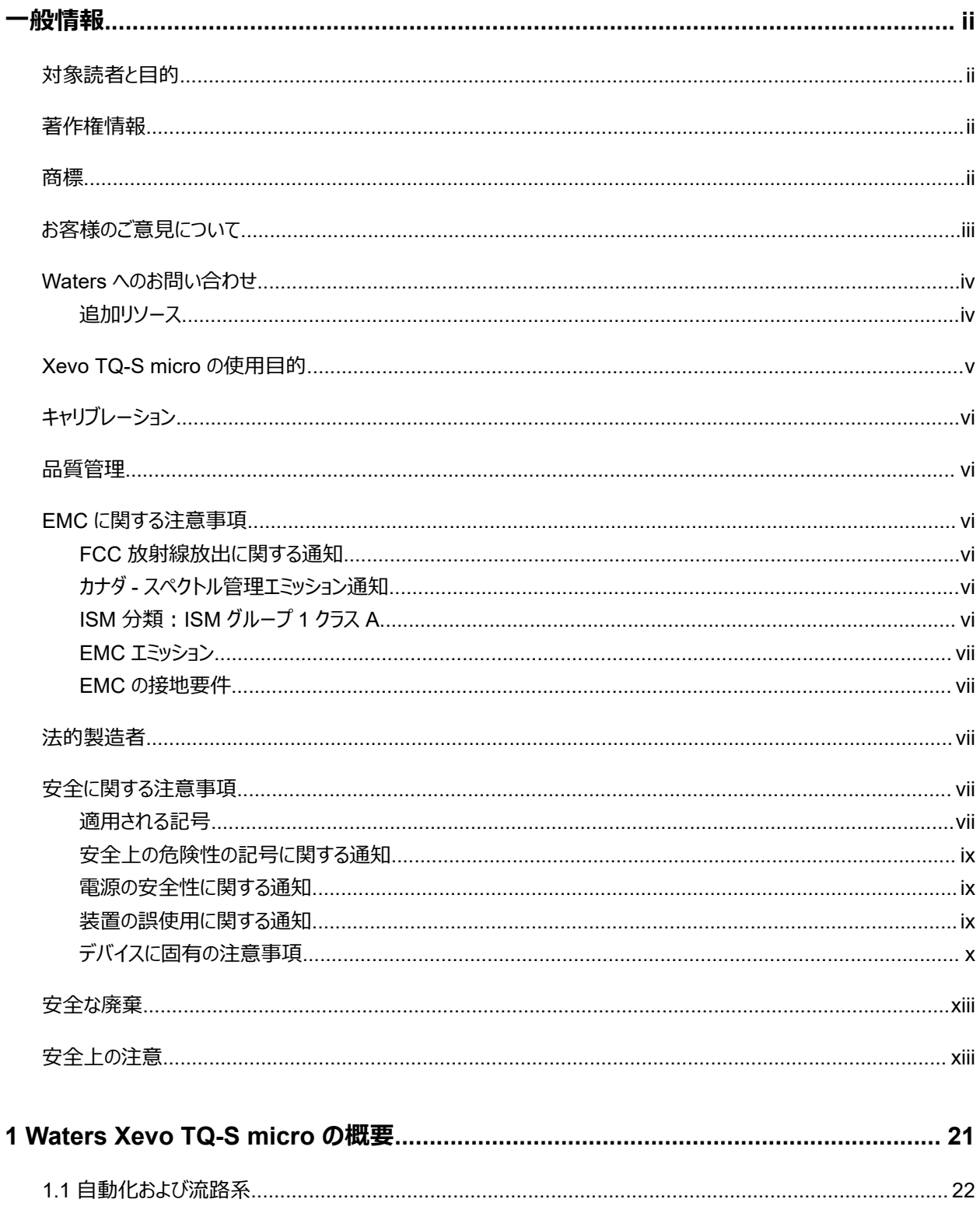

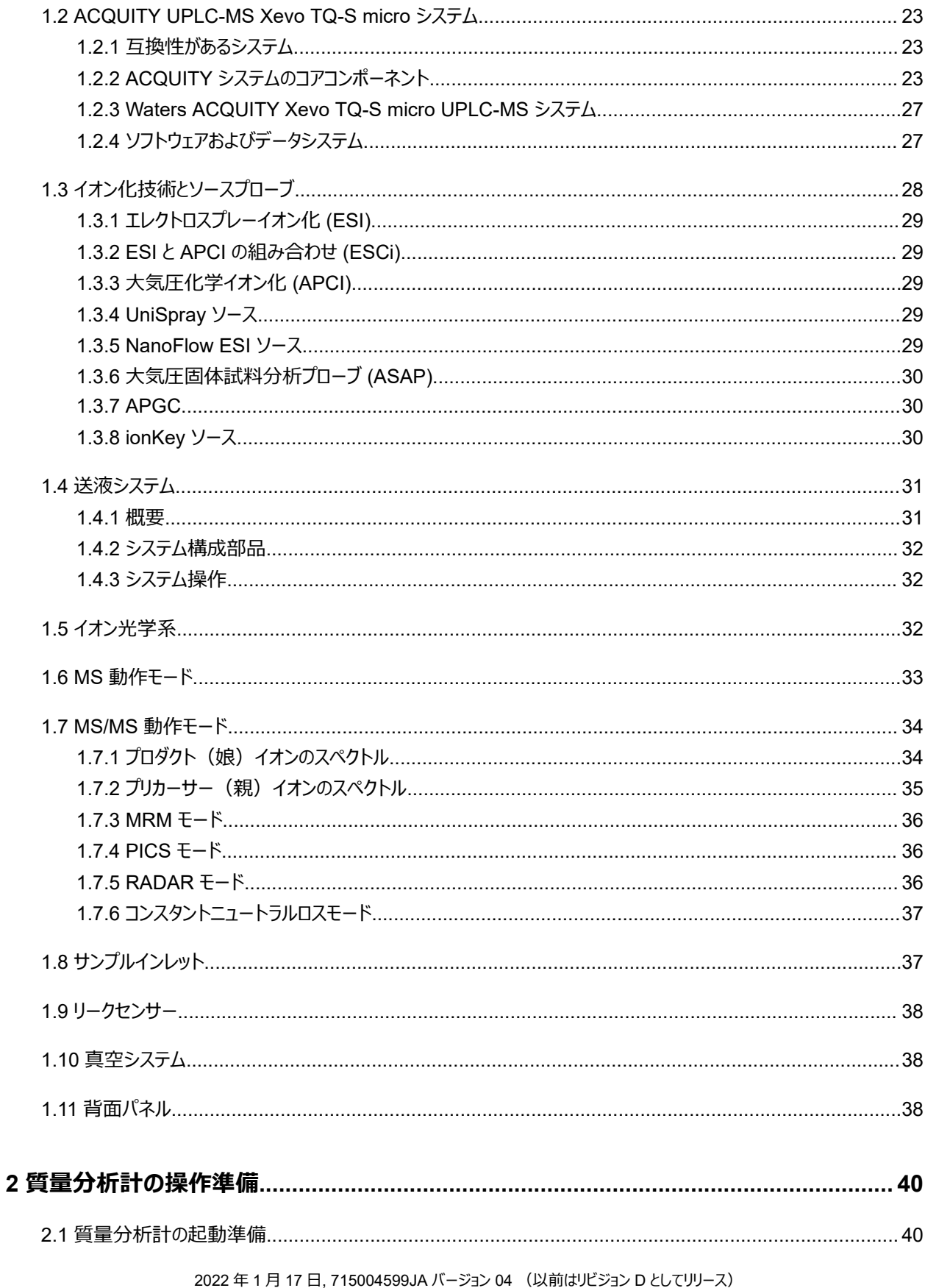

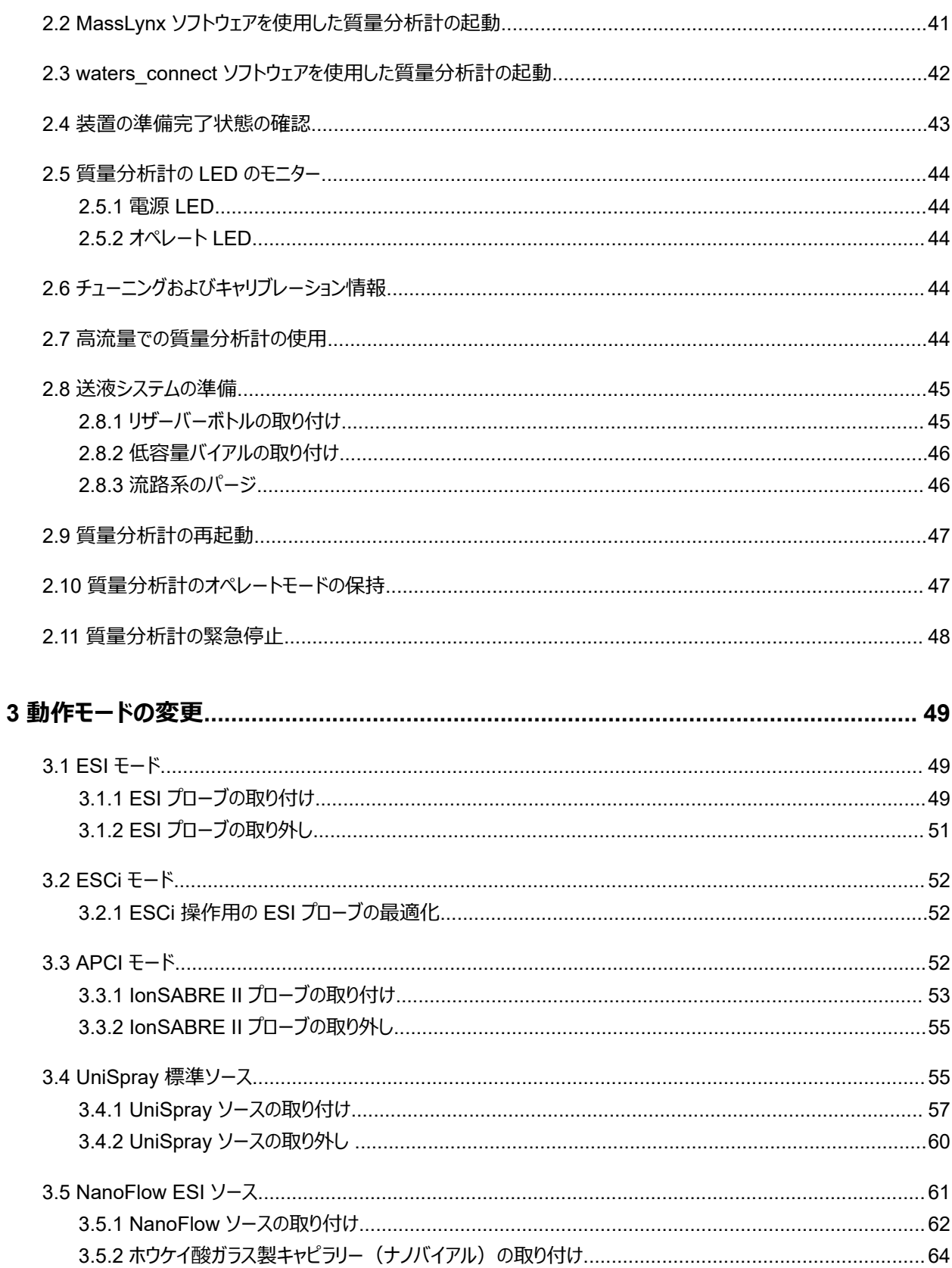

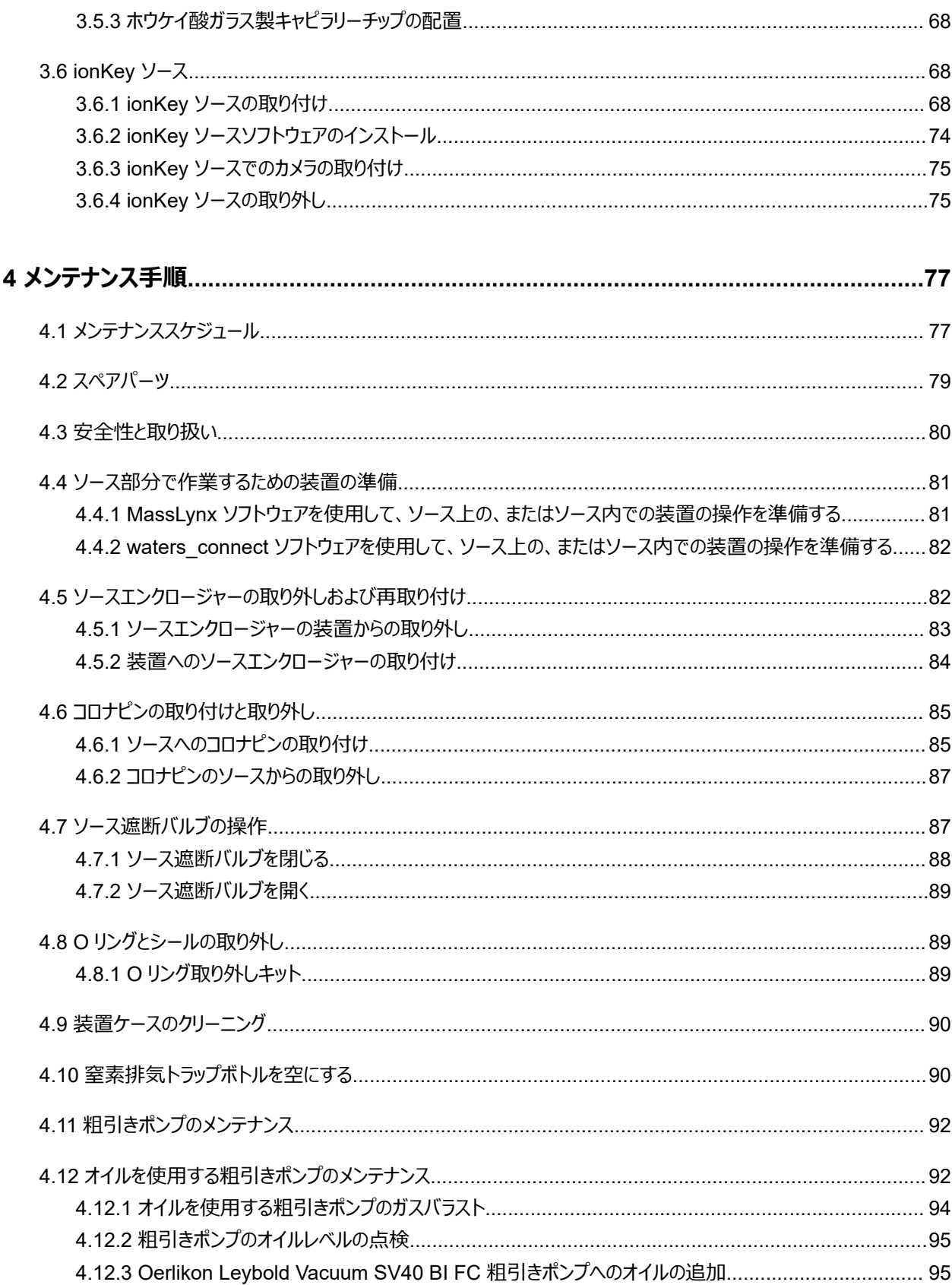

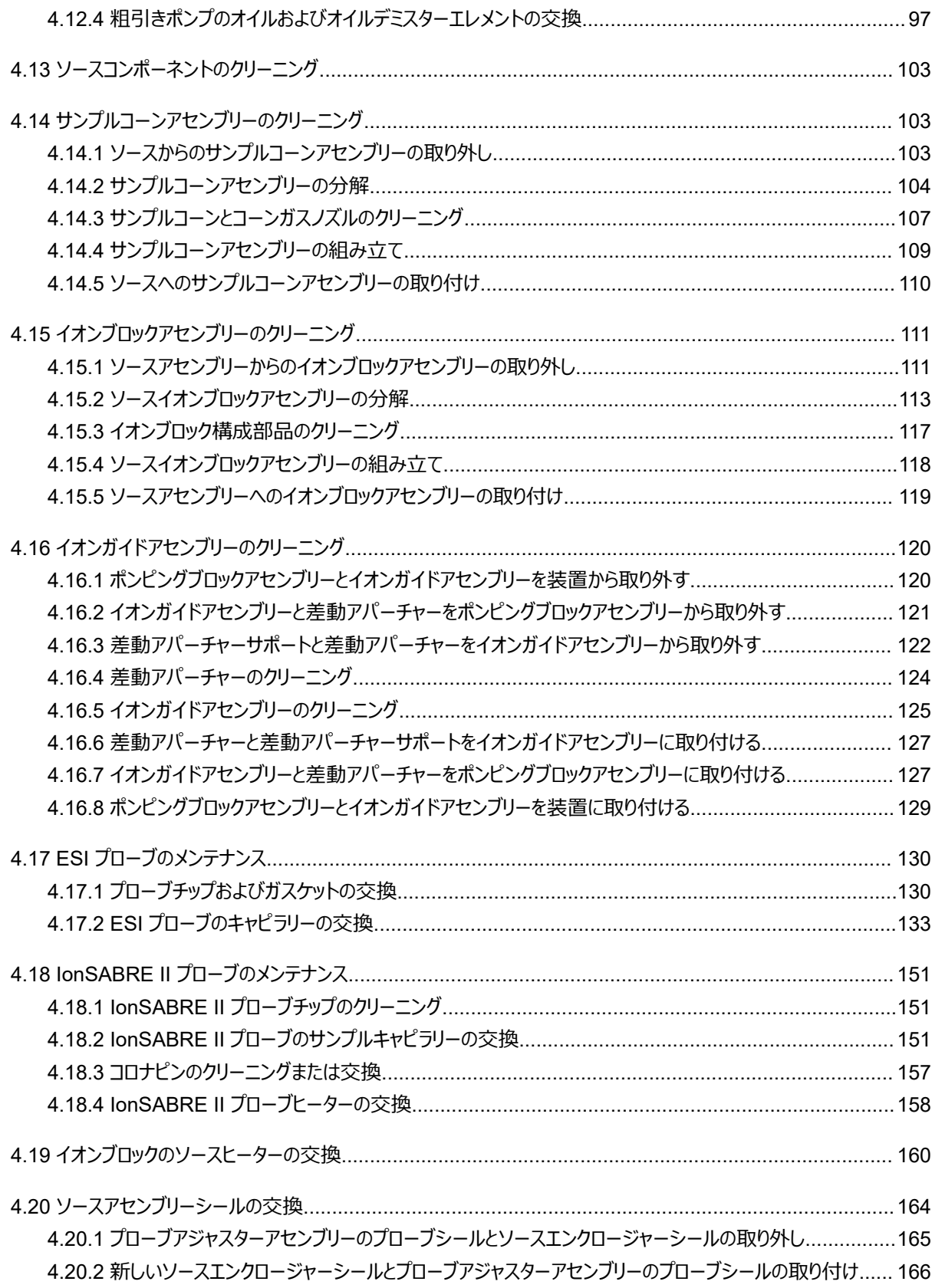

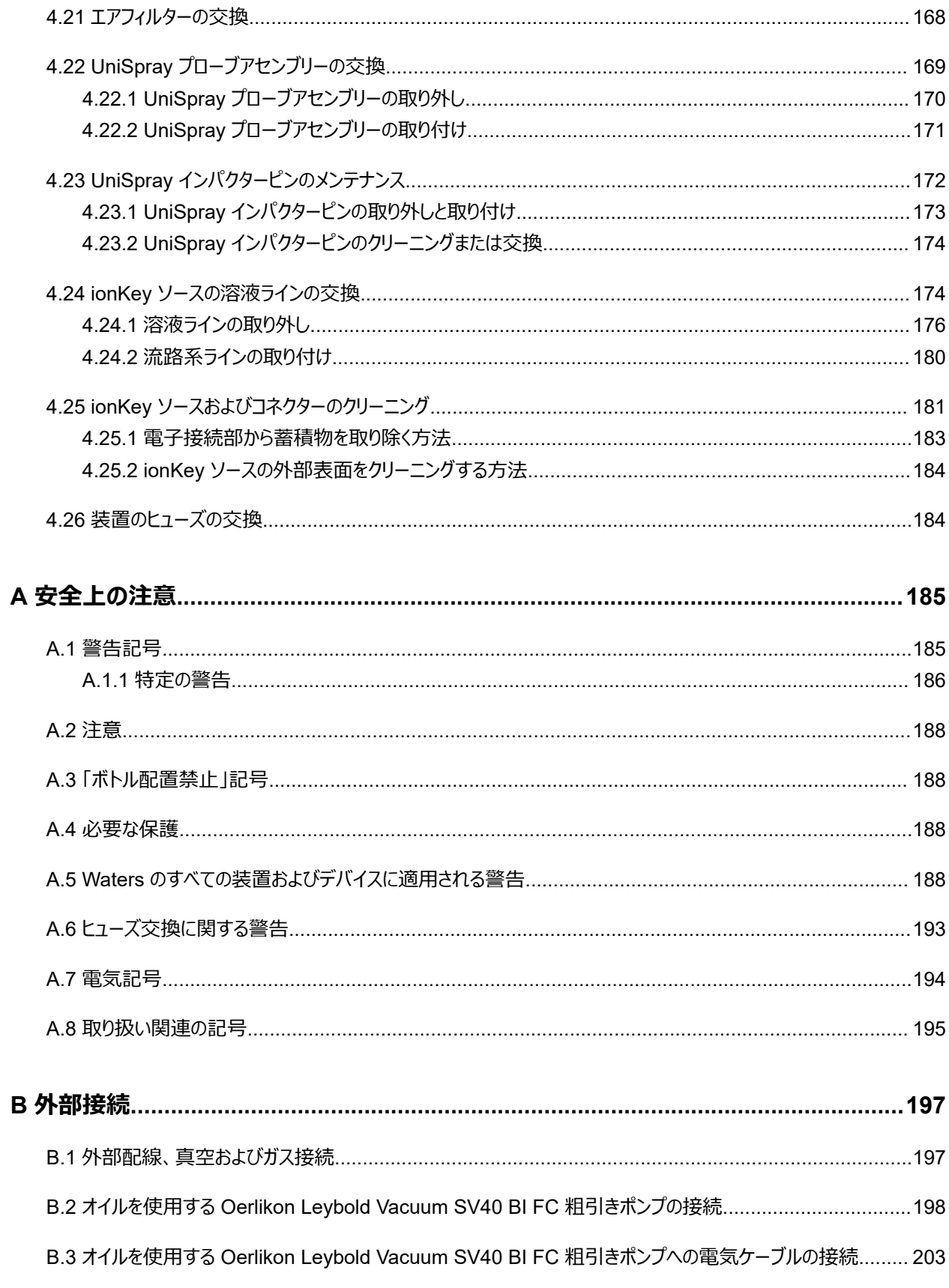

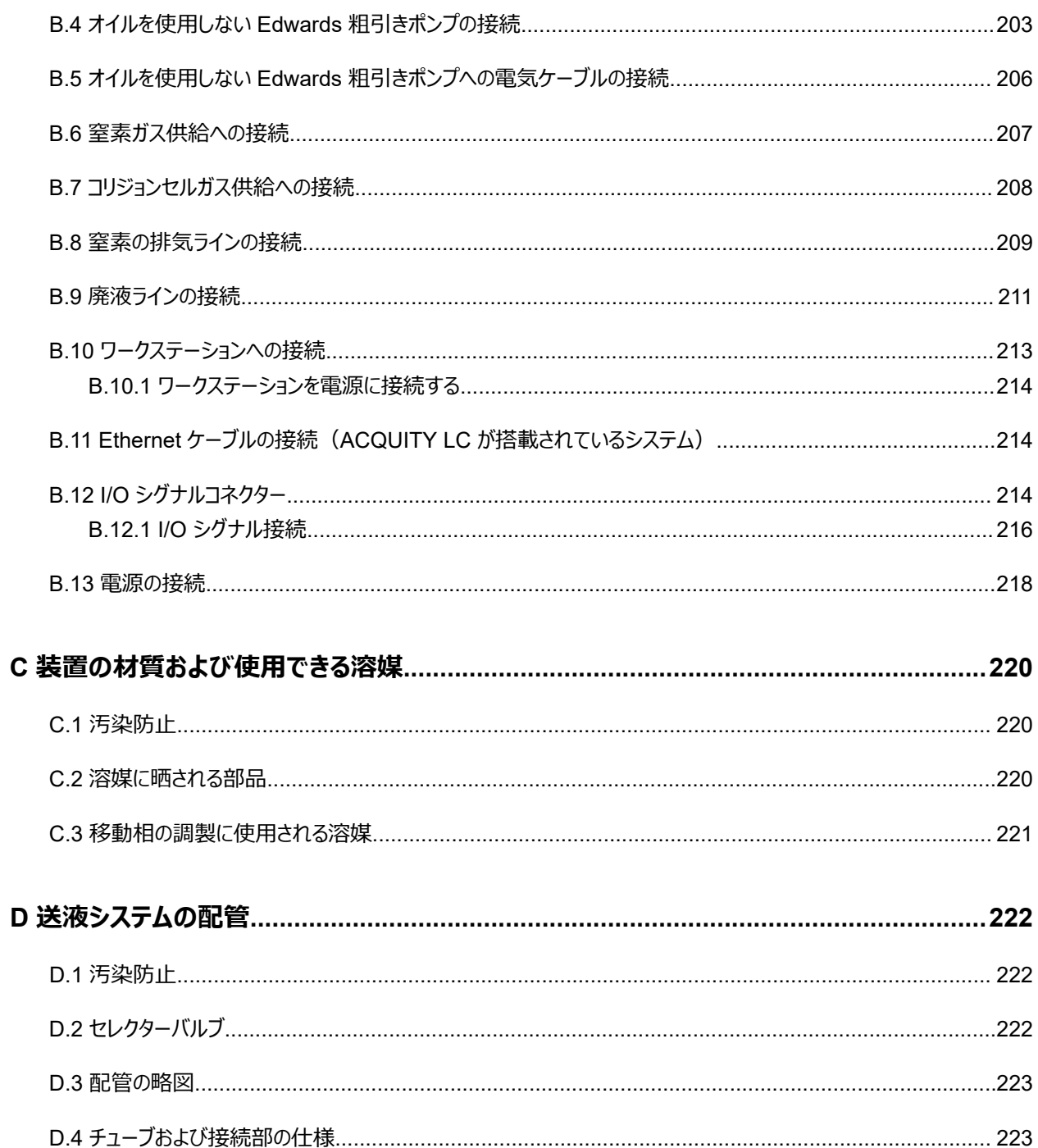

# <span id="page-20-0"></span>**1 Waters Xevo TQ-S micro の概要**

Waters Xevo TQ-S micro は、トリプル四重極大気圧イオン化 (API) 質量分析計です。定量/定性アプリケ ーションでの HPLC-MS/MS および UPLC-MS/MS ルーチン分析用に設計されており、UltraPerformance LC アプリケーションに適合した高速取り込み速度で動作できます。

TQ-S micro は、以下の高性能 Waters ZSpray ソースと併用できます。

• 標準マルチモードエレクトロスプレーイオン化/大気圧化学イオン化/エレクトロスプレーイオン化と大気圧化学 イオン化の複合 (ESI/APCI/ESCi)

**必要条件:** 専用の APCI 操作には、追加のプローブ(IonSABRE II プローブまたは工具不要の APCI プ ローブ)が必要です。

**注:** ESI は、標準プローブまたは工具不要の ESI プローブの両方に対応します。

- オプションのデュアルモード大気圧光イオン化 (APPI/APCI)
- オプションの UniSpray
- オプションの NanoFlow ESI
- オプションの ionKey
- オプションの大気圧固体試料分析プローブ (ASAP)
- オプションの大気圧ガスクロマトグラフィー (APGC)

Xevo TQ-S micro は、以下のオプションのサードパーティ製ソースとも併用できます。

- リアルタイムでのダイレクト分析 (DART)
- レーザーダイオード熱的脱離 (LDTD)

詳細については、各メーカーの該当するマニュアルを参照してください。

使用可能なソースオプションは、Xevo TQ-S micro の操作に使用するソフトウェアによって異なることがありま す。サポートされるソースの詳細については、装置のオンラインヘルプを参照してください。

質量分析計の仕様については、Waters Xevo TQ-S micro Site Preparation Guide(『Waters Xevo TQ-S micro 設置環境ガイド』)(715004573JA) を参照してください。

#### <span id="page-21-0"></span>**図 1–1: バイザーを上げた状態およびバイザーを下げた状態の Xevo TQ-S micro**

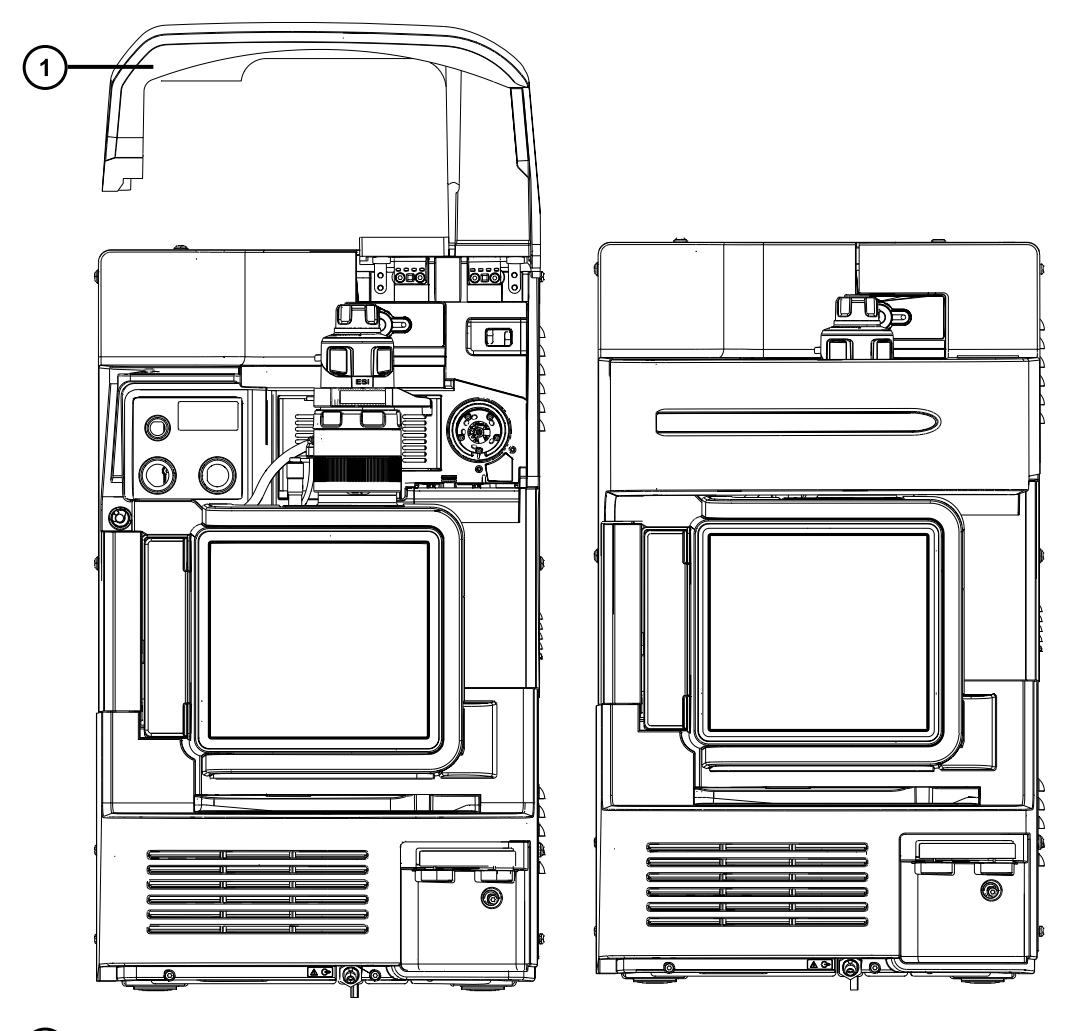

 $\left( \bigcap \right)$ バイザーが上がっている

# **1.1 自動化および流路系**

システムソフトウェア (MassLynx 用の IntelliStart、または waters\_connect) は、装置のパフォーマンスをモニ ターし、装置の使用準備が完了していることを示します。

このソフトウェアにより、装置のチューニングおよび質量キャリブレーションが自動的に行われ、パフォーマンスのリード バック値が表示され、ルーチン分析アプリケーションで使用するシステムのセットアップを簡略化できます。 waters\_connect ソフトウェアには、一般的な問題を解決するためのフィードバックおよび提案を迅速に提供する 専用の正常性システムが含まれています。

送液システム <sup>1</sup> は、質量分析計に組み込まれています。このシステムでは、LC カラムまたは 2 つの内蔵リザーバ ーから直接 MS プローブにサンプルが送液されます。内蔵リザーバーは、サンプルを直接または LC からの流量と 合わせて送液することができ、分析の際に用いる流量での装置パフォーマンスの最適化を可能にします。

<span id="page-22-0"></span>送液システムの詳細については、[送液システム](#page-30-0) (31 ページ) および質量分析計のオンラインヘルプを参照してく ださい。

# **1.2 ACQUITY UPLC-MS Xevo TQ-S micro システム**

Waters Xevo TQ-S micro は、ACQUITY UPLC システムと互換性があります。ACQUITY UPLC システム を使用していない場合、使用する LC システムに関連するマニュアルを参照してください。

## **1.2.1 互換性があるシステム**

Waters Xevo TQ-S micro は以下の ACQUITY UPLC システムと互換性があります。

- ACQUITY UPLC
- ACQUITY UPLC H-Class、H-Class PLUS、H-Class PLUS Bio、および H-Class PLUS バイナリー
- ACQUITY UPLC I-Class および I-Class PLUS
- ACQUITY UPLC M-Class (NanoFlow または ionKey ソースを搭載)
- ACQUITY Premier
- ACQUITY Arc および ACQUITY Arc Bio
- Arc Premier
- ACQUITY UPC<sup>2</sup>

ACQUITY Xevo TQ-S micro UPLC-MS システムには、ACQUITY UPLC、ACQUITY UPLC H-Class、 または ACQUITY UPLC I-Class、および ESI/APCI/ESCi ソースを搭載した Waters Xevo TQ-S micro が 含まれています。

ACQUITY Xevo TQ-S micro UPLC-MS システムには、ACQUITY UPLC M-Class システム、および Nanoflow ソースまたは ionKey ソースを搭載した Waters Xevo TQ-S micro が含まれることがあります。

**注:** ACQUITY システムのオプションは、装置の操作に使用するソフトウェアによって異なることがあります。

# **1.2.2 ACQUITY システムのコアコンポーネント**

各 ACQUITY システムのコアコンポーネントは、以下に記載されています。

<sup>1</sup>Waters の文書では、用語「流路系」は、サンプルおよび溶媒を質量分析計のプローブに送液する、装置のオンボードシステムである送液システムを指 しています。システムモジュールの内部および相互の間の配管コンポーネントと流路を意味することもあります。

#### **表 1–1: ACQUITY システムのコアコンポーネント:**

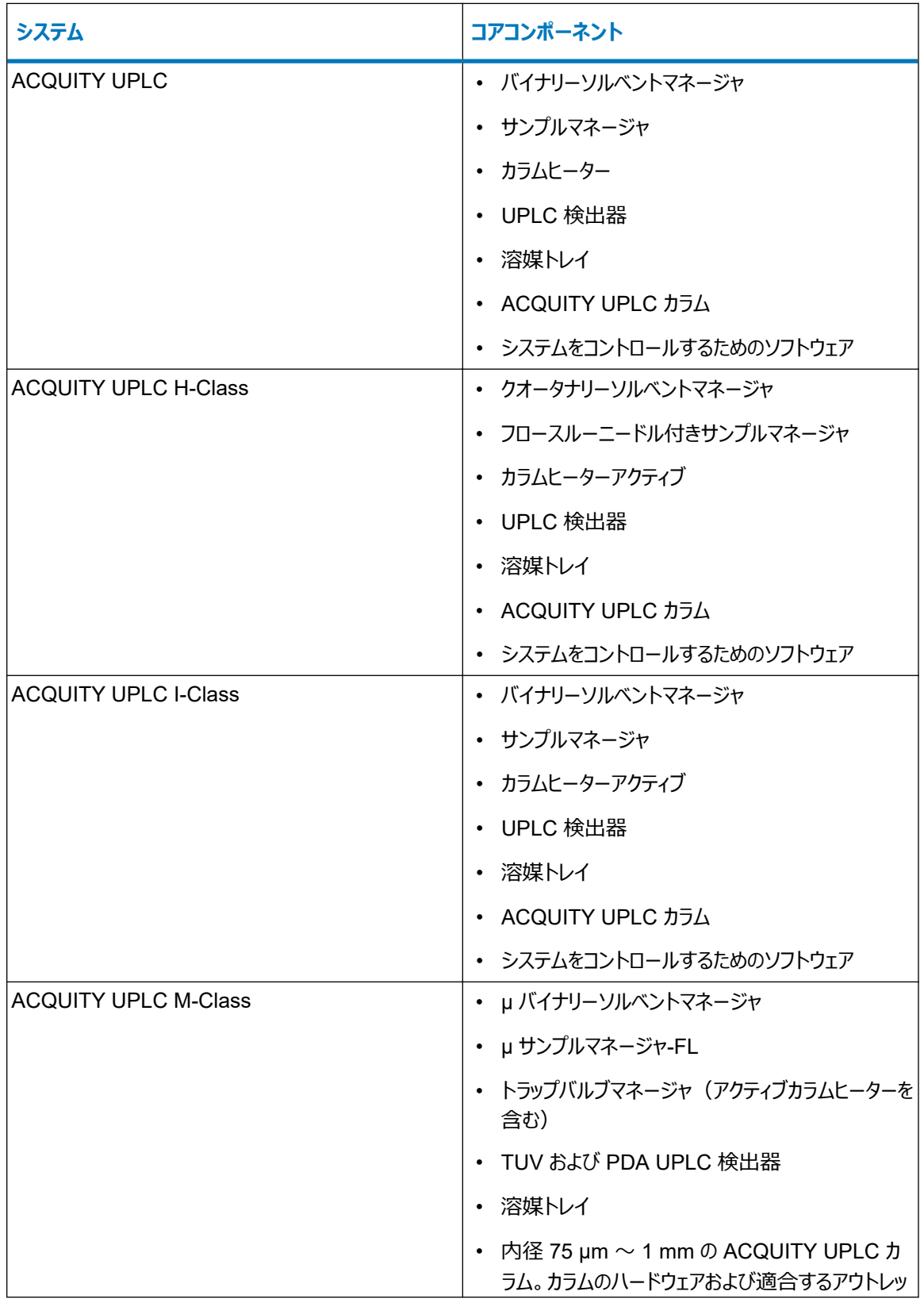

## **表 1–1: ACQUITY システムのコアコンポーネント: (続き)**

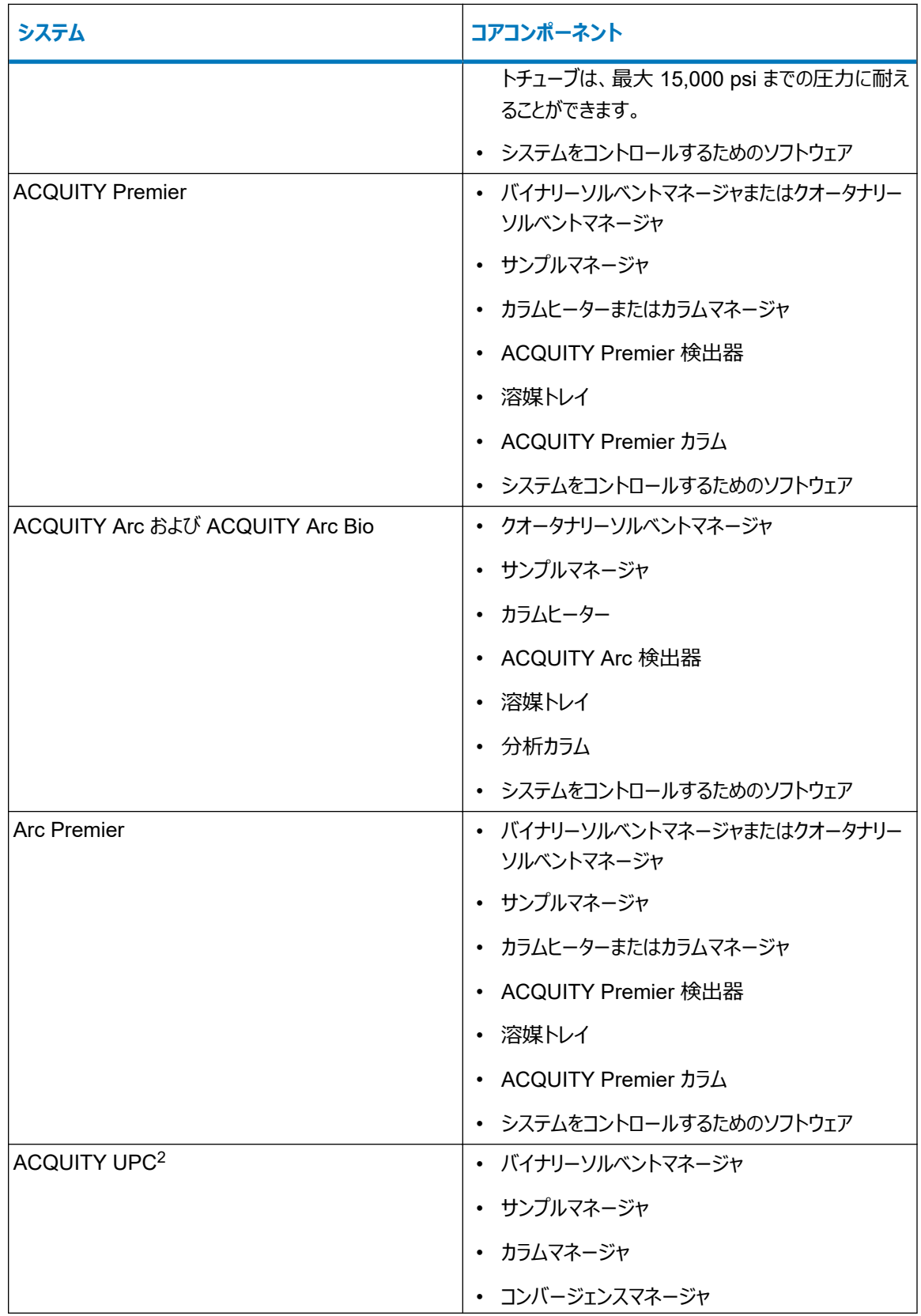

#### **表 1–1: ACQUITY システムのコアコンポーネント: (続き)**

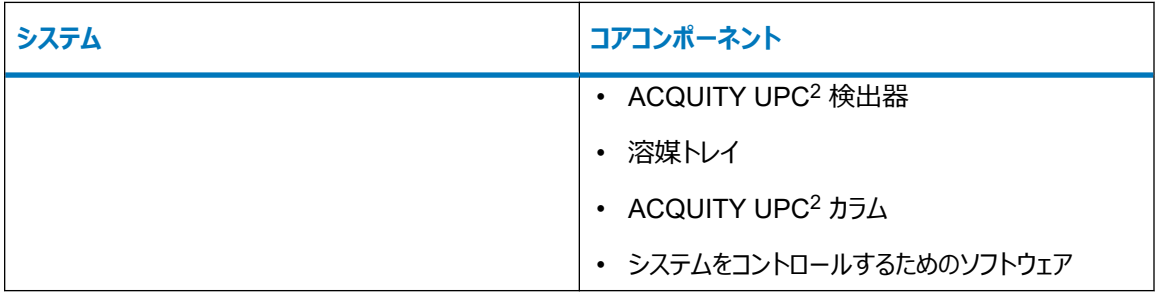

詳細情報については、以下を参照してください。

- ACQUITY UPLC System Operator's Guide(『ACQUITY UPLC システムオペレーターズガイド』) (71500082502JA)
- ACQUITY UPLC H-Class System Guide (『ACQUITY UPLC H-Class システムガイド』) (715005049JA)
- ACQUITY UPLC I-Class System Guide (『ACQUITY UPLC I-Class システムガイド』) (715003736JA)
- ACQUITY UPLC M-Class System Guide(『ACQUITY UPLC M-Class システムガイド』) (715003588)
- ACQUITY Premier System Guide (『ACQUITY Premier システムガイド』) (715006884JA)
- ACQUITY Arc System Guide (『ACQUITY Arc システムガイド』) (715004747JA)
- ACQUITY Arc Bio System Guide(『ACQUITY Arc Bio システムガイド』)(715005476JA)
- Arc Premier System Guide (『Arc Premier システムガイド』) (715007449JA)
- ACQUITY UPC<sup>2</sup> System Guide (『ACQUITY UPC<sup>2</sup> システムガイド』) (715004521JA)

Controlling Contamination in LC/MS Systems(『LC/MS システムにおける汚染の管理』) (715001307JA) も参照してください。

これらのドキュメントは、[www.waters.com](http://www.waters.com/) で**サポート** > **サポート文書とダウンロード**をクリックすることで見つかり ます。

## <span id="page-26-0"></span>**1.2.3 Waters ACQUITY Xevo TQ-S micro UPLC-MS システム**

**図 1–2: Waters ACQUITY Xevo TQ-S micro UPLC-MS システム**

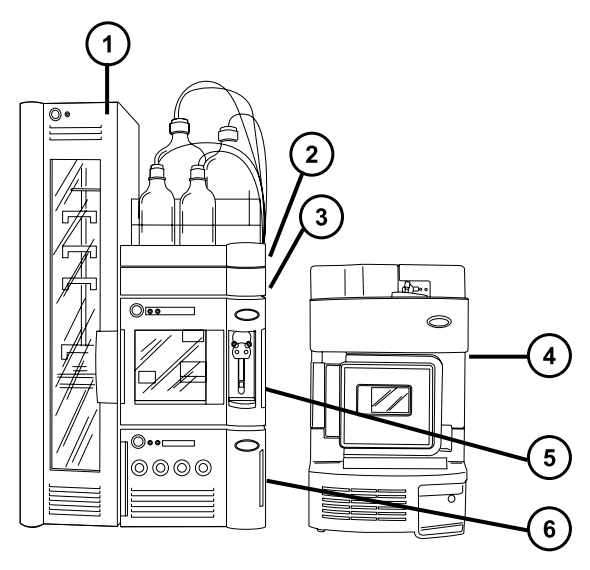

- $\bigcap$ サンプルオーガナイザー(オプション)
- $\left( 2\right)$ 溶媒トレイ
- (3) カラムヒーター
- $\binom{4}{}$ Xevo TQ-S micro
- サンプルマネージャ
- (6) バイナリーソルベントマネージャ

# **1.2.4 ソフトウェアおよびデータシステム**

質量分析計をコントロールするには、次のいずれかのソフトウェアを使用できます:

- MassLynx v4.2
- waters\_connect

ソフトウェアでは、以下の主要な操作を行うことができます。

- システムの設定
- 分析の操作パラメーターを定義するメソッドの作成
- 質量分析計の自動チューニングと質量キャリブレーション
- サンプルの分析
- <span id="page-27-0"></span>• データの取り込み
- 分析のモニター
- データの解析
- データのレビュー
- データの印刷

#### **1.2.4.1 MassLynx ソフトウェア**

MassLynx ソフトウェアは、質量分析計、紫外 (UV) 検出器、エバポレート光散乱 (ELS) 検出器、およびアナ ログデータの取り込み、分析、管理を行います。MassLynx ソフトウェアには、OpenLynx および TargetLynx XS アプリケーションマネージャが含まれています。

MassLynx ソフトウェアの使用の詳細については、MassLynx ソフトウェアのユーザーマニュアルおよびオンラインヘ ルプを参照してください。

MassLynx Instrument Control アプリケーションを使用して、設定し、パフォーマンスをモニターし、診断テストを 実行し、システムとそのモジュールをメンテナンスします。

Instrument Control ソフトウェアは、MassLynx ソフトウェアから独立して機能し、データシステムの認識やコント ロールは行いません。

詳細については、 [Instrument Console] (装置コンソール) システムのオンラインヘルプを参照してください。

#### **1.2.4.2 waters\_connect ソフトウェア**

waters\_connect ソフトウェアは、質量分析データの取り込み、分析および管理を行います。ソフトウェアには、 waters\_connect アプリケーション (Acquisition Method Editor、Sample Submission、MS Quan、LC-MS Toolkit、UNIFI、System Console、Administration など)が含まれています。

waters\_connect ソフトウェアの使用については、waters\_connect のオンラインヘルプを参照してください。

設定やパフォーマンスのモニタリング、診断テストおよびシステムとそのモジュールのメンテナンスは、 waters\_connect System Console アプリケーションと UNIFI アプリケーションを使用して実行します。

詳細については、System Console アプリケーションからアクセスできる装置のオンラインヘルプを参照してくださ い。

# **1.3 イオン化技術とソースプローブ**

**注:** 使用可能なソースオプションは、Xevo TQ-S micro の操作に使用されるソフトウェアによって異なることがあ ります。サポートされるソースの詳細については、装置のソフトウェアのオンラインヘルプを参照してください。

## <span id="page-28-0"></span>**1.3.1 エレクトロスプレーイオン化 (ESI)**

エレクトロスプレーイオン化 (ESI) では、ネブライザーから溶離液が流出すると、その溶離液に強い電荷が与えら れます。形成されたエアゾール状の液滴は、そのサイズが縮小されます(溶媒蒸発)。溶媒は引き続き蒸発し、 十分な電荷密度に達すると溶滴の表面からイオンが放出されるようになります (イオン蒸発)。イオンは、一価イ オンまたは多価イオンです。

標準 ESI プローブ (または工具不要の ESI プローブ) アセンブリーは最大 2 mL/分の流量に対応し、100 µL/ 分~ 2 mL/分の範囲の LC アプリケーションに適しています。

**関連項目:** 詳細については、ESI モード (49 [ページ](#page-48-0))を参照してください。

## **1.3.2 ESI と APCI の組み合わせ (ESCi)**

エレクトロスプレーイオン化および大気圧化学イオン化の組み合わせ (ESCi) モードは、質量分析計に標準装備 されています。ESCi では、標準 ESI プローブアダプターがコロナピンと共に使用され、ESI および APCI イオン化 データを交互に取り込むことができ、これによって、高いスループットと広範な化合物範囲が容易に達成されます。 詳細については、[ESCi](#page-51-0) モード (52 ページ)を参照してください。

## **1.3.3 大気圧化学イオン化 (APCI)**

オプションの専用高性能 APCI インターフェースが利用可能です。APCI は、広範囲の不揮発性分析対象物に ついて、1 価のプロトン化または脱プロトン化分子を生成します。

APCI インターフェースは、コロナピンと IonSABRE II プローブまたは工具不要の APCI プローブを装備した ESI/ APCI/ESCi エンクロージャーで構成されています。

詳細については、[APCI](#page-51-0) モード (52 ページ)を参照してください。

## **1.3.4 UniSpray ソース**

UniSpray ソースにより、広範囲の化合物を単一の分析で検出できます。エレクトロスプレーイオン化とは対照的 に、UniSpray では接地キャピラリーが使用され、得られるスプレーは、電圧が印加された状態のインパクターピン で導かれ、より小さな帯電液滴が生成され、簡単な脱溶媒に適しています。

詳細については、[UniSpray](#page-54-0) 標準ソース (55 ページ) を参照してください。

#### **1.3.5 NanoFlow ESI ソース**

NanoFlow は低流量 ESI を使用する複数の手法に付けられた名前です。NanoFlow ソースは、流量範囲 5 ~ 1,000 nL/分の ESI を可能にします。所定のサンプル濃度に対して、観測されるイオン電流は、通常流量の エレクトロスプレーで観測されるものの近似値です。ただし、同様の実験では、NanoFlow のサンプル消費量の 大幅な削減とともに、感度が大幅に上昇します。

以下のオプションはキャピラリーのスプレーに使用できます。

- <span id="page-29-0"></span>• 汎用ネブライザースプレーヤー (Nano LC)。 このオプションは、フローインジェクション用または nano-UPLC との接続用です。ポンプを使用して、流量を減 少方向に 100 nL/分まで調整します。シリンジポンプを使用する場合、漏れのない正確な流量を得るには、 気密シリンジが必要です。250 µL の容量を推奨します。
- ホウケイ酸ガラス製キャピラリー(ナノバイアル)。 金属コーティングのガラス製キャピラリーを使用すると、最低の流量になります。これらは 1 つのサンプルに使 用でき、使用後は破棄する必要があります。
- キャピラリー電気泳動 (CE) またはキャピラリー電気クロマトグラフィー (CEC) スプレーヤー。 このオプションでは、キャピラリーチップでメイクアップ溶液を使用し、安定したエレクトロスプレーが提供されま す。メイクアップ流量は 1 μL/分未満です。 詳細については、[NanoFlow ESI](#page-60-0) ソース (61 ページ)を参照してください。

## **1.3.6 大気圧固体試料分析プローブ (ASAP)**

ASAP は、固体、液体、およびポリマー中の揮発性成分および半揮発性成分の高速分析に役立ちます。特 に、極性の低い化合物を分析するのに適しています。ASAP では、装置のソースハウジング内の ESI または APCI プローブを直接交換するので、外部ガス接続や電気接続はありません。

詳細については、Atmospheric Solids Analysis Probe for Universal Source Operator's Guide Supplement(『ユニバーサルソース用大気圧固体試料分析プローブ操作ガイド補足資料』)(715007201JA) を参照してください。

## **1.3.7 APGC**

Waters APGC は、Agilent GC を Xevo TQ-S micro と連結します。この連結により、パフォーマンスを損なう ことなく、同一システム上で LC 分析および GC 分析を行えます。APGC は、LC-MS 装置に補完的な情報を 提供し、低分子量および低極性から中程度の極性の化合物を分析することが可能になります。

詳細については、Atmospheric Pressure GC Version 2.0 Operator's Guide Supplement(『大気圧 GC バージョン 2.0 操作ガイド補足資料』)(715005338JA) を参照してください。

# **1.3.8 ionKey ソース**

ionKey ソースは、UPLC 分離を質量分析計のソースに統合します。このソースでは、iKey 分離デバイスを使 用できます。これには、送液系接続部、電子部品、ESI インターフェース、ヒーター、e-cord、ケミストリーが含ま れています。iKey を同時に挿入すると、電子回路および流路が接続されます。この技術により、電子ケーブルお よびチューブを手動で接続する必要がなくなり、ユーザー経験が簡素化されます。

詳細については、ACQUITY UPLC M-Class System Guide (『ACQUITY UPLC M-Class システムガイ ド』)(715003588)、ionKey/MS System Guide(『ionKey/MS システムガイド』)(715004028) を参照し てください。

**関連項目: [ionKey](#page-67-0) ソース (68 ページ)** 

# <span id="page-30-0"></span>**1.4 送液システム**

## **1.4.1 概要**

送液システムは装置に組み込まれており、サンプルをソースに送液する方法をコントロールします。

標準フローアプリケーションの場合、システムは以下の 3 つのうちのいずれかの方法でサンプルを質量分析計ソー スに直接送液します。

- LC システムから。
- 2 つの内蔵リザーバーから。装置のセットアップとキャリブレーションには、標準的なリザーバーボトル (15 mL) を使用します。少量の注入には 1.5 mL 低容量バイアル (別売り) を使用します[。送液システムの準備](#page-44-0) (45 [ページ](#page-44-0)) を参照してください。

リザーバーボトルから、分析の際に使用する流量での最適化を行うために、サンプルを直接または組み合わ せ注入によって送液することもできます。

• 装置の溶媒送液システムの自動洗浄用溶媒が含まれている洗浄液リザーバーから。

**図 1–3: 送液システム**

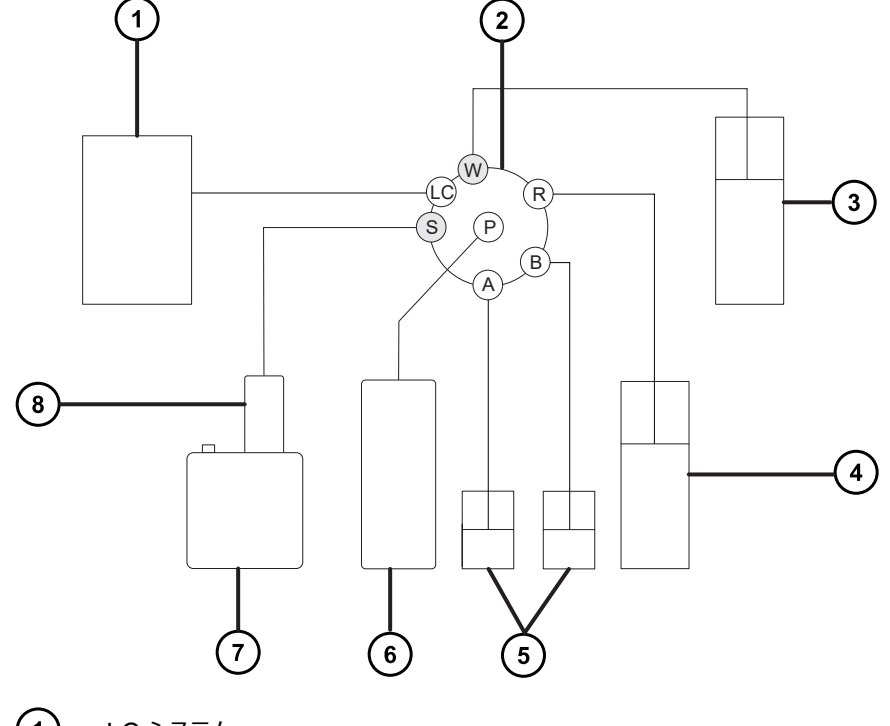

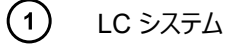

(2) セレクターバルブ

 $\circled{3}$ 廃液システムへ

- <span id="page-31-0"></span> $(4)$ 洗浄ボトル(溶媒トレイ内にあります)
- $\left(5\right)$ リザーバー A および B
- シリンジポンプ
- ソースエンクロージャー
- $(8)$  プローブ

#### **1.4.2 システム構成部品**

オンボードシステムは、セレクターバルブ、注入ポンプ、および装置の下部右側に取り付けられている 2 個のサンプ ルリザーバーで構成されています。

**推奨事項:** キャリブレーション溶液およびチューニング化合物にはリザーバー A、分析対象物/最適化溶液にはリ ザーバー B を使用します。

#### **1.4.3 システム操作**

自動チューニング、自動キャリブレーション、メソッド作成中の溶媒およびサンプルの送液のコントロールは、装置コ ンソールを介してソフトウェアによって自動的に実行されます。

装置の溶媒送液システムの動作の詳細については、質量分析計のオンラインヘルプを参照してください。

# **1.5 イオン光学系**

質量分析計のイオン光学系は以下のように動作します。

- 1. LC または装置送液システムからのサンプルは、大気圧でイオン化ソースに送り込まれます。
- 2. イオンはサンプルコーンを通って、真空システムに進みます。
- 3. イオンは収束レンズ (イオンガイド) を通過して、質量/電荷比に従ってフィルタリングが行われる四重極に 進みます。
- 4. 質量で分離されたイオンは、T-Wave コリジョンセルを通り、ここで衝突誘起解離 (CID) を受けるか第 2 四重極へと通過します。
- 5. 伝送されたイオンは光電子増倍管検出システムによって検出されます。
- 6. シグナルが増幅、デジタル化されて、質量分析ソフトウェアへ送信されます。

#### **図 1–4: イオン光学系の概要**

<span id="page-32-0"></span>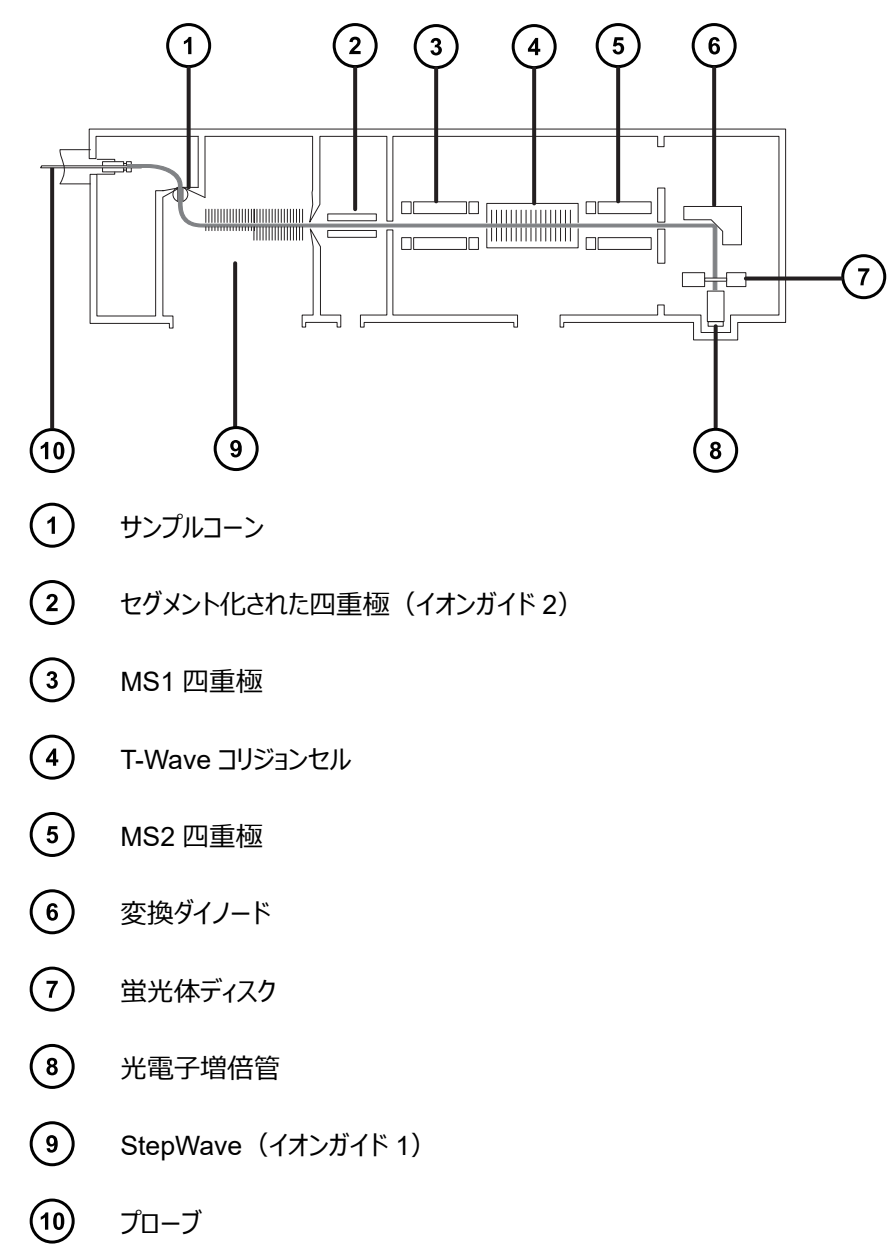

# **1.6 MS 動作モード**

以下の表は、MS 動作モードを示しています。

#### **表 1–2: MS 動作モード:**

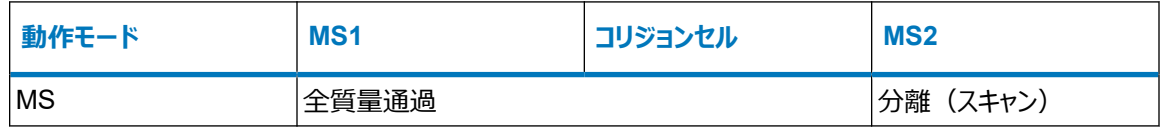

#### <span id="page-33-0"></span>**表 1–2: MS 動作モード: (続き)**

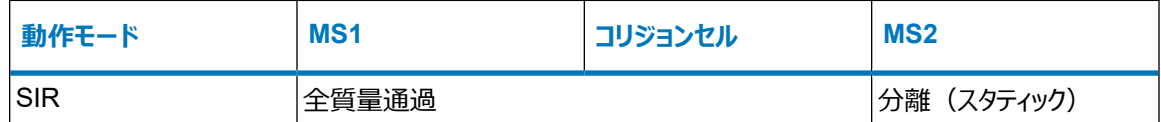

MS モードでは、最大 20,000 Da/秒のスキャン速度でデータを取り込むことができます。このモードは MS/MS 分析前に、装置のチューニングとキャリブレーションに使用されます。詳細情報については、質量分析計のオンライ ンヘルプを参照してください。

選択イオンレコーディング (SIR) 動作モードは、より具体的な多重反応モニタリング (MRM) 分析を実行するた めの適切なフラグメントイオンが見つからない場合に、定量に使用します (詳細については [MRM](#page-35-0) モード (36 ペ [ージ](#page-35-0))を参照)。SIR および MRM モードでは、四重極でスキャンが行われず、スペクトル(強度対質量)は生 成されません。SIR または MRM 分析から取得されるデータは、クロマトグラムのプロット(指定の質量強度 (SIR) または指定のトランジション (MRM) 対時間) から得られます。

# **1.7 MS/MS 動作モード**

以下の表は、MS/MS 動作モードを示しています。

#### **表 1–3: MS/MS 動作モード:**

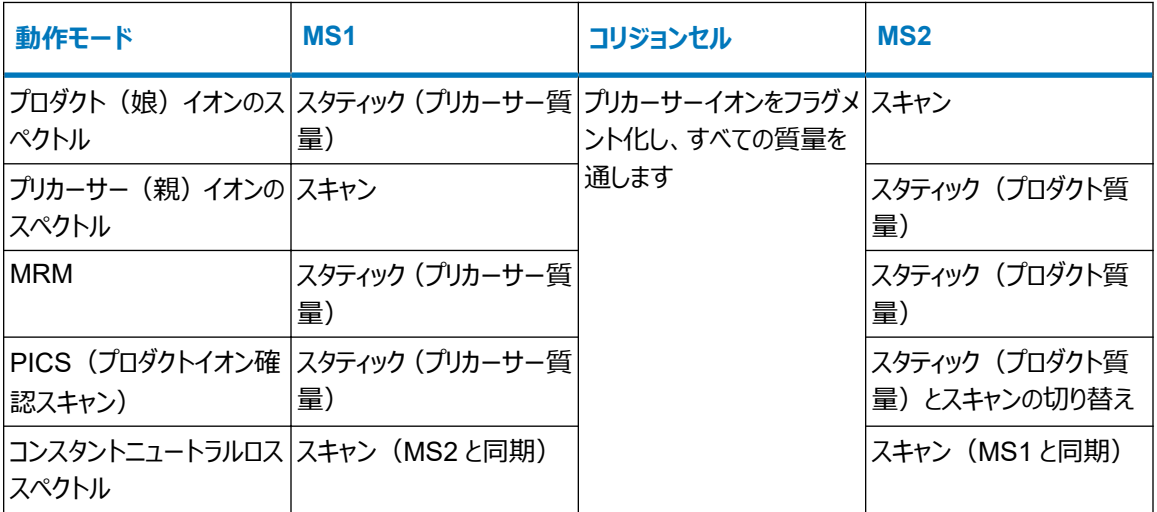

RADAR は追加モードであり、MS および MS/MS の両方の機能が含まれている実験を作成できます。

## **1.7.1 プロダクト(娘)イオンのスペクトル**

プロダクトイオンスペクトルは、最も一般的に使用される MS/MS 動作モードです。コリジョンセルでのフラグメント 化対象イオンを指定することができ、構造情報が得られます。

#### <span id="page-34-0"></span>**図 1–5: プロダクトイオンスペクトル**

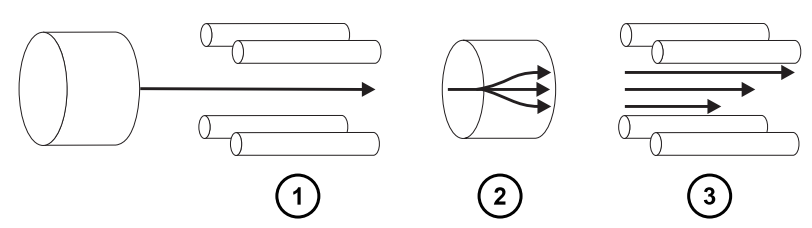

 $\left( \bigcap \right)$ MS1 - スタティック (プリカーサー質量で)

 $\left( 2\right)$ コリジョンセル - プリカーサーイオンをフラグメント化し、すべての質量を通します

 $\binom{3}{}$ MS2 - スキャン

#### **1.7.1.1 一般的な用途**

プロダクトイオンスペクトルは通常、以下の用途で使用します。

- MRM スクリーニング調査用メソッドの開発:
	- MRM トランジションに使用するプロダクトイオンを特定します。
	- CID チューニング条件を最適化して、MRM 分析に使用する特定のプロダクトイオンの生成量を最大に します。
- 構造解明。

# **1.7.2 プリカーサー(親)イオンのスペクトル**

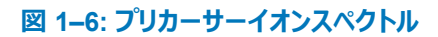

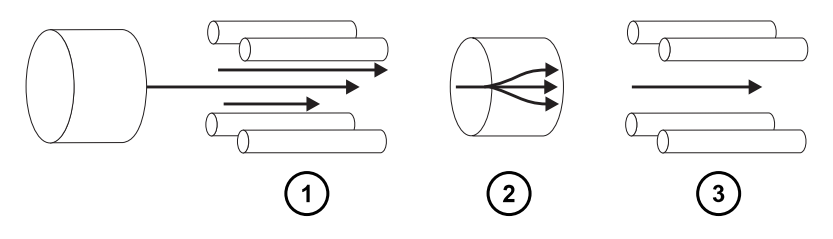

 $(1)$ MS1 - スキャン

 $\left( 2\right)$ コリジョンセル - プリカーサーイオンをフラグメント化し、すべての質量を通します

 $(3)$ MS2 - スタティック (プロダクト質量で)

#### **1.7.2.1 一般的な用途**

通常、共通のプロダクトイオンのすべてのプリカーサーをスキャンすることによって、構造解明のためにプリカーサーイ オンスペクトルを使用します(つまり、プロダクトスキャンデータを補足または確認)。

## <span id="page-35-0"></span>**1.7.3 MRM モード**

MRM モードは、SIR と同等の高い選択性をもつ MS/MS です。MS1 および MS2 の両方がスタティックなの で、対象とするイオンの滞留時間を長くすることができます。そのため、スキャンモード MS/MS に比べて、より優れ た感度を達成できます。このモードは、定量分析で最も一般的に使用される取り込みモードで、対象となる化合 物を化学的なバックグラウンドノイズから分離できます。

**図 1–7: MRM モード**

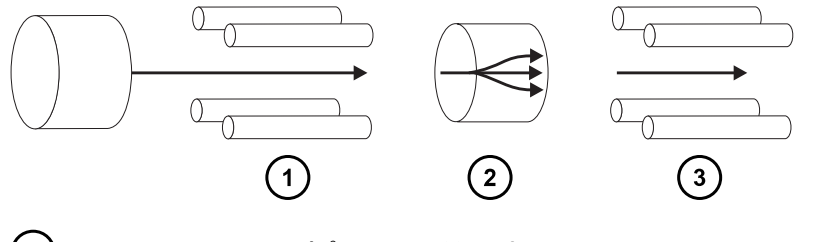

 $(1)$ MS1 - スタティック (プリカーサー質量で)

 $(2)$ コリジョンセル - プリカーサーイオンをフラグメント化し、すべての質量を通します

 $\left(3\right)$ MS2 - スタティック (プロダクト質量で)

#### **1.7.3.1 一般的な用途**

以下のように複雑なサンプル内の既知の分析対象物を定量するには、通常 MRM モードを使用します。

- 農薬や除草剤の分析などの環境に関する研究
- スポーツテストでの対象薬物のスクリーニングなどの、法医学または毒物学に関する研究
- 薬物代謝物および薬物動態学に関する研究

MRM モードでは、同時に 1 つのトランジションしかモニターしないので、スペクトルを生成しません。SIR モードと 同様、クロマトグラムが生成されます。

## **1.7.4 PICS モード**

PICS は MRM のバリエーションであり、単一のチェックボックスによってアクティブにすることができます。PICS によ り、MRM モードで検出したピークすべての頂点部分からプロダクトイオンスペクトルまたは MS スキャンスペクトル を収集することが可能になり、ピーク割り当ての確実性が高まります。

## **1.7.5 RADAR モード**

RADAR モードでは、Xevo TQ-S micro は MRM モードとフルスキャン MS 取り込みモードの間を素早く切り替 えます。装置は、同時にすべての他の成分に対してバックグラウンドを(MS モードで)スキャンしながら、MRM モ ードで対象試料を正確に追跡します。これによって、可能性があるマトリクス効果を迅速にキャラクタライズし、より 堅実なメソッド開発の基盤を提供します。
#### **1.7.5.1 一般的な用途**

複雑なサンプル内の既知の分析対象物を定量するには、通常 MRM または PICS を実行する前のメソッド開 発で RADAR モードを使用します。一般的な用途には以下が含まれます。

- 薬物代謝物質および薬物動態学に関する研究
- 農薬や除草剤の分析などの環境分析
- スポーツにおける対象薬物のスクリーニングなどの法医学または毒物学

RADAR または PICS 操作が関連しない MRM 分析では、同時に 1 つのトランジションがモニターされるだけな ので、スペクトルは生成されません。SIR モードと同様、クロマトグラムが生成されます。

### **1.7.6 コンスタントニュートラルロスモード**

コンスタントニュートラルロスモードでは、指定されていないプリカーサー(単数または複数)からの特定の中性フラ グメントまたは官能基のロスが検出されます。

MS1 および MS2 のスキャンは同期します。MS1 を特定のプリカーサーイオンが透過すると、MS2 はプリカーサー イオンが特定の質量のフラグメントを失うかどうかを判定します。失われる場合、検出器でロスが記録されます。

コンスタントニュートラルロスモードのスペクトルには、特定の質量のフラグメントを失ったすべてのプリカーサーの質 量が示されます。

**図 1–8: コンスタントニュートラルロスモード**

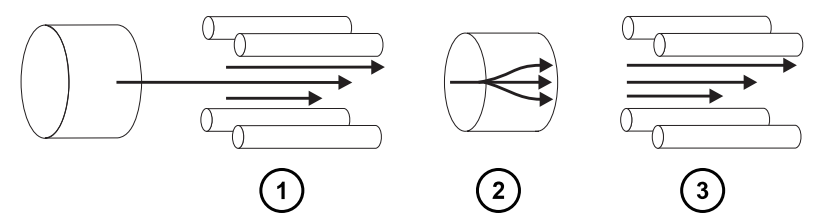

 $(1)$ MS1 - スキャン (MS2 と同期)

 $(2)$ コリジョンセル - プリカーサーイオンをフラグメント化し、すべての質量を通します

 $(3)$ MS2 - スキャン (MS1 と同期)

#### **1.7.6.1 一般的な用途**

一般的に、共通のフラグメント化の経路を特徴とする特定のクラスの化合物に対する混合物のスクリーニングに、 コンスタントニュートラルロスモードを使用します。これにより、共通の官能基を含む化合物の存在が分かります。

# **1.8 サンプルインレット**

以下の 3 つのメソッドのいずれかで、溶媒とサンプルをプローブに送液します。

- <span id="page-37-0"></span>• LC 分析の溶離液を供給する LC システム。
- 内蔵溶液を使用して装置の最適化を自動化し、直接または組み合わせ注入によって内蔵溶液を配送す る送液システム。
- フローインジェクション分析からキャリア溶媒を供給する FIA システム。

# **1.9 リークセンサー**

装置のドリップトレイのリークセンサーにより、液漏れを常にモニターしています。リークセンサーの光学センサーによっ て、周囲のリザーバーに約 1.5 mL の液体が貯まっていることが検出されると、システムの送液が停止されます。そ れと同時に、ソフトウェアによって、リークが増加したことを警告するエラーメッセージが表示されます。詳細について は、Waters ACQUITY UPLC Leak Sensor Maintenance Instructions(『Waters ACQUITY UPLC リ ークセンサーのメンテナンス手順』)(71500082506) を参照してください。

# **1.10 真空システム**

外部粗引きポンプと内部分流ターボ分子ポンプによって、ソースの真空引きが行われます。ターボ分子ポンプは、 アナライザーとイオン搬送部を真空にします。

真空漏れおよび電気的障害または真空ポンプ障害により、真空度の低下が発生することがあります。これによっ て保護インターロックがトリガーされて、高電圧がオフになります。システムは、ターボ分子ポンプの回転速度をモニ ターし、内蔵のピラニーゲージを使用して常に真空圧力を測定しています。ゲージは、真空度の低下を検知した ときに動作を停止するためのスイッチとしても機能します。

定期的なメンテナンスは、真空遮断バルブによってソースサンプルコーンと質量分析計を分離することで、真空を 落とさずに行うことができます。

# **1.11 背面パネル**

以下の図は、装置を外部デバイスと接続して操作するためのコネクターの背面パネルにおける位置を示していま す。

#### **図 1–9: 質量分析計の背面パネル**

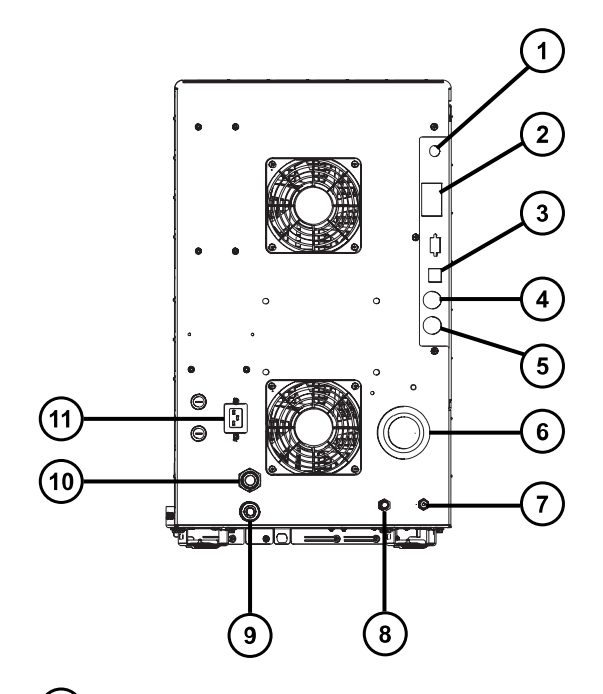

- $\bigodot$ ビデオ接続(オプションの NanoFlow ESI または ionKey ソースと併用)
- $\odot$ イベント入力および出力
- $\odot$ シールド付き Ethernet
- $\bigodot$ 廃液ボトルの電気接続
- $\circled{5}$ 粗引きポンプコントロール
- $\left(\begin{matrix}6\end{matrix}\right)$ ソース真空
- $\odot$ コリジョンセルのガスインレット
- $\odot$ 窒素インレット
- $\circ$ ターボ真空
- $\circledR$ ソースベント
- $\circled{1}$ 電源

# <span id="page-39-0"></span>**2 質量分析計の操作準備**

この章では、質量分析計の起動方法とシャットダウン方法について説明します。

## **2.1 質量分析計の起動準備**

本装置は ACQUITY UPLC システムと互換性があります。ACQUITY UPLC システムを使用していない場合 は、使用中のシステムに関連するマニュアルを参照してください。

**注意:** 装置の重大な損傷の発生を防止するため、適合する溶媒のみを使用してください。

順相 LC-MS の移動相(例えばヘキサンまたはテトラヒドロフラン (THF))を調製するために使用する強い溶媒 は、テーブル[溶媒に晒される部品](#page-219-0) (220 ページ) に示されている物質のパフォーマンスに悪影響を与えるため、使 用してはなりません。これらの溶媒が低減された濃度で移動相への添加剤として、またはサンプル希釈剤として 使用される場合、安全面の問題を評価する必要があります。

**関連項目:** 詳細については、以下の情報を参照してください。

- 質量分析計の溶媒情報については、このガイドの付録[装置の材質および使用できる溶媒](#page-219-0) (220 ページ)
- ACQUITY デバイスと溶媒の適合性については、ACQUITY UPLC System Operator's Guide (『ACQUITY UPLC システムオペレーターズガイド』)(71500082502JA) の付録 C

#### **質量分析計の起動準備をするには:**

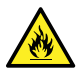

**警告:** 可燃性溶媒の発火を防ぐため、決して窒素供給圧力が 400 kPa (4.0 bar、58 psi) を下 回らないようにしてください。

1. 背面パネルで、装置の窒素インレット接続部に窒素ラインが接続されていることを確認します([背面パネ](#page-37-0) ル (38 [ページ](#page-37-0)) を参照)。

**必要条件:**

- 窒素は、乾燥した、オイルフリーの純度 95% 以上のものが必要です。あるいは APGC で使用する 場合、99.999% 以上のものが必要です。600 ~ 690 kPa (6.0 ~ 6.9 bar、90 ~ 100 psi)に ガス供給を調整します。
- ガス障害デバイスを取り付けて、窒素の供給が停止した場合に LC 溶媒の送液を中断する必要が あります。
- 2. 洗浄溶媒ボトルが、装置上部の溶媒トレイ内に置かれており、送液バルブからのチューブの端が溶媒に 完全に浸かっていることを確認します。

**注:** 送液接続の詳細については、送液バルブアクセスドア内側の図、および[配管の略図](#page-222-0) (223 ページ) を 参照してください。

3. コリジョンガス供給が装置のコリジョンセルガスインレットに接続されていることを確認します。

**必要条件:** コリジョンガスはアルゴンです。乾燥した高純度 (99.997%) のものが必要です。50 kPa (0.5 bar、7 psi) にガス供給を調整します。

### **2.2 MassLynx ソフトウェアを使用した質量分析計の起動**

質量分析計の起動は、ワークステーションの電源投入、ログイン、質量分析計および他の装置すべての電源投 入、ソフトウェアの起動で、構成されます。

#### **必要条件:**

- 質量分析計の準備が完了していることを確認します。[質量分析計の起動準備](#page-39-0) (40 ページ) を参照してくだ さい。
- システム装置の IP アドレスが確実に割り当てられるように、ワークステーションの電源を入れ、ログインします。 **関連項目:** ソフトウェアの詳細について、質量分析計のオンラインヘルプ。

#### **MassLynx ソフトウェアを使用して質量分析計を起動するには:**

- 1. ワークステーションに電源を入れ、ログインします。
- 2. ACQUITY 装置の上部左側にある電源スイッチを押してから、質量分析計の上部右側にある電源スイ ッチを押します。

**結果:** システムの各装置で、一連のスタートアップテストが実行されます。

3. 内蔵 PC が初期化され、アラート音が鳴るまで 3 分間待ちます。

**ヒント:** 電源 LED とオペレート LED は以下のように変わります。

- 初期化中は、ソルベントマネージャの LED およびサンプルマネージャの LED が緑色に点滅します。
- 装置の電源が正常に投入されると、すべての電源 LED が緑色に点灯します。ソルベントマネージャ の送液 LED、サンプルマネージャの分析 LED、質量分析計のオペレート LED は消灯したままで す。
- 4. MassLynx ソフトウェアを起動し、装置コンソールソフトウェアのメッセージと LED 表示をモニターします。
- 5. 質量分析計を、以下のステップでポンプダウン(真空引き)します。
	- a. MassLynx メイン画面の左下隅にある **IntelliStart** をクリックします。

b. 粗引きポンプを起動するには、**Control** > **Pump**(コントロール > ポンプ)の順にクリックします。

**ヒント:** ターボポンプの起動中、粗引きポンプが起動するまで約 20 秒かかります。IntelliStart に 「Instrument in standby」(装置はスタンバイ状態です)が表示され、オペレート LED は消灯し たままです。

c. 装置の空気が完全に抜ける(真空引き)まで、最低でも 2 時間待機します。

2022 年 1 月 17 日, 715004599JA バージョン 04 (以前はリビジョン D としてリリース)

**結果:** 質量分析計のコンソールが表示されます。質量分析計は[Standby](スタンバイ)モー ドです。

**ヒント:** 装置の空気が完全に抜ける(真空引きされる)と、装置コンソールで、システムの準備状 態を示すインジケーターが緑色になります。

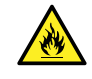

**警告:** 質量分析計のイオンソースにある密室空間での可燃性溶媒蒸気の発火を防 ぐため、以下の条件が満たされていることを確認してください。

- ソースを通って窒素が常に流れている。
- ガス障害デバイスが取り付けられており、窒素の供給が停止した場合に LC 溶媒 の送液が中断される。
- 可燃性溶媒の使用が必要な分析中は、窒素の供給圧が 400 kPa (4 bar、58 psi) を下回ることがない。

6. **Resolve**(解決) または **Operate**(オペレート) をクリックします。

**結果:** 質量分析計が正常に動作している場合、IntelliStart ソフトウェアによって装置コンソールに 「Ready」(準備完了)と表示されます。

**ヒント: Resolve** (解決) と をクリックしても装置が [Operate] (オペレート) モードにならない場合 は、IntelliStart ソフトウェアによって対処方法が装置コンソールに表示されます。

# **2.3 waters\_connect ソフトウェアを使用した質量分析計の起動**

質量分析計の起動は、ホスト PC の電源投入、ログイン、質量分析計および他の装置すべての電源投入、ソ フトウェアの起動で構成されます。

**必要条件:** 質量分析計を準備します。[質量分析計の起動準備](#page-39-0) (40 ページ) を参照してください。

**関連項目:** ソフトウェアの詳細について、質量分析計のオンラインヘルプ。

**waters\_connect ソフトウェアを使用して質量分析計を起動するには:**

- 1. ホスト PC を起動し、ログオンします。
- 2. ACQUITY 装置の左側にある最上部の電源スイッチを押します。

**必要条件:** 最初に、ネットワークスイッチが内蔵されている装置の電源を入れます。これは通常、サンプル マネージャです。

**結果:**

- システムの各装置で、一連のスタートアップテストが実行されます。
- ホスト PC は、システムの各装置に IP アドレスを割り当てます。
- 3. 質量分析計の前面パネルの右側にある、最上部のオン/オフスイッチを [On] (オン) 位置に設定します。
- 4. 内蔵 PC が初期化するまで、3 分間待ちます。

**ヒント:** 内蔵 PC の準備が完了すると、アラート音が鳴ります。

**ヒント:** 電源 LED とオペレート LED は以下のように変わります。

- 初期化中は、バイナリーソルベントマネージャおよびサンプルマネージャのステータス LED が緑色に点 滅します。
- 装置の電源が正常に投入されると、すべての電源 LED が緑色に点灯します。
- 5. waters\_connect Hub にログオンし、**System Console**(システムコンソール)をクリックします。
- 6. ソフトウェア内のシステムコントロールパネルに移動します。
- 7. 画面の左側にある[Console Navigation](コンソールナビゲーション)ペインから、[System](シス テム)ペインで、装置 (Xevo TQ-S micro) をクリックします。
- 8. 装置を真空引きするには、**Maintain** > **Maintenance** > **Vacuum** > **Pump Instrument**(保守 > メンテナンス > 真空 > ポンプ装置)をクリックします。
- 9. 真空が必要なレベルに達するまで待ちます。

**注:** [Maintenance](メンテナンス)画面で、真空ステータス、内部圧力、ターボポンプの速度をモニタ ーできます。

10. 装置を[Operate](オペレート)状態にするには、**Summary** > **Summary**(サマリー > サマリー)を

クリックしてから、画面の右上隅にある (ツ)をクリックします。

[Maintenance](メンテナンス)画面の上部に、次のメッセージが表示されます: Instrument Health | Ready (装置の正常性 | 準備完了)。

**ヒント:** [Manual Optimization](手動最適化)ペインから、装置を[Operate](オペレート)モー ドにすることもできます。これを行うには、[Console Navigation](コンソールナビゲーション)ペインから、 **Tune Page > MS Tune Page ([チューン] ページ > [MS チューン] ページ) をクリックしてから、ペ** インの右上隅にある **Operate**(オペレート)をクリックします。

**結果: [Operate] (オペレート) をクリックすると、以下のイベントが発生します。** 

- [Operate](オペレート)インジケーターが緑色に点滅します。
- API およびコリジョンガスフローが始まります。
- [Operate](オペレート)インジケーターが緑色の点灯に変わり、装置の使用準備が完了します。

**必要条件:** データを取り込む前に、装置が 3 時間以上ポンプダウン(真空引き)されており、30 分以上 [Operate](オペレート)状態であることを確認します。

### **2.4 装置の準備完了状態の確認**

装置が正常に動作している場合、電源 LED およびオペレート LED は緑色に点灯します。エラーメッセージは、 IntelliStart ソフトウェア (MassLynx) または装置の **System Console**(システムコンソール)の **Summary** (サマリー) ページ (waters\_connect) から表示できます。

# **2.5 質量分析計の LED のモニター**

質量分析計の LED に、その動作ステータスが表示されます。

### **2.5.1 電源 LED**

電源 LED は、質量分析計の前面パネルの右上側にあり、質量分析計の電源のオン/オフ状態を示します。

### **2.5.2 オペレート LED**

オペレート LED は、電源 LED の右側にあり、動作状態を示します。

オペレート LED 表示の詳細については、質量分析計のオンラインヘルプを参照してください。

# **2.6 チューニングおよびキャリブレーション情報**

装置は、使用前にチューニングし、必要に応じてキャリブレーションしてください。これらのタスクは、IntelliStart (MassLynx) または waters\_connect ソフトウェアを使用して実行できます。詳細な手順については、質量分 析計のオンラインヘルプを参照してください。

**注:** waters\_connect ソフトウェアによってコントロールされる装置の場合、使用する前にキャリブレーションを正常 に完了する必要があります。キャリブレーションプロセス (「完全な装置セットアップ」) が自動的に実行され、ルー チン使用のために四重極分離とキャリブレーションが設定されます。

# **2.7 高流量での質量分析計の使用**

ACQUITY UPLC システムは、高流量で使用します。脱溶媒と感度を最適化するには、ACQUITY Xevo TQ-S micro システムを適切なガス流量と脱溶媒温度で実行します。流量を指定すると、ソフトウェアは以下の テーブルに表示される設定を自動的に指定します。

### **表 2–1: 流量対温度およびガス流量:**

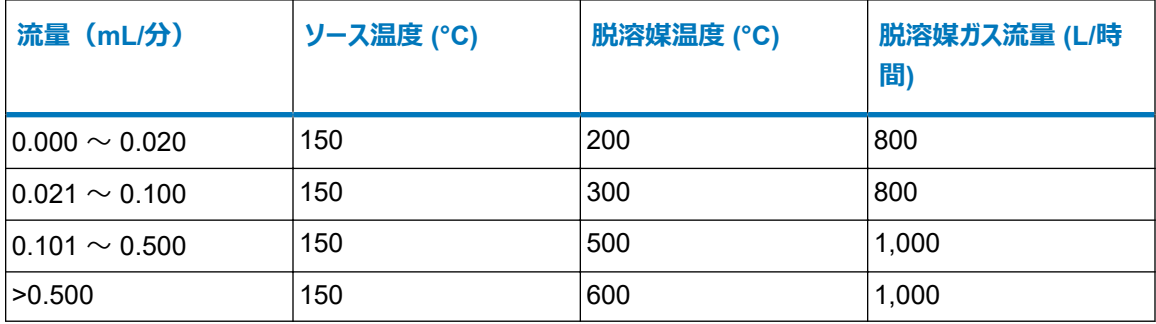

APCI インターフェースを使用している場合、次の表に従ってソフトウェアによりパラメーターが自動的に設定されま す。

**表 2–2: 流量対 IonSABRE II プローブ温度とガス流量:**

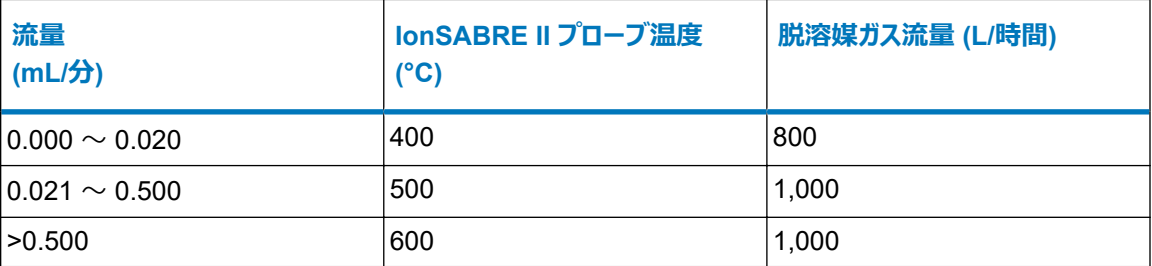

### **2.8 送液システムの準備**

このセクションには、送液システムの準備に関する情報が含まれています。その他の情報については、[廃液ライン](#page-210-0) [の接続](#page-210-0) (211 ページ) および[送液システムの配管](#page-221-0) (222 ページ) を参照してください。

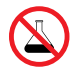

**禁止:** こぼれ出した溶媒による装置の損傷を防ぐために、リザーバーボトルを装置またはデバイスの上 や前面の棚に直接置かないでください。その代わり、こぼれた場合には二次的な抑制手段として使 用するボトルトレイの中に置いてください。

### **2.8.1 リザーバーボトルの取り付け**

装置のセットアップとキャリブレーションには、標準的なリザーバーボトル (15 mL) を使用します。少ない容量を注 入するには、低容量アダプターキット(別売り)を使用します。低容量バイアルの容量は 1.5 mL です。

### **必要な器材**

耐薬品性のパウダーフリー手袋

### **リザーバーボトルを取り付ける方法:**

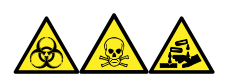

**警告:** 生物学的有害物質、有毒物質、腐食性物質による人体への汚染を防ぐため、この手順を実行するとき は、常に耐薬品性でパウダーフリーの手袋を着用してください。

- 1. リザーバーボトルのキャップを外します。
- 2. 下の図を参照し、リザーバーボトルを質量分析計に、ねじ込んで取り付けます。

#### **図 2–1: リザーバーボトルの取り付け**

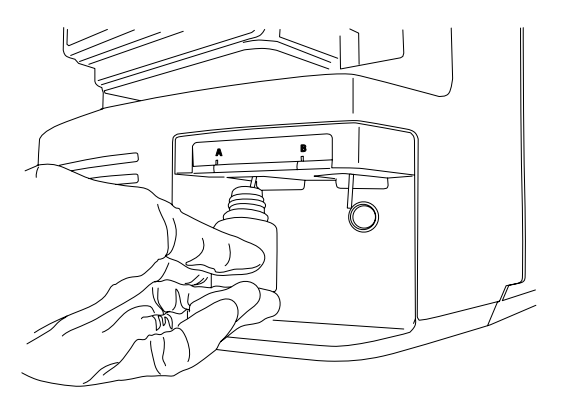

3. 各リザーバーボトルに対して、溶媒送液チューブの先端がボトルの底に近いが接触しない位置にあることを 確認してください。

### **2.8.2 低容量バイアルの取り付け**

### **低容量バイアルを取り付けるには:**

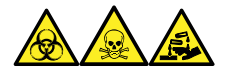

**警告:** 生物学的有害物質、有毒物質、腐食性物質による人体への汚染を防ぐため、この手順を実行するとき は、常に耐薬品性でパウダーフリーの手袋を着用してください。

- 1. 標準リザーバーボトルが取り付けられている場合、そのリザーバーボトルを取り外します。
- 2. 各低容量アダプターをマニホールドにねじ込み、手で締め付けます。

**警告:** 低容量ガラスバイアルは、壊れやすくなっています。取り付け時には、粉々に割れて裂 傷の原因になるのを防ぐため、決して力を加えないように注意してください。

- 3. 各低容量バイアルをアダプターにねじ込みます。
- 4. 各低容量バイアルに対して、溶媒送液チューブの先端がバイアルの底に接近しているが、接触していない ことを確認します。

### **2.8.3 流路系のパージ**

溶液ボトルを交換した場合は、次に使用する溶液で必ず流路系をパージします。詳細については、質量分析 計のオンラインヘルプを参照してください。

**必要条件:** チューブの先端が洗浄液リザーバー内の溶媒の中に完全に浸かっていることを確認してください。

**ヒント:** 使用する溶液によっては、キャリーオーバーを最小限に抑えるため、システムで 2 回以上のパージが必要 となる場合があります。

# **2.9 質量分析計の再起動**

リセットボタンを押すと、直ちに電子装置がシャットダウンされ、質量分析計が再起動されます。 以下のいずれかの状態になったら、質量分析計を再起動してください。

- ソフトウェアによって通信が確立できないか、質量分析計との通信が失われる。
- ソフトウェア更新を実行する。

### **質量分析計を再起動する方法:**

- 1. 質量分析計ソフトウェアが終了していることを確認します。
- 2. 長さの短い (7.5 cm) PEEK チューブまたは同様のものを、リセットボタンの穴に挿入して、リセットボタンを 操作します。

**図 2–2: 質量分析計の再起動**

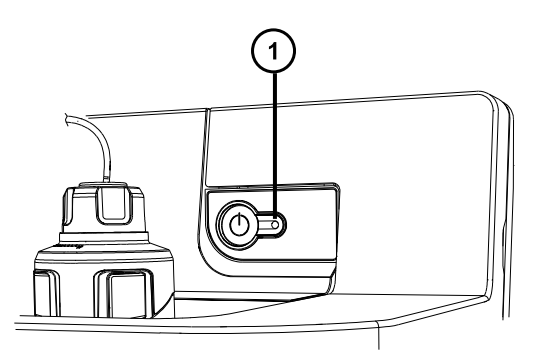

 $(1)$ リセットボタンの穴

- 3. リセットボタンの穴から PEEK チューブを取り外します。
- 4. 再起動シーケンスが完了してから、質量分析計ソフトウェアを起動します。 **ヒント:** 再起動シーケンスが完了すると、アラート音が鳴ります。

# **2.10 質量分析計のオペレートモードの保持**

以下の場合を除き、質量分析計を常に **Operate mode**(オペレートモード)にしておきます。

- 定期メンテナンスを実行する場合。
- ソースを交換する場合。
- 質量分析計を長期間にわたって使用しない場合。

**注意:** ionKey 操作で、質量分析計を送液していない状態で **Operate mode**(オペレートモード) にしておくときは、iKey を保護するため、キャピラリー電圧をゼロに設定します。

# **2.11 質量分析計の緊急停止**

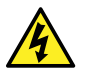

**警告:** 感電を避けるため、以下の手順を順守して、装置を主電源から絶縁します。装置の電源スイ **人) 言曰**・※ゃ~~・・・<br>ッチでは、装置は主電源から絶縁されません。

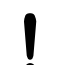

**注意:** データの喪失を防ぐため、以下の手順は緊急時にのみ使用します。質量分析計を再起動す るには、「質量分析計の再起動」セクションの手順に従います。

### **質量分析計を緊急停止する方法:**

- 1. 質量分析計の前面にある電源ボタンを押します。
- 2. 背面パネルから電源ケーブルを取り外します。

# <span id="page-48-0"></span>**3 動作モードの変更**

この章では、以下の動作モードでの質量分析計の準備方法について説明します。

- ESI(エレクトロスプレーイオン化)
- ESCi(エレクトロスプレーおよび大気圧化学イオン化の組み合わせ)
- APCI(大気圧化学イオン化)
- 組み合わせた大気圧光イオン化 (APPI/APCI)
- 低流量 ESI
- UniSpray
- NanoFlow ESI
- ionKey ソース

他の Waters 製およびサードパーティ製ソースオプションの詳細については、ソースに付属のマニュアルを参照して ください。

**注:** 装置をコントロールするために使用するソフトウェアによっては、一部のソースが使用できない場合があります。

# **3.1 ESI モード**

以下のセクションでは、ESI プローブの取り付けと取り外しの方法について説明します。ESI アプリケーションの実 行の詳細については[、エレクトロスプレーイオン化](#page-28-0) (ESI) (29 ページ) を参照してください。

**注:** 工具不要の ESI プローブを使用している場合、プローブの取り付けまたは取り外しについては、Waters Tool-Free Probe Maintenance Guide Supplement(『Waters 工具不要プローブメンテナンスガイド補足資 料』) (715005492JA) を参照してください。

### **3.1.1 ESI プローブの取り付け**

### **必要な器材**

- 耐薬品性のパウダーフリー手袋
- 万能ナイフ または PEEK チューブカッター

### **ESI プローブを取り付ける方法:**

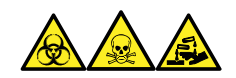

**警告:** 生物学的有害物質、有毒物質、腐食性物質による人体への汚染を防ぐため、この手順を実行するとき は、常に耐薬品性でパウダーフリーの手袋を着用してください。

**警告:** 無害な静電気のような感電を防止するために、この高電圧警告記号が付いた外部表面に 触れる際は、質量分析計が[Standby](スタンバイ)モードであることを確認してください。

1. ソースで安全に作業できるよう装置を準備します[\(ソース部分で作業するための装置の準備](#page-80-0)(81ペー [ジ](#page-80-0))を参照)。

**警告:** 尖った部分で怪我をしないよう、プローブの取り扱いには注意してください。

- 2. ESI プローブチップに保護スリーブが装着されている場合は取り外します。
- 3. プローブのラベルが手前になるようにして、ESI プローブの位置決めピンとプローブアジャスターアセンブリーの 位置決め穴を揃え、プローブをアセンブリーの穴に注意深く差し込みます。

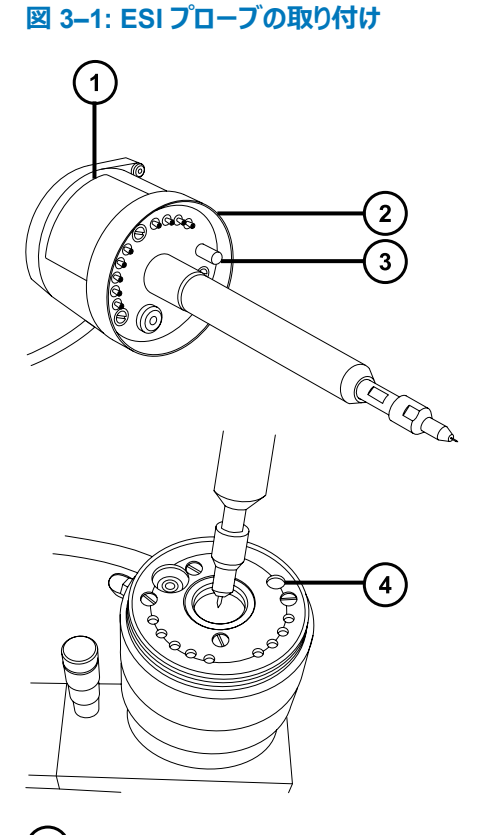

- $\bigcap$ プローブのラベル
- $\Omega$ プローブ固定リング
- $\left(3\right)$ プローブ位置決めピン
- プローブアジャスターアセンブリーの位置決め穴
- 4. プローブ固定リングを締めて、プローブを所定の位置に固定します。

**ヒント:** プローブが所定の位置に正しく取り付けられると、自動圧力テストが実行されます。

<span id="page-50-0"></span>5. ESI プローブのケーブルを高電圧コネクターに接続します。

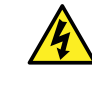

**警告:** 無害な静電気のような感電を防止するために、ダイバートバルブをプローブに接続する 際は、ステンレススチール製チューブを使用しないでください。装置に付属する PEEK チューブ を使用してください。

6. 内径が 0.004 インチに等しい PEEK チューブを使用して、セレクターバルブのポート S を ESI プローブに 接続します。

**注:** ピークの広がりを抑えるため、1.2 mL/分以下のサンプル流量には内径 0.004 インチのチューブ、1.2 mL/分を上回るサンプル流量には内径 0.005 インチのチューブを使用します。

#### **必要条件:**

- セレクターバルブとプローブの間のチューブを交換する場合、長さを最小限にして、ピークの広がりを抑 えます。
- チューブを所定の長さに切断するとき、直角に切断します。

### **3.1.2 ESI プローブの取り外し**

#### **必要な器材**

• 耐薬品性のパウダーフリー手袋

### **ESI プローブを取り外すには:**

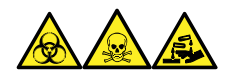

**警告:** 生物学的有害物質、有毒物質、腐食性物質による人体への汚染を防ぐため、この手順を実行するとき は、常に耐薬品性でパウダーフリーの手袋を着用してください。

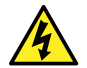

**警告:** 無害な静電気のような感電を防止するために、この高電圧警告記号が付いた外部表面に 触れる際は、質量分析計が[Standby](スタンバイ)モードであることを確認してください。

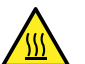

**警告:** 火傷を防ぐため、プローブやソースを取り扱うときは特に注意してください。これらの構成部品は 高温になることがあります。

- 1. ソースで安全に作業できるよう装置を準備します [\(ソース部分で作業するための装置の準備](#page-80-0) (81 ペー [ジ](#page-80-0))を参照)。
- 2. チューブを ESI プローブから取り外します。
- 3. ESI プローブのケーブルを高電圧コネクターから取り外します。
- 4. プローブ固定リングを取り外します。

**警告:** 尖った部分で怪我をしないよう、プローブの取り扱いには注意してください。

5. ESI プローブをプローブアジャスターアセンブリーから慎重に取り外します。

2022 年 1 月 17 日, 715004599JA バージョン 04 (以前はリビジョン D としてリリース)

6. 保護スリーブがある場合は、ESI プローブチップに装着します。

### **3.2 ESCi モード**

ESCi アプリケーションを実行する場合は、ESI/APCI/ESCi ソースエンクロージャーに ESI プローブとコロナピンを 取り付けます。

ESI [プローブの取り付け](#page-48-0) (49 ページ)、[ソースへのコロナピンの取り付け](#page-84-0) (85 ページ)、および[送液システム](#page-30-0) (31 ペ [ージ](#page-30-0)) を参照してください。

**図 3–2: ESCi モード**

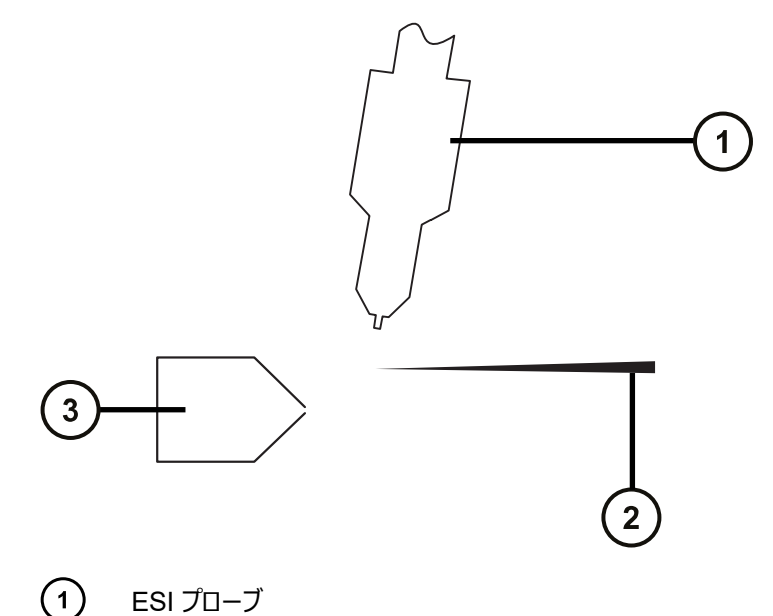

コロナピン

サンプルコーン

### **3.2.1 ESCi 操作用の ESI プローブの最適化**

ESCi 操作用に ESI プローブを最適化する方法の詳細については、質量分析計のオンラインヘルプを参照してく ださい。

# **3.3 APCI モード**

APCI モードは質量分析計のオプションであり、広範囲の不揮発性化合物に対して 1 価プロトン化分子または 脱プロトン化分子を生成します。

APCI インターフェースは、コロナピンと IonSABRE II プローブまたは工具不要の APCI プローブを装備した ESI/ APCI/ESCi エンクロージャーで構成されています。LC カラムからの移動相はプローブに入り、ネブライザーで霧化 された後、急速に加熱されて、プローブ先端で蒸発し、気化されます。

**図 3–3: APCI モード**

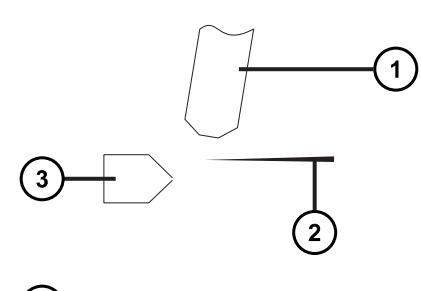

- $(1)$ プローブ
- $(2)$ コロナピン
- $(3)$ サンプルコーン

プローブから放出された高温ガスは、サンプルコーンとコロナピンの間を通過します。そこには通常、5 µA の放電 電流が流れています。移動相の溶液分子はコロナ放電で生じたイオンと速やかに反応し、安定した溶液試薬イ オンを生成します。移動相中の溶質試料分子は、大気圧で溶液試薬イオンと反応し、通常はプロトン化(ポジ ティブイオンモードの場合)または脱プロトン化 (ネガティブイオンモードの場合)されます。サンプルおよび試薬イ オンは、サンプルコーンを通って質量分析計に入ります。

**注:** 工具不要の APCI プローブを使用している場合、プローブの取り付けまたは取り外しについては、Waters Tool-Free Probe Maintenance Guide Supplement(『Waters 工具不要プローブメンテナンスガイド補足資 料』) (715005492JA) を参照してください。

### **3.3.1 IonSABRE II プローブの取り付け**

#### **必要な器材**

- 耐薬品性のパウダーフリー手袋
- 万能ナイフ または PEEK チューブカッター

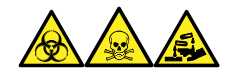

**警告:** 生物学的有害物質、有毒物質、腐食性物質による人体への汚染を防ぐため、この手順を実行するとき は、常に耐薬品性でパウダーフリーの手袋を着用してください。

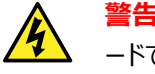

**警告:** 無害な静電気のような感電を防止するために、この手順を始める際はまず装置がスタンバイモ ードであることを確認してください。

### **IonSABRE II プローブを取り付けるには:**

- 1. ソース部分で作業するために装置を準備します[\(ソース部分で作業するための装置の準備](#page-80-0) (81 ページ) を参照)。
- 2. プローブのラベルが手前になるようにして、IonSABRE II プローブ位置決めピンとプローブアジャスターアセ ンブリーの位置決め穴を揃え、プローブをアセンブリーの穴に注意深く差し込みます。

**図 3–4: IonSABRE II プローブの取り付け**

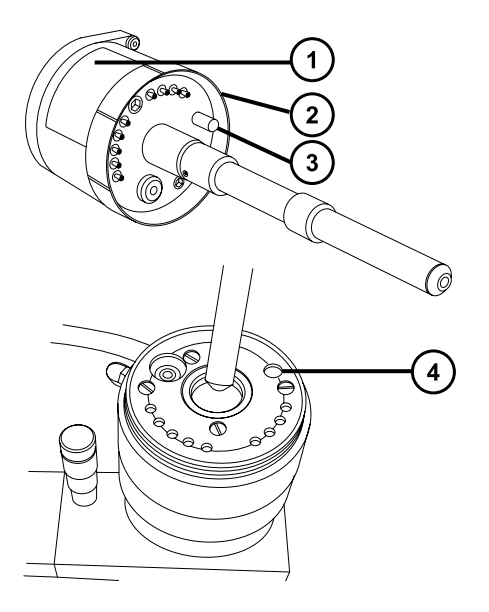

- $\left( \bigcap \right)$ プローブのラベル
- $\circled{2}$ プローブ固定リング
- $\circ$ プローブ位置決めピン
- $\left(4\right)$ プローブアジャスターアセンブリーの位置決め穴
- 3. プローブ固定リングを締めて、プローブを所定の位置に固定します。

**ヒント:** プローブが所定の位置に正しく取り付けられると、自動圧力テストが実行されます。

4. 内径が 0.004 インチに等しい PEEK チューブを使用して、セレクターバルブのポート S を IonSABRE II プローブに接続します。

**注:** ピークの広がりを抑えるため、1.2 mL/分以下のサンプル流量には内径 0.004 インチのチューブ、1.2 mL/分を上回るサンプル流量には内径 0.005 インチのチューブを使用します。

**必要条件:**

- セレクターバルブとプローブの間のチューブを交換する場合、長さを最小限にして、ピークの広がりを抑 えます。
- チューブを所定の長さに切断するとき、直角に切断します。
- 5. コロナピンを取り付けます[\(ソースへのコロナピンの取り付け](#page-84-0) (85 ページ)を参照)。

### <span id="page-54-0"></span>**3.3.2 IonSABRE II プローブの取り外し**

### **必要な器材**

• 耐薬品性のパウダーフリー手袋

### **IonSABRE II プローブを取り外すには:**

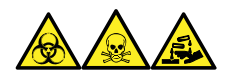

**警告:** 生物学的有害物質、有毒物質、腐食性物質による人体への汚染を防ぐため、この手順を実行するとき は、常に耐薬品性でパウダーフリーの手袋を着用してください。

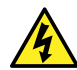

**警告:** 無害な静電気のような感電を防止するために、この高電圧警告記号が付いた外部表面に 触れる際は、質量分析計が[Standby](スタンバイ)モードであることを確認してください。

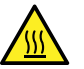

**警告:** 火傷を防ぐため、プローブやソースを取り扱うときは特に注意してください。これらの構成部品は 高温になることがあります。

- 1. ソースで安全に作業できるよう装置を準備します [\(ソース部分で作業するための装置の準備](#page-80-0) (81 ペー [ジ](#page-80-0))を参照)。
- 2. コロナピンを取り外します[\(コロナピンのソースからの取り外し](#page-86-0) (87 ページ)を参照)。
- 3. ダイバートバルブチューブを IonSABRE II プローブから取り外します。
- 4. プローブ固定リングを取り外します。
- 5. プローブをプローブアジャスターアセンブリーから慎重に取り外します。

### **3.4 UniSpray 標準ソース**

UniSpray ソースの標準バージョンは、四重極ベースの質量分析計で使用可能です。

### **図 3–5: UniSpray 標準ソース – 正面**

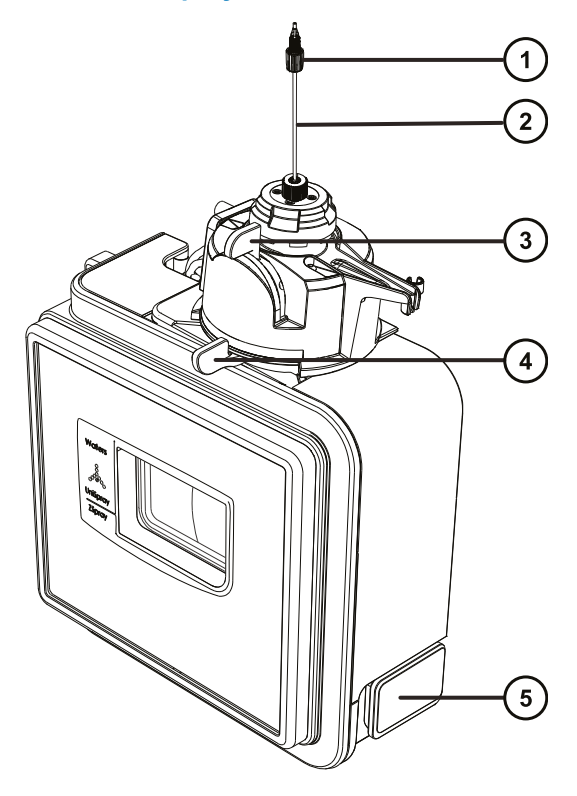

- $\bigodot$ プローブ PEEK フィッティング
- プローブアセンブリー
- 垂直プローブアジャスター
- 水平プローブアジャスター
- ソースエンクロージャーのドアのリリースハンドル

#### **図 3–6: UniSpray 標準ソース – 背面**

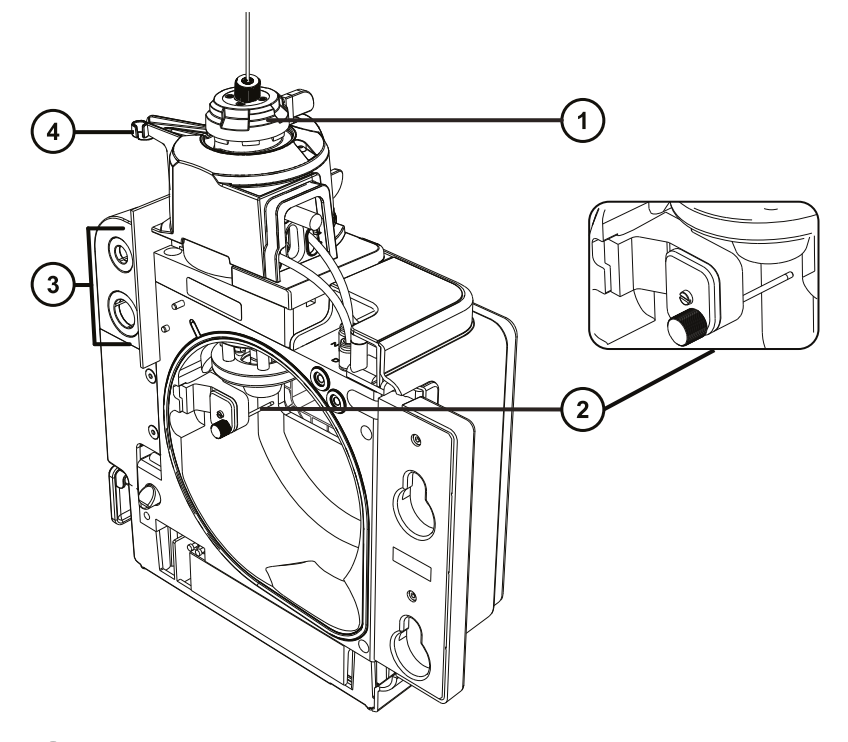

キャピラリーアジャスター

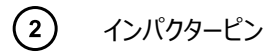

- ケーブル保管ソケット
- プローブアジャスターオーバーフロー拍車およびプローブ保管クリップ

**関連項目:** ソースコンポーネントのメンテナンスについてのトピック:

- UniSpray [プローブアセンブリーの交換](#page-168-0) (169 ページ)
- [インパクターピンのメンテナンス](#page-171-0) (172 ページ)

### **3.4.1 UniSpray ソースの取り付け**

### **3.4.1.1 UniSpray 標準ソースの取り付け**

### **必要な器材**

• 耐薬品性のパウダーフリー手袋

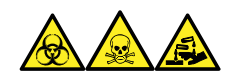

**警告:** 生物学的有害物質、有毒物質、腐食性物質による人体への汚染を防ぐため、この手順を実行するとき は、常に耐薬品性でパウダーフリーの手袋を着用してください。

**重要:** UniSpray 標準ソースの取り付け前に、UniSpray ソースのインパクターピンを点検して、メンテナンススケ ジュールに従って、インパクターピンのクリーニングまたは交換が必要かどうかを確認します。インパクターピンのクリー ニングまたは交換方法については、UniSpray [インパクターピンのクリーニングまたは交換](#page-173-0) (174 ページ) を参照し てください。

### **UniSpray ソースを取り付けるには:**

1. ソース部分で作業するために装置を準備するには、溶媒送液を停止し、装置がスタンバイモードであるこ とを確認して、脱溶媒ガスを停止します。

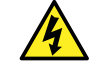

**警告:** 無害な静電気のような感電を防止するために、この手順を始める際はまず装置がスタ ンバイモードであることを確認してください。

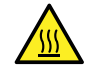

**警告:** 火傷を防ぐため、高温に加熱されたソースエンクロージャーのコンポーネントを扱う際 は、注意を払ってください。これらを扱う前に、高温のコンポーネントが十分に冷えるまで待ちま す。

- 2. 既存のソースエンクロージャーを取り外します (他のソースの取り外しの詳細については装置の概要および メンテナンスガイドを参照してください)。
- 3. ソースを質量分析計に取り付ける前に、プローブアセンブリーが UniSpray ソースに接続されていることを 確認します。

**関連項目:** UniSpray [プローブアセンブリーの取り付け](#page-170-0) (171 ページ)

4. 両手で、UniSpray ソースエンクロージャーをアダプターハウジングの 2 つのサポート端子に取り付けます。 **図 3–7: ソースの取り付け**

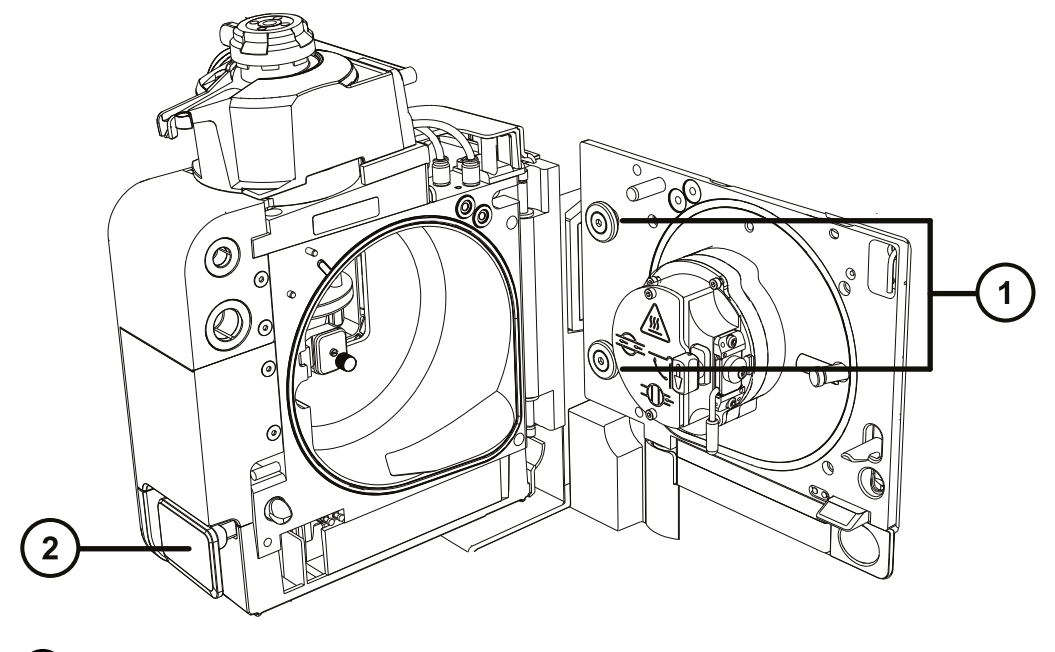

サポート端子

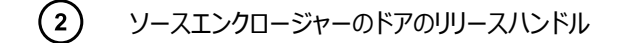

- 5. 装置のソースコントロールパネルのドアをスライドさせて開きます。
- 6. インパクターピン高電圧ケーブルを質量分析計のインパクターピン高電圧ケーブルソケットに接続します。 **図 3–8: UniSpray 標準ソースの接続部**

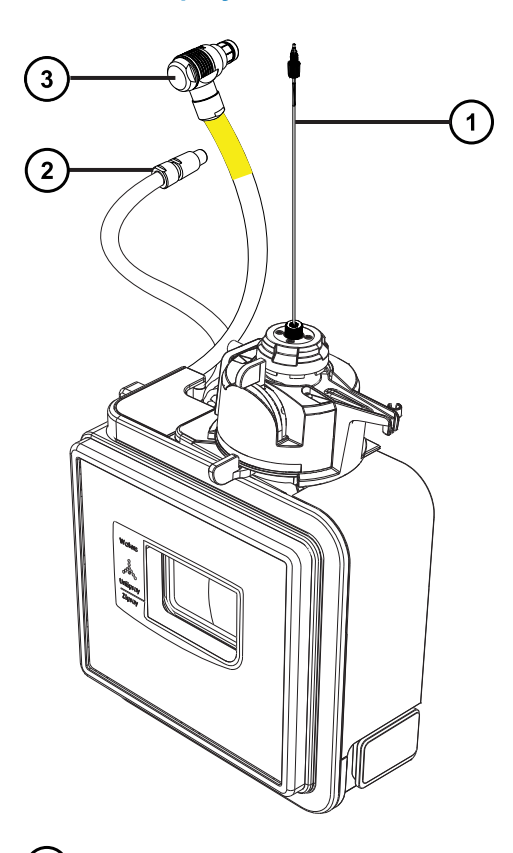

- $\bigodot$ プローブアセンブリー
- $\left( 2\right)$ インパクターピン高電圧ケーブル
- $\left(3\right)$ プローブアジャスターケーブル(黄色)
- 7. プローブアジャスターケーブル (黄色) を質量分析計のプローブアジャスターケーブルソケット (黄色) に接 続します。
- 8. お使いの装置の適切な送液ポートに、プローブアセンブリーの PEEK フィッティングをねじ込み、手で締め 付けます。
- 9. ソースインターフェースドアを閉じて、所定の位置にロックされることを確認します。

**結果:** ソース圧力テストが開始します。

**注意:** プローブアジャスター内のシールの損傷を避けるため、ソースの圧力テスト中にプローブ の位置を調整しないでください。ソースドアを閉めるたびに圧力テストが実行され、テスト完了 までにおよそ 30 秒かかります。

### **3.4.2 UniSpray ソースの取り外し**

#### **3.4.2.1 UniSpray 標準ソースの取り外し**

UniSpray ソースを取り外して、他の互換性のあるインターフェースと交換できます。

#### **必要な器材**

• 耐薬品性のパウダーフリー手袋

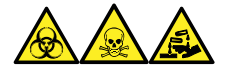

**警告:** 生物学的有害物質、有毒物質、腐食性物質による人体への汚染を防ぐため、この手順を実行するとき は、常に耐薬品性でパウダーフリーの手袋を着用してください。

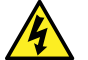

**警告:** 無害な静電気のような感電を防止するために、この手順を始める際はまず装置がスタンバイモ ードであることを確認してください。

#### **UniSpray ソースを取り外すには:**

1. ソース部分で作業するために装置を準備するには、溶媒送液を停止し、装置が[Standby](スタンバ イ)モードであることを確認して、脱溶媒ガスを停止します。

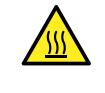

**警告:** 火傷を防ぐため、高温に加熱されたソースエンクロージャーのコンポーネントを扱う際 は、注意を払ってください。これらを扱う前に、高温のコンポーネントが十分に冷えるまで待ちま す。

2. プローブアセンブリーの PEEK フィッティングを緩めて、装置のダイバーターバルブからプローブの接続を外し て、プローブをソースプローブアジャスターのオーバーフロー拍車の先端で、保管クリップに取り付けます。

**図 3–9: UniSpray プローブをソースプローブアジャスターの保管クリップに取り付ける**

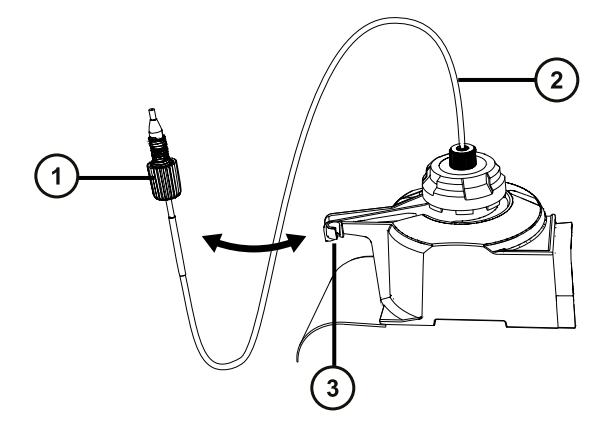

- $\bigcap$ プローブアセンブリー PEEK フィッティング
- $\Omega$ プローブアセンブリー

 $\binom{3}{}$ オーバーフロー拍車上の保管クリップ

- 3. 質量分析計のソース取り付け台で、UniSpray ソースエンクロージャーユニットを開きます。
- 4. 装置のソースインターフェースパネルからプローブアジャスターケーブル (黄色) の接続を外します。
- 5. 装置のソースインターフェースパネルからインパクターピン高電圧ケーブルの接続を外します。
- 6. ケーブルのフィッティングを、ソースエンクロージャーの保管スロットに戻します。
- 7. UniSpray ソースを慎重に持ち上げて、装置のサポート端子から外し、安全な場所に保管します。

### **3.5 NanoFlow ESI ソース**

NanoFlow ソースエンクロージャーは、NanoFlow ステージ(*x*、*y*、*z* 軸調整用)、スプレーヤーエンクロージャー、 および顕微鏡カメラで構成されています。

**図 3–10: NanoFlow ソース、ステージおよび顕微鏡カメラ**

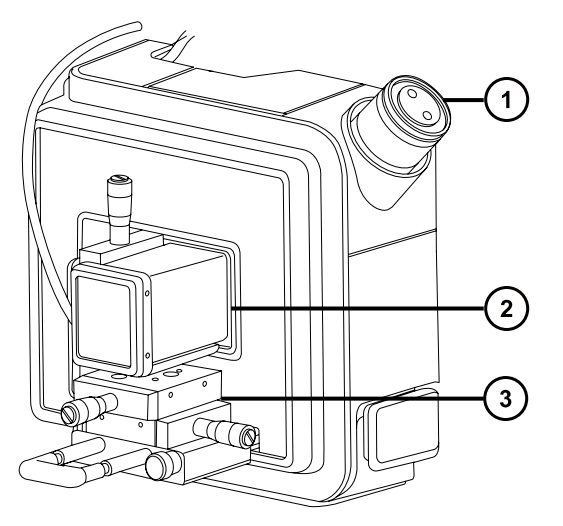

- $(1)$ 顕微鏡カメラ
- スプレーヤーエンクロージャー
- $\Omega$ X、Y、Z ステージ

スプレーヤーは、一組のガイドレールの上を移動する X、Y、Z ステージ (3 軸マニピュレーター) に固定されていま す。これらのレールは、メンテナンスおよび交換の際にソースエンクロージャーから引っ込めることができます。

スプレーは、ソース内の照明によって照らし出され、ソースハウジングの角に取り付けられたビデオカメラで確認でき ます。

NanoFlow ソースの操作に関係のある低流量では、装置の溶媒送液システムでの使用が禁止されています。

### **3.5.1 NanoFlow ソースの取り付け**

#### **必要な器材**

耐薬品性のパウダーフリー手袋

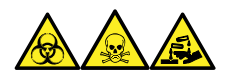

**警告:** 生物学的有害物質、有毒物質、腐食性物質による人体への汚染を防ぐため、この手順を実行するとき は、常に耐薬品性でパウダーフリーの手袋を着用してください。

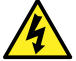

**警告:** 無害な静電気のような感電を防止するために、この手順を始める際はまず装置がスタンバイモ ードであることを確認してください。

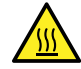

**警告:** 火傷を防ぐため、質量分析計のイオンソース内側のコンポーネントの取り扱いを伴うメンテナン ス操作を実施する前に、ソース内側が冷えるのを待ちます。

### **NanoFlow ソースを取り付けるには:**

- 1. ソース部分で作業するために装置を準備します[\(ソース部分で作業するための装置の準備](#page-80-0) (81 ページ) を参照)。
- 2. プローブを現在設置されているソースから取り外します。
	- ESI プローブを取り外すには、ESI [プローブの取り外し](#page-50-0) (51 ページ)を参照してください。
	- IonSABRE II プローブを取り外すには、IonSABRE II [プローブの取り外し](#page-54-0) (55 ページ)を参照してく ださい。
	- 工具不要の ESI または APCI プローブを取り外す場合は、Waters Tool-Free Probe Maintenance Guide Supplement (『Waters 工具不要プローブメンテナンスガイド補足資料』) (715005492JA) を参照してください。
- 3. 既存のソースエンクロージャーを取り外します([装置からのソースエンクロージャーの取り外し](#page-82-0) (83 ページ) を参照)。

**注意:** 装置の損傷を防ぐため、ソースエンクロージャーを取り付ける前、またはドアを閉じる前 に、必ずステージを引っ込めます。

4. NanoFlow ソースで、ステージの固定ねじを取り外し、ストップねじを抜いて、ステージをスライドさせ、ソー スエンクロージャーの外に引き出します。

#### **図 3–11: NanoFlow ソースの取り付け**

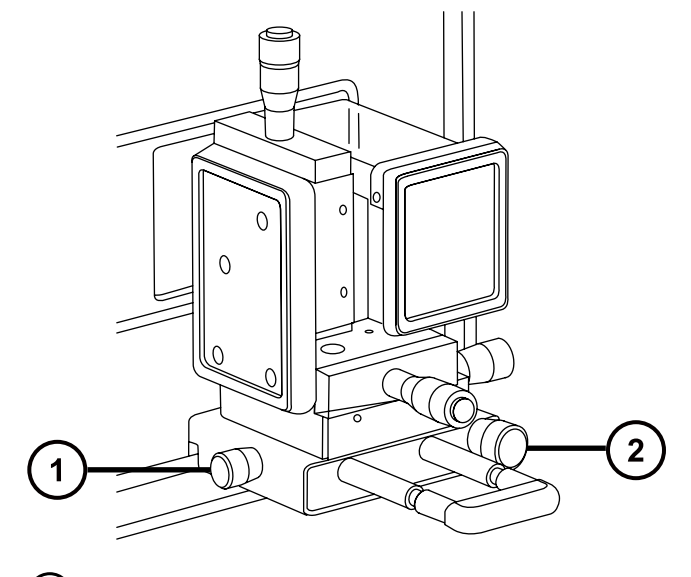

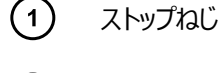

 $\left( 2\right)$ 固定ねじ

- 5. 両手を使用して、NanoFlow ソースエンクロージャーをソースアダプターハウジングの 2 つのサポート端子に 取り付けます。
- 6. ソースエンクロージャーのドアを閉じます。
- 7. 1/16 インチの PTFE チューブで、NanoFlow ソースの前面にあるステージの下に取り付けられている質 量フローコントローラー出力とスプレーヤーの間を接続します。

**ヒント:** 各スプレーヤーの取り付け方法の手順については、該当する以下の文献を参照してください。

- Universal NanoFlow Sprayer Installation and Maintenance Guide(『汎用 NanoFlow スプ レーヤー設置およびメンテナンスガイド』)(71500110107)
- ホウケイ酸ガラス製キャピラリー (ナノバイアル)の取り付け (64 ページ)
- Capillary Electrophoresis and Capillary Electrochromatography Sprayer Operator's Guide(『キャピラリー電気泳動およびキャピラリー電気クロマトグラフィースプレーヤー操作ガイド』)
- 8. プローブケーブルを高電圧コネクターに接続します。
- 9. 高電圧ケーブルを装置の HV 接続部に接続します。

**注:** NanoFlow ステージには、スプレーヤーがソース方向に完全に押し込まれない限り、キャピラリー電圧 (スプレーヤーアセンブリーにかかる電圧)とサンプリングコーン電圧が印加されないように、高電圧インター ロックが搭載されています。

#### **図 3–12: NanoFlow ソースの取り付け**

<span id="page-63-0"></span>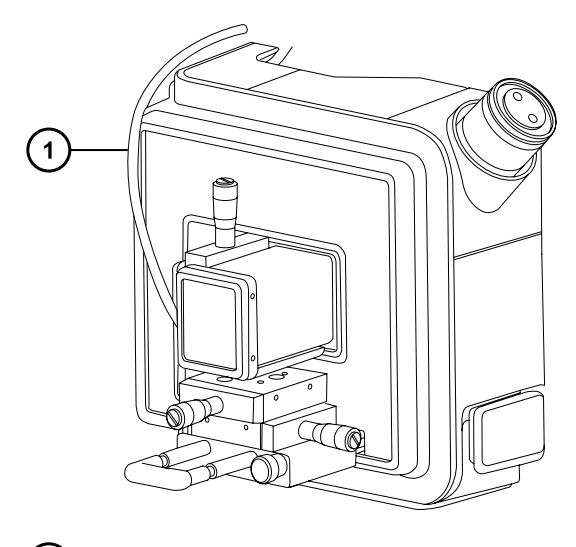

 $(1)$ 高電圧ケーブル

10. 装置のソースインターフェースドアを閉めます。

### 3.5.2 ホウケイ酸ガラス製キャピラリー (ナノバイアル) の取り付け

#### **必要な器材**

- 耐薬品性のパウダーフリー手袋
- 先端の尖ったプライヤー
- ホウケイ酸ガラス製キャピラリー
- 溶融シリカシリンジニードル または GELoader チップ
- フューズドシリカチューブカッター

### **ホウケイ酸塩ガラス製キャピラリー(ナノバイアル)を取り付けるには:**

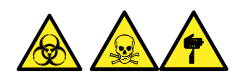

**警告:** 裂傷や刺し傷を防ぐため、および生物学的有害物質や有毒物質による汚染を防ぐため、キャピラリーの 尖った端には触れないでください。

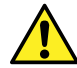

**警告:** 破損した溶融シリカラインによる目の怪我を防ぐために、この手順を実行するときは必ず保護メ ガネを着用してください。

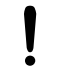

**注意:** キャピラリーの損傷を防ぐために、取り扱うときは十分に注意してください。キャピラリーは非常に 壊れやすいです。必ず尖っていない端を保持し、決して尖った端を保持しないでください。

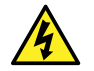

**警告:** 静電気のような感電を防止するため、この手順を開始する前に、NanoFlow ステージがソー スから完全に引っ込んでいることを確認してください。

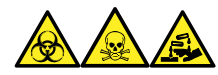

**警告:** 生物学的有害物質、有毒物質、腐食性物質による人体への汚染を防ぐため、この手順を実行するとき は、常に耐薬品性でパウダーフリーの手袋を着用してください。

- 1. ステージの固定ねじを緩めます。
- 2. ストップねじを引き抜き、ステージを取り外します。
- 3. NanoFlow ソースエンクロージャーからステージをスライドさせ、磁気カバーを取り外します。
- 4. 固定ねじを緩め、ステージからスプレーヤーを持ち上げます。
- 5. スプレーヤーアセンブリーの端からユニオンを取り外します。
	- **図 3–13: スプレーヤーアセンブリーからユニオンを緩める**

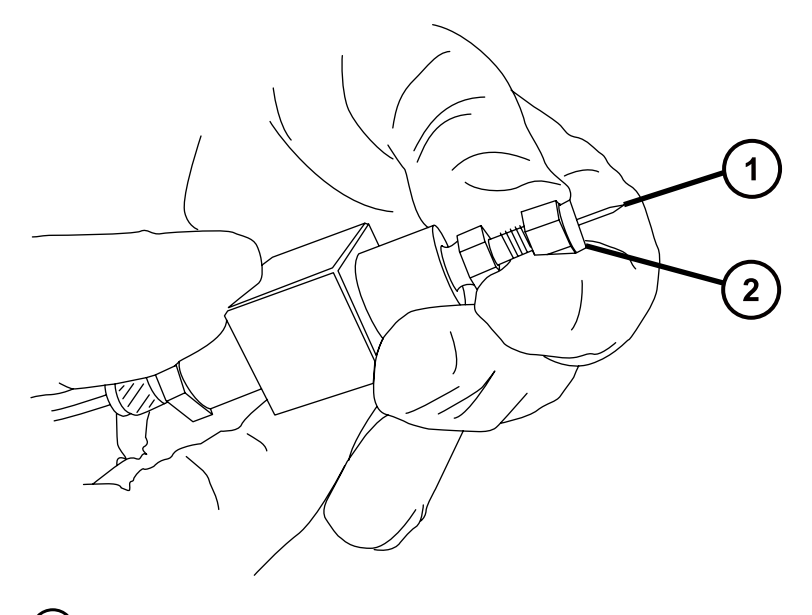

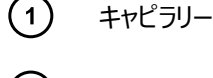

- $\left( 2\right)$ ユニオン
- 6. 既存のキャピラリーをスプレーヤーから取り外します。
- 7. フォームを 2 本の指で押しながら、慎重に新しいホウケイ酸ガラス製キャピラリーを垂直に持ち上げてケー スから取り出します。

#### **図 3–14: ホウケイ酸ガラス製キャピラリーの取り外し**

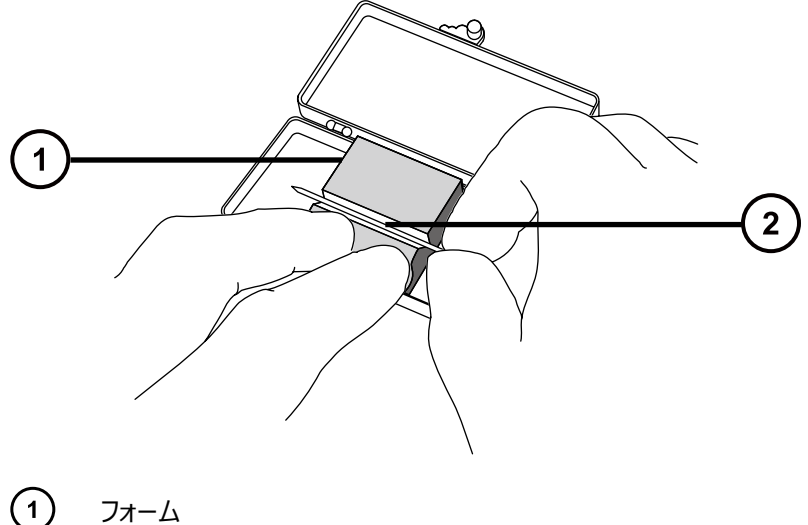

- $\left( 2\right)$ キャピラリー
- 8. 溶融シリカシリンジニードルまたは GELoader チップを使用して、キャピラリーチップとサンプル間の気泡が 最小限になるように、キャピラリーにサンプルを入れます。

**推奨事項:** GELoader チップを使用するときは、GELoader がキャピラリーの先端に到達できるように、 溶融シリカカッターで傷を付けて、ガラス製キャピラリーを半分に折ります。

- 9. 刻み付きナットと約 5 mm の導電ゴムを、キャピラリーのとがっていない先に通します。
- 10. キャピラリーをホルダー(プローブ)に取り付けます。
- 11. ガラス製キャピラリーがナットの端から 5 mm 突き出るように、ナットを手で締めます。

**ヒント:** ナットの端からガラス製キャピラリーの肩の部分までの突き出し量を測定します。

**図 3–15: スプレーヤーアセンブリー**

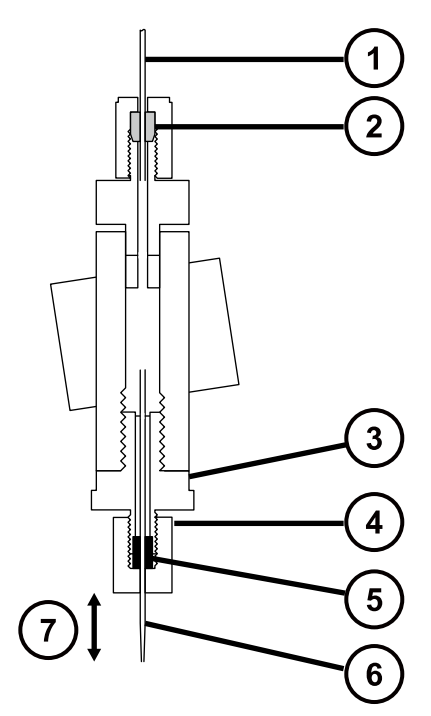

- $\bigcap$ PTFE チューブ
- $\odot$ フェラル
- $\odot$ ユニオン
- $\left(\overline{4}\right)$ 刻み付きナット
- $\left(5\right)$ 青色の導電エラストマー
- $\left( \begin{matrix} 6 \end{matrix} \right)$ ガラス製キャピラリー
- $\left(7\right)$ 5 mm の突出し
- 12. スプレーヤーをアセンブリーにねじ込みます。
- 13. スプレーヤーカバーを交換します。
- 14. MassLynx の [MS Tune] (MS チューン) 画面で、[ES+/- Source] (ES+/- ソース) タブの [Capillary](キャピラリー)パラメーターが 0 kV に設定されていることを確認します。
	- **注意:** キャピラリーチューブの損傷を防止するため、スプレーヤーを NanoFlow ソースエンクロ ージャーに押し込む前にスプレーヤーチップの位置を調整します。スプレーヤーチップがコーンや ソースの側面と衝突しないように注意してください。
- 15. ストップねじとハンドルを使用して、ステージを NanoFlow ソースエンクロージャーに慎重に押し込みます。

### **3.5.3 ホウケイ酸ガラス製キャピラリーチップの配置**

シグナルを取得したら、シグナルが最大になるように、チップの位置を調整する必要があります。3 軸マニピュレータ ーで、チップの位置を上下、左右、前後に調整できます。開始位置として、サンプリングコーンのセンターライン上 で、コーンアパーチャーの直径の 2 ~ 3 倍の位置になるように、チップを設定します。この距離は通常、約 2 mm です。

**図 3–16: キャピラリーチップの位置**

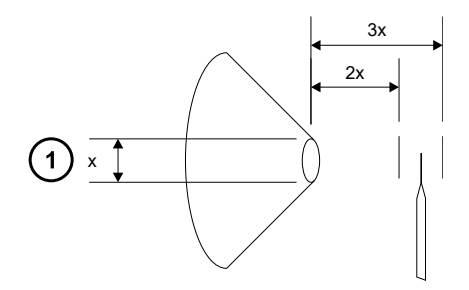

 $(1)$ コーンアパーチャーの直径

チューニング手順については、MassLynx、Xevo TQ-S micro のオンラインヘルプ、「NanoFlow 操作の手動チ ューニング」を参照してください。

## **3.6 ionKey ソース**

ionKey ソースは、UPLC 分離を質量分析計のソースに統合します。完全な説明については、[ionKey](#page-29-0) ソース (30 [ページ](#page-29-0))を参照してください。

以下のセクションでは、ionKey ソースの取り付けと取り外しの方法について説明します。

詳細は ACQUITY UPLC M-Class System Guide (『ACQUITY UPLC M-Class システムガイド』) (715003588)、ionKey/MS System Guide(『ionKey/MS システムガイド』)(715004028) を参照してくださ い。

### **3.6.1 ionKey ソースの取り付け**

ionKey ソースエンクロージャーは、iKey ドッキングポート、iKey ロックハンドル、スプレーヤーエンクロージャー、顕 微鏡カメラで構成されています。

### **図 3–17: ionKey ソース**

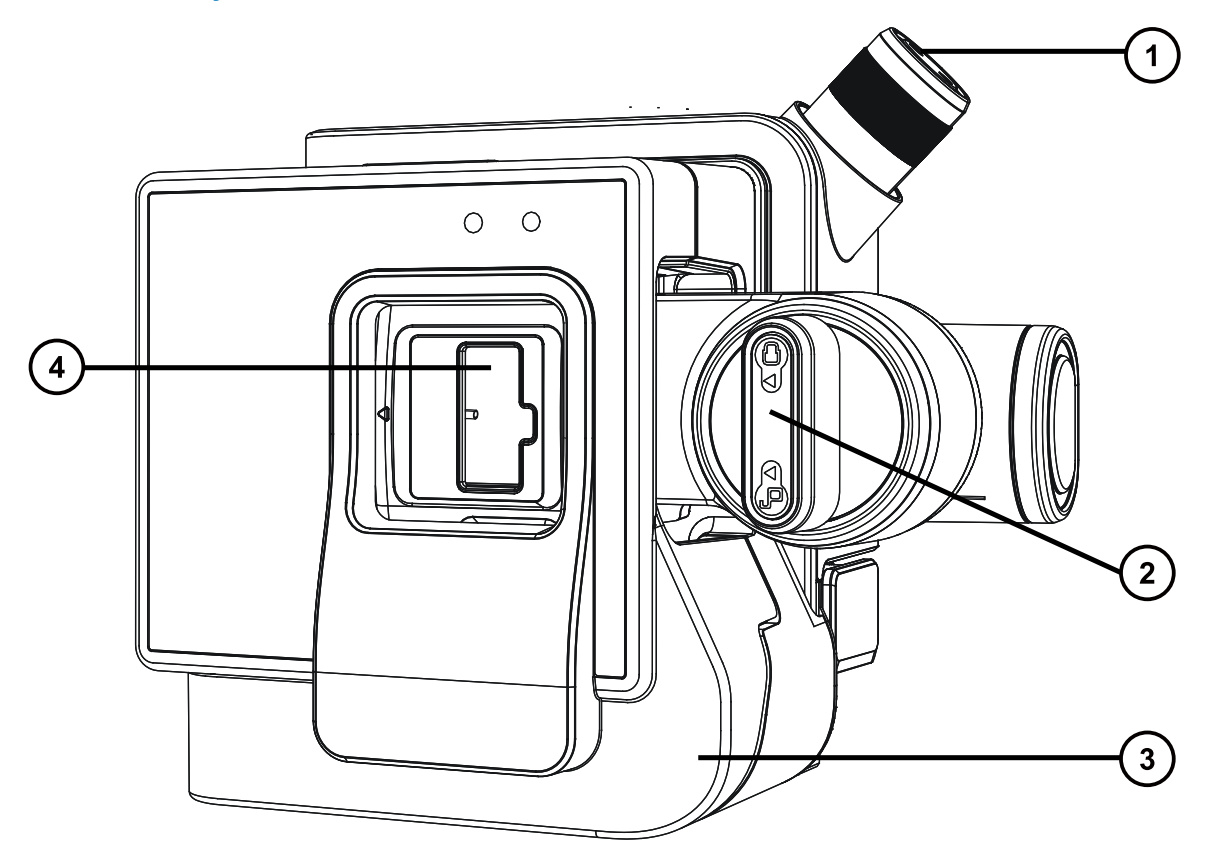

- $\bigodot$ 顕微鏡カメラ
- $\odot$ iKey 分離デバイスのロックおよびロック解除用ハンドル
- $\odot$ 前面カバー
- $\left(\overline{4}\right)$ iKey 分離デバイス用ドッキングポート

### **必要な器材**

- 耐薬品性のパウダーフリー手袋
- マイナスドライバー
- 1/4 インチのレンチ

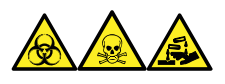

**警告:** 生物学的有害物質、有毒物質、腐食性物質による人体への汚染を防ぐため、この手順を実行するとき は、常に耐薬品性でパウダーフリーの手袋を着用してください。

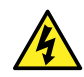

**警告:** 静電気のような感電を防止するために、この手順を開始する前に、ソース部分の作業ができ るように、装置が適切に準備されていることを確認してください。

### **ionKey ソースを取り付けるには:**

1. ソース部分で作業するために装置を準備します[\(ソース部分で作業するための装置の準備](#page-80-0) (81 ページ) を参照)。

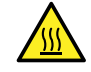

**警告:** 火傷を防ぐため、高温に加熱されたソースエンクロージャーのコンポーネントを扱う際 は、注意を払ってください。これらを扱う前に、高温のコンポーネントが十分に冷えるまで待ちま す。

- 2. プローブを現在設置されているソースから取り外します。
	- ESI プローブを取り外すには、ESI [プローブの取り外し](#page-50-0) (51 ページ)を参照してください。
	- IonSABRE II プローブを取り外すには、IonSABRE II [プローブの取り外し](#page-54-0) (55 ページ)を参照してく ださい。
	- 工具不要の ESI または APCI プローブを取り外す場合は、Waters Tool-Free Probe Maintenance Guide Supplement (『Waters 工具不要プローブメンテナンスガイド補足資料』) (715005492JA) を参照してください。
- 3. 既存のソースエンクロージャーを取り外します([装置からのソースエンクロージャーの取り外し](#page-82-0) (83 ページ) を参照)。
- 4. 両手で、ionKey ソースエンクロージャーをソースアダプターハウジングの 2 つのサポート端子に取り付けま す。
- 5. ソースエンクロージャーを閉位置に回して、所定の位置にロックされることを確認します。
	- **注意:** μ サンプルマネージャや質量分析計に損傷を与えないように、
	- データ/電源ケーブルを接続する前に、μ サンプルマネージャの電源がオフになっていることを 確認してください。
	- 取り付けやメンテナンスを開始する前に、質量分析計がスタンバイモードであることを確認 してください。

#### **図 3–18: ionKey ソースの接続**

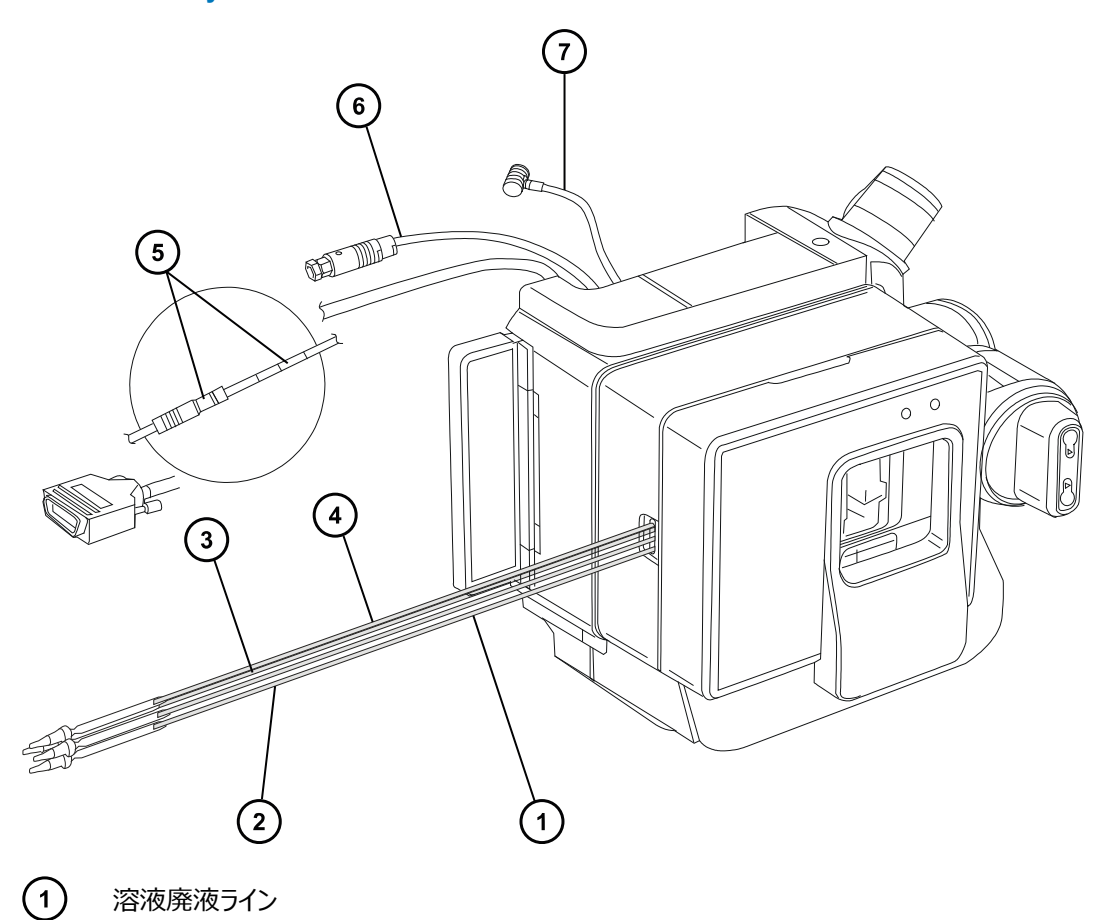

- $\odot$ オプションのポストカラム追加 (PCA) ライン
- $\odot$ 溶液送液ライン
- $\bigodot$ 溶液インレットライン
- $\odot$ μ サンプルマネージャの PSPI コネクターへのデータ/電源ケーブル
- $\odot$ 高電圧ケーブル
- $\odot$ オプションのケーブル
- 6. データ/電源ケーブルを、μ サンプルマネージャの背面の PSPI コネクターに接続し、コネクターのねじをドラ イバーでしっかり締め付けます。

#### **図 3–19: 質量分析計へのソース接続**

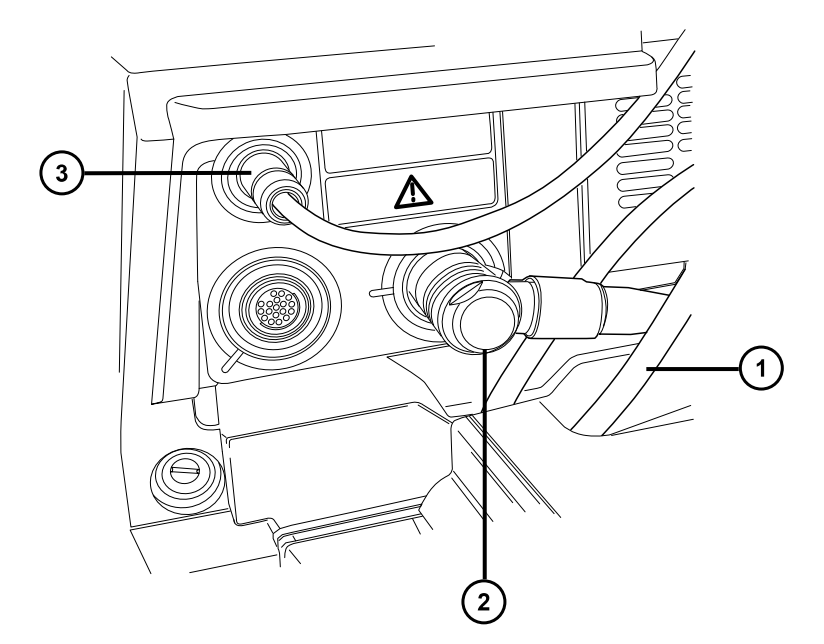

- $\bigodot$ μ サンプルマネージャの PSPI コネクターへのデータ/電源ケーブル
- $\circled{2}$ オプションのケーブル
- $\odot$ 高電圧ケーブル
- 7. 高電圧ケーブル (白色) を質量分析計の高電圧電源アウトレットに接続します。
- 8. オプションのケーブル (青色) を、質量分析計のオプションポートに接続します。
- 9. 個々の溶液ラインを、シュリンクラップチューブに印刷されているパーツ番号によって識別します。

### **表 3–1: ionKey チューブアセンブリー**

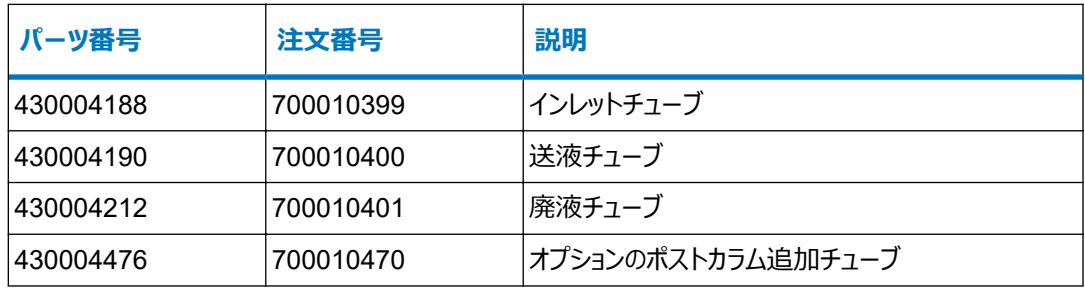
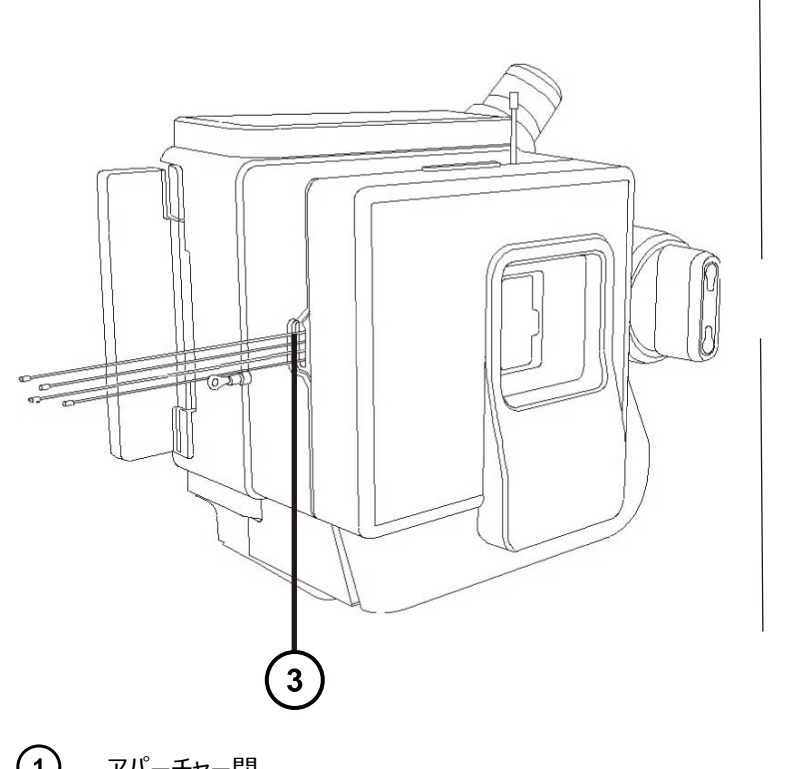

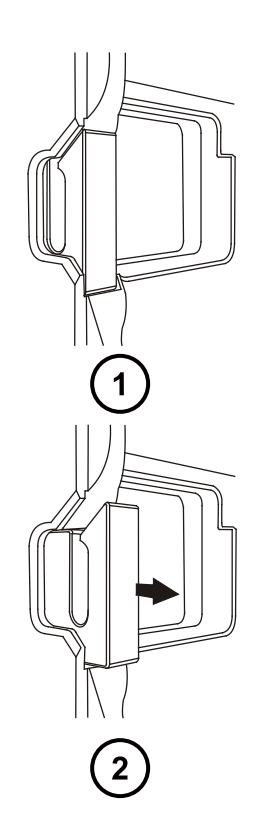

- $\bigodot$ アパーチャー閉
- アパーチャー開(スプリング式)
- $\odot$ 溶液ラインアパーチャー

**図 3–21: μ サンプルマネージャ注入バルブ**

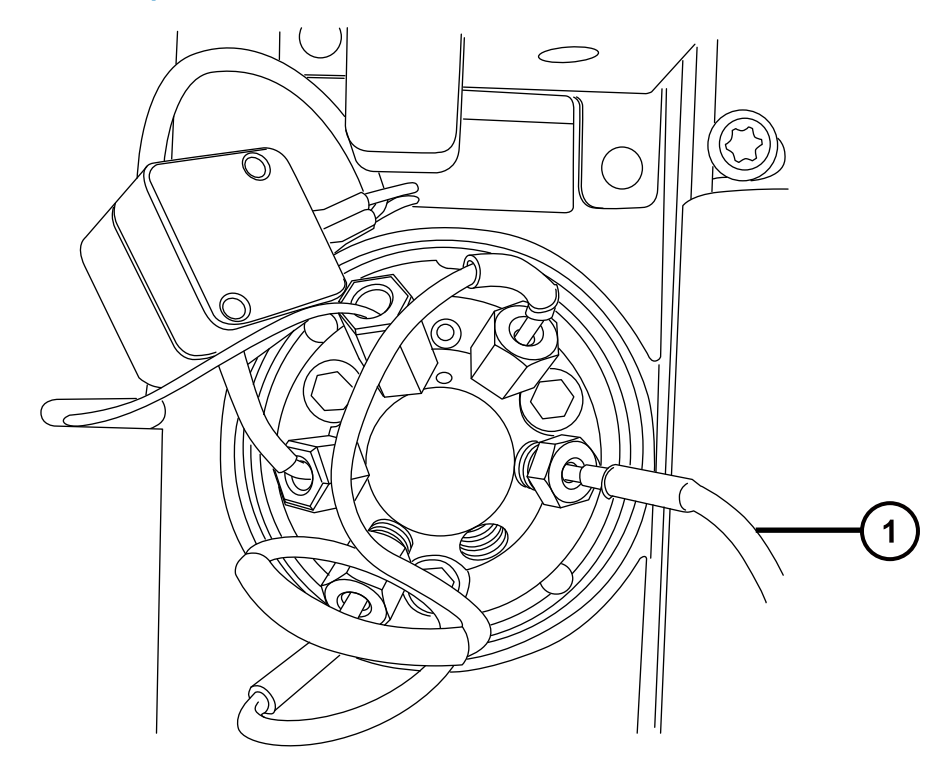

 $(1)$ 注入バルブのポート 6 に接続する溶液インレットライン

- 10. 溶液インレットラインを、μ サンプルマネージャの注入バルブのポート 6 に接続します。
- 11. 溶液送液ラインを流路系ダイバートバルブのポート 2 に接続します。
- 12. オプションのポストカラム追加ラインを、AUX ソルベントマネージャの流量コントロールモジュールのアウトレッ ト B に接続します。
- 13. 廃液ラインを、適切な廃液容器に接続します。

### **3.6.2 ionKey ソースソフトウェアのインストール**

ionKey ソースを Xevo TQ-S micro に初めて取り付ける場合は、適切な MassLynx ソフトウェア SCN および ACQUITY UPLC M-Class ドライバーパックをインストールする必要があります。詳細については、以下のドキュ メントを参照してください。

- 詳細なインストール手順および ACQUITY インレットスイッチユーティリティの使用については、ACQUITY UPLC M-Class System Guide (『ACQUITY UPLC M-Class システムガイド』)(715003588) を参照 してください。
- MassLynx ソフトウェアおよび SCN のインストールに関する詳細情報については、MassLynx ソフトウェアお よび関連する SCN のリリースノートを参照してください。

### **3.6.3 ionKey ソースでのカメラの取り付け**

### **ionKey ソースでカメラを取り付けるには:**

- 1. カメラケーブルを、質量分析計の背面パネルにあるビデオ出力コネクターから、ビデオ-USB コンバーターボ ックスまで接続します。
	- **注意:** ビデオコンバーターの損傷を防ぐため、次のステップでコンバーターをワークステーションに 接続する前に、ワークステーションの電源が切られていることを確認します。
- 2. ビデオ-USB コンバーターボックスを、質量分析計のワークステーションの USB ポートに接続します。
- 3. チューンページで、Camera Viewer (カメラビューアー) **3.** をクリックします。
- 4. デバイス設定ダイアログボックスで、以下のテーブルに従ってパラメーター設定を指定してから、**OK** をクリッ クします。

**ヒント:** カメラソフトウェアをインストールした後、ionKey カメラビューアーを初めて選択すると、デバイス設 定ダイアログボックスが開きます。その後デバイス設定ダイアログボックスを開くには、カメラビューアーで **View > Camera Options (表示 > カメラオプション) をクリックします。** 

### **表 3–2: カメラのデバイス設定:**

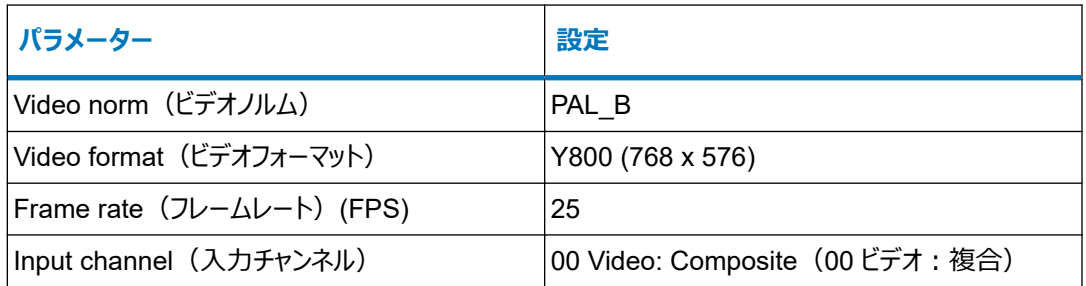

### **3.6.4 ionKey ソースの取り外し**

ionKey ソースを取り外して、従来型インターフェースと交換できます。

**代替手段:** ionKey または汎用ソースホルダーが搭載された M-Class カートに取り付けられた ACQUITY UPLC M-Class システムで ionKey ソースを使用している場合、ソースエンクロージャーをホルダーに固定しま す。これにより、次に必要なときに備えて、エンクロージャーが Xevo TQ-S micro の近くに維持されます。ソースエ ンクロージャーを固定することは、ionKey ソースの溶液ラインの管理の役に立ち、溶液ラインの汚染防止に有用 です。

汎用ソースホルダーの M-Class カートへの取り付けと使用、およびソースエンクロージャーのホルダーへの固定の 詳細については、Installing and Using the Universal Source Holder(『汎用ソースホルダーの取り付けと使 用』)(715004884) を参照してください。

**関連項目: ionKey/MS System Guide (『ionKey/MS システムガイド』) (715004028)。** 

#### **必要な器材**

- 耐薬品性のパウダーフリー手袋
- 1/4 インチのレンチ

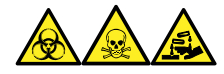

**警告:** 生物学的有害物質、有毒物質、腐食性物質による人体への汚染を防ぐため、この手順を実行するとき は、常に耐薬品性でパウダーフリーの手袋を着用してください。

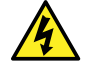

**警告:** 静電気のような感電を防止するために、この手順を開始する前に、ソース部分の作業ができ るように、装置が適切に準備されていることを確認してください。

#### **ionKey ソースを取り外すには:**

1. ソース部分で作業するために装置を準備します[\(ソース部分で作業するための装置の準備](#page-80-0) (81 ページ) を参照)。

**警告:** 火傷を防ぐため、カラムや高温に加熱されたその他のコンポーネントを扱う際は、注意 を払ってください。これらを扱う前に、高温のコンポーネントが十分に冷えるまで待ちます。

- 2. iKey をドッキングポートから取り外します。(ionKey/MS System Guide(『ionKey/MS システムガイ ド』)(715004028) を参照)。
- 3. MassLynx ソフトウェアを終了します。
- 4. μ サンプルマネージャの電源を切ります。
- 5. PSPI ケーブルの接続を外します。
- 6. 1/4 インチのレンチを使用して、μ サンプルマネージャから溶液廃液ラインと溶液インレットラインの接続を 緩めて外します。
- 7. オプションのポストカラム追加ラインを、AUX ソルベントマネージャの流量コントロールモジュールから、接続 解除します。
- 8. 質量分析計のソース取り付け台で、ionKey ソースエンクロージャーユニットを開きます。
- 9. 高電圧ケーブル (白色) の接続を質量分析計の高圧電源出力端子から外します。
- 10. オプションのケーブル (青色) を、質量分析計のオプションポートから接続解除します。
- 11. 質量分析計のオンボード IntelliStart 送液システムから、溶液送液ラインの接続を外します。
- 12. ionKey ソースモジュールを慎重に取り外して、安全に保管します。

# **4 メンテナンス手順**

このセクションでは、質量分析計のパフォーマンスを維持するために必要なメンテナンスについて、そのガイドラインと 手順を説明します。

メンテナンスのスケジュールを守り、必要に応じて、このセクションで記載された内容に従ってメンテナンスを行ってく ださい。

# **4.1 メンテナンススケジュール**

下表に、装置のパフォーマンスを最大限維持するために必要な、定期メンテナンスのスケジュールを一覧表示して います。

#### **表 4–1: メンテナンスのスケジュール:**

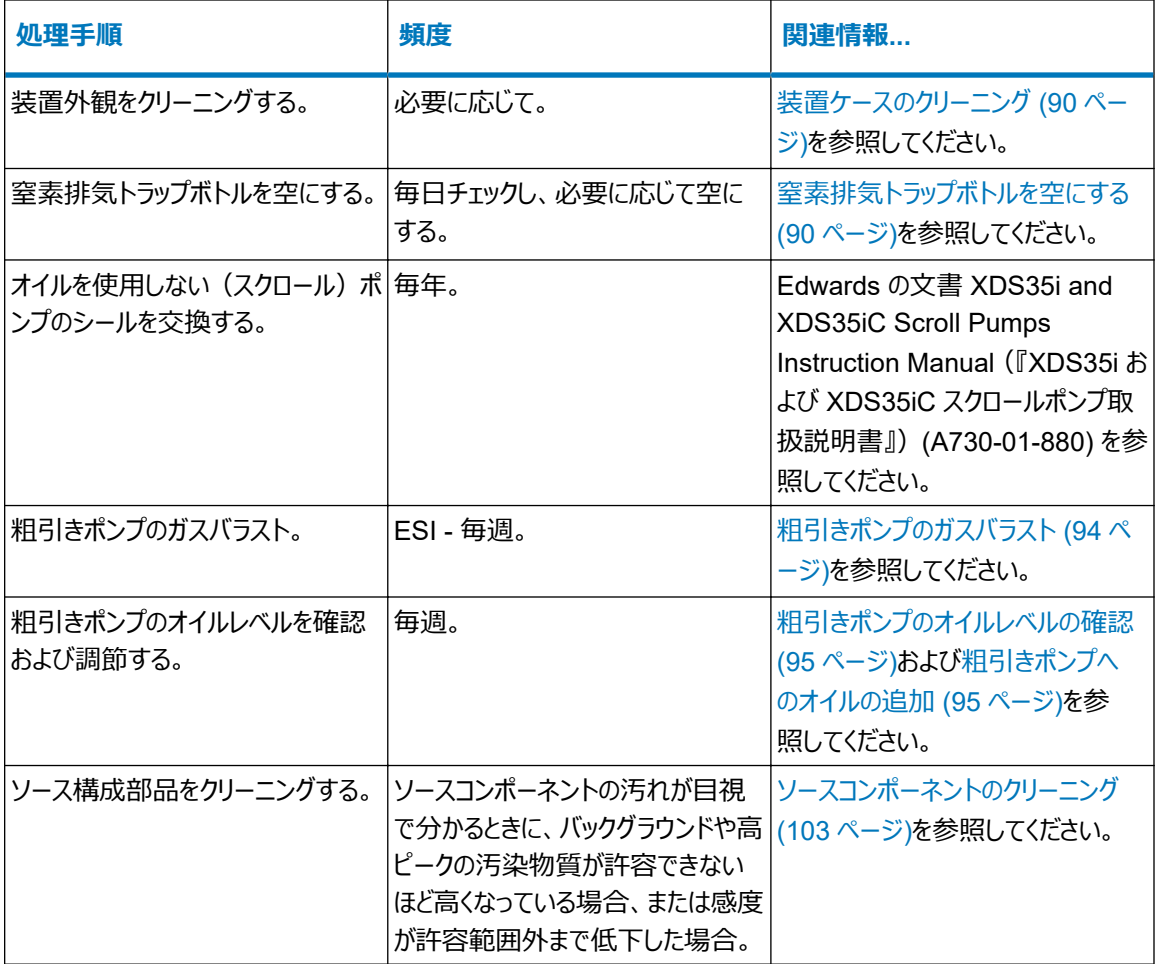

### **表 4–1: メンテナンスのスケジュール: (続き)**

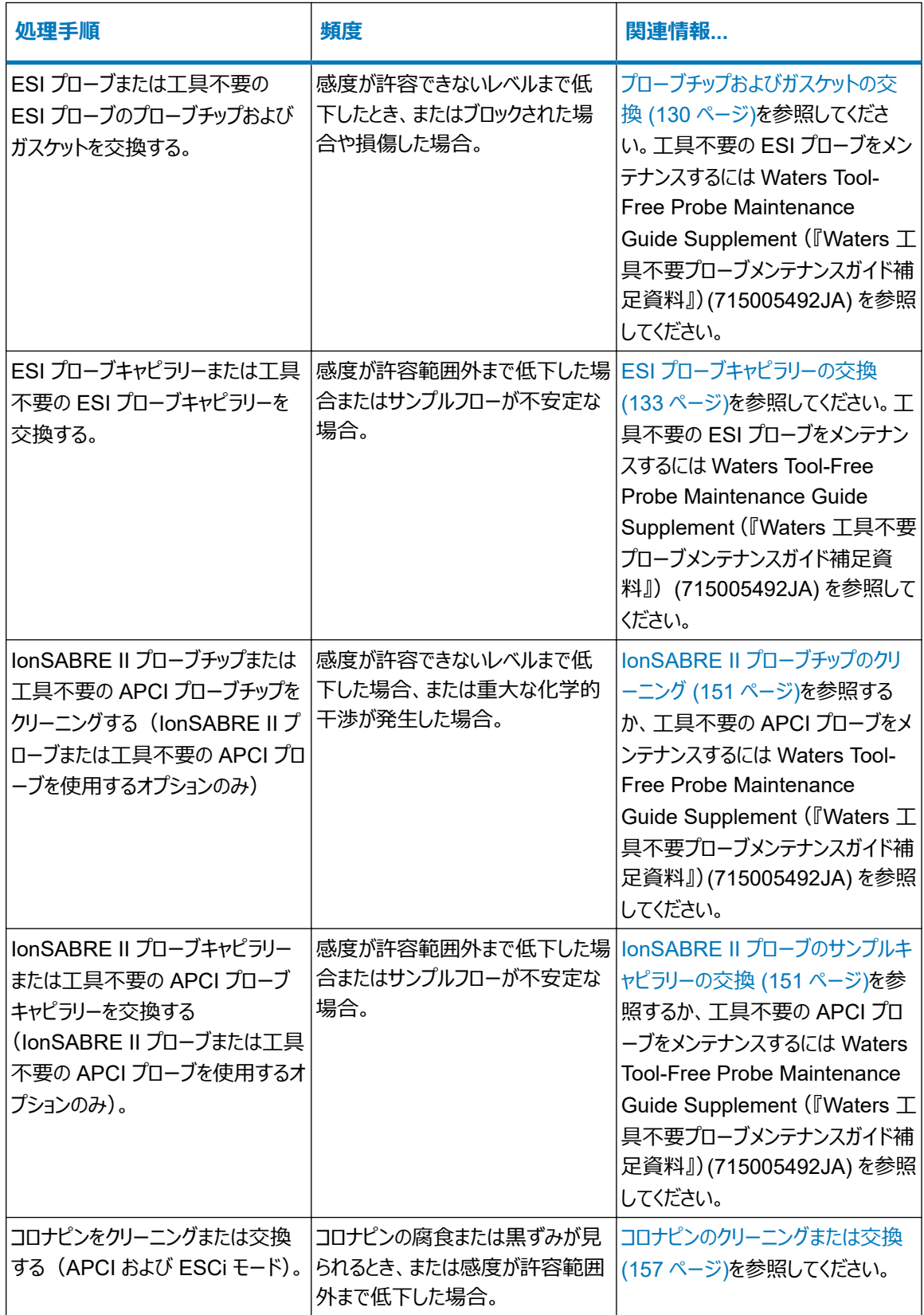

### **表 4–1: メンテナンスのスケジュール: (続き)**

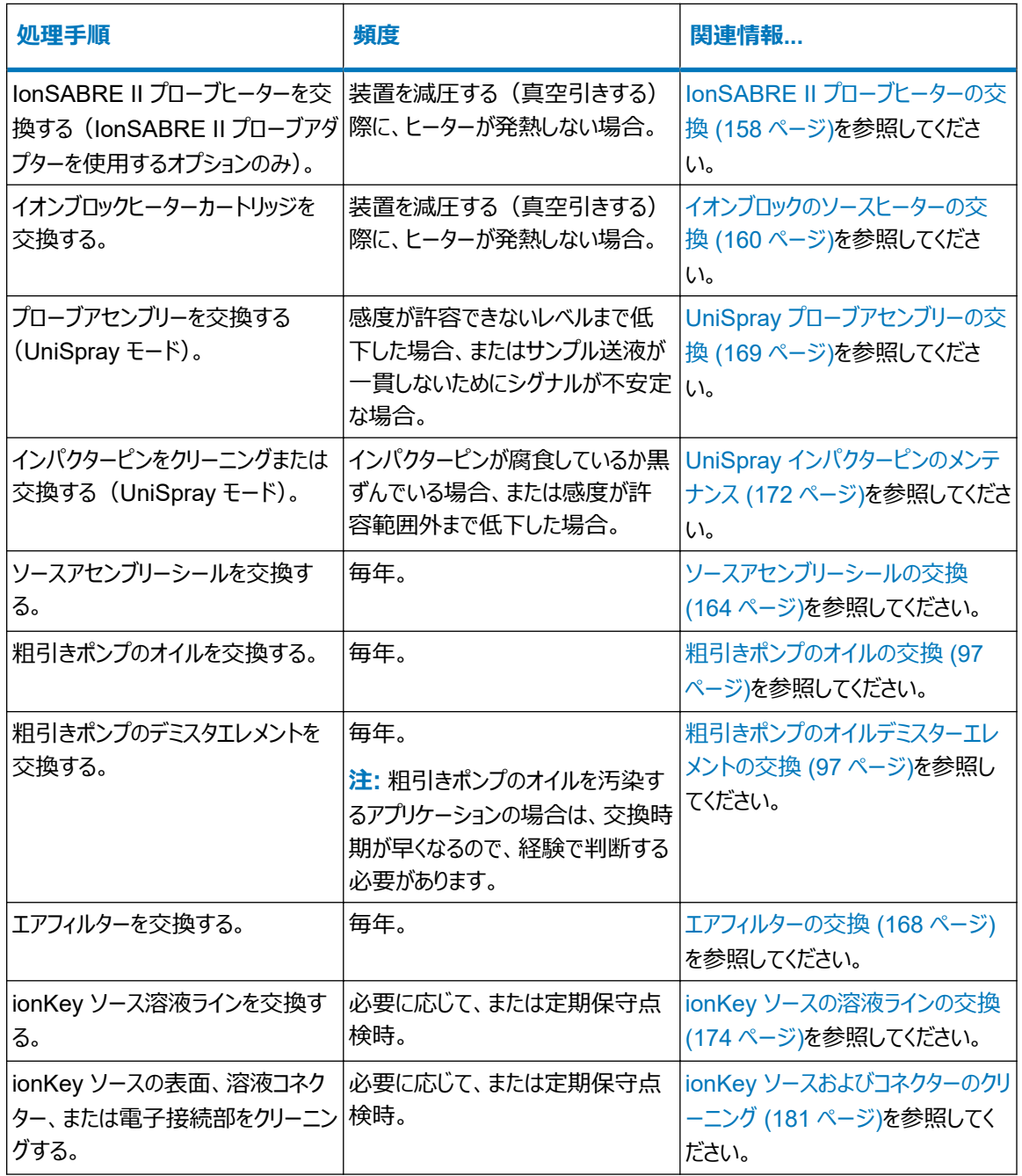

# **4.2 スペアパーツ**

システムを設計どおりに確実に動作させるには、Waters Quality Parts のみを使用してください。Waters Quality Parts およびその注文方法については、[www.waters.com/wqp](https://www.waters.com/wqp) をご覧ください。

# **4.3 安全性と取り扱い**

メンテナンス作業を行うときは、以下の安全に関する注意事項に留意してください。

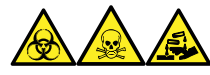

**警告:** 生物学的有害物質、有毒物質、腐食性物質による人体への汚染を防ぐため、この手順を実行するとき は、常に耐薬品性でパウダーフリーの手袋を着用してください。

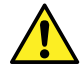

**警告:** 特に、危険物質を取り扱う場合は、常に優良試験所基準 (GLP) を守ってください。使用す る溶媒については、安全データシートを参照してください。さらに、危険物質の適切な使用や取り扱い に関して、所属する組織の安全担当者に相談してください。

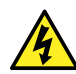

**警告:** 感電を防止するには、以下の注意事項を守ってください。

- 質量分析計の保護パネルを取り外さないでください。保護パネルに覆われているコンポーネント は、ユーザーがメンテナンスすることはできません。
- 装置が[Operate](オペレート)モードのときに、高電圧警告記号でマークされている領域に触 れないでください。この記号でマークされている外部領域に触れる場合は、先ず装置を [Standby](スタンバイ)モードにします。

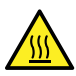

**警告:** 火傷を防ぐため、プローブやソースを取り扱うときは特に注意してください。これらの構成部品は 高温になることがあります。

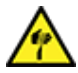

**警告:** 尖った部分での怪我を防ぐために、以下の場合に、ソースエンクロージャーを開けた状態で作 業する際は、十分に注意してください。

- ESI プローブが取り付けられている場合(プローブチップは尖っています)。
- コロナピンが取り付けられている場合(ピンの先端は尖っています)。

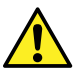

**警告:** 傷害を防止するため、ソースエンクロージャーの内側のメンテナンス作業を行う場合は、以下の 基準を満たしていることを確認してください。

- 装置が[Standby](スタンバイ)モードになっている。
- LC 送液が廃液側へ設定されているか、または[Off](オフ)に設定されている。
- 脱溶媒ガスの流れが止まっている。
- <span id="page-80-0"></span>**注意:** iKey の損傷を防ぐには:
	- 取り扱いに注意してください。構成部品は壊れやすくなっています。
	- デバイスに加わる最大圧力に関する推奨事項については、iKey Separation Device Care and Use Manual (『iKey 分離デバイスの取り扱い/操作マニュアル』) (720004897EN) を参 照してください。
	- 送液していない状態で、エミッターにエレクトロスプレー電位をかけないでください。
	- 落とさないでください。
	- 液体に浸さないでください。
	- 凍結させたり、過熱させたりしないでください。使用中および保管中の iKey は、許容温度範囲 内に維持してください。
	- 使用しない間は、iKey シースを使用してデバイスを保護してください。
	- iKey モジュールカップリング部分で、キャピラリー接続チューブを曲げたり引っ張ったりしないでくださ い。
	- 過大な電圧をかけないようにしてください。エミッターが徐々に腐食されることがあります。
	- エレクトロスプレーエミッターに触れないでください。曲がることがあります。
	- iKey はソースから取り外す前に減圧してください。

安全上の注意の詳細については[、安全上の注意](#page-184-0) (185 ページ) を参照してください。

# **4.4 ソース部分で作業するための装置の準備**

安全上の理由から、ソースでの作業(プローブの交換、ソースの遮断バルブの操作など)に取り掛かる前、および ソースをメンテナンスするときに、この手順に従ってください。

使用している質量分析計をコントロールするソフトウェアの手順に従います。

# **4.4.1 MassLynx ソフトウェアを使用して、ソース上の、またはソース内での装置の 操作を準備する**

**MassLynx ソフトウェアを使用して、ソース上の、またはソース内での装置の操作を準備するに は:**

1.[Instrument Console](装置コンソール)で、**Stop Flow**(送液停止) をクリックし、LC 送液 を停止します。

**注:** カラム送液が必要な場合は、以下のように LC 送液を廃液側に設定します。

- a. [Instrument Console] (装置コンソール) のシステムツリーで、Xevo TQ-S micro 検出器、 [Interactive Fluidics](インタラクティブ送液)を展開表示します。
- **b. Control** (コントロール) ネクリックします。
- c. 送液の状態として **Waste**(廃液)を選択します。
- 2. [Instrument Console] (装置コンソール) で、Standby (スタンバイ) そ をクリックし、[Operate] (オペレート)インジケーターが点灯していないことを確認します。
- 3. 脱溶媒ガスの送気によってプローブおよびソースが冷却されるまで、3 分間待機します。
- 4.[Instrument Console](装置コンソール)で、**API** をクリックし、脱溶媒ガスの送気を停止します。
- 5. 装置前面のバイザーを上げて、すべての装置構成部品およびプローブに触れないようにします。

# **4.4.2 waters\_connect ソフトウェアを使用して、ソース上の、またはソース内での 装置の操作を準備する**

**waters\_connect ソフトウェアを使用して、ソース上の、またはソース内での装置の操作を準備す るには:**

- 1. ソフトウェア内のシステムコントロールパネルに移動します(**waters\_connect Hub** > **System Console**(waters\_connect Hub > システムコンソール))。
- 2. 画面の左側にある [Console Navigation] (コンソールナビゲーション) 画面から、[System] (システ ム)ペインで、装置 (Xevo TQ-S micro) をクリックします。
- 3. 装置を[Standby](スタンバイ)モードにするには、**Summary** > **Summary**(サマリー > サマリー)

をクリックしてから、画面の右上隅にある (\*) をクリックします。

**ヒント:** [Manual Optimization](手動最適化)ペインから、装置を[Standby](スタンバイ)モー ドにすることもできます。これを行うには、[Console Navigation](コンソールナビゲーション)ペインから、 **Tune Page > MS Tune Page ([チューン] ページ > [MS チューン] ページ) をクリックしてから、ペ** インの右上隅にある **Standby**(スタンバイ)をクリックします。

- 4. 脱溶媒ガスの送気によってプローブおよびソースが冷却されるまで、3 分間待機します。
- 5. 装置前面のバイザーを上げて、すべての装置構成部品およびプローブに触れないようにします。

# **4.5 ソースエンクロージャーの取り外しおよび再取り付け**

特定のメンテナンス手順を実行する前、またはオプションのソースを装置に挿入する前に、現在装置に取り付けら れているソースエンクロージャーを取り外す必要があります。

**注:** 以下の手順は、標準およびオプションのソースエンクロージャーの両方に適用されます。

### **4.5.1 ソースエンクロージャーの装置からの取り外し**

#### **必要な器材**

• 耐薬品性のパウダーフリー手袋

#### **ソースエンクロージャーを取り外す方法:**

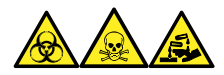

**警告:** 生物学的有害物質、有毒物質、腐食性物質による人体への汚染を防ぐため、この手順を実行するとき は、常に耐薬品性でパウダーフリーの手袋を着用してください。

1. ソースで安全に作業できるよう装置を準備します[\(ソース部分で作業するための装置の準備](#page-80-0) (81 ページ) を参照)。

**警告:** 火傷を防ぐために、この手順を実行する際は十分に注意してください。

- 2. プローブをソースから取り外します。
	- ESI プローブを取り外すには、ESI [プローブの取り外し](#page-50-0) (51 ページ)を参照してください。
	- IonSABRE II プローブを取り外すには、IonSABRE II [プローブの取り外し](#page-54-0) (55 ページ)を参照してく ださい。
	- 工具不要の ESI または APCI プローブを取り外す場合は、Waters Tool-Free Probe Maintenance Guide Supplement (『Waters 工具不要プローブメンテナンスガイド補足資料』) (715005492JA) を参照してください。
- 3. プローブアジャスターとオプションケーブルを装置コネクターから取り外します。

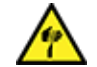

**警告:** 尖った部分での怪我を防ぐために、以下の場合に、ソースエンクロージャーを開けた状 態で作業する際は、十分に注意してください。

- ESI プローブが取り付けられている場合(プローブチップは尖っています)。
- コロナピンが取り付けられている場合(ピンの先端は尖っています)。
- 4. ソースエンクロージャーリリース (右下) を外側に引いて、エンクロージャーを開きます。
- 5. 両手でソースエンクロージャーを掴み、垂直方向に持ち上げて、ソースアダプターハウジングの 2 つのサポー ト端子から取り外します。

**図 4–1: ソースエンクロージャーの取り外し**

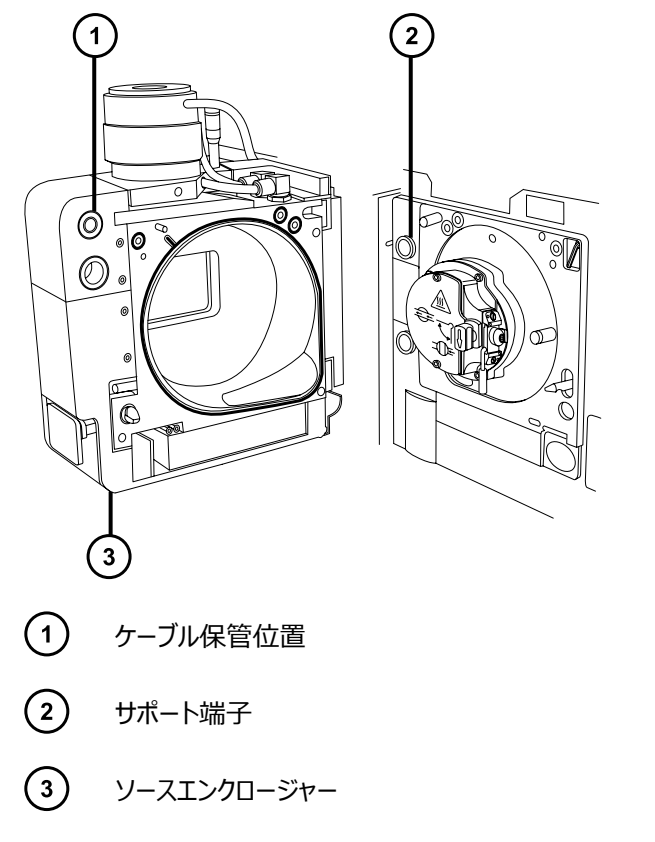

6. ソースエンクロージャーの背面のケーブル格納位置にケーブルを差し込み、きちんと保管してください。

### **4.5.2 装置へのソースエンクロージャーの取り付け**

### **必要な器材**

耐薬品性のパウダーフリー手袋

**ソースエンクロージャーを装置に取り付ける方法:**

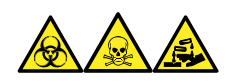

**警告:** 生物学的有害物質、有毒物質、腐食性物質による人体への汚染を防ぐため、この手順を実行するとき は、常に耐薬品性でパウダーフリーの手袋を着用してください。

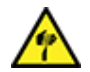

**警告:** 尖った部分での怪我を防ぐため、コロナピンが装着されている状態でソースエンクロージャーをソ ースに取り付ける際は、十分注意してください。コロナピンの先端は尖っています。

1. 両手を使用して、ソースエンクロージャーをソースアダプターハウジングの 2 つのサポート端子にはめ込みま す。

**注意:** NanoFlow ソースを使用するとき、スプレーヤーがコーンと衝突して破損することを防止 するため、必ずステージを引っ込めてから、ソースエンクロージャーのドアを閉じてください。

<span id="page-84-0"></span>2. ソースエンクロージャーのドアを閉じます。

3. プローブアジャスターおよびオプションケーブルを装置コネクターに接続します。

### **4.6 コロナピンの取り付けと取り外し**

APCI、ESCi、およびデュアルモード APPI/APCI 操作では、コロナピンをソースに取り付ける必要があります。

### **4.6.1 ソースへのコロナピンの取り付け**

### **必要な器材**

耐薬品性のパウダーフリー手袋

### **コロナピンをソースに取り付ける方法:**

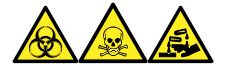

**警告:** 生物学的有害物質、有毒物質、腐食性物質による人体への汚染を防ぐため、この手順を実行するとき は、常に耐薬品性でパウダーフリーの手袋を着用してください。

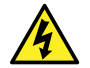

**警告:** 無害な静電気のような感電を防止するために、この高電圧警告記号が付いた外部表面に 触れる場合は、その前に質量分析計が[Standby](スタンバイ)モードであることを確認してくださ い。

1. ソース部分で作業するために装置を準備します[\(ソース部分で作業するための装置の準備](#page-80-0) (81 ページ) を参照)。

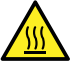

**警告:** 火傷を防ぐため、ソースエンクロージャーのドアを開いた状態で作業するときには十分に 注意してください。

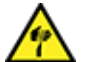

**警告:** 尖った部分で負傷しないよう、鋭利な部品および物質の取り扱いには注意してくださ  $\mathbf{U}$ 

- 2. ソースエンクロージャーリリース (右下) を外側に引いて、エンクロージャーを開きます。
- 3. コロナピン接続部のブランキングプラグを取り外します。

**ヒント:** ブランキングプラグは安全な場所に保管します。

### **図 4–2: コロナピン接続部**

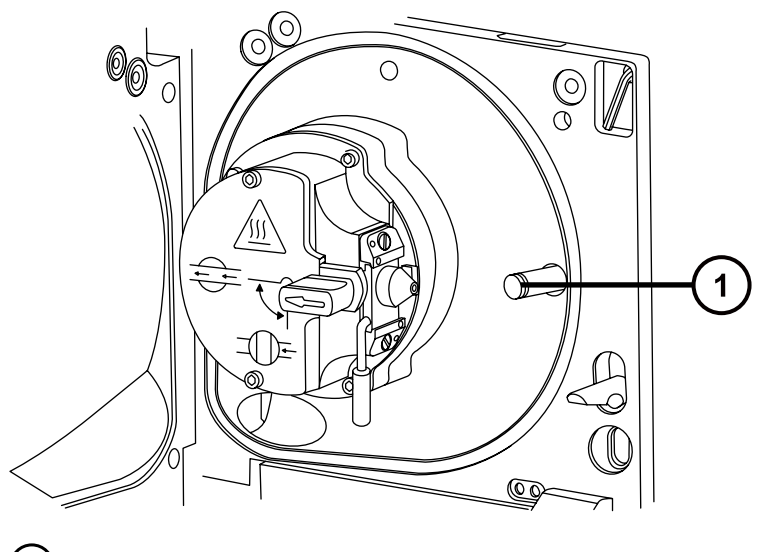

 $(1)$ コロナピン接続部のブランキングプラグ

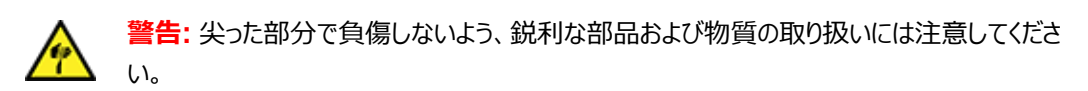

- 4. コロナピンをコロナピン接続部に取り付けて、コロナピンがしっかりと取り付けられていることと、その先端がサ ンプルコーンの開口部に向いていることを確認します。
	- **図 4–3: コロナピン**

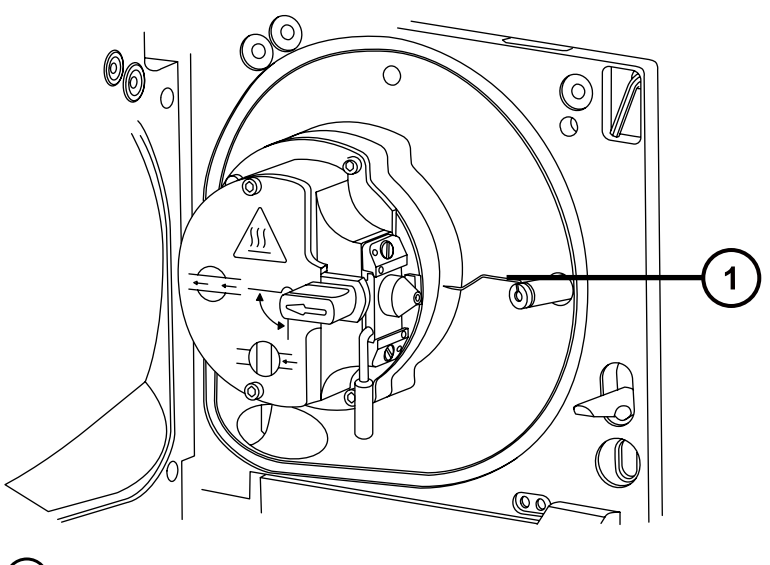

 $\left( \bigcap \right)$ コロナピン

- 5. ソースエンクロージャーを閉じます。
- 6. ソースの窓を見ながら、バーニヤープローブアジャスターを使用して、サンプルコーンの先端とコロナピンの先 端のほぼ中間を指すように、プローブの先端を配置します。

### **4.6.2 コロナピンのソースからの取り外し**

**必要な器材**

耐薬品性のパウダーフリー手袋

**コロナピンをソースから取り外す方法:**

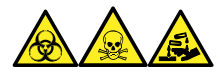

**警告:** 生物学的有害物質、有毒物質、腐食性物質による人体への汚染を防ぐため、この手順を実行するとき は、常に耐薬品性でパウダーフリーの手袋を着用してください。

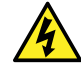

**警告:** 静電気のような感電を防止するために、この手順を開始する前に、ソース部分の作業ができ るように、装置が適切に準備されていることを確認してください。

1. ソース部分で作業するために装置を準備します[\(ソース部分で作業するための装置の準備](#page-80-0) (81 ページ) を参照)。

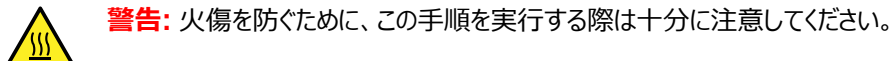

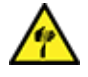

**警告:** 尖った部分での怪我を防ぐため、ESI プローブが装着されている場合にソースエンクロ ージャーを開けた状態で作業する際は、十分注意してください(ESI プローブチップは尖ってい ます)。

2. ソースエンクロージャーリリース (右下) を外側に引いて、エンクロージャーを開きます。

**警告:** 尖った部分で負傷しないように、コロナピンの取り扱いには注意してください。先端は尖 っています。

3. コロナピンを、接続部から取り外します([ソースへのコロナピンの取り付け](#page-84-0) (85 ページ) の図を参照)。

**ヒント:** コロナピンは安全な場所に保管します。

- 4. ブランキングプラグを、コロナピン接続部に取り付けます([ソースへのコロナピンの取り付け](#page-84-0) (85 ページ) の図 を参照)。
- 5. ソースエンクロージャーを閉じます。

### **4.7 ソース遮断バルブの操作**

特定のメンテナンス作業では、遮断バルブを閉じて、装置の真空システムからソースを遮断する必要があります。

#### **必要な器材**

耐薬品性のパウダーフリー手袋

### <span id="page-87-0"></span>**4.7.1 ソース遮断バルブを閉じる**

**メンテナンス手順を開始する前に、ソース遮断バルブを閉じるには:**

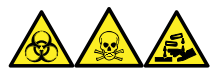

**警告:** 生物学的有害物質、有毒物質、腐食性物質による人体への汚染を防ぐため、この手順を実行するとき は、常に耐薬品性でパウダーフリーの手袋を着用してください。

1. ソース部分で作業するために装置を準備します[\(ソース部分で作業するための装置の準備](#page-80-0) (81 ページ) を参照)。

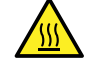

**警告:** 火傷を防ぐため、ソースエンクロージャーのドアを開いた状態で作業するときには十分に 注意してください。

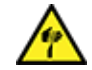

**警告:** 尖った部分での怪我を防ぐために、以下の場合に、ソースエンクロージャーを開けた状 態で作業する際は、十分に注意してください。

- ESI プローブが取り付けられている場合(プローブチップは尖っています)。
- コロナピンが取り付けられている場合(ピンの先端は尖っています)。
- 2. ソースエンクロージャーリリース (右下) を外側に引いて、エンクロージャーを開きます。
- 3. ソース遮断バルブのハンドルが垂直になるまで反時計回りに回して、バルブを閉じます。 **図 4–4: ソース遮断バルブを閉じる**

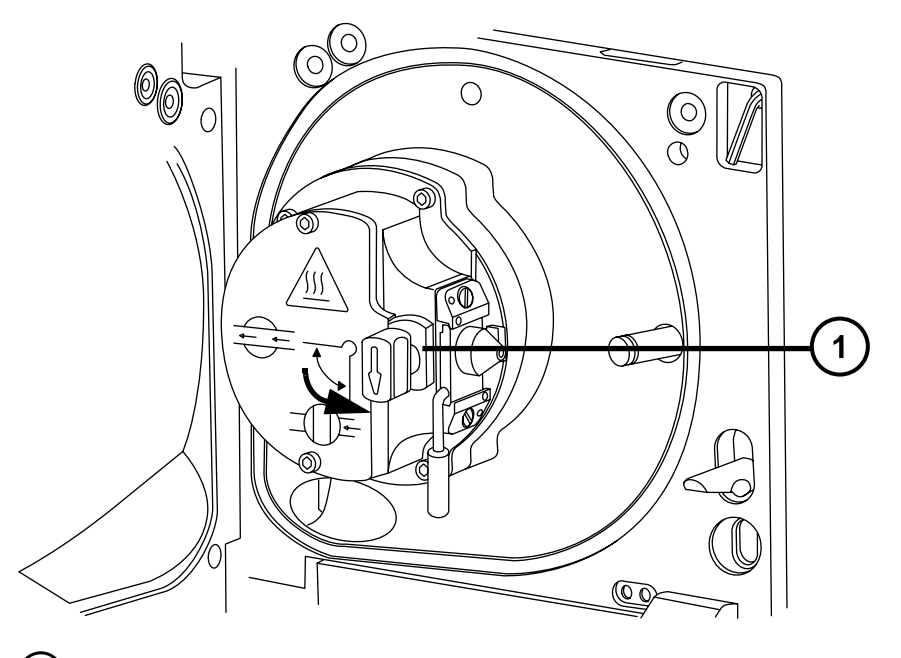

 $(1)$ 

遮断バルブのハンドルが「閉」位置にある状態

### **4.7.2 ソース遮断バルブを開く**

**メンテナンス手順の完了後にソース遮断バルブを開くには:**

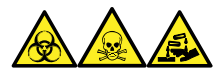

**警告:** 生物学的有害物質、有毒物質、腐食性物質による人体への汚染を防ぐため、この手順を実行するとき は、常に耐薬品性でパウダーフリーの手袋を着用してください。

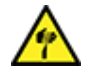

**警告:** 尖った部分での怪我を防ぐために、以下の場合に、ソースエンクロージャーを開けた状態で作 業する際は、十分に注意してください。

- ESI プローブが取り付けられている場合(プローブチップは尖っています)。
- コロナピンが取り付けられている場合(ピンの先端は尖っています)。
- 1. ソース遮断バルブのハンドルが水平になるまで時計回りに回してバルブを開きます。
	- **図 4–5: 開いているソース遮断バルブ**

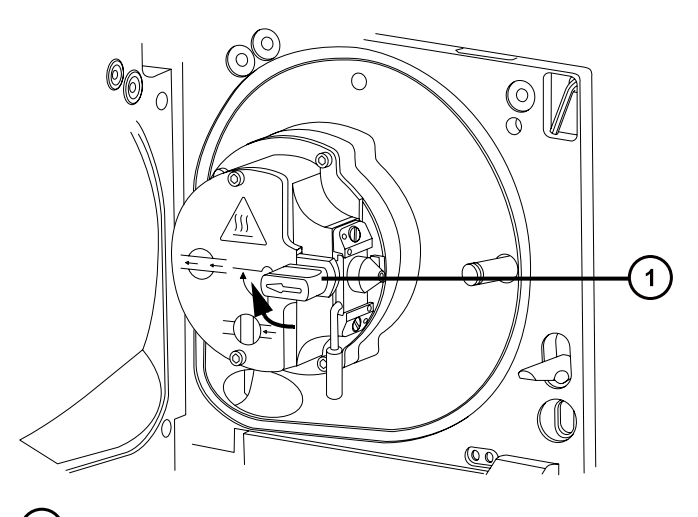

遮断バルブのハンドルが「開」位置にある状態  $(1)$ 

2. ソースエンクロージャーを閉じます。

# **4.8 O リングとシールの取り外し**

一部のメンテナンス作業時に、装置構成部品から O リングまたはシールを取り外す必要があります。

### **4.8.1 O リング取り外しキット**

**注:** O リング取り外しキット (700005054) は別途注文できます。

### <span id="page-89-0"></span>**図 4–6: O リング取り外しキット**

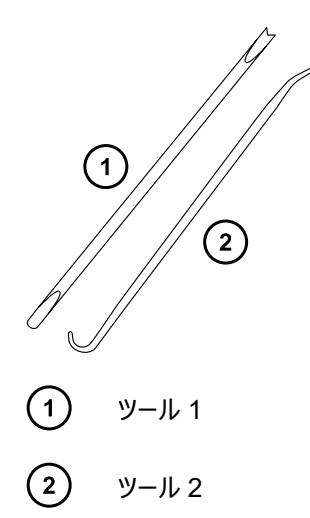

**O リングを取り外すには:**

**注意:** コンポーネントの損傷を防止するため、コンポーネントから O リングまたはシールを取り外す場 合は、取り外しツールでコンポーネントを傷つけないように注意してください。

O リングまたはシールを溝から引き出す際に、補助ツールを使用します。

**ヒント:** O リングまたはシールを再使用する予定がない場合、ツール 1 のフォーク状の先端で O リングまたはシー ルを突き刺して取り外すことができます。

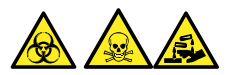

**警告:** 生物学的有害物質または有毒物質、腐食性物質による汚染を拡げないよう、地域の環境規制に従っ てすべての廃棄物を廃棄してください。

# **4.9 装置ケースのクリーニング**

I

**注意:** 装置の外部表面への磨耗を防ぐために、装置表面のクリーニングに研磨剤や溶媒を使用し ないでください。

質量分析計の外部表面のクリーニングには、水に浸した柔らかい布を用いてください。

# **4.10 窒素排気トラップボトルを空にする**

装置排気ラインの窒素排気トラップボトルは毎日確認し、排気がボトルのおよそ 10% を超える前に空にしてくだ さい。

### **図 4–7: 窒素排気トラップボトル**

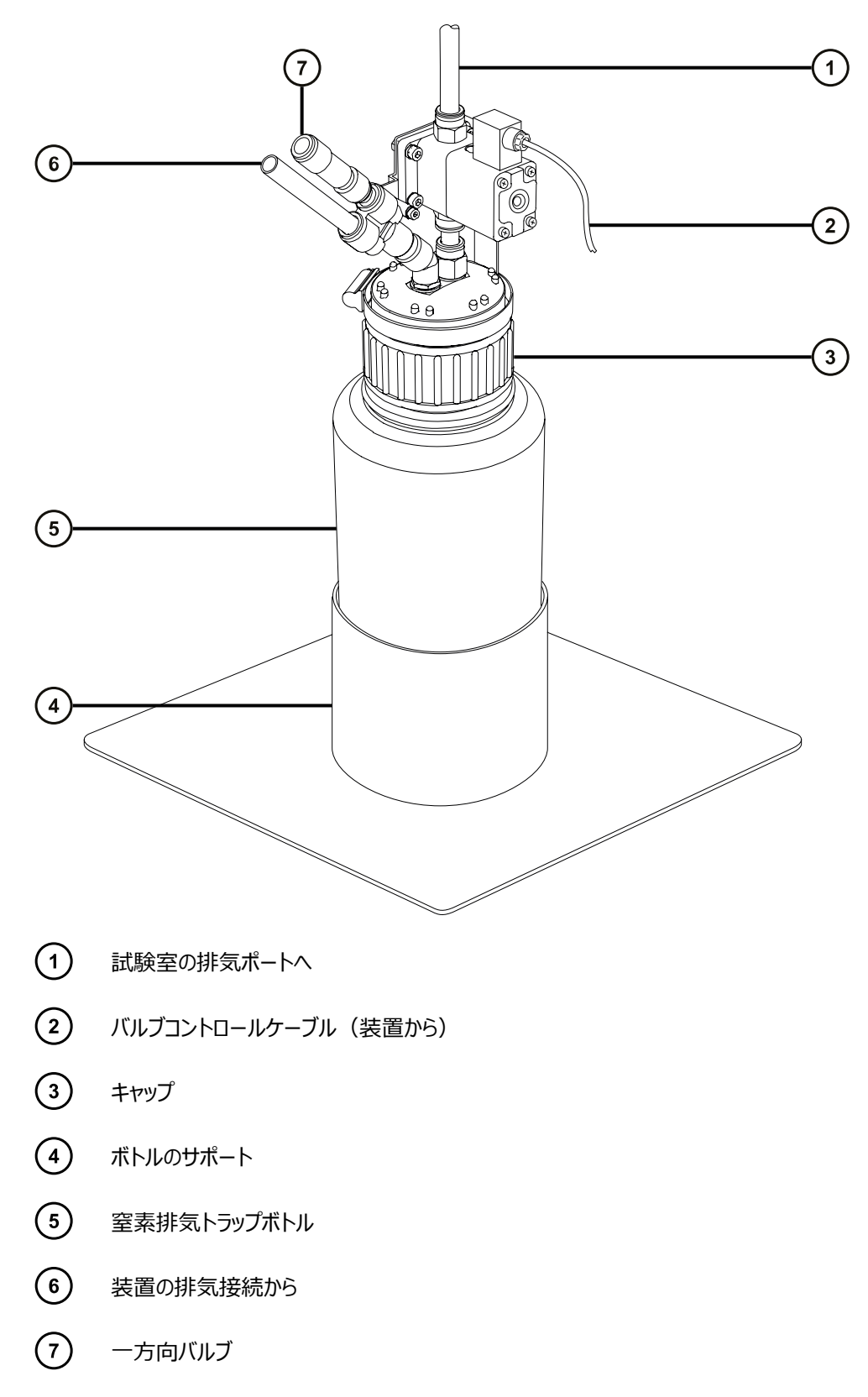

<span id="page-91-0"></span>**必要な器材**

耐薬品性のパウダーフリー手袋

**窒素排気トラップボトルを空にする方法:**

- 1. 装置コンソールで、Stop Flow (送液停止) 8 をクリックします。
- 2. ソースエンクロージャーリリース (右下) を外側に引いて、エンクロージャーを開きます。

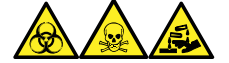

**警告:** 生物学的有害物質、有毒物質、腐食性物質による人体への汚染を防ぐため、この手順を実行 するときは、常に耐薬品性でパウダーフリーの手袋を着用してください。

3. 窒素排気トラップボトルを回して緩め、キャップとフィッティングから取り外します。

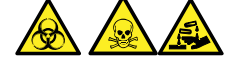

**警告:** 生物学的有害物質または有毒物質、腐食性物質による汚染を拡げないよう、地域の環境規制 に従ってすべての廃棄物を廃棄してください。

- 4. 環境に関する地方条例に従って、廃液を廃棄します。
- 5. 窒素排気トラップボトルをキャップに取り付けて締めます。
- 6. 窒素排気トラップボトルは直立した状態で固定します。
- 7. ソースエンクロージャーを閉じます。

**ヒント:** 自動圧力テストが実施されます。

8. 装置コンソールで、 Start Flow (送液開始) <mark>など</mark>をクリックします。

# **4.11 粗引きポンプのメンテナンス**

質量分析計を、オイルを使用する Leybold 粗引きポンプ、またはオイルを使用しない Edwards XDS46i 粗引 きポンプで使用できます。

**注:** 粗引きポンプの質量分析計との接続については、本ガイドの付録 B を参照してください。

# **4.12 オイルを使用する粗引きポンプのメンテナンス**

**注:** 現在、Waters の装置で利用できるオイルを使用する粗引きポンプには 2 つのモデルがあります。お使い装 置に付属するモデルを特定するには、次の図を参照してください。

**必要条件:** ここに記載されている粗引きポンプのメンテナンス要件に加えて、装置に付属する各メーカーのマニュ アルを参照してください。

**図 4–8: 周波数変換器を搭載した、オイルを使用する Oerlikon Leybold 粗引きポンプ (SV40 BI FC) (旧式)**

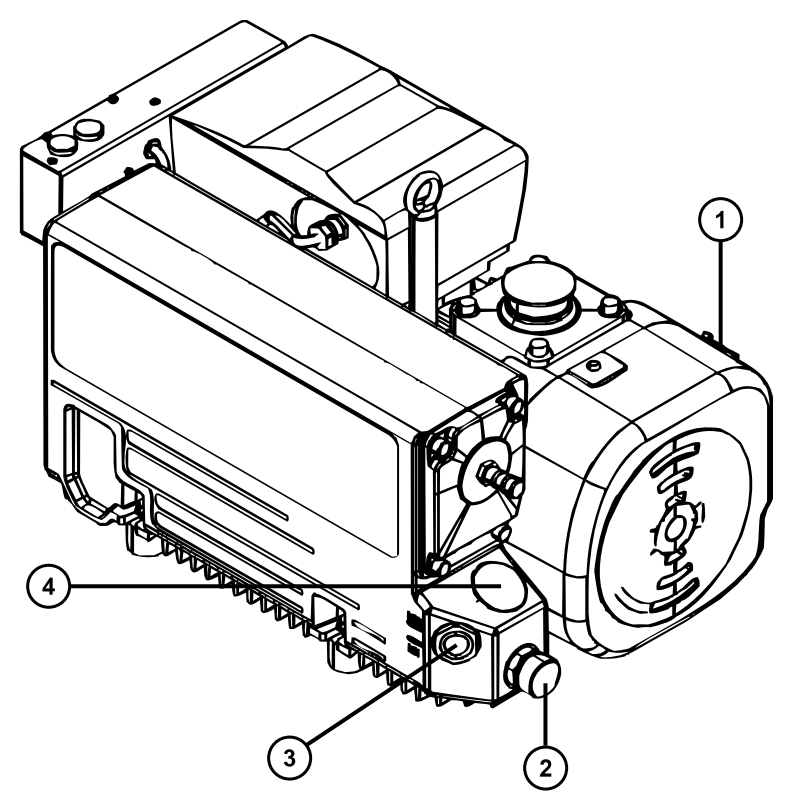

- ガスバラストバルブ
- オイルドレイン
- オイルレベル覗き窓
- オイルフィラープラグ

**図 4–9: 周波数変換器を搭載した、オイルを使用する Leybold Sogevac 粗引きポンプ (SV40 BI FC)**

<span id="page-93-0"></span>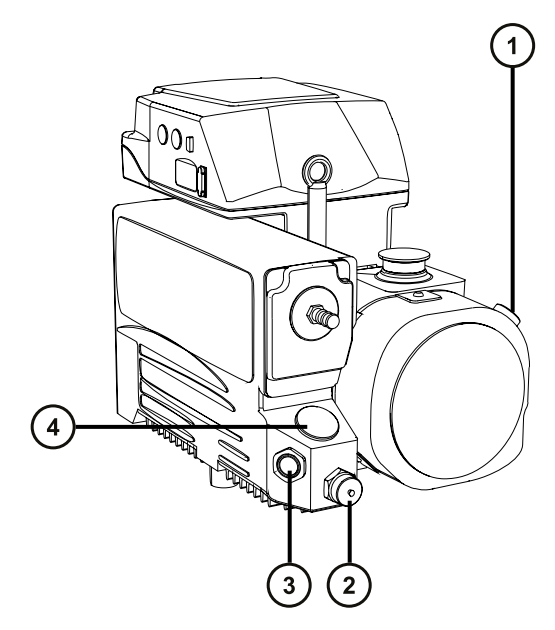

- $\left( \begin{matrix} 1 \end{matrix} \right)$ ガスバラストバルブ
- オイルドレイン
- (3) オイルレベル覗き窓
- (4) オイルフィラープラグ

### **4.12.1 オイルを使用する粗引きポンプのガスバラスト**

**注意:** ポンプのガスバラストを定期的に行わないと、オイルおよび粗引きポンプの寿命が短くなります。

粗引きポンプは大量の溶媒蒸気を吸い込み、これがポンプオイル中で凝縮するため、ポンプの効率は徐々に低 下します。ガスバラストは、オイル中に凝縮した汚染物質をパージする作業です。

以下の場合、粗引きポンプのガスバラストを実施してください。

- ESI 操作の場合、週 1 回。
- 粗引きポンプオイルが懸濁した場合。
- 真空圧力が通常よりも高い場合。
- 粗引きポンプの排気ラインに凝縮物が付着した場合。
- 粗引きポンプのオイルを交換する場合。

### <span id="page-94-0"></span>**粗引きポンプをガスバラストする方法:**

**警告:** 火傷を防ぐために、粗引きポンプを取り扱う際は十分注意してください。

**注意:** 損傷を防ぐには:

- 粗引きポンプのガスバラスト中は、装置をベントしないでください。
- 装置がオペレートモードの間は、粗引きポンプのガスバラストを行わないでください。
- 2 時間を超えて粗引きポンプをガスバラストしないでください。
- 1. ガスバラストバルブを開きます。
- 2. 30 ~ 60 分間ポンプを運転状態にします。

**ヒント:** バラスト中に粗引きポンプの温度が上昇するのは正常な状態です。ポンプが設置されている室内 温度を <40 °C (104 °F) に保つために、適切な通風があることを確認します。

3. ガスバラストバルブを閉じます。

### **4.12.2 粗引きポンプのオイルレベルの点検**

**注意:** 粗引きポンプを正しく運転するために、ポンプの覗き窓に示されるオイルレベルが最低レベルを 下回る場合は運転しないでください。

**注:** この手順は、オイルを使用しない粗引きポンプには適用されません。

**警告:** 転倒による負傷を避けるために、ポンプのオイル漏れを点検します。

**必要条件:** オイルレベルは、粗引きポンプの動作中に確認する必要があります。

オイルレベルは、オイルレベル覗き窓から確認できます。オイルレベルを毎週確認します。オイルレベルは、示されて いる最小レベルと最大レベルの間に維持する必要があります。

**ヒント:** 覗き窓のオイルレベルは、粗引きポンプが停止しているときよりも、運転中の方が低くなります。

### **4.12.3 Oerlikon Leybold Vacuum SV40 BI FC 粗引きポンプへのオイルの追 加**

粗引きポンプのオイルレベルが低い場合 (粗引きポンプのオイルレベルの点検 (95 ページ)を参照) は、ポンプに オイルを追加する必要があります。

### **必要な器材**

- 耐薬品性のパウダーフリー手袋
- 12 mm の六角レンチ
- 漏斗
- Leybonol LVO 200 真空ポンプオイル

### **粗引きポンプにオイルを追加するには:**

1. 質量分析計をベントしてシャットダウンします (詳細については、質量分析計のオンラインヘルプを参照)。

**警告:** 人身事故を防ぐため、また、粗引きポンプや質量分析計の損傷を防ぐため、質量分 析計と粗引きポンプの電源コードを主電源から取り外します。

- 2. 質量分析計と粗引きポンプの電源コードを主電源から取り外します。
- 3. オイルがポンプ内で落ち着くまで待機します。

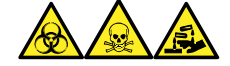

**警告:** 生物学的有害物質、有毒物質、腐食性物質による人体への汚染を防ぐため、この手順を実行 するときは、常に耐薬品性でパウダーフリーの手袋を着用してください。

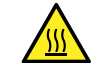

**警告:** 火傷を防ぐため、カラムや高温に加熱されたその他のコンポーネントを扱う際は、注意 を払ってください。これらを扱う前に、高温のコンポーネントが十分に冷えるまで待ちます。

- 4. 12 mm の六角レンチでポンプのオイルフィラープラグを緩めて、取り外します。
- 5. 漏斗を使用して、オイルがポンプのオイルレベル覗き窓に示される最高レベル (「MAX」)に達するまで、 Leybonol LVO 200 真空ポンプオイルをオイル注入口に追加します。

**必要条件:** Leybonol LVO 200 真空ポンプオイルのみを使ってください。

**ヒント:** オイル漏れを防ぐために、オイルフィラープラグを粗引きポンプに取り付ける場合は、以下に注意し てください。

- プラグの O リングが汚れていないかどうか点検すること。
- プラグが斜めに締まっていないこと。
- プラグは締めすぎないこと。
- 6. 12 mm の六角レンチを使用して、オイルフィラープラグを再取り付けします。

**ヒント:** プラグを締めるとき、O リングでシールされます。圧力は、プラグ側の O リングの溝の深さによってコ ントロールされています。トルクを高めてもプラグの密閉度は改善されません。後でプラグを取り外すのが困 難になるだけです。

- 7. 質量分析計と粗引きポンプの電源コードを主電源に接続します。
- 8. 質量分析計の電源を入れます([質量分析計の起動](#page-40-0) (41 ページ)を参照)。

**ヒント:** ポンプにオイルを追加した後、以下の状況が確認される場合があります。

- 最初の 1 ヶ月間は、ポンプを運転するとオイルレベルがわずかに下がります。
- 時間が経つにつれ、オイルの色が変化します(着色します)。
- <span id="page-96-0"></span>• ポンプを 12 ~ 48 時間運転した後は、フィラープラグ付近にオイルが数滴見受けられることがよくあり ます。ポンプが運転温度に達すると、フィラープラグの周りに付着していた過剰なオイルは、流れてポン プから滴り落ちます。
- ポンプが通常の運転温度で動作し始めると、こぼれたオイルが若干匂います。

### **4.12.4 粗引きポンプのオイルおよびオイルデミスターエレメントの交換**

年に 1 度、粗引きポンプのオイルとオイルデミスターエレメントを交換します。

**注:** この手順は、オイルを使用しない粗引きポンプには必要ありません。

### **必要な器材**

- 耐薬品性のパウダーフリー手袋
- 12 mm の六角レンチ
- 10 mm のレンチ
- 廃液容器
- Anderol LVO200 真空ポンプオイル
- 漏斗

### **4.12.4.1 粗引きポンプのオイルとオイルデミスターエレメントの交換の準備**

### **粗引きポンプのオイルとオイルデミスターエレメントの交換を準備する方法:**

1. 粗引きポンプを 1 時間ガスバラストします [\(粗引きポンプのガスバラスト](#page-93-0) (94 ページ)を参照)。

**理由:** ガスバラストを行うと、排出する前に、ポンプ内でオイルが循環および混合しやすくなります。

2. 質量分析計をベントして電源を切ります (詳細については、質量分析計のオンラインヘルプを参照)。

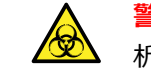

**警告:** 人身事故を防ぐため、また、粗引きポンプや質量分析計の損傷を防ぐため、質量分 析計と粗引きポンプの電源コードを主電源から取り外します。

- 3. 質量分析計と粗引きポンプの電源コードを主電源から取り外します。
- 4. 粗引きポンプを冷却します。

### **4.12.4.2 Oerlikon Leybold Vacuum SV40 BI FC 粗引きポンプのオイルの排出**

### **粗引きポンプのオイルを排出する方法:**

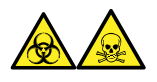

**警告:** 生物学的有害物質や有毒化合物による人体への汚染を防ぐため、本手順を実行する際には、清浄で 耐薬品性のあるパウダーフリーの手袋を必ず着用してください。

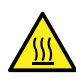

**警告:** 火傷を防ぐため、カラムや高温に加熱されたその他のコンポーネントを扱う際は、注意を払って ください。これらを扱う前に、高温のコンポーネントが十分に冷えるまで待ちます。

- 1. 使用済みオイルを捕捉する容器を、ポンプのドレインプラグの下に置きます [\(オイルを使用する粗引きポン](#page-91-0) [プのメンテナンス](#page-91-0) (92 ページ)の図を参照)。
- 2. 12 mm の六角レンチで、粗引きポンプのオイルフィラープラグを緩めて取り外します。
- 3. 12 mm の六角レンチを使用して、オイルドレインプラグを取り外します。

**警告:** 重量物の持ち上げに関連して骨格や筋肉に怪我することを避けるため、ポンプを持ち 上げる際は少なくとも二人で行ってください。

4. ポンプをドレインプラグアパーチャーがある側へ傾け、容器の中に使用済みオイルを完全に排出します。

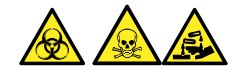

**警告:** 生物学的有害物質または有毒物質、腐食性物質による汚染を拡げないよう、地域の環境規制 に従ってすべての廃棄物を廃棄してください。

- 5. 環境に関する地方条例に従って、粗引きポンプのオイルを廃棄します。
- 6. オイルドレインプラグの O リングが汚れていないことと、適切な位置にあることを確認します。

**注意:** オイル漏れを防ぐために、オイルドレインプラグまたはオイルフィラープラグを粗引きポンプ に取り付ける場合は、以下に注意してください。

- プラグが斜めに締まっていないこと。
- 0 リングが挟まっていないこと。
- プラグは締めすぎないこと。
- 7. 12 mm の六角レンチを使用して、オイルドレインプラグを再度取り付けます。

**ヒント:** プラグを締めるとき、O リングでシールされます。圧力は、プラグ側の O リングの溝の深さによってコ ントロールされています。トルクを高めてもプラグの密閉度は改善されません。後でプラグを取り外すのが困 難になるだけです。

#### **4.12.4.3 Oerlikon Leybold Vacuum SV40 BI FC 粗引きポンプへのオイルの注入**

#### **粗引きポンプにオイルを注入する方法:**

1. 漏斗を使用して、1 リットルの Leybonol LVO 200 真空ポンプオイルをオイル注入口に注入します。

**必要条件:** Leybonol LVO 200 真空ポンプオイルのみを使ってください。

**ヒント:** オイル追加後は、覗き窓に見えるレベルが最大表示値を超える場合があります。このオイルが過 剰な状態は、問題を示すものではありません。動作開始から最初の数日の間に、オイルレベルは正常な 動作範囲まで下がります。

2. オイルフィラープラグの O リングが汚れていないことと、適切な位置にあることを確認します。

**注意:** オイル漏れを防ぐために、オイルドレインプラグまたはオイルフィラープラグを粗引きポンプ に取り付ける場合は、以下に注意してください。

- プラグが斜めに締まっていないこと。
- O リングが挟まっていないこと。
- プラグは締めすぎないこと。
- 3. 12 mm の六角レンチを使用して、オイルフィラープラグを再取り付けします。

**ヒント:** プラグを締めるとき、O リングでシールされます。圧力は、プラグ側の O リングの溝の深さによってコ ントロールされています。トルクを増加してもプラグのシールは改善されません。後でプラグを取り外すのが 困難になるだけです。

### **4.12.4.4 粗引きポンプのオイルデミスターエレメントの取り外し**

#### **必要な器材**

- 耐薬品性のパウダーフリー手袋
- 6 mm の六角レンチ
- 10 mm のレンチ

#### **粗引きポンプのオイルデミスターエレメントを交換するには:**

- 1. 装置をベントしてシャットダウンします (詳細については、質量分析計のオンラインヘルプを参照)。
- 2. 粗引きポンプを冷却します。

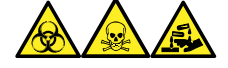

**警告:** 生物学的有害物質、有毒物質、腐食性物質による人体への汚染を防ぐため、この手順を実行 するときは、常に耐薬品性でパウダーフリーの手袋を着用してください。

**警告:** 火傷を防ぐために、粗引きポンプを取り扱う際は十分注意してください。

**図 4–10: 固定ボルトの取り外し**

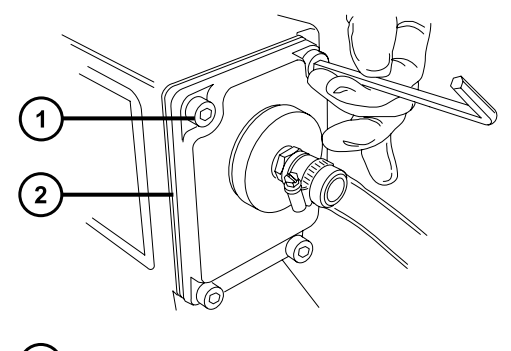

 $\blacksquare$ 固定ボルト

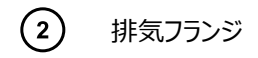

- 3. 6 mm の六角レンチを使用して、排気フランジを粗引きポンプに固定している 4 本のボルトを外します。
- 4. 排気フランジおよびオイルデミスターエレメントを、粗引きポンプから慎重に取り外します。
	- **図 4–11: 排気フランジとオイルデミスターエレメントの取り外し**

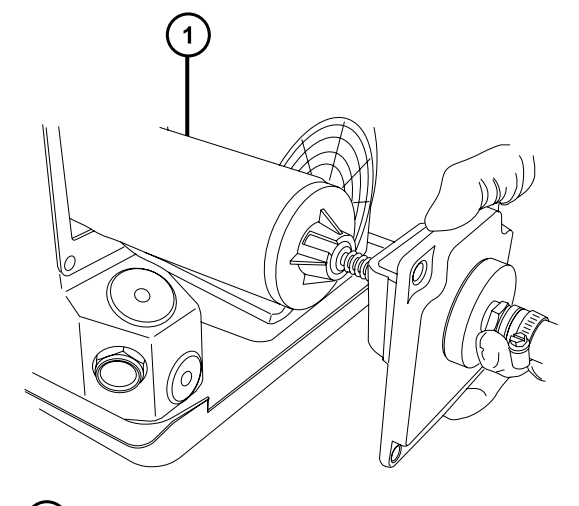

- $(1)$ オイルデミスターエレメント
- 5. 10 mm のレンチを使用して、オイルデミスターエレメントを排気フランジに固定しているナットを取り外しま す。

**図 4–12: 固定ナットの取り外し**

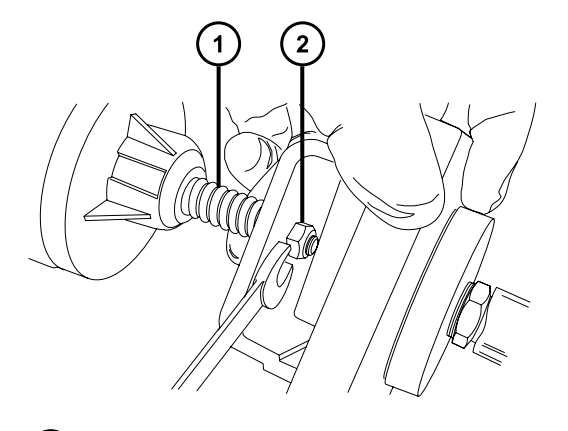

- $\left( \begin{matrix} 1 \end{matrix} \right)$ スプリング
- $\left( 2\right)$ 固定ナット
- 6. オイルデミスターエレメントを少し上に向けてスプリングをなくさないように注意しながら、排気フランジをオイ ルデミスターエレメントから取り外します。

#### **図 4–13: 排気フランジの取り外し**

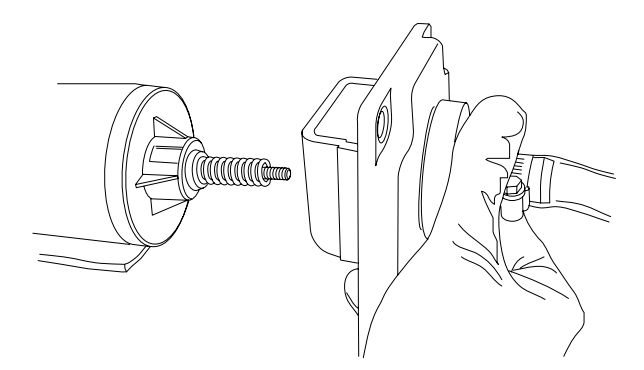

7. スプリングをオイルデミスターエレメントから取り外します。

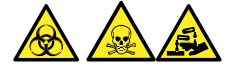

**警告:** 生物学的有害物質または有毒物質、腐食性物質による汚染を拡げないよう、地域の環境規制 に従ってすべての廃棄物を廃棄してください。

8. 環境に関する地方条例に従って、オイルデミスターエレメントを廃棄します。

#### **4.12.4.5 新しいオイルデミスターエレメントの取り付け**

#### **必要な器材**

- 耐薬品性のパウダーフリー手袋
- 6 mm の六角レンチ
- 10 mm のレンチ

### **新しい粗引きポンプオイルデミスターエレメントを取り付けるには:**

- 1. スプリングを新しいオイルデミスターエレメントに取り付けます。
	- **図 4–14: スプリングの取り付け**

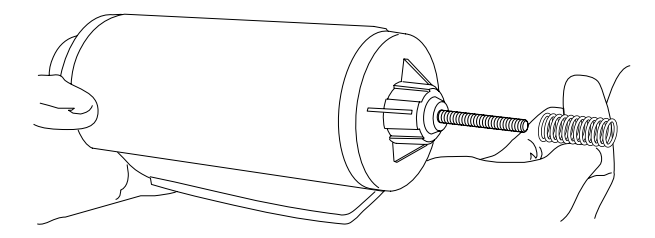

- 2. オイルデミスターエレメントを少し上に向けてスプリングをなくさないように注意しながら、排気フランジをオイ ルデミスターエレメントに取り付けます。
	- **注意:** 損傷を防ぐため、オイルデミスターエレメントを排気フランジに固定するナットを、締めす ぎないでください。ナットを締め付けた際に、ナットの上側に見えるねじ山が約 1 mm のみであ ることを確認します。

3. 10 mm のスパナを使用して、オイルデミスターエレメントを排気フランジに固定するナットを取り付けて、締 め付けます。

**図 4–15: オイルデミスターエレメントを排気フランジに固定する**

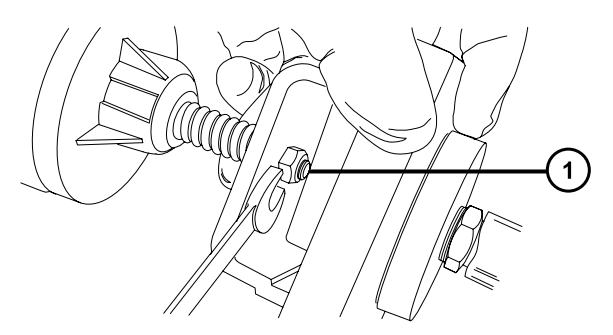

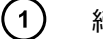

締めた後、ねじ山が 1 mm 程度見えている状態

**警告:** 有毒物質による肺の炎症を防ぐため、排気フランジが粗引きポンプに正しく接続されて いることを確認してください。

- 4. オイルデミスターエレメントの上部にある「TOP(上)」という文字を確認し、両手で慎重に、オイルデミスタ ーエレメントおよび排気フランジを粗引きポンプに取り付けます。
- 5. 6 mm の六角レンチを使って、排気フランジを粗引きポンプに固定する 4 本のボルトを、順番に、少しず つ力を強くして、完全に締め付けます。

### **4.12.4.6 粗引きポンプのオイルとオイルデミスターエレメントの交換後の操作準備**

### **粗引きポンプのオイルとオイルデミスターエレメントの交換後に操作の準備をする方法:**

- 1. 質量分析計と粗引きポンプの電源コードを主電源に接続します。
- 2. 質量分析計の電源を入れます ([質量分析計の起動](#page-40-0) (41 ページ)を参照)。
- 3. オイルを使用する粗引きポンプをガスバラストします [\(オイルを使用する粗引きポンプのガスバラスト](#page-93-0) (94 ペ [ージ](#page-93-0))を参照)。

**ヒント:** ポンプにオイルを追加した後、以下の状況が確認される場合があります。

- 最初の 1 ヶ月間は、ポンプを運転するとオイルレベルがわずかに下がります。
- 時間が経つにつれ、オイルの色が変化します(着色します)。
- ポンプの稼働を開始してから 12 ~ 48 時間経つと、フィラープラグ付近にオイルが数滴落ちていること があります。ポンプが運転温度に達すると、フィラープラグの周りに付着していた過剰なオイルは、流れ てポンプから滴り落ちます。
- ポンプが運転温度に近づくと、こぼれたオイルが匂います。

# <span id="page-102-0"></span>**4.13 ソースコンポーネントのクリーニング**

以下の状態の場合、サンプルコーンおよびコーンガスノズルのクリーニングを実施してください。

- サンプルコーンおよびコーンガスノズルが目視で分かるほど汚れている場合。
- シグナル感度の低下が、LC およびサンプルに関係した理由ではない場合。

サンプルコーンおよびコーンガスノズルをクリーニングしてもシグナル感度が向上しない場合は、イオンブロックと遮断 バルブもクリーニングします([イオンブロックコンポーネントのクリーニング](#page-116-0) (117 ページ) を参照)。

イオンブロックと遮断バルブをクリーニングしてもシグナル感度が向上しない場合は、イオンガイドアセンブリーもクリ ーニングします[\(イオンガイドアセンブリーのクリーニング](#page-124-0) (125 ページ) を参照)。

# **4.14 サンプルコーンアセンブリーのクリーニング**

サンプルコーンアセンブリー (サンプルコーン、O リング、コーンガスノズルで構成される) は、クリーニング時に、装置 の真空状態を落とさずに取り外すことができます。

### **4.14.1 ソースからのサンプルコーンアセンブリーの取り外し**

### **必要な器材**

耐薬品性のパウダーフリー手袋

**ソースからサンプルコーンアセンブリーを取り外す方法:**

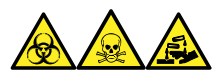

**警告:** 生物学的有害物質、有毒物質、腐食性物質による人体への汚染を防ぐため、この手順を実行するとき は、常に耐薬品性でパウダーフリーの手袋を着用してください。

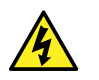

**警告:** 無害な静電気のような感電を防止するために、この高電圧警告記号が付いた外部表面に 触れる際は、質量分析計が[Standby](スタンバイ)モードであることを確認してください。

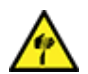

**警告:** 尖った部分での怪我を防ぐために、以下の場合に、ソースエンクロージャーを開けた状態で作 業する際は、十分に注意してください。

- ESI プローブが取り付けられている場合(プローブチップは尖っています)。
- コロナピンが取り付けられている場合(ピンの先端は尖っています)。

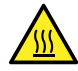

**警告:** 火傷を防ぐため、ソースエンクロージャーのドアを開いた状態で作業するときには十分に注意し てください。

1. ソース遮断バルブを閉じます [\(ソース遮断バルブを閉じる](#page-87-0) (88 ページ)を参照)。

2. コーンガスノズルのハンドルをつかんで、これを使用してサンプルコーンアセンブリーを時計回りに 90 度回転 させ、垂直状態のハンドルを水平にします。

**図 4–16: サンプルコーンアセンブリーの取り外し**

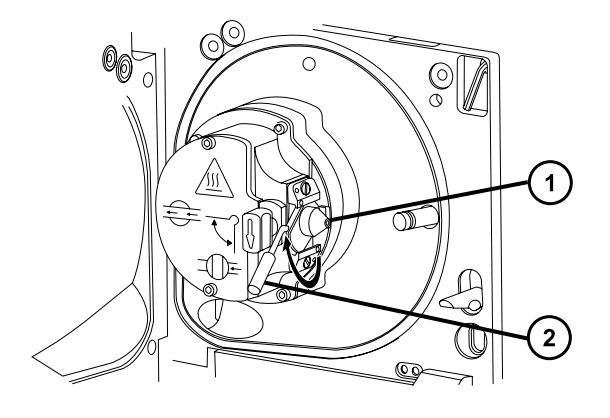

- $(1)$ サンプルコーンアセンブリー(コーンガスノズル、サンプルコーン、O リングで構成)
- $(2)$ コーンガスノズルのハンドル
- 3. サンプルコーンアセンブリーをイオンブロックアセンブリーからスライドさせて取り出します。 **図 4–17: サンプルコーンアセンブリーの取り外し**

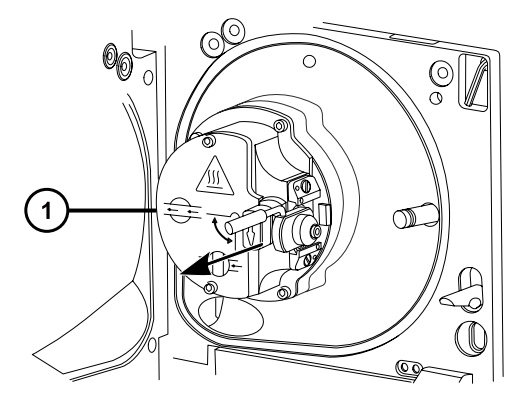

 $(1)$ イオンブロックアセンブリー

> **注意:** 損傷を防ぐため、サンプルコーンアセンブリーをイオンブロックアセンブリーに取り付ける前 に、ソース遮断バルブを開けないでください。

### **4.14.2 サンプルコーンアセンブリーの分解**

#### **必要な器材**

- 耐薬品性のパウダーフリー手袋
- 2.5 mm の六角レンチとコーン抜き取りツールの組み合わせ

### **サンプルコーンアセンブリーを分解する方法:**

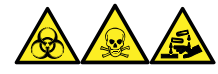

**警告:** 生物学的有害物質、有毒物質、腐食性物質による人体への汚染を防ぐため、この手順を実行するとき は、常に耐薬品性でパウダーフリーの手袋を着用してください。

1. 2.5 mm の六角レンチとコーン抜き取りツールの組み合わせを、ソースエンクロージャー背面の保管場所か ら取り出します。

**図 4–18: コーン抜き取りツールの場所**

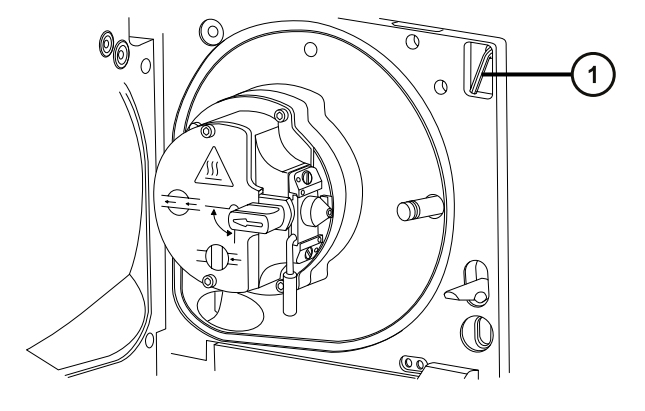

- $(1)$ 2.5mm の六角レンチとコーン抜き取りツールの組み合わせ
- 2. カラーをツールの端までスライドして動かします。

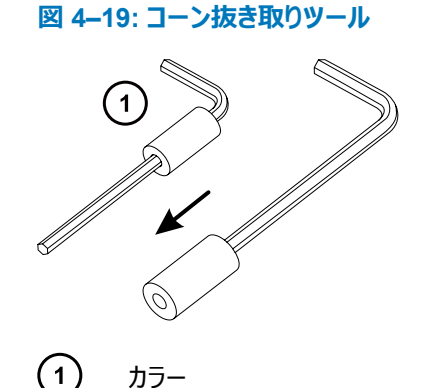

3. サンプルコーンにカラーを差し込みます。

### **図 4–20: コーン抜き取りツールを挿入する**

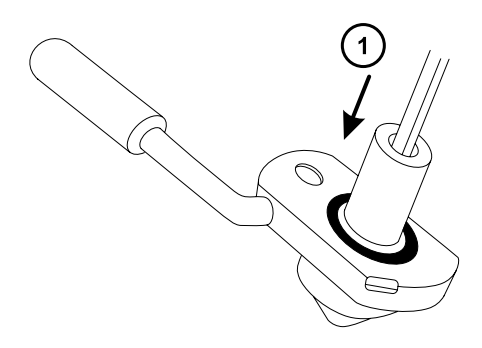

- カラーを挿入する
	- **注意:** 壊れやすいサンプルコーンの損傷を防ぐため、先端を下にして置かないでください。必ず フランジ付きの基部を下にして置きます。
- 4. ツールとカラーを回転させながら持ち上げ、コーンガスノズルからサンプルコーンを取り外します。
	- **図 4–21: サンプルコーンの取り外し**

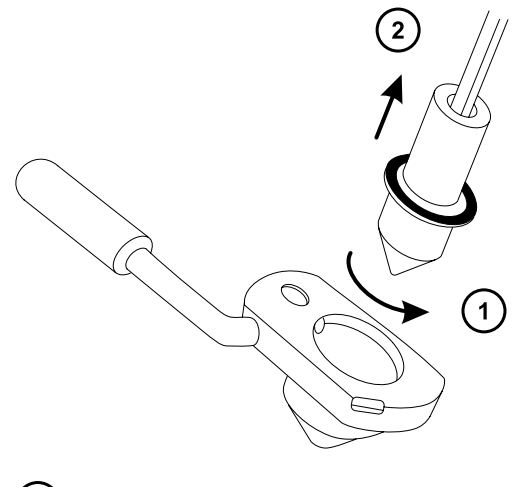

- $\bigcap$ ツールを回転させる
- $\left( 2\right)$ サンプルコーンを取り外す
- 5. サンプルコーンから O リングを取り外します。

#### **図 4–22: サンプルコーンから取り外した O リング**

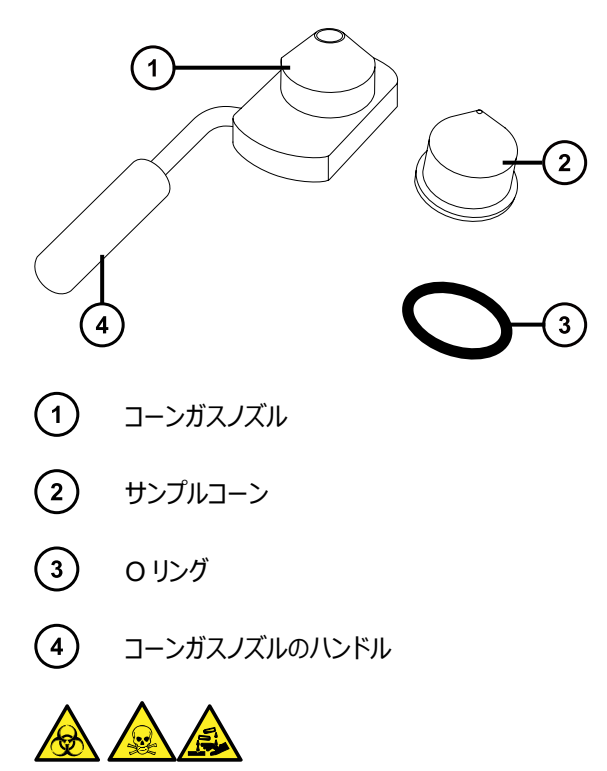

**警告:** 生物学的有害物質または有毒物質、腐食性物質による汚染を拡げないよう、地域の環境規制 に従ってすべての廃棄物を廃棄してください。

6. O リングに劣化または損傷の兆候がある場合は、環境に関する地方条例に従って O リングを廃棄しま す。

### **4.14.3 サンプルコーンとコーンガスノズルのクリーニング**

### **必要な器材**

- 耐薬品性のパウダーフリー手袋
- 適切なサイズのガラス容器(クリーニング時に部品を完全に浸けることができるもの)。以前に界面活性剤で 洗浄したことがないガラス容器のみを使用します。
- HPLC グレード(またはそれ以上)のメタノール
- HPLC グレード (またはそれ以上)の水
- ギ酸
- 超音波洗浄器
- オイルフリーのアルゴンガスまたはオイルフリーの窒素ガス
- HPLC グレード (またはそれ以上)の 1:1 メタノール/水を入れた洗浄ボトル
- 大型のビーカー

### **サンプルコーンとコーンガスノズルをクリーニングする方法:**

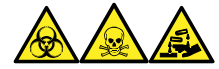

**警告:** 生物学的有害物質、有毒物質、腐食性物質による人体への汚染を防ぐため、この手順を実行するとき は、常に耐薬品性でパウダーフリーの手袋を着用してください。

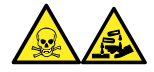

**警告:** ギ酸は腐食性がきわめて高く、有毒です。ギ酸を取り扱うときに怪我をしないように、換気フードと適切な 保護装置を使用し、細心の注意を払って作業してください。

**注意:** 壊れやすいサンプルコーンの損傷を防ぐため、先端を下にして置かないでください。必ずフランジ 付きの基部を下にして置きます。

- 1. サンプルコーンに試料が付着している場合は、開口部にギ酸を一滴滴下します。
- 2. サンプルコーンとコーンガスノズルを、メタノールと水 (1:1) 混合液の入ったガラス容器に別々に浸します。

**注:** 初期のバージョンのコーンガスノズルアセンブリーのハンドルは取り外し可能ですが、コーンガスノズルは ハンドルを取り外さないでクリーニングできます。

**ヒント:** 構成部品がはっきり目視できるほど汚れている場合は、メタノール、水、ギ酸の混合液 (45:45:10) を使用してください。

3. その容器を超音波洗浄器に入れて 30 分間洗浄します。

**注:** 洗浄液にギ酸を使用した場合は、ステップ 4 に進みます。それ以外の場合は、ステップ 5 に進みま す。

- 4. 洗浄液にギ酸を使用した場合は、以下の手順を実行します。
	- a. 水を入れたいくつかのガラス容器に、コンポーネントを別々に浸してすすぎ、次にそれらの容器を超 音波洗浄器に入れて 20 分間超音波洗浄します。
	- b. メタノールを入れたいくつかのガラス容器にコンポーネントを別々に浸し、次にそれらの容器を超音 波洗浄器に入れて 10 分間超音波洗浄して、コンポーネントに残った水分をすべて取り除きま す。
		- **注意:** コンポーネントの再汚染を防ぐために、清潔な耐薬品性のパウダーフリー手袋を 着用してください。
- 5. 注意しながらコンポーネントを容器から取り出し、オイルフリーの不活性ガスを吹き付けて乾燥させます。
- 6. 汚れた部分が残っていないか、各部品を検査します。汚れが残っている場合は、以下の手順を実行しま す。
	- a. メタノールと水の混合液 (1:1) を満たした洗浄ボトルを使用して、大きいビーカーの上で部品をす すぎます。
	- b. オイルフリーの不活性ガスを吹き付けて、部品を乾燥させます。
**警告:** 生物学的有害物質または有毒物質、腐食性物質による汚染を拡げないよう、地域の環 境規制に従ってすべての廃棄物を廃棄してください。

7. 汚れた部分が残っていないか、各部品を検査します。

**必要条件:** 汚れが残っている場合は、コンポーネントを再びクリーニングします。それでも汚れが取れない 場合は、地域の環境関連の規制に従って部品を廃棄し、新しい部品と交換してからサンプルコーンアセ ンブリーを組み立てます。

## **4.14.4 サンプルコーンアセンブリーの組み立て**

#### **必要な器材**

耐薬品性のパウダーフリー手袋

#### **サンプルコーンアセンブリーを組み立てる方法:**

- **注意:** コンポーネントの再汚染を防ぐために、清潔な耐薬品性のパウダーフリー手袋を着用してくださ い。
- **注意:** 壊れやすいサンプルコーンの損傷を防ぐため、先端を下にして置かないでください。必ずフランジ 付きの基部を下にして置きます。
- 1. 注意しながらサンプルコーンをコーンガスノズルに取り付けます。

**図 4–23: サンプルコーンアセンブリー**

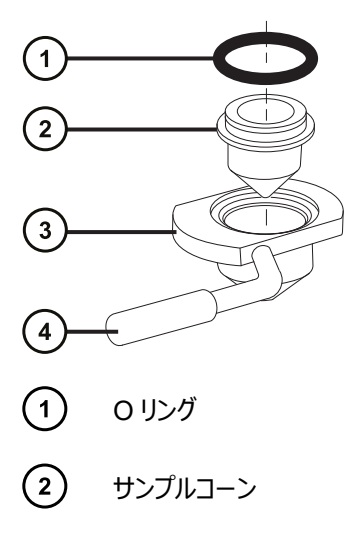

 $\left(3\right)$ コーンガスノズル

 $\left( \widehat{4}\right)$ コーンガスノズルのハンドル

**注:** PEEK ハンドルは、コーンガスノズルアセンブリーの初期のモデルでは、取り外し可能です。クリーニング するためにハンドルをコーンガスノズルから取り外した場合は、ハンドルを元の位置に戻して締め付けます。

2. O リング(古い O リングを廃棄した場合は新品) を、サンプルコーンとコーンガスノズルの間の溝に取り付 けます。

## **4.14.5 ソースへのサンプルコーンアセンブリーの取り付け**

#### **必要な器材**

耐薬品性のパウダーフリー手袋

**サンプルコーンアセンブリーをソースに取り付ける方法:**

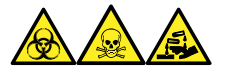

**警告:** 生物学的有害物質、有毒物質、腐食性物質による人体への汚染を防ぐため、この手順を実行するとき は、常に耐薬品性でパウダーフリーの手袋を着用してください。

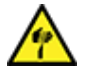

**警告:** 尖った部分での怪我を防ぐために、以下の場合に、ソースエンクロージャーを開けた状態で作 業する際は、十分に注意してください。

- ESI プローブが取り付けられている場合(プローブチップは尖っています)。
- コロナピンが取り付けられている場合(ピンの先端は尖っています)。

**注意:** 損傷を防ぐため、サンプルコーンアセンブリーをイオンブロックアセンブリーに取り付ける前に、ソー ス遮断バルブを開けないでください。

- 1. ソース遮断バルブが「閉」位置にあることを確認します[\(ソース遮断バルブを閉じる](#page-87-0) (88 ページ)を参照)。
- 2. コーンガスノズルのハンドルが上部で水平になるようにサンプルコーンアセンブリーを持ち、サンプルコーンアセ ンブリーをスライドさせてイオンブロックアセンブリーに取り付けます。

**図 4–24: サンプルコーンアセンブリーの取り付け**

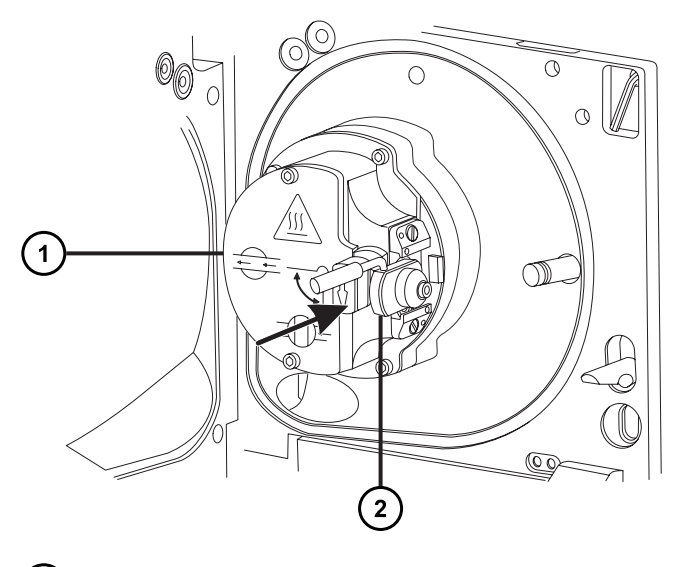

 $(1)$ 

イオンブロックアセンブリー

2022 年 1 月 17 日, 715004599JA バージョン 04 (以前はリビジョン D としてリリース) **110 ページ**

 $(2)$ サンプルコーンアセンブリー

- 3. コーンガスノズルのハンドルをつかんでサンプルコーンアセンブリーを右回りに 90 度回転させ、水平状態の ハンドルを下に向けて垂直にします。
- 4. ソース遮断バルブを開きます([ソース遮断バルブを開く](#page-88-0) (89 ページ)を参照)。
- 5. ソースエンクロージャーを閉じます。

# **4.15 イオンブロックアセンブリーのクリーニング**

サンプルコーン、コーンガスノズル、エクストラクターコーンをクリーニングしてもシグナル感度が向上しない場合は、イ オンブロックアセンブリーをクリーニングします。

# **4.15.1 ソースアセンブリーからのイオンブロックアセンブリーの取り外し**

#### **必要な器材**

- 耐薬品性のパウダーフリー手袋
- 2.5 mm の六角レンチとコーン抜き取りツールの組み合わせ

### **イオンブロックアセンブリーを取り外す方法:**

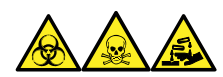

**警告:** 生物学的有害物質、有毒物質、腐食性物質による人体への汚染を防ぐため、この手順を実行するとき は、常に耐薬品性でパウダーフリーの手袋を着用してください。

1. 質量分析計をベントしてシャットダウンします(詳細については、質量分析計のオンラインヘルプを参照)。

**警告:** 人身事故を防ぐため、また、粗引きポンプや質量分析計の損傷を防ぐため、質量分 析計と粗引きポンプの電源コードを主電源から取り外します。

2. 質量分析計と粗引きポンプの電源コードを主電源から取り外します。

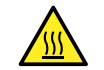

**警告:** 火傷防止のため、装置を停止して 30 分以上経過してから作業を開始してください。

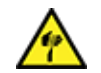

**警告:** 尖った部分での怪我を防ぐために、以下の場合に、ソースエンクロージャーを開けた状 態で作業する際は、十分に注意してください。

- ESI プローブが取り付けられている場合(プローブチップは尖っています)。
- コロナピンが取り付けられている場合(ピンの先端は尖っています)。
- 3. ソースエンクロージャーを取り外します ([ソースエンクロージャーの取り外しおよび再取り付け](#page-81-0) (82 ページ)を 参照)。

**理由:** ソースエンクロージャーを取り外すと、イオンブロックアセンブリーへのアクセスが容易になります。

- 4. ソース遮断バルブを閉じます[\(ソース遮断バルブを閉じる](#page-87-0) (88 ページ)を参照)。
- 5. 2.5 mm の六角レンチとコーン抜き取りツールの組み合わせを使用して、イオンブロックアセンブリーを固定 している 4 本の拘束ねじを緩めます。

**図 4–25: イオンブロックアセンブリーの固定ねじ**

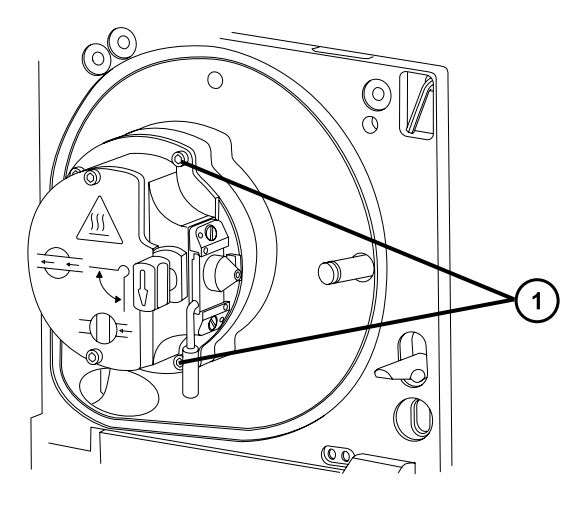

 $(1)$ イオンブロックアセンブリーの固定ねじ

6. イオンブロックを PEEK イオンブロックサポートから取り外します。

**図 4–26: イオンブロックアセンブリーの取り外し**

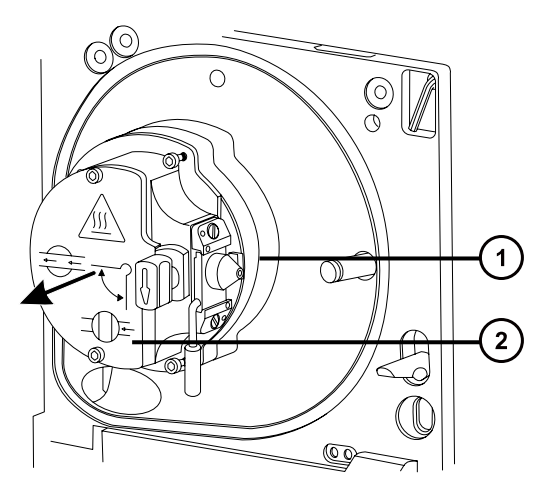

- $(1)$ PEEK イオンブロックサポート
- $\left( 2\right)$ イオンブロックアセンブリー

# **4.15.2 ソースイオンブロックアセンブリーの分解**

#### **必要な器材**

- 耐薬品性のパウダーフリー手袋
- 2.5 mm の六角レンチとコーン抜き取りツールの組み合わせ
- O リング取り外しキット

### **イオンブロックアセンブリーを分解するには:**

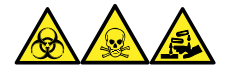

**警告:** 生物学的有害物質、有毒物質、腐食性物質による人体への汚染を防ぐため、この手順を実行するとき は、常に耐薬品性でパウダーフリーの手袋を着用してください。

1. ソース遮断バルブが閉じていることを確認します。

**図 4–27: ソースイオンブロックアセンブリー**

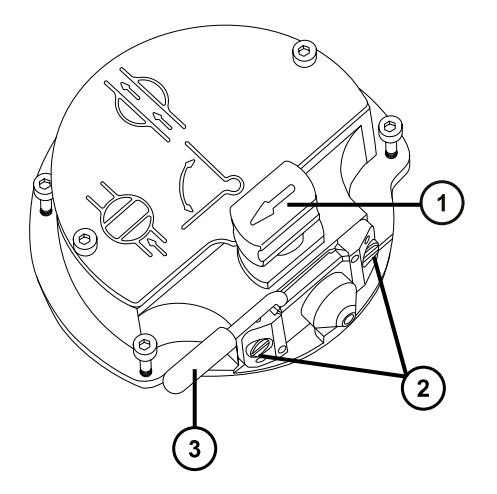

 $\bigcap$ ソース遮断バルブのハンドルが「閉」位置にある状態

- $\Omega$ サンプルコーンアセンブリーの保持ブロック
- $\binom{3}{}$ コーンガスノズルのハンドル
- 2. コーンガスノズルのハンドルをつかみ、サンプルコーンアセンブリーを 90 度回転させます。
- 3. サンプルコーンアセンブリーをイオンブロックアセンブリーからスライドさせて取り出します。
- 4. 2.5 mm の六角レンチとコーン抜き取りツールの組み合わせを使用して、イオンブロックのカバープレートを 固定している 2 本の拘束ねじを緩めます。

**重要:** 再度組み立てた後に、イオンブロックアセンブリーが確実に正常に動作するには:

- サンプルコーンアセンブリーは保持ブロックから取り外さないでください。
- サンプルコーンアセンブリーを保持ブロックに固定しているねじを調節しないでください。

```
図 4–28: ソースイオンブロックのカバープレート
```
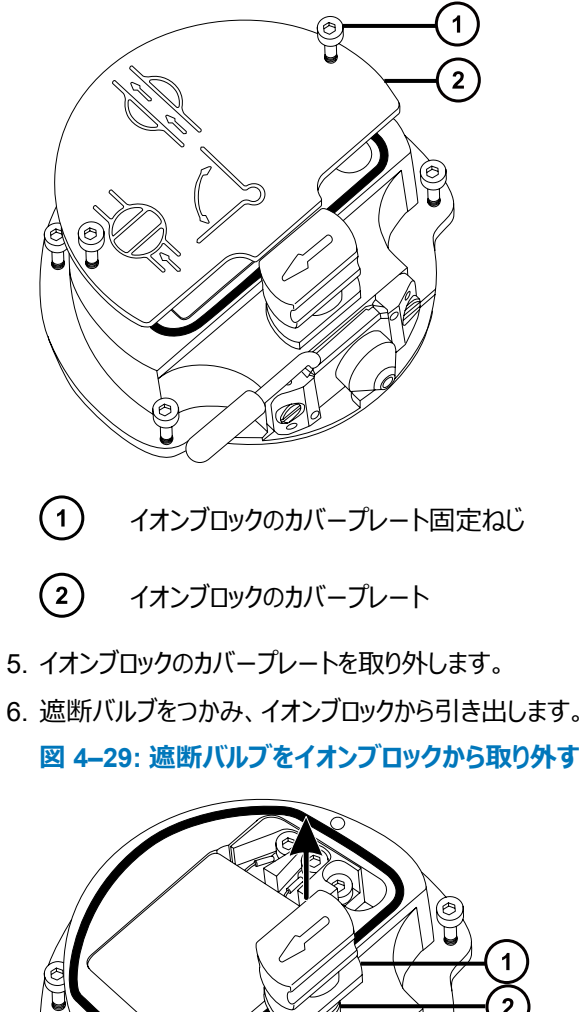

- 
- $\bigodot$ 遮断バルブ
- $\left( 2\right)$ O リング
- 7. O リング取り外しキットを使用して、遮断バルブの O リングを慎重に取り外します(O [リングとシールの取り](#page-88-0) 外し (89 [ページ](#page-88-0))を参照)。

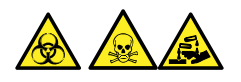

2022 年 1 月 17 日, 715004599JA バージョン 04 (以前はリビジョン D としてリリース) **114 ページ**

**警告:** 生物学的有害物質または有毒物質、腐食性物質による汚染を拡げないよう、地域の環境規制 に従ってすべての廃棄物を廃棄してください。

- 8. 遮断バルブの O リングが劣化または損傷している場合は、環境に関する地方条例に従って O リングを廃 棄します。
- 9. 2.5 mm の六角レンチとコーン抜き取りツールの組み合わせを使用して、PEEK 端子ブロックの固定ねじ を緩めます。

**図 4–30: PEEK 端子ブロックの固定ねじを緩める**

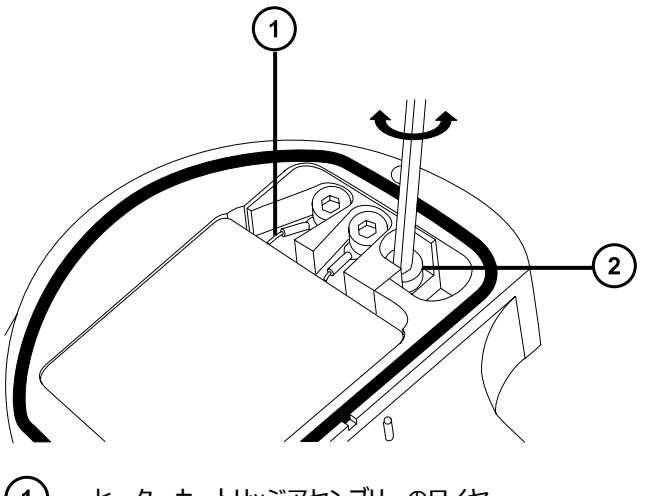

- $(1)$ ヒーターカートリッジアセンブリーのワイヤー
- $\Omega$ PEEK 端子ブロックの固定ねじ
	- **注意:** イオンブロックからアセンブリーとセラミックヒーター取り付けブロックを取り外す際は、ヒータ ーカートリッジアセンブリーのワイヤーが損傷しないよう、ワイヤーを折り曲げたりねじったりしない でください。
- 10. PEEK 端子ブロックとセラミックヒーター取り付けブロックを慎重に取り外し、最後にヒーターカートリッジアセ ンブリーをイオンブロックから取り外します。

**ヒント:** イオンブロックアセンブリーを逆さにすると、この手順が容易になります。

**図 4–31: PEEK 端子ブロックとセラミックヒーター取り付けブロックを取り外す**

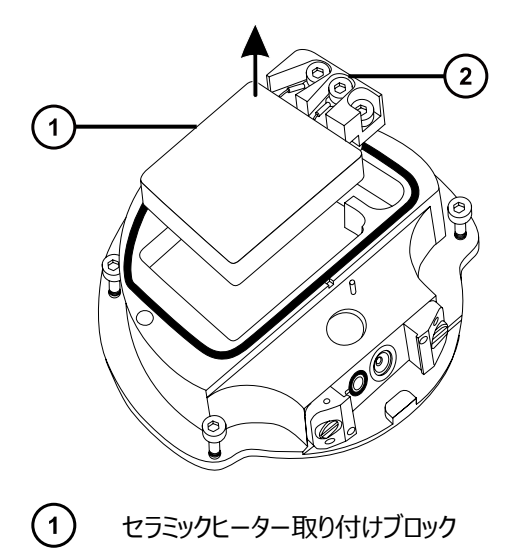

- $\left( 2\right)$ PEEK 端子ブロック
- 11. O リング取り外しキットを使用して、カバーシールをイオンブロックから慎重に取り外します(○ [リングとシール](#page-88-0) [の取り外し](#page-88-0) (89 ページ)を参照)。

**図 4–32: カバーシールをイオンブロックから取り外す**

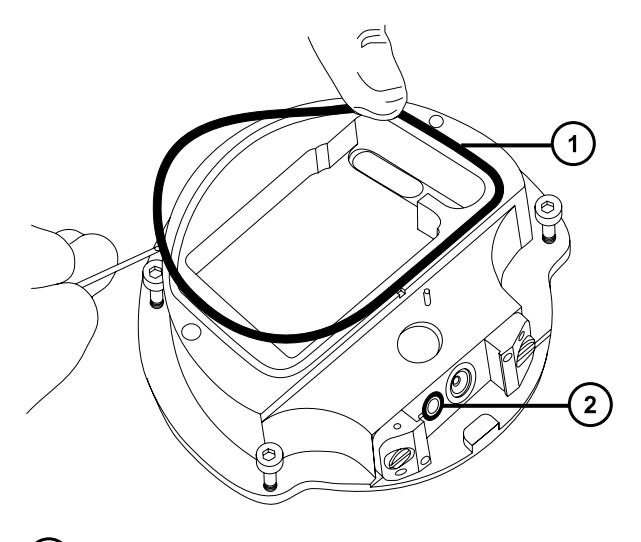

- カバーシール
- コーンガス O リング
- 12. O リング取り外しキットを使用して、コーンガス O リングをイオンブロックから慎重に取り外します。

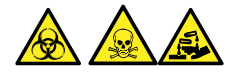

**警告:** 生物学的有害物質または有毒物質、腐食性物質による汚染を拡げないよう、地域の環境規制 に従ってすべての廃棄物を廃棄してください。

2022 年 1 月 17 日, 715004599JA バージョン 04 (以前はリビジョン D としてリリース) **116 ページ**

13. カバーシールまたはコーンガス O リングが劣化または損傷している場合は、環境に関する地方条例に従っ て廃棄します。

## **4.15.3 イオンブロック構成部品のクリーニング**

#### **必要な器材**

- 耐薬品性のパウダーフリー手袋
- 適切なサイズのガラス容器(クリーニング時に部品を完全に浸けることができるもの)。以前に界面活性剤で 洗浄したことがないガラス容器のみを使用します。
- HPLC グレード (またはそれ以上)のメタノール
- HPLC グレード (またはそれ以上)の水
- ギ酸
- 超音波洗浄器
- オイルフリーの窒素ガス、乾燥用(空気乾燥はオプション)
- HPLC グレード (またはそれ以上)の 1:1 メタノール/水を入れた洗浄ボトル
- 大型のビーカー

#### **イオンブロックコンポーネントをクリーニングする方法:**

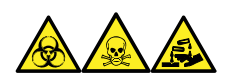

**警告:** 生物学的有害物質、有毒物質、腐食性物質による人体への汚染を防ぐため、この手順を実行するとき は、常に耐薬品性でパウダーフリーの手袋を着用してください。

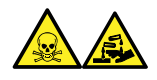

**警告:** ギ酸は腐食性がきわめて高く、有毒です。ギ酸を取り扱うときに怪我をしないように、換気フードと適切な 保護装置を使用し、細心の注意を払って作業してください。

1. イオンブロックと遮断バルブをメタノールと水 (1:1) の混合液の入ったガラス容器に別々に浸します。

**ヒント:** 構成部品がはっきり目視できるほど汚れている場合は、メタノール、水、ギ酸の混合液 (45:45:10) を使用してください。

2. その容器を超音波洗浄器に入れて 30 分間洗浄します。

**注:** 洗浄液にギ酸を使用した場合は、ステップ 3 に進みます。それ以外の場合は、ステップ 4 に進みま す。

3. 洗浄液にギ酸を使用した場合は、以下の手順を実行します。

- a. 複数のガラス容器に水を入れ、部品を別々に浸してすすぎ、次にその容器を超音波洗浄器に入 れて 20 分間超音波洗浄します。
- b. メタノールを入れた複数のガラス容器に部品を別々に浸して部品に残った水分を取り除き、次に それらの容器を超音波洗浄器に入れて 10 分間超音波洗浄します。
	- **注意:** コンポーネントの再汚染を防ぐために、清潔な耐薬品性のパウダーフリー手袋を 着用してください。
- 4. 部品を容器から慎重に取り出して、オイルフリーの不活性ガスを吹き付けて乾燥します。
- 5. 汚れた部分が残っていないか、各部品を検査します。

**必要条件:** 汚れが残っている場合は、以下の手順を実行します。

- a. メタノールと水の混合液 (1:1) を満たした洗浄ボトルを使用して、大きいビーカーの上で部品をす すぎます。
- b. オイルフリーの不活性ガスを吹き付けて、構成部品を乾燥します。

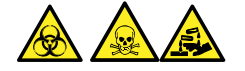

**警告:** 生物学的有害物質または有毒物質、腐食性物質による汚染を拡げないよう、地域の環 境規制に従ってすべての廃棄物を廃棄してください。

6. 汚れた部分が残っていないか、各部品を検査します。汚れが残っている場合は、古い部品を廃棄して、 再組み立ての前に新しい部品を入手します。

## **4.15.4 ソースイオンブロックアセンブリーの組み立て**

#### **必要な器材**

- 耐薬品性のパウダーフリー手袋
- 2.5 mm の六角レンチとコーン抜き取りツールの組み合わせ
- イソプロピルアルコール
- HPLC グレード (またはそれ以上)の 1:1 メタノール/水
- 糸くずの出ない布

#### **イオンブロックを組み立てるには、以下の手順で行ってください。**

- **注意:** コンポーネントの再汚染を防ぐために、清潔な耐薬品性のパウダーフリー手袋を着用してくださ  $\mathfrak{c}_h$
- **注意:** イオンブロックからアセンブリーとセラミックヒーター取り付けブロックを取り外す際は、ヒーターカー トリッジアセンブリーのワイヤーが損傷しないよう、ワイヤーを折り曲げたりねじったりしないでください。
- 1. PEEK 端子ブロックとセラミックヒーター取り付けブロックを慎重に取り付け、最後にヒーターカートリッジアセ ンブリーをイオンブロックに取り付けます。
- 2. 2.5 mm の六角レンチとコーン抜き取りツールの組み合わせを使用して、PEEK 端子ブロックの固定ねじ を締めます。
- 3. カバーシール、コーンガスの O リング、および遮断バルブの O リングの溝に、埃やゴミが詰まっていないこと を確認します。

**ヒント:** 埃やゴミで汚れている場合は、メタノールと水の混合液 (1:1) を糸くずの出ない布にしみこませ、 溝をきれいに拭いてください。

- 4. カバーシール(古いカバーシールを廃棄した場合は新品)を、正しく所定の位置にくるように、イオンブロッ クに取り付けます。
- 5. コーンガスの O リング (古い O リングを廃棄した場合は新品) を、正しく所定の位置にくるように、イオン ブロックに取り付けます。
- 6. O リングを遮断バルブに取り付けます。

**ヒント:** 新しい O リングを使用する場合は、まずイソプロピルアルコールに数分間浸して、遮断バルブによく なじむようにします。

- 7. 「閉」位置になるように、遮断バルブをイオンブロックアセンブリーに取り付けます。
- 8. イオンブロックのカバープレートをイオンブロックアセンブリーに取り付け、次に 2.5 mm の六角レンチとコーン 抜き取りツールの組み合わせを使用して、イオンブロックのカバープレート用の 2 本の拘束固定ねじを締め ます。
- 9. コーンガスノズルのハンドルが上部で水平になるようにサンプルコーンアセンブリーを持ち、サンプルコーンアセ ンブリーをスライドさせてイオンブロックアセンブリーに取り付けます。
- 10. サンプルコーンアセンブリーのハンドルをつかみ、サンプルコーンアセンブリーを 90 度回転させます。

## **4.15.5 ソースアセンブリーへのイオンブロックアセンブリーの取り付け**

#### **必要な器材**

- 耐薬品性のパウダーフリー手袋
- 2.5 mm の六角レンチとコーン抜き取りツールの組み合わせ

### **イオンブロックアセンブリーをソースアセンブリーに取り付ける方法:**

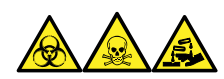

**警告:** 生物学的有害物質、有毒物質、腐食性物質による人体への汚染を防ぐため、この手順を実行するとき は、常に耐薬品性でパウダーフリーの手袋を着用してください。

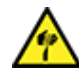

**警告:** 尖った部分での怪我を防ぐために、以下の場合に、ソースエンクロージャーを開けた状態で作 業する際は、十分に注意してください。

- ESI プローブが取り付けられている場合(プローブチップは尖っています)。
- コロナピンが取り付けられている場合(ピンの先端は尖っています)。

**注意:** コンポーネントの再汚染を防ぐために、清潔な耐薬品性のパウダーフリー手袋を着用してくださ い。

1. イオンブロックアセンブリーを PEEK イオンブロックサポートに取り付けます。

- 2. 2.5 mm の六角レンチとコーン抜き取りツールの組み合わせを使用して、イオンブロックアセンブリーの 4 本 の固定ねじを順に取り付け、ゆっくりと少しずつ締めます。
- 3. ソース遮断バルブを開きます ([ソース遮断バルブを開く](#page-88-0) (89 ページ)を参照)。
- 4. ソースエンクロージャーを取り付けます([装置へのソースエンクロージャーの取り付け](#page-83-0) (84 ページ)を参照)。
- 5. ソースエンクロージャーを閉じます。
- 6. 質量分析計と粗引きポンプの電源コードを主電源に接続します。

# **4.16 イオンガイドアセンブリーのクリーニング**

イオンブロックと遮断バルブをクリーニングしてもシグナル感度が向上しない場合は、イオンガイドアセンブリーをクリ ーニングします。

# **4.16.1 ポンピングブロックアセンブリーとイオンガイドアセンブリーを装置から取り外 す**

#### **必要な器材**

- 耐薬品性のパウダーフリー手袋
- 3 mm の六角レンチ

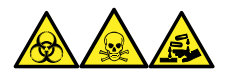

**警告:** 生物学的有害物質、有毒物質、腐食性物質による人体への汚染を防ぐため、この手順を実行するとき は、常に耐薬品性でパウダーフリーの手袋を着用してください。

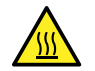

**警告:** 火傷を防ぐため、高温に加熱されたソースエンクロージャーのコンポーネントを扱う際は、注意を 払ってください。これらを扱う前に、高温のコンポーネントが十分に冷えるまで待ちます。

#### **ポンピングブロックアセンブリーとイオンガイドアセンブリーを装置から取り外すには:**

- 1. 装置からソースエンクロージャーを取り外します([ソースエンクロージャーの取り外しおよび再取り付け](#page-81-0) (82 ペ [ージ](#page-81-0))を参照)。
- 2. 3 mm の六角レンチを使用して、ポンプブロックアセンブリーを装置に固定している 4 本のねじを緩めて、 取り外します。

**図 4–33: ポンピングブロックアセンブリーとイオンガイドアセンブリーの取り外し**

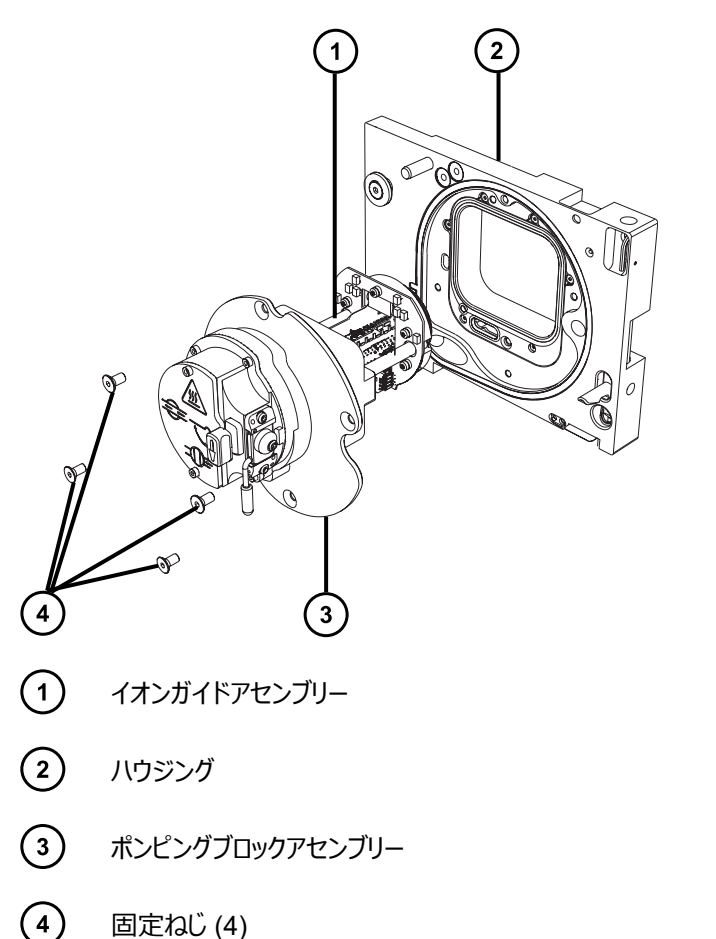

- **注意:** イオンガイドアセンブリーをソースアセンブリーから取り外すときまたは取り付けるときに損 傷しないように、イオンガイドの金属製レンズプレートを掴まないでください。その代わりに、デバ イスの上部および下部の回路基板を掴みます。
- 3. ポンピングブロックアセンブリーとイオンガイドアセンブリーを装置から慎重に取り外します。

# **4.16.2 イオンガイドアセンブリーと差動アパーチャーをポンピングブロックアセンブリー から取り外す**

#### **必要な器材**

- 耐薬品性のパウダーフリー手袋
- 3 mm の六角レンチ

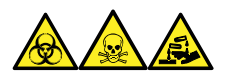

**警告:** 生物学的有害物質、有毒物質、腐食性物質による人体への汚染を防ぐため、この手順を実行するとき は、常に耐薬品性でパウダーフリーの手袋を着用してください。

2022 年 1 月 17 日, 715004599JA バージョン 04 (以前はリビジョン D としてリリース)

### **イオンガイドアセンブリーと差動アパーチャーをポンピングブロックアセンブリーから取り外すには:**

1. 3 mm の六角レンチを使用して、差動アパーチャーとイオンガイドアセンブリーボードをポンピングブロックアセ ンブリーに固定している 2 本のねじを緩めて、取り外します。

**図 4–34: イオンガイドアセンブリーと差動アパーチャーの取り外し**

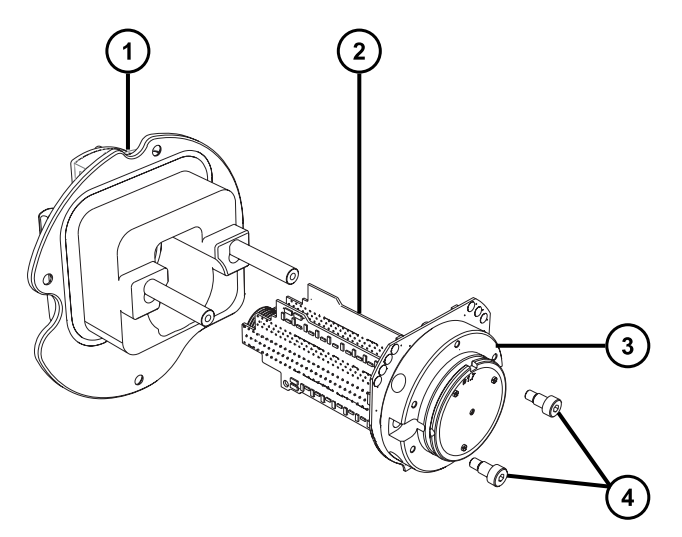

- $\left(\begin{matrix} \overline{1} \\ 1 \end{matrix}\right)$ ポンピングブロックアセンブリー
- $\circled{2}$ イオンガイドアセンブリー
- $\left( \overline{\mathbf{3}}\right)$ 差動アパーチャーサポートと回路基板
- $\binom{4}{}$ 固定ねじ (2)
	- **注意:** イオンガイドアセンブリーをソースアセンブリーから取り外すときまたは取り付けるときに損 傷しないように、イオンガイドの金属製レンズプレートを掴まないでください。その代わりに、デバ イスの上部および下部の回路基板を掴みます。
- 2. イオンガイドアセンブリーの上部および下部の回路基板を掴んで、差動アパーチャーとイオンガイドアセンブ リーを、ポンピングブロックアセンブリーから慎重に取り外します。

# **4.16.3 差動アパーチャーサポートと差動アパーチャーをイオンガイドアセンブリーから 取り外す**

#### **必要な器材**

- 耐薬品性のパウダーフリー手袋
- 2.5 mm の六角レンチ
- マイナスドライバー
- O リング取り外しキット

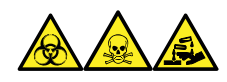

**警告:** 生物学的有害物質、有毒物質、腐食性物質による人体への汚染を防ぐため、この手順を実行するとき は、常に耐薬品性でパウダーフリーの手袋を着用してください。

- 1. 差動アパーチャーが付いたイオンガイドアセンブリーを、平らで清潔な場所に置きます。
	- **図 4–35: 差動アパーチャーサポートと差動アパーチャーの取り外し**

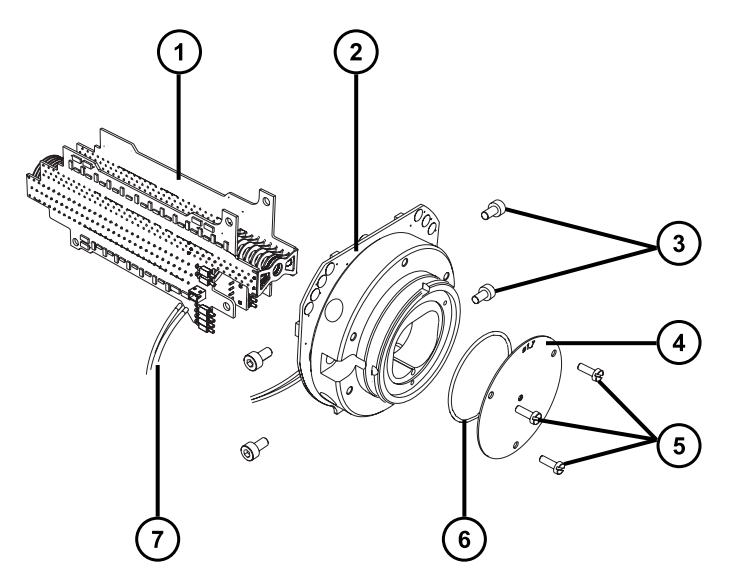

- $\bigcap$ イオンガイドアセンブリー
- $\left( 2\right)$ 差動アパーチャーサポートと回路基板
- $\odot$ 固定ねじ(1 側面につき 2 本)
- $\left(\overline{4}\right)$ 差動アパーチャー
- $\left(5\right)$ 固定ねじ (3)
- $\left( \begin{matrix} 6 \end{matrix} \right)$ O リング
- $(7)$ 差動アパーチャーサポート用接続ケーブル
- 2. イオンガイドアセンブリーを差動アパーチャーサポートに接続しているケーブルの接続を、イオンガイドアセン ブリーから外します。
- 3. 2.5 mm の六角レンチを使用して、差動アパーチャーサポートをイオンガイドアセンブリーに固定している 4 本のねじを緩めて、取り外します。
- 4. 差動アパーチャーサポートをその回路基板とともに取り外します。

**注:** 回路基板を差動アパーチャー後部から取り外さないでください。

- 5. マイナスドライバーを使用して、差動アパーチャーを固定している 3 本のねじを緩めて、サポートから取り外 します。
- 6. O リングの劣化または損傷の兆候を点検して、必要に応じて O リングを取り外して交換します。

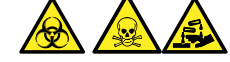

**警告:** 生物学的有害物質または有毒物質、腐食性物質による汚染を拡げないよう、地域の環境規制 に従ってすべての廃棄物を廃棄してください。

## **4.16.4 差動アパーチャーのクリーニング**

**注意:** 差動アパーチャーサポートおよびその回路基板上のインダクターの損傷を防ぐため、差動アパー チャーサポートおよびその回路基板のクリーニングを行わないでください。

#### **必要な器材**

- 耐薬品性のパウダーフリー手袋
- 適切なサイズのガラス容器 (クリーニング時に部品を完全に浸けることができるもの)。以前に界面活性剤で 洗浄したことがないガラス容器のみを使用します。
- 超音波洗浄器
- HPLC グレードの脱イオン水
- Waters MS 洗浄液 (186006846) または HPLC グレード(またはそれ以上)の 1:1 メタノール/水
- HPLC グレードのイソプロピルアルコール
- 使用済み洗浄溶液を保管する適切な保持容器
- オイルフリーの窒素ガス、または他の乾燥に適した、オイルフリーの不活性ガス

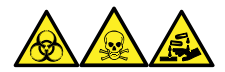

**警告:** 生物学的有害物質、有毒物質、腐食性物質による人体への汚染を防ぐため、この手順を実行するとき は、常に耐薬品性でパウダーフリーの手袋を着用してください。

#### **差動アパーチャーをクリーニングするには:**

- 1. クリーニング用に差動アパーチャーをガラス容器に入れます。
- 2. Waters MS 洗浄液または 1:1 のメタノール/水を容器に、差動アパーチャーが完全に浸かるまで注入し ます。
- 3. 差動アパーチャーが入った洗浄容器を、超音波洗浄器に入れて 20 分間超音波洗浄します。
- 4. 差動アパーチャーを洗浄容器に入れたまま、使用済み洗浄液を洗浄容器から保持容器へ慎重に注ぎ ます。

**ヒント:** Waters MS 洗浄液は、その後 1 回の洗浄に再使用できます。

5. 洗浄容器を脱イオン水で満たし、差動アパーチャーをすすいでから、水を廃棄します。

- 6. ステップ 5 を繰り返して、差動アパーチャーをもう一度すすぎます。
- 7. 洗浄容器にイソプロピルアルコールを、差動アパーチャーが完全に浸かるまで満たします。
- 8. 差動アパーチャーを慎重に洗浄容器から取り出し、オイルフリーの不活性ガスを吹き付けて乾燥させま す。
- 9. 適切な廃液容器を使用して、使用済みのイソプロピルアルコールを廃棄します。

## **4.16.5 イオンガイドアセンブリーのクリーニング**

- **注意:** イオンガイドアセンブリーの損傷を避けるため、溶媒にはメタノールと水のみを使用します。アセ
- トン、塩素系溶剤、または酸は使用しないでください。

#### **必要な器材**

- 耐薬品性のパウダーフリー手袋
- 適切なサイズのガラス容器(クリーニング時に部品を完全に浸けることができるもの)。以前に界面活性剤で 洗浄したことがないガラス容器のみを使用します。
- ガラス製洗浄容器内でイオンガイドアセンブリーを吊るすために使用する、適切な長さの PEEK または PTFE チューブ
- イオンガイドアセンブリーをすすぐための、大型のビーカーおよび洗浄ボトル
- 超音波洗浄器
- Waters MS 洗浄液 (186006846) または HPLC グレード (またはそれ以上)の 1:1 メタノール/水
- HPLC グレード(またはそれ以上)のメタノール
- 使用済み洗浄溶液を保管する適切な保持容器
- オイルフリーの窒素ガス、または他の乾燥に適した、オイルフリーの不活性ガス

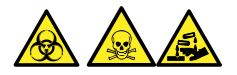

**警告:** 生物学的有害物質、有毒物質、または腐食性物質による人体への汚染を防ぎ、汚染されていない表 面への汚染の広がりを避けるため、この手順を実行するときは、清浄で耐薬品性のあるパウダーフリーの手袋を 必ず着用してください。

#### **イオンガイドアセンブリーをクリーニングするには:**

- 1. PEEK または PTFE チューブの端をフック状に曲げます。
- 2. このフックを、イオンガイドの後部回路基板キャリアの穴の 1 つに差し込みます。

**重要:** 振動によるイオンガイドアセンブリーの損傷を防ぐために、アセンブリーの底がガラス容器の底に接触 していないことを確認してください。

3. チューブの反対の端をフック状に曲げて、イオンガイドアセンブリーをガラス容器内に吊るして、アセンブリー の下部が容器の底に触れないようにします。

#### **図 4–36: イオンガイドアセンブリーのクリーニング**

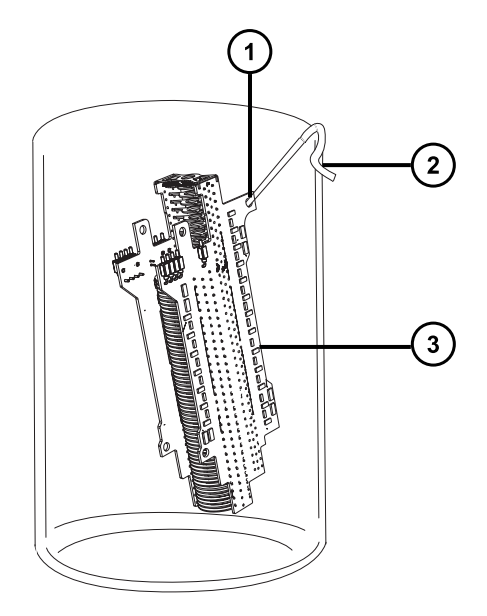

- $(1)$ チューブフックを挿入する、イオンガイドの後部回路基板キャリアの穴
- $\left( 2\right)$ イオンガイドアセンブリーを吊るすために使用する反対端のフック
- $(3)$ イオンガイドアセンブリーの後部回路基板キャリア
- 4. Waters MS 洗浄液またはメタノール/水 1:1 を洗浄ガラス容器に、イオンガイドアセンブリーが完全に浸か るまで注入します。
- 5. イオンガイドアセンブリーが入った洗浄容器を、超音波洗浄器に入れて 30 分間超音波洗浄します。
	- **注意:** システムの構成部品の汚染を避けるため、この手順を実行する際は、清浄で耐薬品 性のあるパウダーフリーの手袋を必ず着用してください。
- 6. 清浄で耐薬品性のあるパウダーフリーの手袋を着用して、イオンガイドアセンブリーを慎重に容器から取り 出し、オイルフリーの不活性ガスを吹き付けて乾燥させます。
- 7. イオンガイドアセンブリーに汚れた部分が残っていないか検査します。汚れが残っている場合は、以下の手 順を実行します。
	- a. メタノールを入れた洗浄ビンを使用して、大きいビーカーの上でイオンガイドアセンブリーをすすぎま す。
	- b. オイルフリーの不活性ガスを吹き付けて、イオンガイドアセンブリーを乾燥させます。
- 8. 適切な廃液容器を使用して、使用済みのメタノールを廃棄します。
- 9. 使用済みの洗浄液を、洗浄容器から保持容器に注入します。

**ヒント:** Waters MS 洗浄液は、その後 1 回の洗浄に再使用できます。

# **4.16.6 差動アパーチャーと差動アパーチャーサポートをイオンガイドアセンブリーに取 り付ける**

#### **必要な器材**

- 耐薬品性のパウダーフリー手袋
- 2.5 mm の六角レンチ
- マイナスドライバー
- O リング取り外しキット

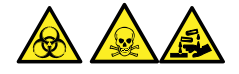

**警告:** 生物学的有害物質、有毒物質、または腐食性物質による人体への汚染を防ぎ、汚染されていない表 面への汚染の広がりを避けるため、この手順を実行するときは、清浄で耐薬品性のあるパウダーフリーの手袋を 必ず着用してください。

**注意:** イオンガイドアセンブリーをソースアセンブリーから取り外すときまたは取り付けるときに損傷しな いように、イオンガイドの金属製レンズプレートを掴まないでください。その代わりに、デバイスの上部お よび下部の回路基板を掴みます。

#### **差動アパーチャーと差動アパーチャーサポートをイオンガイドアセンブリーに取り付けるには:**

1. 差動アパーチャーと差動アパーチャーサポートの間の O リングの劣化または損傷の兆候がないか点検しま す。必要な場合は、O リング取り外しキットを使用して、O リングを取り外して交換します。

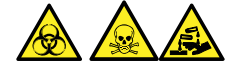

**警告:** 生物学的有害物質または有毒物質、腐食性物質による汚染を拡げないよう、地域の環境規制 に従ってすべての廃棄物を廃棄してください。

- 2. マイナスドライバーを使用して、差動アパーチャーを差動アパーチャーサポートに固定する 3 本のねじを取 り付けて締め付けます。
- 3. 差動アパーチャーサポートをイオンガイドアセンブリーに対して配置し、2.5 mm の六角レンチを使用して、 差動アパーチャーサポートをイオンガイドアセンブリーに固定する 4 本のねじを取り付けて締め付けます。
- 4. イオンガイドアセンブリーから差動アパーチャーサポートまでの電源ケーブルを再接続します。

# **4.16.7 イオンガイドアセンブリーと差動アパーチャーをポンピングブロックアセンブリー に取り付ける**

#### **必要な器材**

- 耐薬品性のパウダーフリー手袋
- 3 mm の六角レンチ

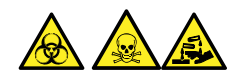

**警告:** 生物学的有害物質、有毒物質、または腐食性物質による人体への汚染を防ぎ、汚染されていない表 面への汚染の広がりを避けるため、この手順を実行するときは、清浄で耐薬品性のあるパウダーフリーの手袋を 必ず着用してください。

**注意:** イオンガイドアセンブリーをソースアセンブリーから取り外すときまたは取り付けるときに損傷しな いように、イオンガイドの金属製レンズプレートを掴まないでください。その代わりに、デバイスの上部お よび下部の回路基板を掴みます。

### **イオンガイドアセンブリーと差動アパーチャーをポンピングブロックアセンブリーに取り付けるには:**

1. ポンピングブロックアセンブリーのシールを損傷しないように注意して、イオンガイドアセンブリーと差動アパー チャーをポンピングブロックアセンブリーの 2 本のスタッドに配置します。

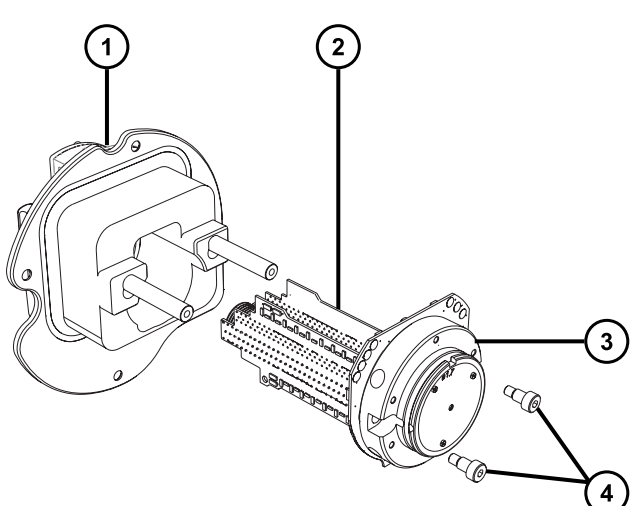

**図 4–37: イオンガイドアセンブリーと差動アパーチャーの取り付け**

- $\left( \begin{matrix} 1 \end{matrix} \right)$ ポンピングブロックアセンブリー
- $\Omega$ イオンガイドアセンブリー
- $\left( \overline{\mathbf{3}}\right)$ 差動アパーチャーサポートと回路基板
- $\left(\overline{4}\right)$ 固定ねじ (2)
- 2. 3 mm の六角レンチを使用して、差動アパーチャーとイオンガイドアセンブリーボードをポンピングブロックアセ ンブリーに固定する 2 本のねじを、ねじ込んで締め付けます。

# **4.16.8 ポンピングブロックアセンブリーとイオンガイドアセンブリーを装置に取り付け る**

### **必要な器材**

- 耐薬品性のパウダーフリー手袋
- 3 mm の六角レンチ

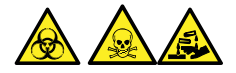

**警告:** 生物学的有害物質、有毒物質、または腐食性物質による人体への汚染を防ぎ、汚染されていない表 面への汚染の広がりを避けるため、この手順を実行するときは、清浄で耐薬品性のあるパウダーフリーの手袋を 必ず着用してください。

- **注意:** イオンガイドアセンブリーをソースアセンブリーから取り外すときまたは取り付けるときに損傷しな
- いように、イオンガイドの金属製レンズプレートを掴まないでください。その代わりに、デバイスの上部お よび下部の回路基板を掴みます。

## **ポンピングブロックアセンブリーとイオンガイドアセンブリーを装置に取り付けるには:**

1. ポンピングブロックアセンブリーと装置の間のシールを損傷しないように注意して、ポンピングブロックアセンブ リーとイオンガイドアセンブリーを装置に配置します。

**図 4–38: ポンピングブロックアセンブリーとイオンガイドアセンブリーの取り付け**

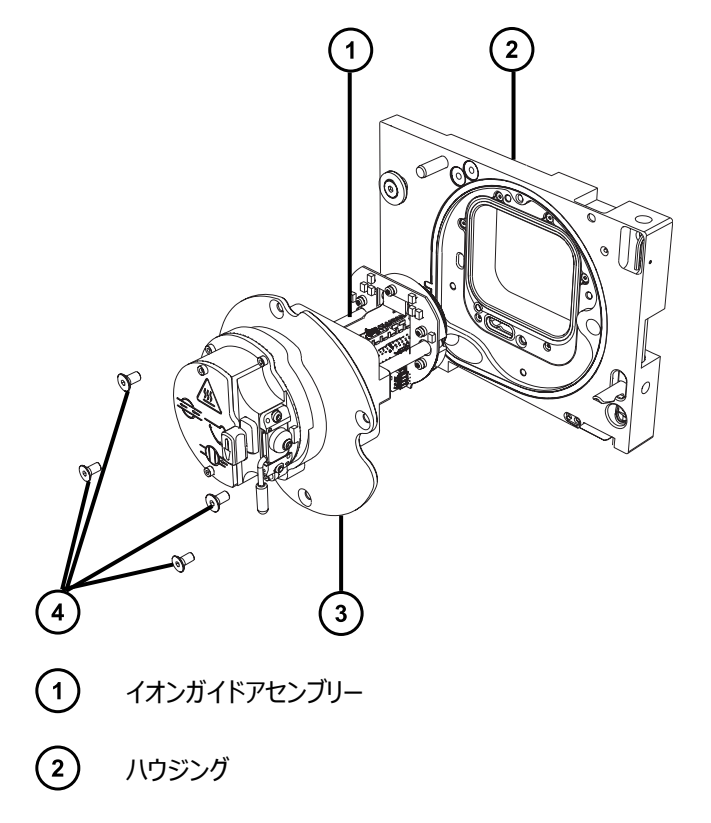

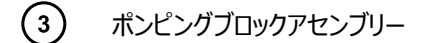

- (4) 固定ねじ (4)
- 2. 3 mm の六角レンチを使用して 4 本のねじをポンピングブロックアセンブリーとハウジングにねじ込んで締め 付けて、ポンプブロックアセンブリーを装置に固定します。
- 3. [装置へのソースエンクロージャーの取り付け](#page-83-0) (84 ページ)に記載されているように、ソースエンクロージャーを 装置に取り付けます。

# **4.17 ESI プローブのメンテナンス**

ESI プローブのメンテナンスには、必要に応じて、プローブの以下のコンポーネントの交換が含まれます。

**注:** 工具不要の ESI プローブをメンテナンスするには、Waters Tool-Free Probe Maintenance Guide Supplement (『Waters 工具不要プローブメンテナンスガイド補足資料』) (715005492JA) を参照してくださ い。

### **表 4–2: ESI プローブの消耗品**

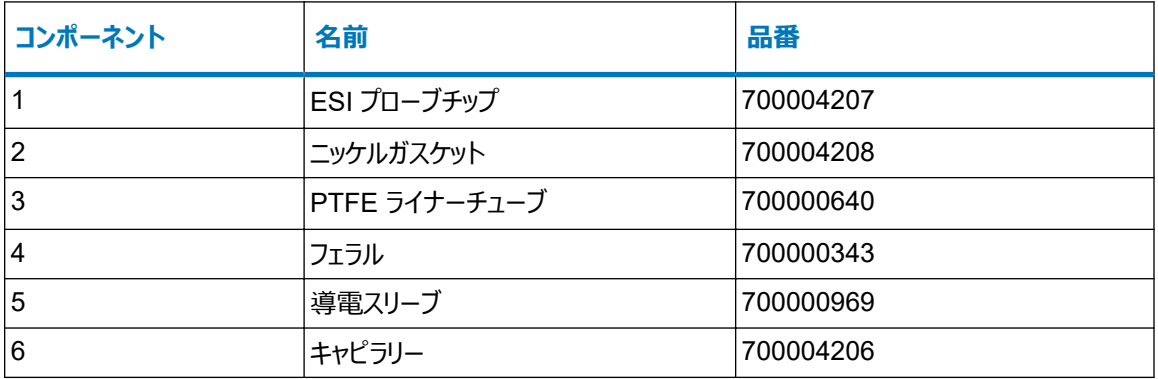

ESI プローブチップが損傷または詰まっている場合は、プローブチップおよびガスケットの交換 (130 ページ) の手順 に従ってください。

ESI プローブチップおよびガスケットを交換しても感度が上がらない場合、またはパフォーマンスの問題の原因がキ ャピラリーの詰まり、汚染、または損傷であることが追跡された場合は、ESI [プローブのキャピラリーの交換](#page-132-0) (133 ペ [ージ](#page-132-0)) の手順に従います。

# **4.17.1 プローブチップおよびガスケットの交換**

プローブチップが目詰まりまたは損傷した場合、プローブチップを交換します。

#### **必要な器材**

- 耐薬品性のパウダーフリー手袋
- 新しいニッケルガスケット
- 7 mm のレンチ
- 10 mm のレンチ

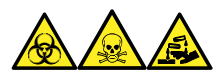

**警告:** 生物学的有害物質、有毒物質、腐食性物質による人体への汚染を防ぐため、この手順を実行するとき は、常に耐薬品性でパウダーフリーの手袋を着用してください。

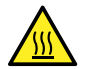

**警告:** 火傷を防ぐため、プローブやソースを取り扱うときは特に注意してください。これらの構成部品は 高温になることがあります。

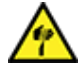

**警告:** 尖った部分で怪我をしないよう、プローブの取り扱いには注意してください。ESI プローブチップ は尖っています。

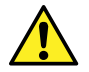

**警告:** 鋭利なキャピラリーによる目の怪我を防ぐため、リークテストの実施時には保護メガネを着用し てください。

### **ESI プローブチップおよびガスケットを交換する方法:**

- 1. ESI プローブをソースから取り外します(ESI [プローブの取り外し](#page-50-0) (51 ページ)を参照)。
- 2. 7 mm のレンチを使用してプローブシャフトをしっかり保持し、10 mm のレンチを使用して ESI プローブチッ プを緩めて取り外します。

**図 4–39: ESI プローブチップの取り外し**

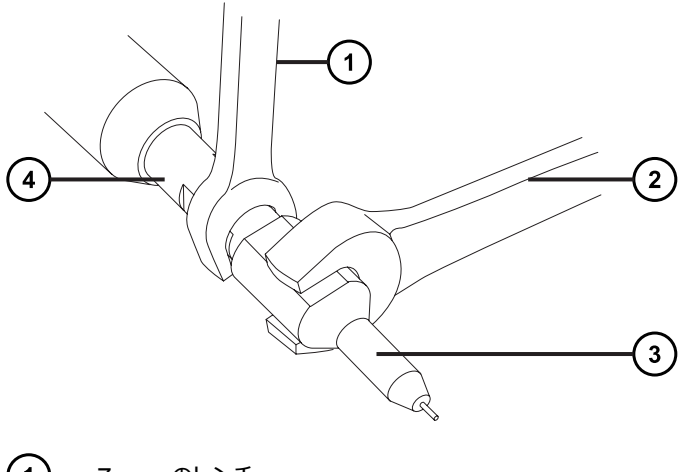

- $(1)$ 7 mm のレンチ
- $\Large{\textcircled{\small{2}}}$ 10 mm のレンチ
- $\circ$ プローブチップ

2022 年 1 月 17 日, 715004599JA バージョン 04 (以前はリビジョン D としてリリース) **131 ページ**

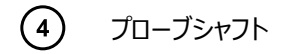

3. ニッケルガスケットをプローブチップから取り外します。

**図 4–40: ニッケルガスケットの取り外し**

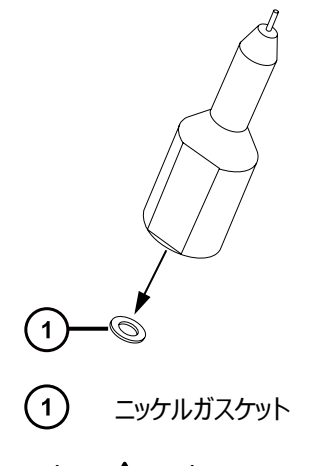

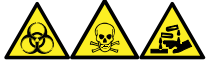

**警告:** 生物学的有害物質、有毒物質、腐食性物質による人体への汚染を防ぐため、この手順を実行 するときは、常に耐薬品性でパウダーフリーの手袋を着用してください。

- 4. 環境に関する地方条例に従って、ニッケルガスケットを廃棄します。
- 5. プローブチップが損傷している場合、環境に関する地方条例に従って廃棄し、新しい ESI プローブチップ で本手順を続行します。
- 6. 新しいニッケルガスケットを ESI プローブチップに挿入し、ガスケットがプローブチップ内側のステンレススチー ル製の細いチューブの周りに配置されるようにします。

**図 4–41: ニッケルガスケットの挿入**

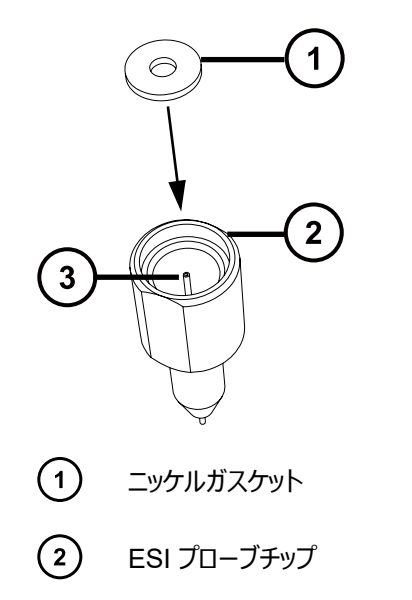

<span id="page-132-0"></span>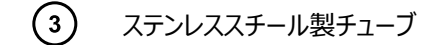

- 7. キャピラリーがプローブチップ内側のステンレススチール製チューブを通っていることを確認しながら、プローブ チップを ESI プローブ上に慎重に滑り込ませます。
- 8. プローブチップを ESI プローブアセンブリー上にねじ込みます。
- 9. 下図に示されているように、7 mm と 10 mm のレンチを使用して、プローブチップを締め付けます。

**図 4–42: プローブチップの締め付け**

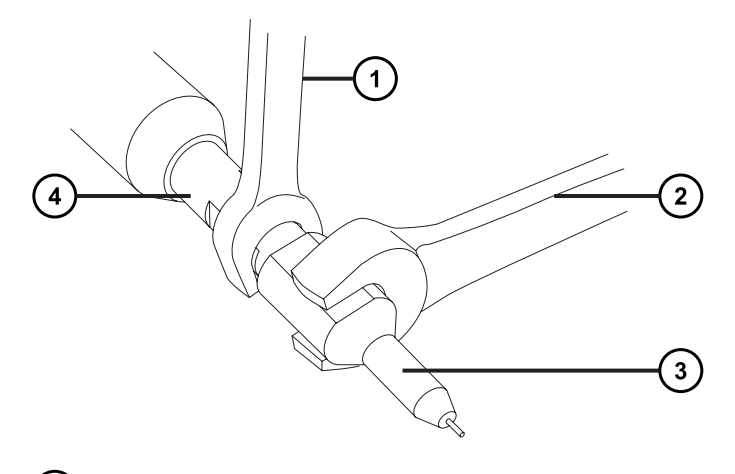

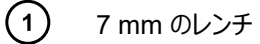

- $\Omega$ 10 mm のレンチ
- $\circ$ プローブチップ
- $\left(\overline{4}\right)$ プローブシャフト
- 10. ESI プローブをソースエンクロージャーに取り付けます (ESI [プローブの取り付け](#page-48-0) (49 ページ)を参照)。
- 11. ネブライザーアジャスターノブを使用して、アプリケーションに適したキャピラリーの長さになるように微調整し ます(装置のオンラインヘルプファイルを参照)。

# **4.17.2 ESI プローブのキャピラリーの交換**

ESI プローブキャピラリーが回復不能なまでに詰まった場合や、汚染または損傷した場合は交換します。

#### **必要な器材**

- 耐薬品性のパウダーフリー手袋
- 2.5 mm の六角レンチとコーン抜き取りツールの組み合わせ
- 7 mm のレンチ
- 8 mm のレンチ
- 10 mm のレンチ
- 先端の尖ったプライヤー
- LC ポンプ
- HPLC グレード (またはそれ以上)の 1:1 アセトニトリル/水
- 新しいキャピラリー
- フェラル
- シール PTFE ライナーチューブ
- 導電スリーブ
- 赤色の PEEK チューブ
- 新しいニッケルガスケット
- PEEK チューブカッター または 万能ナイフ
- 目の保護具

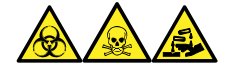

**警告:** 生物学的有害物質、有毒物質、腐食性物質による人体への汚染を防ぐため、この手順を実行するとき は、常に耐薬品性でパウダーフリーの手袋を着用してください。

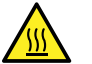

**警告:** 火傷を防ぐため、プローブやソースを取り扱うときは特に注意してください。これらの構成部品は 高温になることがあります。

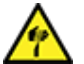

**警告:** 尖った部分で怪我をしないよう、プローブの取り扱いには注意してください。ESI プローブチップ は尖っています。

**4.17.2.1 キャピラリーの取り外し**

## **キャピラリーを取り外すには:**

- 1. プローブをソースエンクロージャーから取り外します(ESI [プローブの取り外し](#page-50-0) (51 ページ)を参照)。
- 2. 2.5 mm の六角レンチとコーン抜き取りツールの組み合わせを使用して、プローブのエンドカバーを所定の 位置に固定している 3 本の拘束ねじを緩めてから、エンドカバーとゴム製ガスケットを取り外します。

**ヒント:** エンドカバーは拘束ねじによって固定されていますが、このねじをプローブのエンドカバーから外す必 要はありません。ねじを緩めて、そのままエンドカバーを取り外してください。

#### **図 4–43: 拘束ねじを緩める**

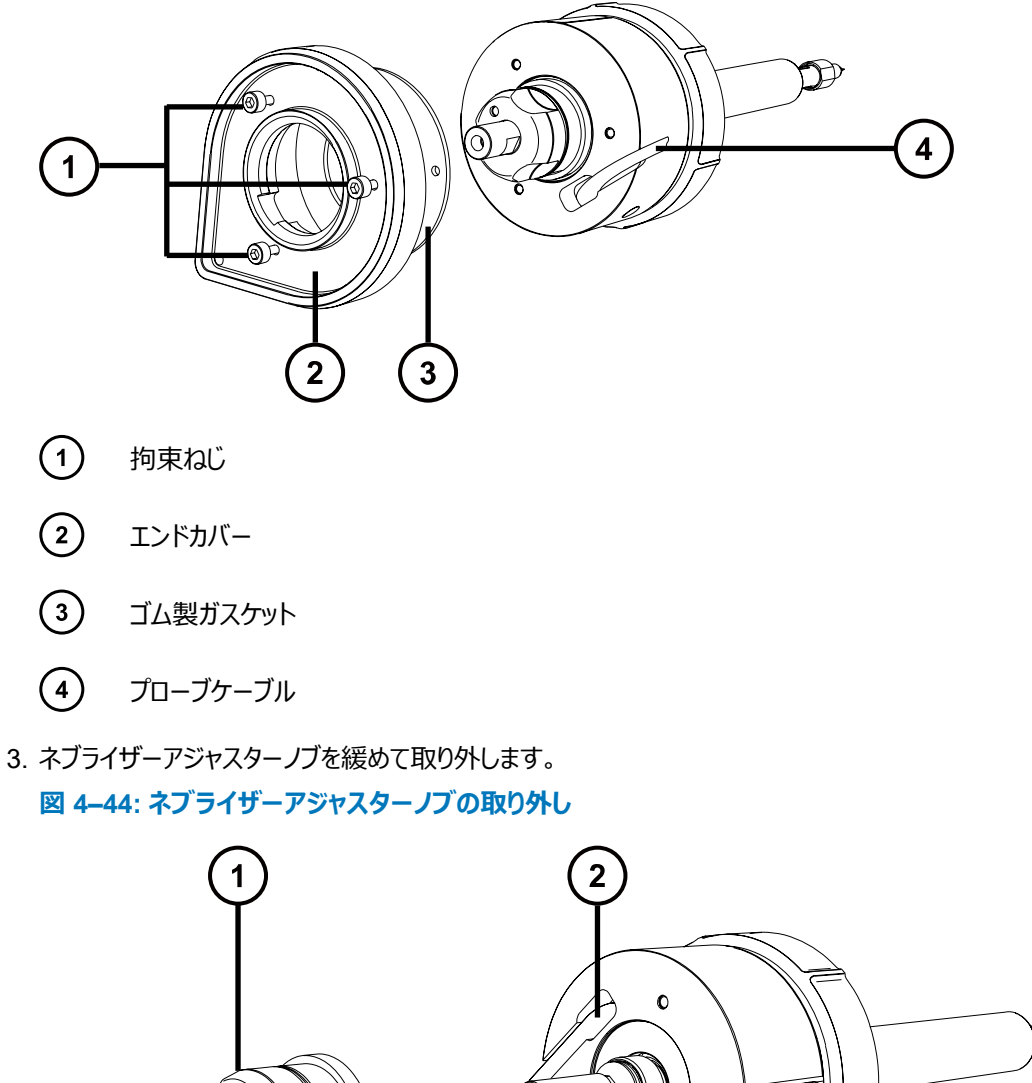

- $\mathbb{P}$  $\mathbf{3}$ ネブライザーアジャスターノブ プローブケーブル
- $\odot$ ESI プローブ

4. 下図に示されているように、7 mm のレンチを使用してプローブシャフトをしっかり保持し、10 mm のレンチ を使用してプローブチップを緩めることで、ESI プローブチップを緩めて取り外します。

**図 4–45: ESI プローブチップの取り外し**

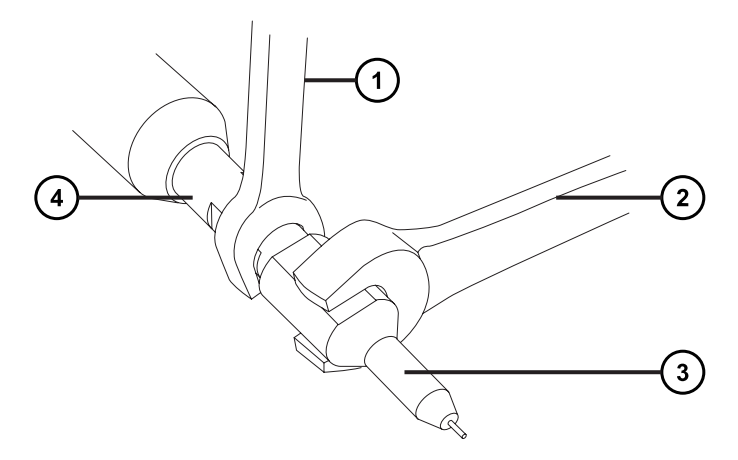

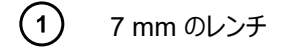

- $\odot$ 10 mm のレンチ
- プローブチップ
- プローブシャフト
- 5. ニッケルガスケットをプローブチップから取り外します。

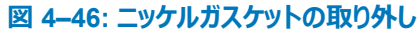

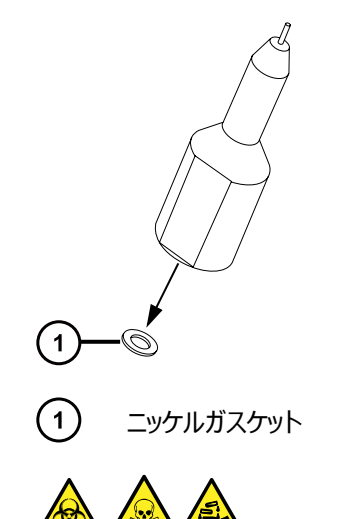

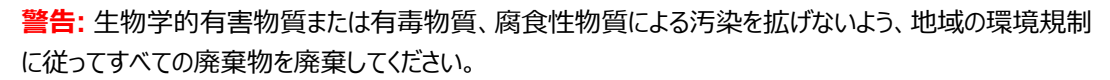

6. 環境に関する地方条例に従って、ニッケルガスケットを廃棄します。

**警告:** 尖った部分で負傷しないよう、鋭利な部品および物質の取り扱いには注意してくださ  $\mathbf{U}$ 

7. PEEK ユニオンを引いて、プローブアセンブリーからスライドポートアセンブリーを取り外します。 **図 4–47: スライドポートアセンブリーの取り外し**

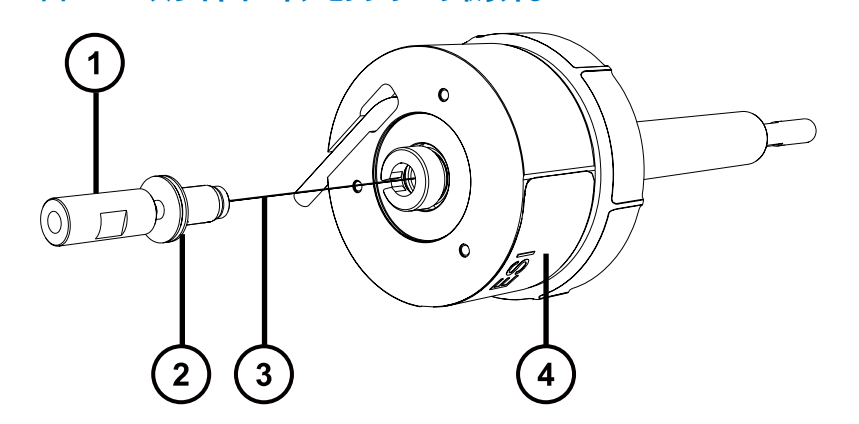

- $\odot$ PEEK ユニオン
- $\odot$ スライドポートアセンブリー
- $\odot$ キャピラリー
- $\left(\overline{4}\right)$ ESI プローブ

**注:** キャピラリーはスライドポートに取り付けられており、カップリングを使用して取り外します。

8. 刻み付きナットをスライドポートから緩めて取り外し、導電性ライナーチューブを刻み付きナットの内側から 取り外します。

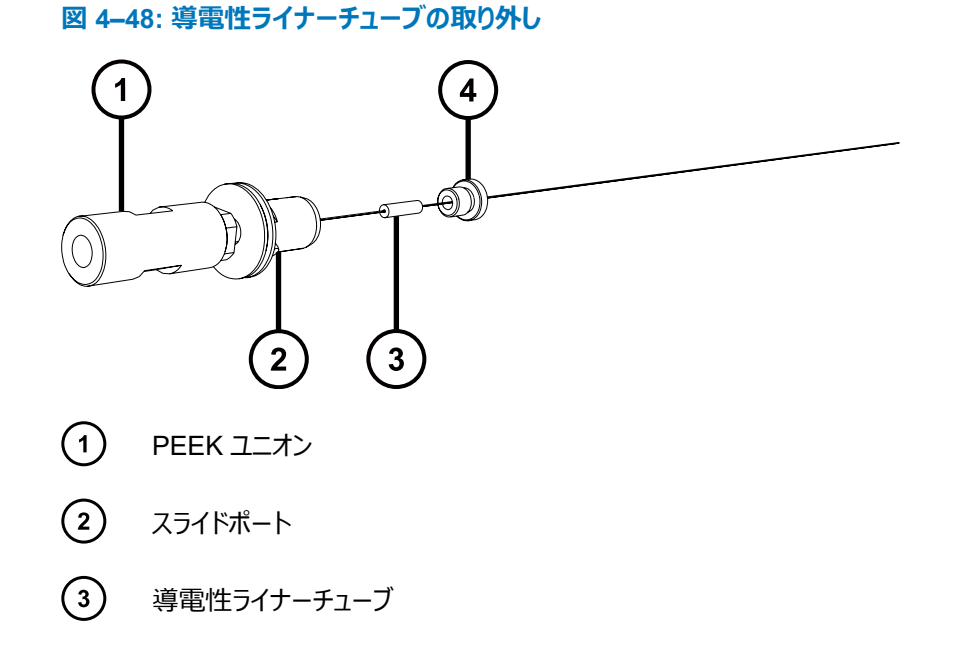

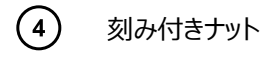

**重要:** 刻み付きナットを保持します。これは ESI プローブの再組み立てに必要です。

- 9. 環境に関する地方条例に従って、導電性ライナーチューブを廃棄します。
- 10. 7 mm のレンチと 8 mm のレンチの両方を使用して、PEEK ユニオンの基部でロックナットを緩めます。 **図 4–49: ロックナットを緩める**

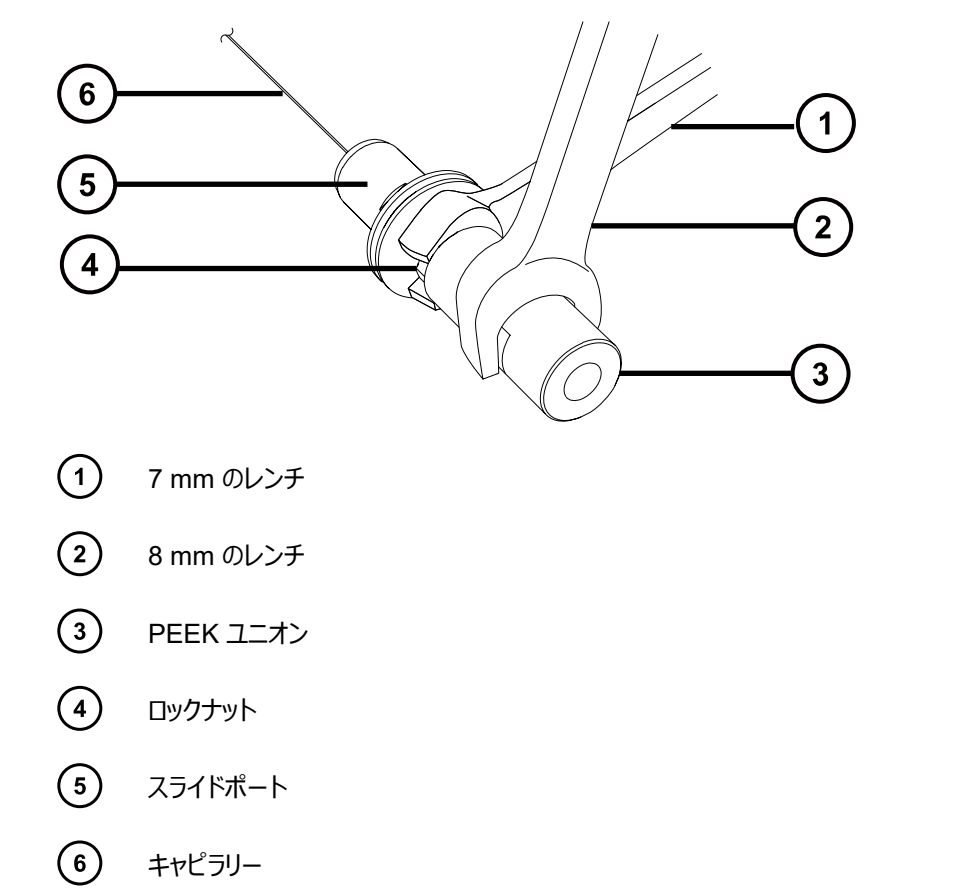

**注:** 7 mm のレンチを使用してロックナットを緩めるとき、8 mm のレンチを使用して PEEK ユニオンを所 定の位置に保持します。

11. 7 mm および 8 mm のレンチの両方を使用して、PEEK ユニオンをスライドポートから緩めて取り外しま す。

**図 4–50: PEEK ユニオンの取り外し**

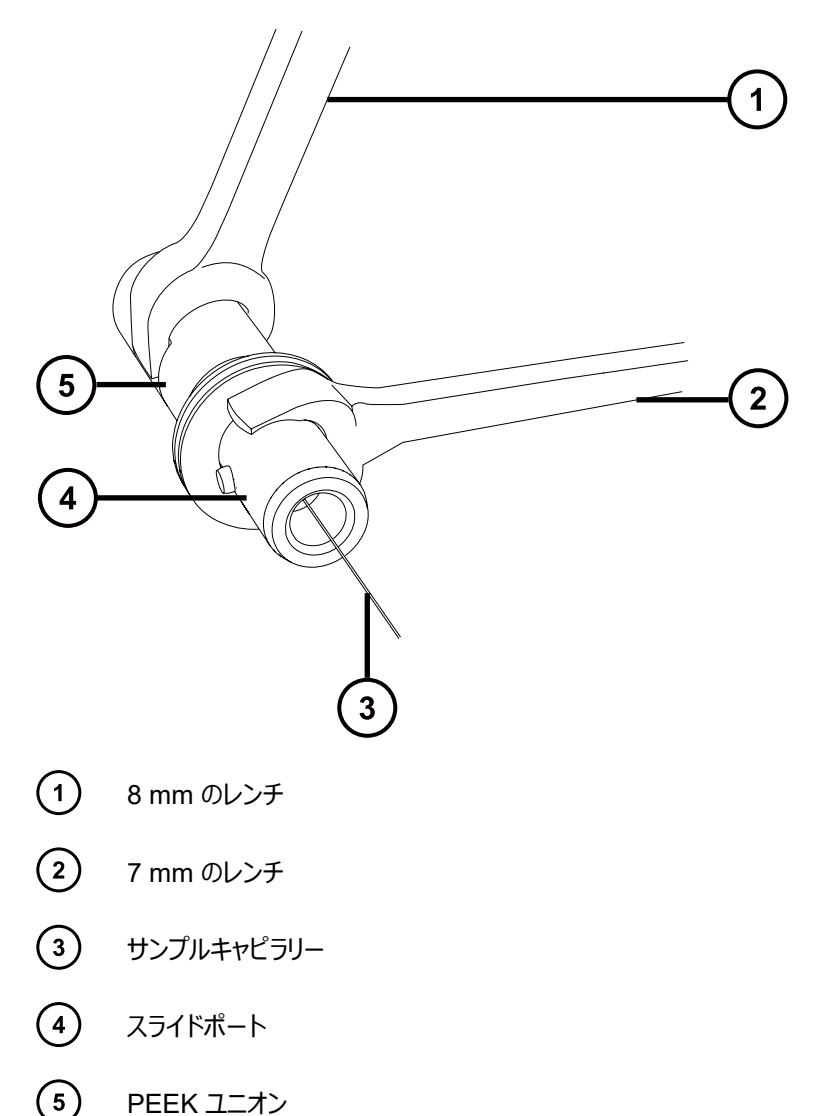

**注:** 7 mm のレンチをスライドポートのカラーの平らな溝に当てて、スライドポートをしっかり保持します。 12. キャピラリー、PTFE ライナーチューブ、フェラルをスライドポートから取り外します。

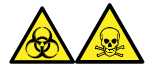

**警告:** 汚染が広がることを防止するため、キャピラリー、PTFE ライナースリーブ、およびフェラルは、環境に 関する地方条例に従って廃棄します。これらは、生物学的有害物質または有毒物質によって汚染されて いる可能性があります。

13. 環境に関する地方条例に従って、キャピラリー、PTFE ライナーチューブ、フェラルを廃棄します。

### **4.17.2.2 新しいキャピラリーの取り付け**

## **新しいキャピラリーを取り付ける方法:**

1. 新しいフェラルを新しい PTFE ライナーチューブに滑り込ませて、フェラルの細い方の端からライナーチューブ が約 2 mm 露出するようにします。

**注:** フェラルが図に示されている方向に取り付けられていることを確認します。

**図 4–51: フェラルを PTFE ライナーチューブ上に滑り込ませる**

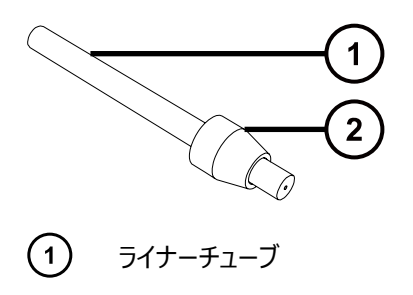

- $\Omega$ フェラル
- 2. PTFE ライナーチューブとフェラルのアセンブリーを新しいキャピラリー上に滑り込ませます。
- 3. 下図に示されているように、ライナーチューブがスライドポートの細い方のねじ山付き端に届くまで、キャピラ リーをスライドポートに滑り込ませます。

**図 4–52: キャピラリーをスライドポートに滑り込ませる**

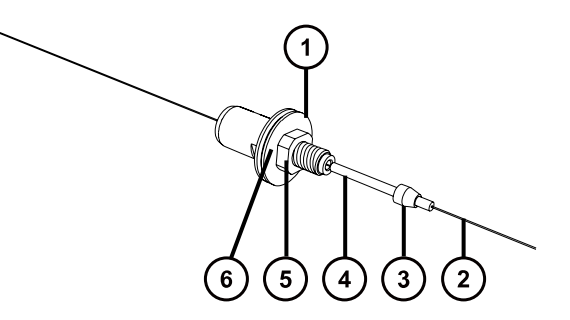

- $\left(\begin{matrix}1\\1\end{matrix}\right)$ スライドポート
- $\circled{2}$ キャピラリー
- $\left( \overline{\mathbf{3}}\right)$ フェラル
- $\left(\overline{4}\right)$ ライナーチューブ
- $\bigodot$ ロックナット
- $\binom{6}{}$ 円形プレート
- 4. 上図に示されているように、スライドポートのロックナットが、スライドポートの円形プレートに向かって完全に ねじ込まれていることを確認します。
- 5. 図に示されているように、キャピラリーの端が PTFE ライナーチューブの端と揃うように、キャピラリーをスライ ドポートを通して引っ張ります。

**図 4–53: キャピラリーを PTFE ライナーチューブの端に合わせる**

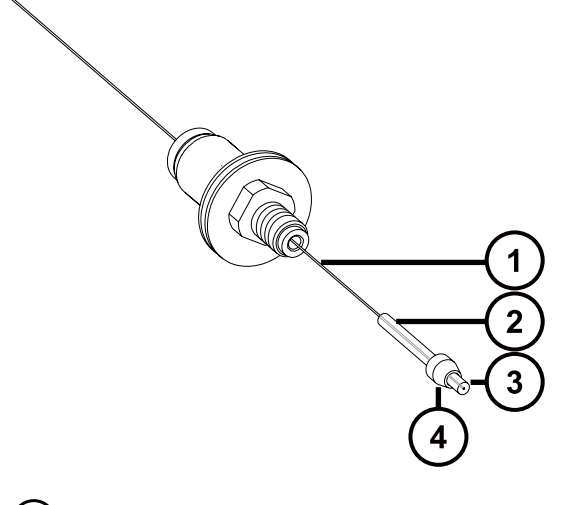

- キャピラリー
- ライナーチューブ
- $\circ$ ライナーチューブとキャピラリーの端が揃った状態
- $\begin{pmatrix} 4 & 7 & 7 \end{pmatrix}$
- 6. キャピラリーとライナーチューブを PEEK ユニオンに完全に挿入し、キャピラリーの端がライナーチューブの端 と揃っていることを確認します。

**理由:** これにより、キャピラリーが PEEK ユニオンと適切に揃っていることが保証されます。

## **図 4–54: キャピラリーとライナーチューブを PEEK ユニオンに挿し込む**

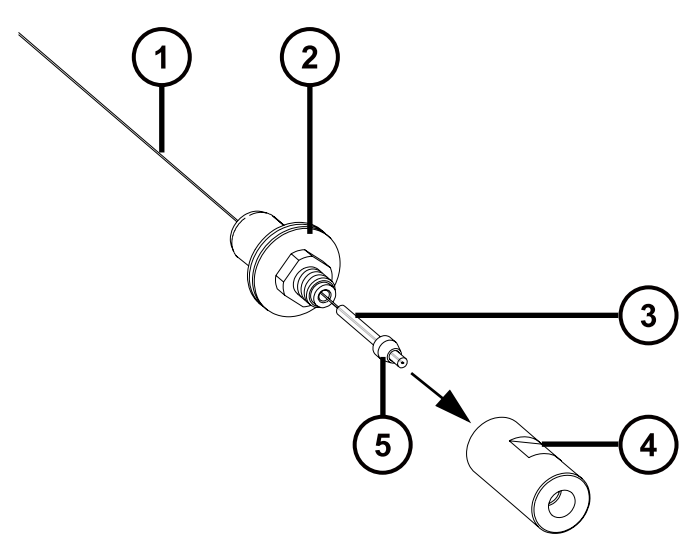

- $\bigodot$ キャピラリー
- $\odot$ スライドポート
- ライナーチューブ
- $\bigodot$ PEEK ユニオン
- $\bigodot$ フェラル
- 7. キャピラリーをライナーチューブと PEEK ユニオンに通して送り込み、ユニオンの反対側からキャピラリーを約 50 mm 露出させます。

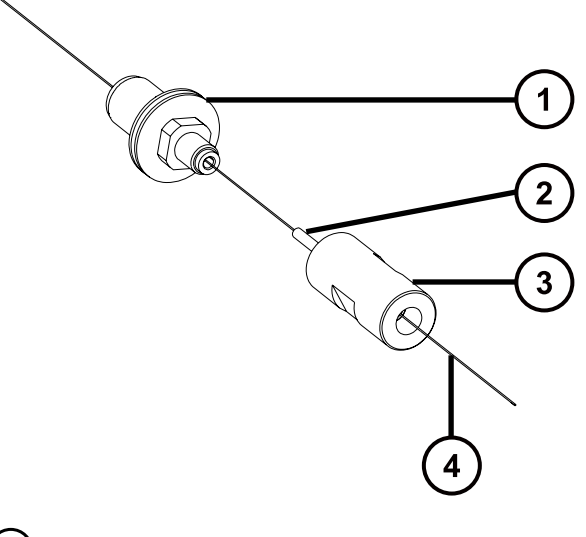

- $\odot$ スライドポート
- $\odot$ ライナーチューブ
- $\odot$ PEEK ユニオン
- $\left(\overline{4}\right)$ キャピラリー
- 8. PEEK ユニオンをスライドポートにねじ込み、ユニオンが完全には締め付けられていないことを確認します。

**必要条件:** スライドポートおよび PEEK ユニオン内に、キャピラリーをさらに滑り込ませられることを確認し ます。キャピラリーが固定されて動かない場合は、PEEK ユニオンをわずかに緩めます。

```
図 4–56: PEEK ユニオンをスライドポートにねじ込む
```
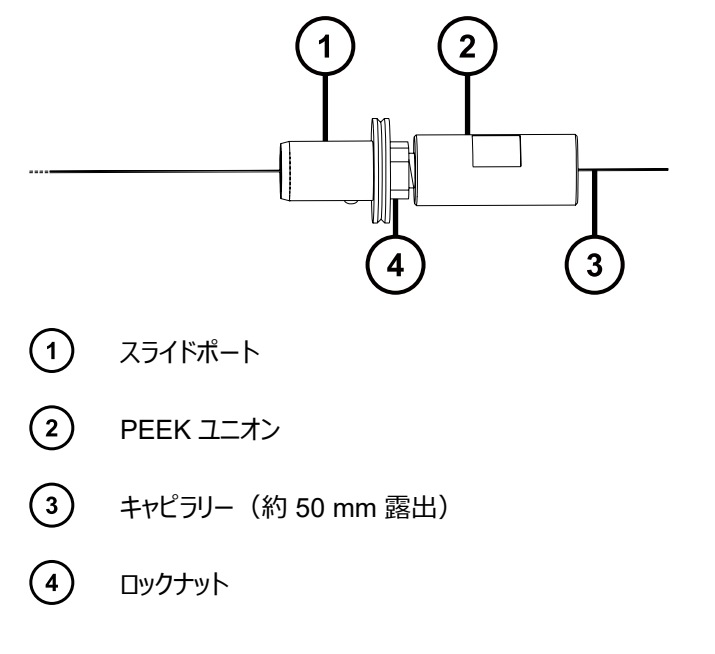

2022 年 1 月 17 日, 715004599JA バージョン 04 (以前はリビジョン D としてリリース) **143 ページ**

9. 万能ナイフまたは PEEK チューブカッターを使用して、スライドポートと PEEK ユニオンのアセンブリーを LC ポンプに接続するのに適切な長さの赤色(内径 0.005 インチ) PEEK チューブを切り取ります。

**必要条件:** チューブを直角に切断します。これにより、キャピラリーが確実に適切な位置にくるようにしま す。

10. 赤色 PEEK チューブをプローブインレットコネクターに挿入して、チューブの約 25 mm がインレットコネクタ ーの細い方の端から露出するようにします。

**図 4–57: 赤色の PEEK チューブをプローブインレットコネクターに挿入する**

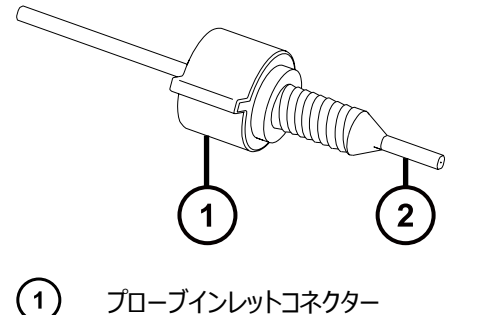

 $\left( 2\right)$ 赤色の PEEK チューブ

11. 赤色 PEEK チューブの端を使用して、赤色 PEEK チューブが PEEK ユニオンにできるだけ深く挿入され るまで、キャピラリーを PEEK ユニオンに押し込みます。

**理由:** これにより、キャピラリーと赤色 PEEK チューブが PEEK ユニオン内で確実に接触します。

12. 赤色 PEEK チューブにわずかに圧力を加えたまま、キャピラリーと確実に接触している状態に保ち、インレ ットコネクターを PEEK ユニオンにねじ込んで、完全に締め付けます。

**ヒント:** 赤色 PEEK チューブを使用して(PTFE ライナートチューブを使用するのではなく)キャピラリーを 所定の位置に押し込むことの重要さが、以下の断面図で示されています。キャピラリーが PTFE ライナー チューブの端からわずかに突出して、赤色 PEEK チューブに接触します。この位置付けは、赤色 PEEK チューブを使用してキャピラリーを所定の位置に押し込むことによって、最適に達成されます。

**図 4–58: インレットコネクターを PEEK ユニオンにねじ込む**

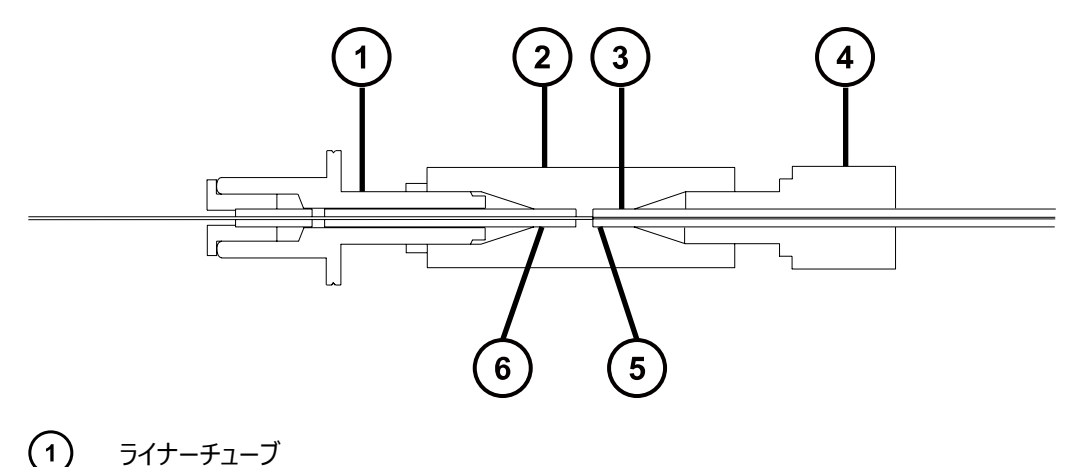
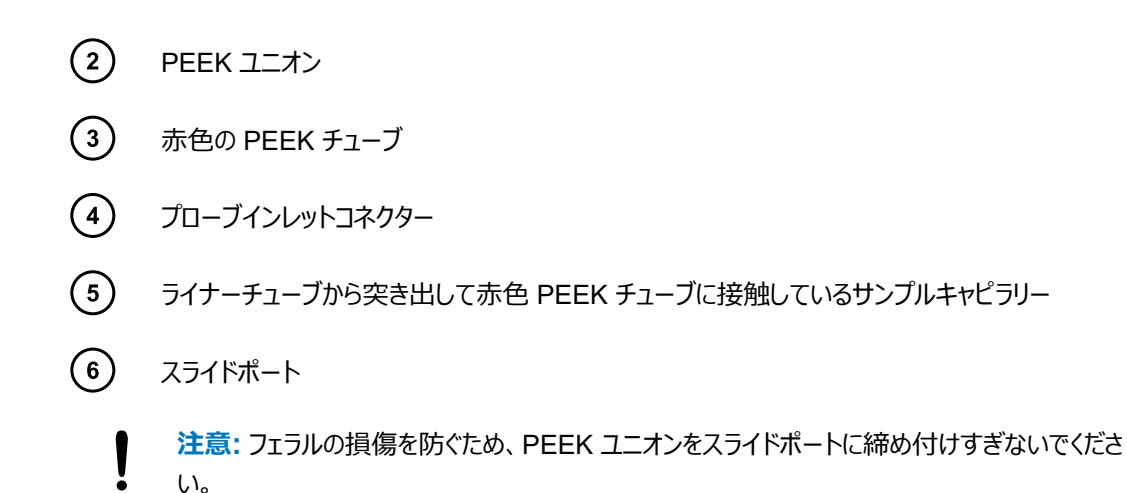

13. PEEK ユニオンをスライドポートに手で締め付けて、7 mm および 8 mm のレンチを使用してさらに 1/4 回転締め付けます。

**図 4–59: PEEK ユニオンの締め付け**

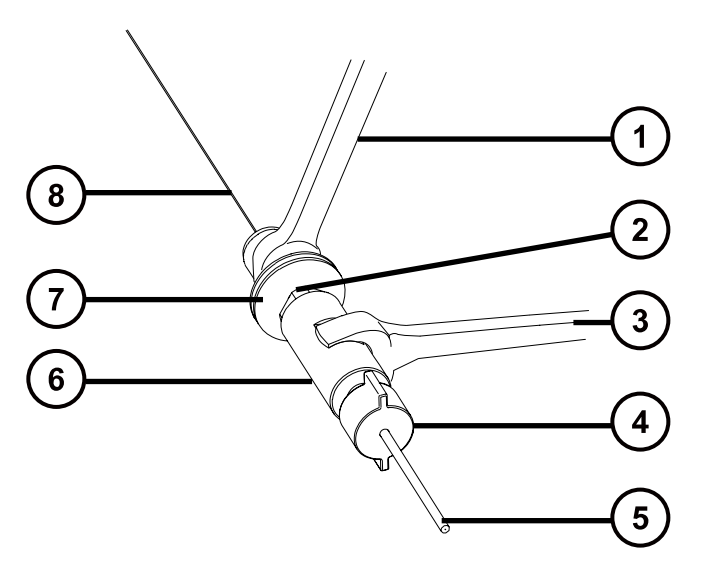

- $\bigcap$ 7 mm のレンチ
- $\odot$ ロックナット
- $\circled{3}$ 8 mm のレンチ
- $\left(\overline{4}\right)$ プローブインレットコネクター
- $\bigodot$ 赤色の PEEK チューブ
- $\left( \begin{matrix} 6 \end{matrix} \right)$ PEEK ユニオン
- $\left(7\right)$ スライドポート

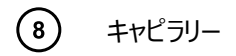

- 14. ロックナットを PEEK ユニオンに手で締め付けて、7 mm および 8 mm のレンチを使用してさらに 1/4 回 転締め付けます。
- 15. 新しい導電性ライナーチューブおよび刻み付きナットをキャピラリーに滑り込ませて、刻み付きナットを締め 付けます。

**図 4–60: 導電性ライナーチューブと刻み付きナットをキャピラリー上に滑り込ませる**

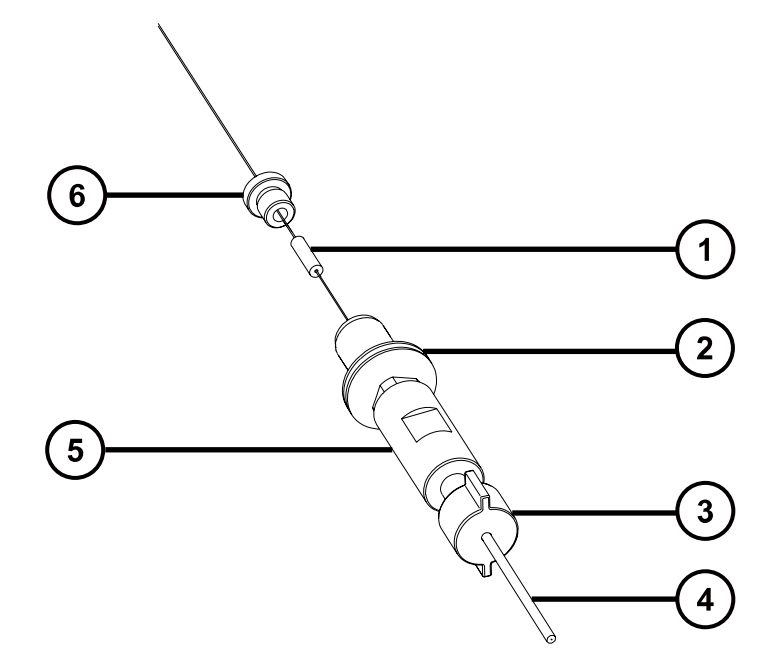

- $\bigcap$ 導電性ライナーチューブ
- $\left( 2\right)$ スライドポート
- $\left( \overline{\mathbf{3}}\right)$ プローブインレットコネクター
- $\left(\overline{4}\right)$ 赤色の PEEK チューブ
- $\left(5\right)$ PEEK ユニオン
- $\left( \begin{matrix} 6 \end{matrix} \right)$ 刻み付きナット

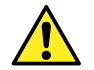

**警告:** 高圧液体ジェットスプレーによる目の怪我を防ぐため、リークテストの実施時には保護メ ガネを着用してください。

16. 赤色 PEEK チューブの自由端を LC ポンプに取り付けて、50:50 アセトニトリル/水を 1 mL/分で送液す ることにより、PEEK ユニオンとスライドポートのアセンブリーのリークテストを実行して、液体がキャピラリーの 自由端から出ることを確認します。

**重要:** 液体が PEEK ユニオンの接続部から漏れていないことを確認します。漏れが発生する場合、組み 立て手順を繰り返して、リークテストを繰り返します。

- 17. プローブのインレットコネクターと赤色 PEEK チューブを PEEK ユニオンから取り外します。
	- **注意:** キャピラリーを ESI プローブに通した後の、キャピラリーの突き出している端の曲がりや損 傷を防ぐため、手順の残りの部分でプローブアセンブリーを取り扱うときは、注意してください。
- 18. スライドポートと PEEK ユニオンのアセンブリーがプローブアセンブリーの上部に到達するまで、キャピラリーを 慎重にプローブアセンブリーに通します。

**図 4–61: キャピラリーをプローブアセンブリーにねじ込む**

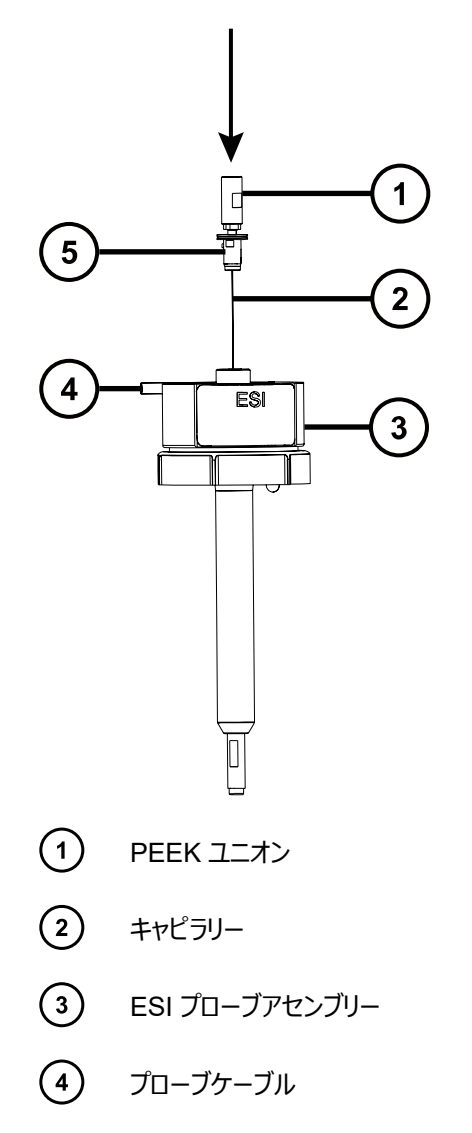

- $\left(5\right)$ スライドポート
- 19. スライドポートの位置決めピンがプローブアセンブリーのヘッド部の位置決めスロットに完全にはめ込まれる ように、スライドポートと PEEK ユニオンのアセンブリーをプローブアセンブリーに押し込みます。

**図 4–62: スライドポートと PEEK ユニオンアセンブリーをプローブアセンブリーに押し込む**

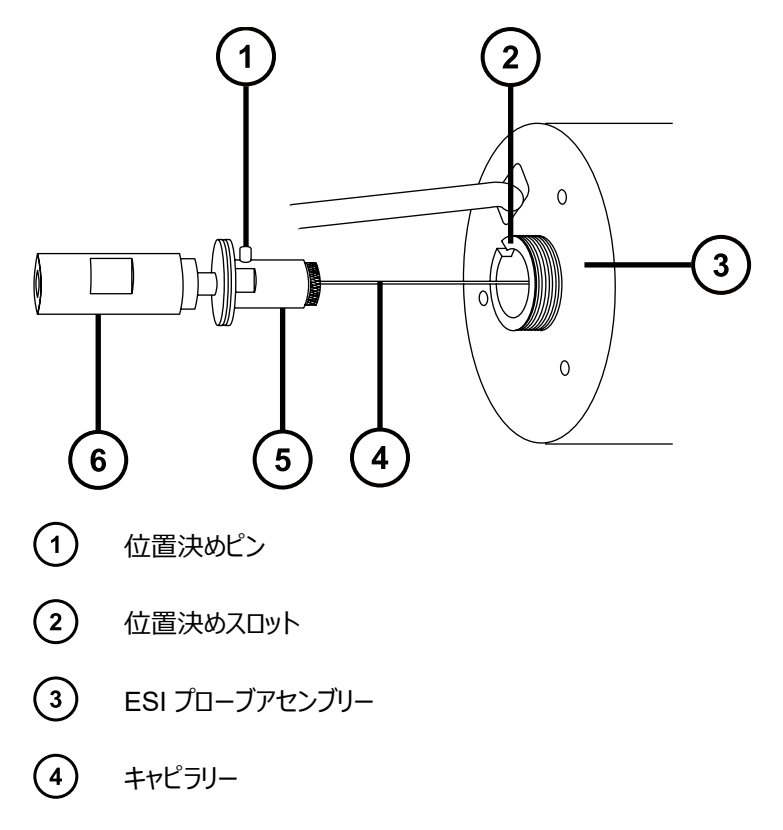

- $\bigodot$ スライドポート
- $\circled{6}$ PEEK ユニオン
- 20. ネブライザーアジャスターノブを PEEK ユニオンに取り付けて、ノブを完全に締め付けます。 **図 4–63: ネブライザーアジャスターノブの取り付け**

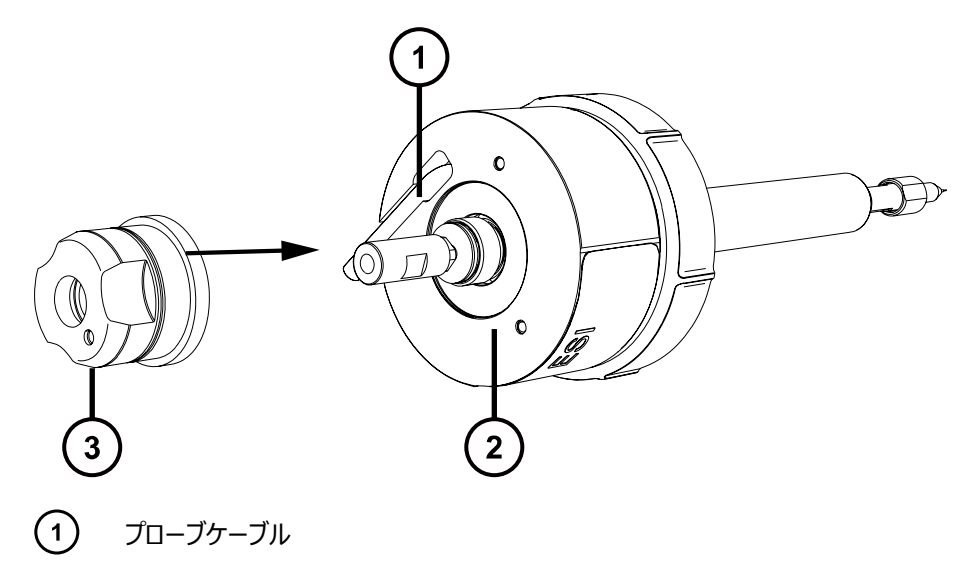

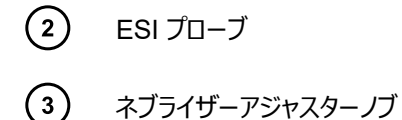

21. エンドカバーとガスケットを、ネブライザーアジャスターノブの周囲に取り付けます。

**重要:** 下図に示されているように、正面から見てプローブの警告ラベルがドリップポイントの直接左側に来 るように、エンドカバーのドリップポイントの方向が合わせられていることを確認します。

#### **図 4–64: エンドカバーとガスケットの取り付け**

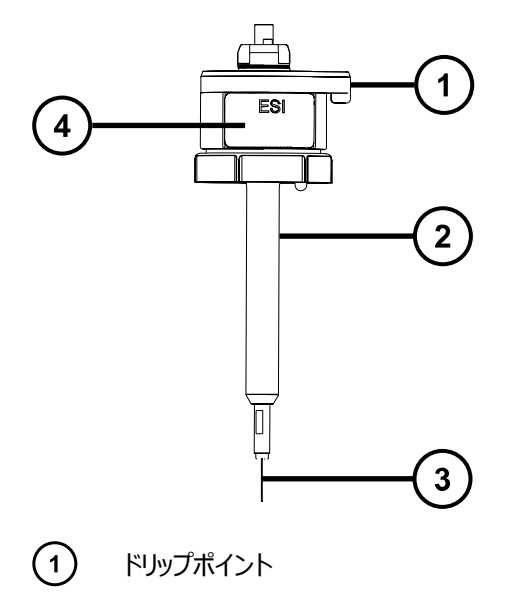

- $\left( 2\right)$ ESI プローブアセンブリー
- $\circ$ キャピラリー
- $\binom{4}{}$ 警告ラベル
- 22. 2.5 mm の六角レンチで 3 本の拘束ねじを締め付けて、エンドカバーとガスケットを ESI プローブに固定し ます。
- 23. 新しいニッケルガスケットを ESI プローブチップに挿入し、ガスケットがプローブチップ内側のステンレススチー ル製の細いチューブの周りに配置されるようにします。

**図 4–65: ニッケルガスケットの挿入**

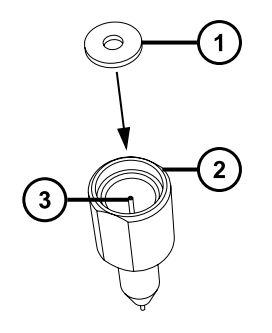

- $\bigodot$ ニッケルガスケット
- $\left( 2\right)$ ESI プローブチップ
- $\left( \overline{\mathbf{3}}\right)$ ステンレススチール製チューブ
- 24. キャピラリーがプローブチップ内側のステンレススチール製チューブを通っていることを確認しながら、プローブ チップを ESI プローブ上に慎重に滑り込ませます。
- 25. プローブチップを ESI プローブアセンブリー上にねじ込みます。
- 26. 下図に示されているように、7 mm と 10 mm のレンチを使用して、プローブチップを締め付けます。 **図 4–66: プローブチップの締め付け**

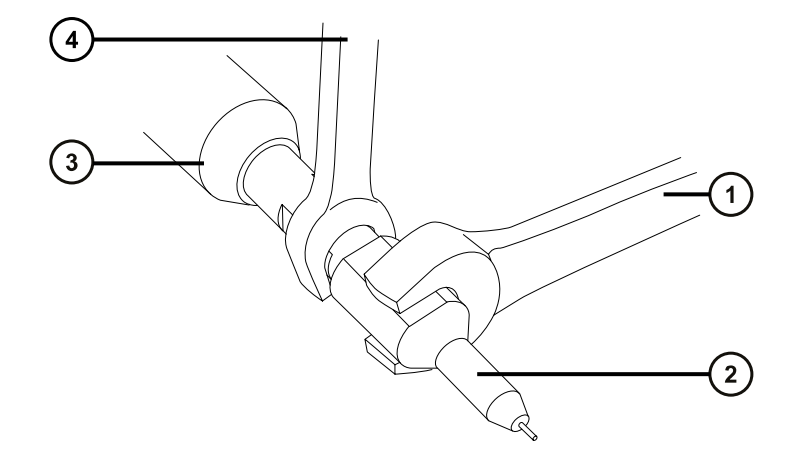

- $\odot$ 10 mm のレンチ
- $\odot$ プローブチップ
- $\circ$ ESI プローブ
- $\bigcirc$ 7 mm のレンチ

**重要:** ガス漏れ防止のため、プローブチップを完全に締め付けます。

27. ESI プローブをソースエンクロージャーに取り付けます (ESI [プローブの取り付け](#page-48-0) (49 ページ)を参照)。

28. ネブライザーアジャスターノブを使用して、アプリケーションに合ったキャピラリーの長さになるように微調整し ます(装置のオンラインヘルプファイルを参照)。

# **4.18 IonSABRE II プローブのメンテナンス**

IonSABRE II プローブのメンテナンスには、プローブチップのクリーニングや必要に応じたプローブキャピラリーの交 換が含まれます。

**注:** 工具不要の APCI プローブをメンテナンスするには、Waters Tool-Free Probe Maintenance Guide Supplement(『Waters 工具不要プローブメンテナンスガイド補足資料』)(715005492JA) を参照してくださ い。

### **4.18.1 IonSABRE II プローブチップのクリーニング**

IonSABRE II プローブチップへのバッファーの蓄積や、シグナル強度の低下に気付いたら、IonSABRE II プロー ブチップをクリーニングしてください。詳細については、質量分析計のオンラインヘルプを参照してください。

#### **IonSABRE II プローブチップをクリーニングする方法:**

- 1. 装置コンソールのシステムツリーで、Xevo TQ-S micro > **Manual optimization**(手動最適化)をク リックします。
- 2. [Manual Opitimization] (手動最適化) ページで、 Stop Fluidics (送液停止) <mark>を</mark> をクリックし て、送液を停止します。
- 3. **Gas**(ガス) をクリックして、脱溶媒ガスの送気を開始します。
- 4. **Desolvation Gas**(脱溶媒ガス)を 650 L/時間に設定します。
- 5. **IonSABRE II Probe Temp**(IonSABRE II プローブ温度)を 650 °C に設定します。
- **6. Operate** (オペレート) そう をクリックします。
- 7. 10 分間待ちます。

**理由:** IonSABRE II プローブヒーターの温度を高温にすることにより、プローブチップの化学薬品による汚 れを取り除きます。

8. **Standby**(スタンバイ) をクリックします。

## **4.18.2 IonSABRE II プローブのサンプルキャピラリーの交換**

IonSABRE II プローブのステンレススチール製のサンプルキャピラリーが目詰まりしてクリーニングできない場合、ま たは汚染されたり損傷した場合は、交換が必要です。

#### **4.18.2.1 既存のキャピラリーの取り外し**

#### **必要な器材**

- 耐薬品性のパウダーフリー手袋
- 2.5 mm の六角レンチとコーン抜き取りツールの組み合わせ
- 7 mm のレンチ

#### **既存のキャピラリーを取り外す方法:**

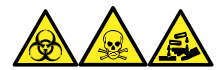

**警告:** 生物学的有害物質、有毒物質、腐食性物質による人体への汚染を防ぐため、この手順を実行するとき は、常に耐薬品性でパウダーフリーの手袋を着用してください。

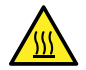

**警告:** 火傷を防ぐため、プローブやソースを取り扱うときは特に注意してください。これらの構成部品は 高温になることがあります。

- 1. プローブをソースから取り外します (IonSABRE II [プローブの取り外し](#page-54-0) (55 ページ)を参照)。
- 2. 2.5 mm の六角レンチとコーン抜き取りツールの組み合わせを、ソースアダプターハウジング上の保管位置 から取り出します。
- 3. 2.5 mm の六角レンチとコーン抜き取りツールの組み合わせを使用して、プローブエンドカバーを固定して いる 3 本のねじを外します。

#### **図 4–67: プローブエンドカバー固定ねじの取り外し**

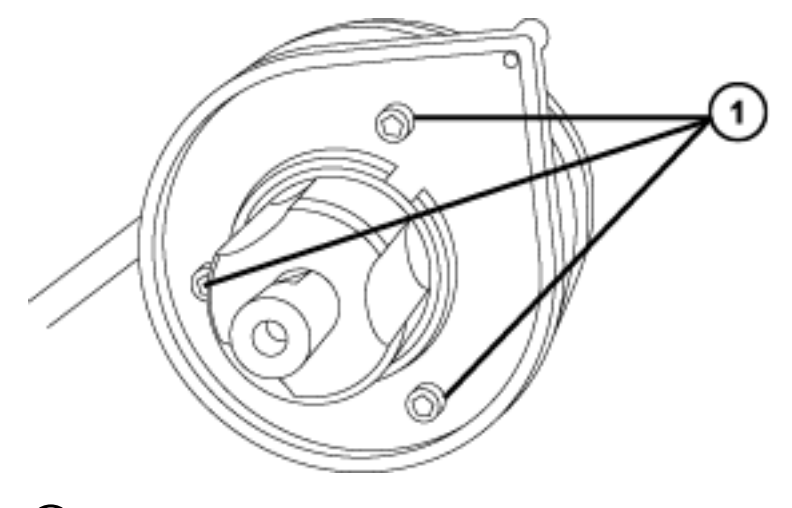

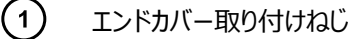

4. エンドカバーとガスケットを取り外します。

**図 4–68: エンドカバーとガスケットの取り外し**

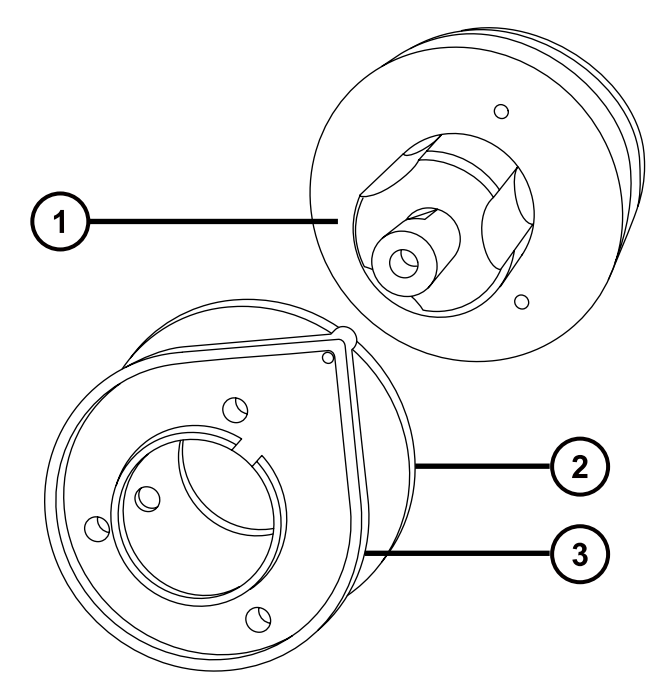

- $\bigodot$ ネブライザーアジャスターノブ
- ガスケット
- $\circled{3}$ エンドカバー
- 5. ネブライザーアジャスターノブを緩めて取り外します。
- 6. PEEK ユニオン/UNF カップリングアセンブリーおよびキャピラリーをプローブから取り外します。

**ヒント:** IonSABRE II プローブに使用される PEEK ユニオンは、その平面の片側にノッチが付けられ、 ESI プローブに使用される PEEK ユニオンから区別できる特徴となっています。

**図 4–69: PEEK ユニオン/UNF カップリングアセンブリーおよびキャピラリーの取り外し**

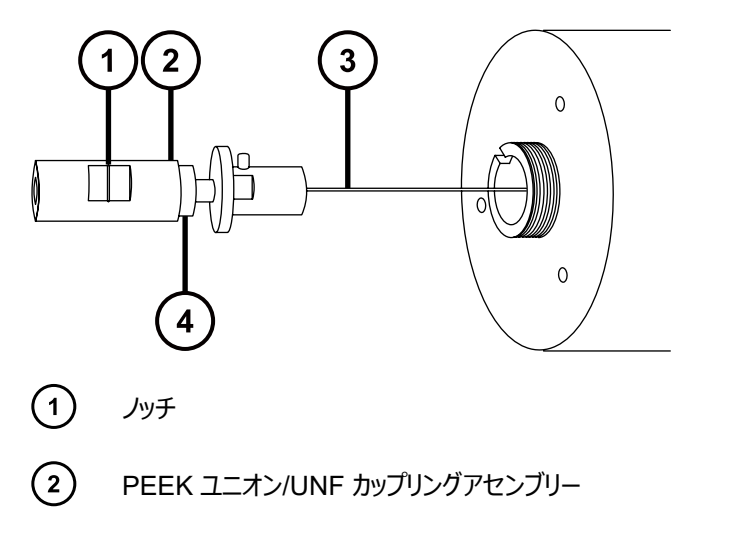

2022 年 1 月 17 日, 715004599JA バージョン 04 (以前はリビジョン D としてリリース) **153 ページ**

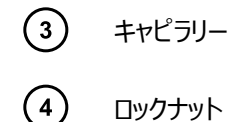

- 7. 7 mm のレンチを使用して、ロックナットを緩めます。
- 8. 手締めの PEEK ユニオンを緩めて、UNF カップリングから取り外します。

**図 4–70: PEEK ユニオンを緩める**

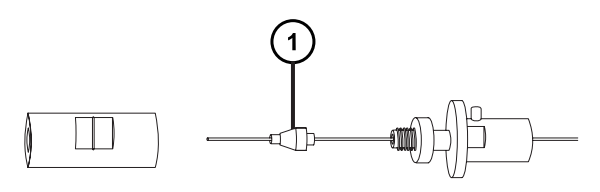

フェラル  $\mathbf{1}$ 

- 9. フェラルをキャピラリーから取り外します。
- 10. キャピラリーを UNF カップリングから取り外します。

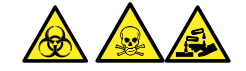

**警告:** 生物学的有害物質または有毒物質、腐食性物質による汚染を拡げないよう、地域の環境規制 に従ってすべての廃棄物を廃棄してください。

11. 環境に関する地方条例に従って、キャピラリーとフェラルを廃棄します。

#### **4.18.2.2 新しいキャピラリーの取り付け**

#### **必要な器材**

- 耐薬品性のパウダーフリー手袋
- 先端の尖ったプライヤー
- 7 mm のレンチ
- 2.5 mm の六角レンチとコーン抜き取りツールの組み合わせ
- 赤色の PEEK チューブ
- LC ポンプ
- HPLC グレード (またはそれ以上)の 1:1 アセトニトリル/水
- キャピラリー
- 万能ナイフまたは PEEK チューブカッター
- 目の保護具

#### **新しいキャピラリーを取り付ける方法:**

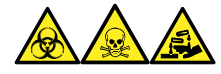

**警告:** 生物学的有害物質、有毒物質、腐食性物質による人体への汚染を防ぐため、この手順を実行するとき は、常に耐薬品性でパウダーフリーの手袋を着用してください。

1. 万能ナイフまたは PEEK チューブカッターで、赤色の PEEK チューブを長さ 60 cm (24 インチ)ほど切 り取ります。

**必要条件:** チューブを直角に切断します。

2. 赤色の PEEK チューブの一方の端をプローブインレットコネクターに差し込み、コネクターを PEEK ユニオ ンにねじ込み、手で締め付けます。

**理由:** これにより、キャピラリーを取り付けたときのデッドボリュームを最小限に抑えることができます。

#### **図 4–71: インレットコネクターを PEEK ユニオンにねじ込む**

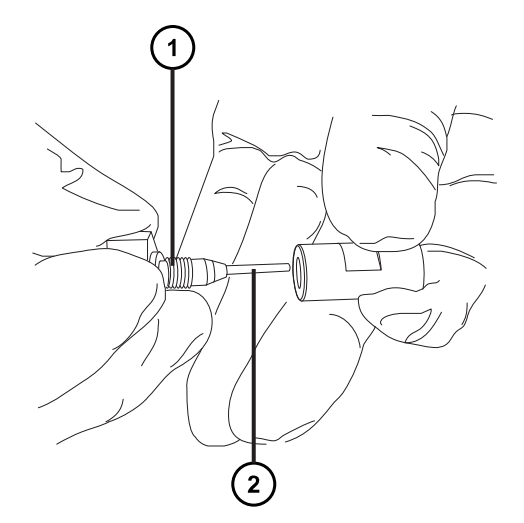

 $(1)$ プローブインレットコネクター

 $\left( 2\right)$ PEEK チューブ

3. UNF カップリングを新しいキャピラリーに取り付けます。

**必要条件:** 溝なしの UNF カップリングを使用します。これは IonSABRE II プローブに適しています。

#### **図 4–72: UNF カップリング**

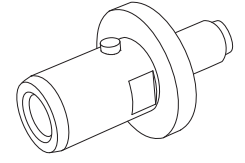

- 4. 先端の尖ったペンチを使用して、新しいフェラルをキャピラリーへ滑り込ませます。
- 5. キャピラリーを PEEK ユニオンに挿入し、完全に固定されていることを確認します。

2022 年 1 月 17 日, 715004599JA バージョン 04 (以前はリビジョン D としてリリース) **155 ページ**

- 6. UNF カップリングを PEEK ユニオンにねじ込み、手で締め付けます。
- 7. キャピラリーを軽く引っ張ってみて、しっかりと固定されていることを確認します。
- 8. 7 mm のレンチを使用して、ロックナットで PEEK ユニオンを締め付けます。

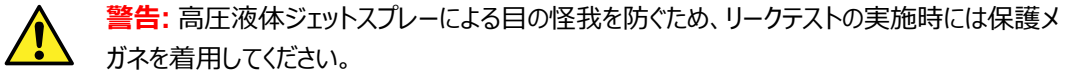

- 9. PEEK チューブの開放端を LC ポンプに接続し、アセトニトリルと水を 50:50 で混合した溶液を 1 mL/分 で流して、リークテストを実施します。
	- 漏れがある場合は、接続部を分解してもう一度組み立て直し、リークテストを再度実施してください。
	- LC ポンプの背圧が高い場合は、キャピラリーを交換して、リークテストを再度実施します。
- 10. 漏れがなく、LC ポンプの背圧が正常な場合は、LC ポンプから PEEK チューブを取り外します。
- 11. プローブインレットコネクターおよび PEEK チューブを PEEK ユニオンから取り外します。
- 12. プローブヒーターを取り外します (IonSABRE II [プローブヒーターの取り外し](#page-157-0) (158 ページ)を参照)。
- 13. PEEK ユニオン/UNF カップリングアセンブリーをネブライザーアジャスターノブに取り付けます。
- 14. キャピラリーをプローブアセンブリーに慎重に差し込みます。
- 15. PEEK ユニオン/UNF カップリングアセンブリーおよびキャピラリーをプローブアセンブリーに慎重に押し込ん で、UNF カップリングの位置決めピンを、プローブアセンブリーのヘッドにある位置決めスロットに完全にはめ 込みます。

**図 4–73: PEEK ユニオン/UNF カップリングアセンブリーおよびキャピラリーをプローブアセンブリーに 押し込む**

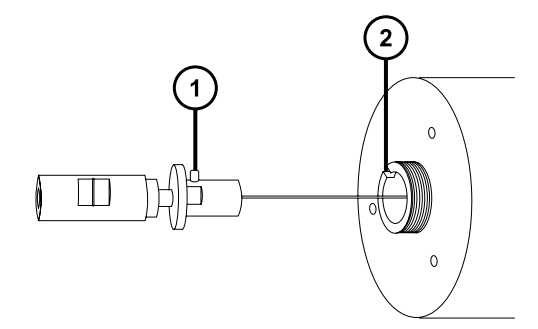

 $(1)$ UNF カップリングの位置決めピン

- $\Omega$ プローブアセンブリーの位置決めスロット
- 16. PEEK ユニオン/UNF カップリングアセンブリーにネブライザーアジャスターノブを取り付けます。
- 17. ネブライザーアジャスターノブをプローブアセンブリーに手で締めて固定します。
- 18. プローブガスケットおよびエンドカバーをプローブアセンブリーに取り付けます。
- 19. 2.5 mm の六角レンチとコーン抜き取りツールの組み合わせを使用して、エンドカバーを固定する 3 本の ねじを取り付けて締めます。
- 20. 2.5 mm の六角レンチとコーン抜き取りツールの組み合わせを、ソースアダプターハウジング上の保管位置 に戻します。

**注意:**

I

- プローブヒーターの電気接続部の損傷を防ぐため、持たないでください。プローブヒーターを 持つ際には本体を持ってください。
- ヒーターをキャピラリースリーブに取り付ける場合は、プローブヒーターの電気接続部、キャピ ラリースリーブ、またはキャピラリーを損傷させないよう十分注意してください。
- 21. プローブヒーターを取り付けます (新しい IonSABRE II [プローブヒーターの取り付け](#page-158-0) (159 ページ)を参 照)。
- 22. ESI プローブを装置に取り付けます(ESI [プローブの取り付け](#page-48-0) (49 ページ)を参照)。
- 23. 装置コンソールで、**API** をクリックし、プローブを起動し、脱溶媒ガスを流します。

### **4.18.3 コロナピンのクリーニングまたは交換**

#### **必要な器材**

- 耐薬品性のパウダーフリー手袋
- 先端の尖ったプライヤー
- HPLC グレードのメタノール
- 糸くずの出ないティッシュ
- 研磨フィルム
- コロナピン

**コロナピンのクリーニングまたは交換を行う方法:**

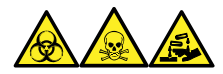

**警告:** 生物学的有害物質、有毒物質、腐食性物質による人体への汚染を防ぐため、この手順を実行するとき は、常に耐薬品性でパウダーフリーの手袋を着用してください。

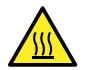

**警告:** 火傷を防ぐため、カラムや高温に加熱されたその他のコンポーネントを扱う際は、注意を払って ください。これらを扱う前に、高温のコンポーネントが十分に冷えるまで待ちます。

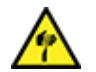

**警告:** 刺し傷を防ぐため、サンプルニードル、シリンジ、溶融石英製品、およびホウケイ酸チップは特に 慎重に取り扱ってください。

- 1. ソースからコロナピンを取り外します([コロナピンのソースからの取り外し](#page-86-0) (87 ページ) を参照)。
- 2. コロナピンが変形または損傷している場合は、交換します。それ以外の場合は、研磨フィルムを使用して 先端をクリーニングし、メタノールを浸したティッシュできれいに拭き取ります。

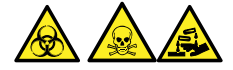

<span id="page-157-0"></span>**警告:** 生物学的有害物質または有毒物質、腐食性物質による汚染を拡げないよう、地域の環境規制 に従ってすべての廃棄物を廃棄してください。

- 3. コロナピンの交換時には、環境に関する地方条例に従って古いピンを廃棄します。
- 4. コロナピンをソースに取り付けます[\(ソースへのコロナピンの取り付け](#page-84-0) (85 ページ) を参照)。

### **4.18.4 IonSABRE II プローブヒーターの交換**

IonSABRE II プローブヒーターでプローブが温まらない場合は、プローブヒーターを交換します。

#### **4.18.4.1 IonSABRE II プローブヒーターの取り外し**

#### **必要な器材**

• 耐薬品性のパウダーフリー手袋

**IonSABRE II プローブヒーターを取り外すには:**

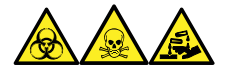

**警告:** 生物学的有害物質、有毒物質、腐食性物質による人体への汚染を防ぐため、この手順を実行するとき は、常に耐薬品性でパウダーフリーの手袋を着用してください。

1. プローブをソースから取り外します (IonSABRE II [プローブの取り外し](#page-54-0) (55 ページ)を参照)。

#### **図 4–74: プローブをソースから取り外す**

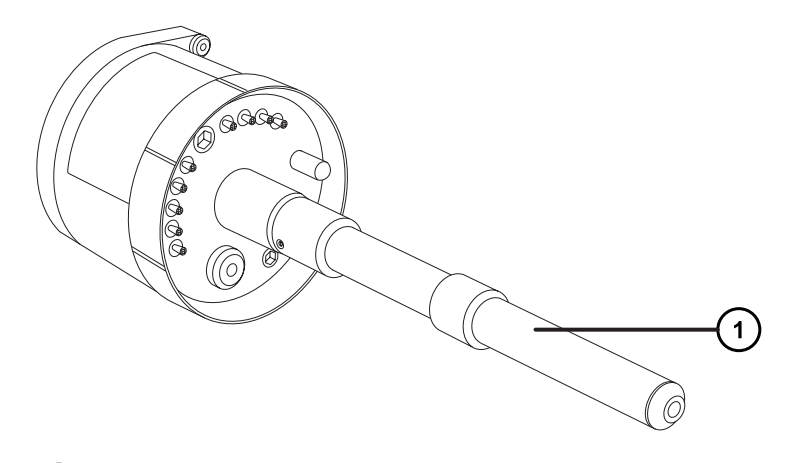

 $(1)$ プローブヒーター

> **注意:** プローブヒーターの電気接続部の損傷を避けるため、プローブアセンブリーから取り外す 際または取り付けする際に、ヒーターをひねらないでください。

2. 図に示すようにプローブヒーターを持ち、プローブアセンブリーから慎重に引き出します。

<span id="page-158-0"></span>**図 4–75: プローブヒーターの取り外し**

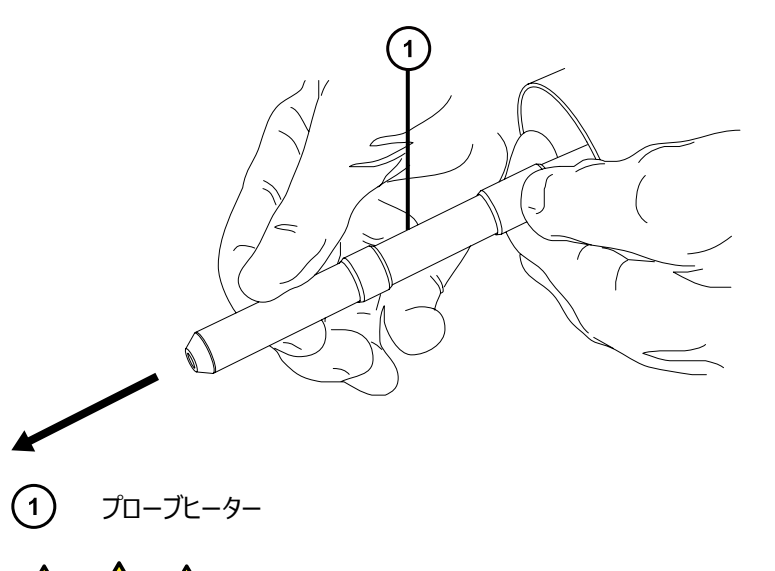

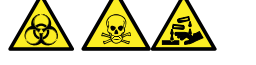

**警告:** 生物学的有害物質または有毒物質、腐食性物質による汚染を拡げないよう、地域の環境規制 に従ってすべての廃棄物を廃棄してください。

3. 環境に関する地方条例に従って、プローブヒーターを廃棄します。

#### **4.18.4.2 新しい IonSABRE II プローブヒーターの取り付け**

#### **必要な器材**

- 耐薬品性のパウダーフリー手袋
- IonSABRE II プローブヒーター

#### **新しい IonSABRE II プローブヒーターを取り付けるには:**

- **注意:** プローブヒーターは損傷しやすいです。ヒーターをキャピラリースリーブに取り付ける場合は、プロ ーブヒーターの電気接続部、キャピラリースリーブ、またはキャピラリーを、曲げたり押し潰したり、変形さ せることがないように注意してください。
- 1. キャピラリーを、プローブアジャスターノブを使ってキャピラリースリーブの端からわずかに突き出るように調整し ます。

#### **図 4–76: キャピラリーの調整**

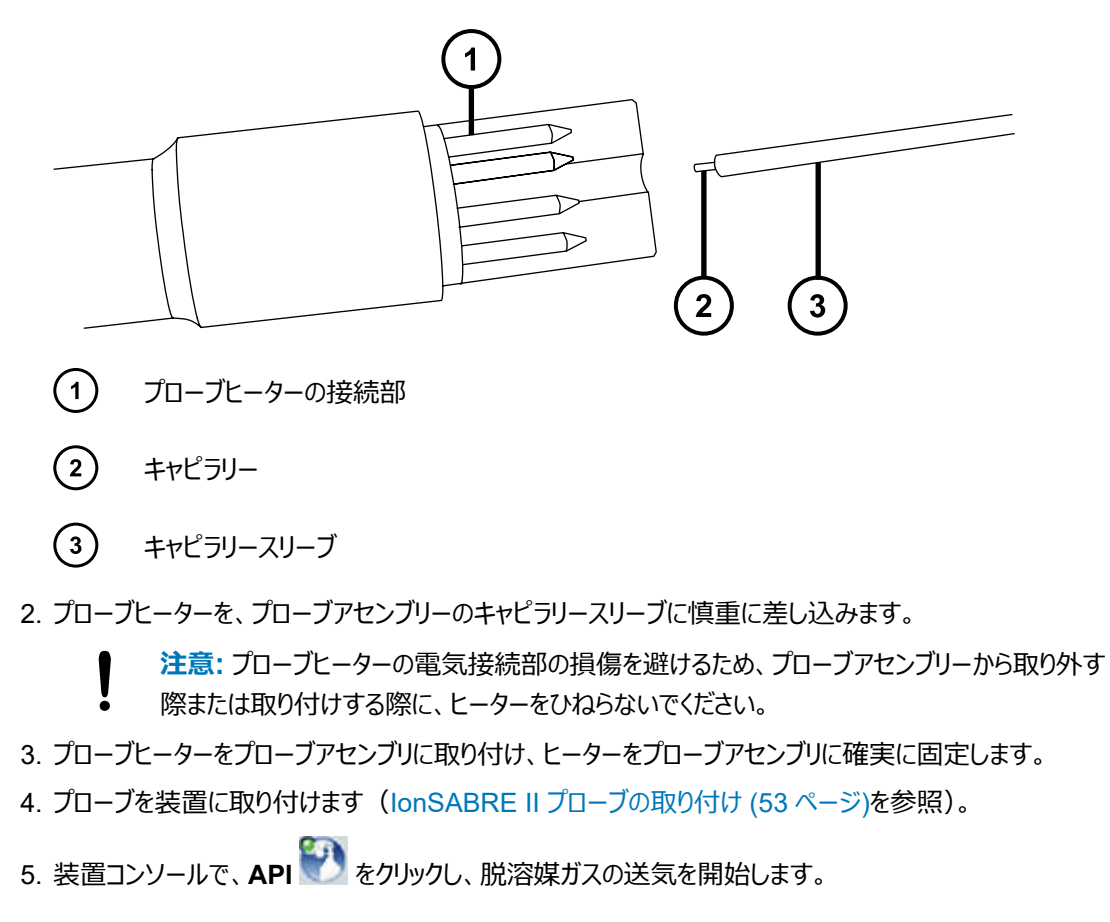

# **4.19 イオンブロックのソースヒーターの交換**

装置から空気を抜く (真空引きする) 際にイオンブロックソースヒーターによりイオンブロックが発熱しなくなった場合 は、ヒーターの交換が必要です。

#### **必要な器材**

- 耐薬品性のパウダーフリー手袋
- 先端の尖ったプライヤー
- 2.5 mm の六角レンチとコーン抜き取りツールの組み合わせ
- 新しいイオンブロックソースヒーターアセンブリー

### **イオンブロックソースヒーターを交換するには、以下の手順で行ってください。**

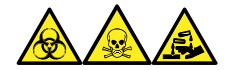

**警告:** 生物学的有害物質、有毒物質、腐食性物質による人体への汚染を防ぐため、この手順を実行するとき は、常に耐薬品性でパウダーフリーの手袋を着用してください。

- 1. イオンブロックアセンブリーを装置から取り外します([ソースアセンブリーからのイオンブロックアセンブリーの取](#page-110-0) り外し (111 [ページ](#page-110-0))を参照)。
- 2. 遮断バルブが閉じていることを確認します。

**図 4–77: イオンブロック遮断バルブ閉**

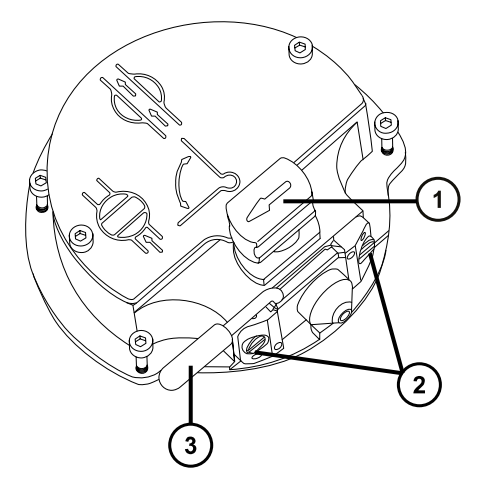

- $\left( 1\right)$ ソース遮断バルブのハンドルが「閉」位置にある状態
- $\left( 2\right)$ サンプルコーンアセンブリーの保持ブロック
- $\left(3\right)$ コーンガスノズルのハンドル
- 3. 2.5 mm の六角レンチとコーン抜き取りツールの組み合わせを使用して、イオンブロックのカバープレートを 固定している 2 本の拘束ねじを緩めます。

**図 4–78: 拘束ねじを緩める**

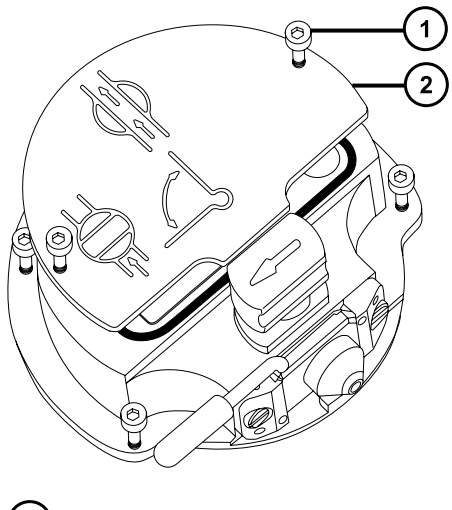

 $(1)$ イオンブロックのカバープレート固定ねじ

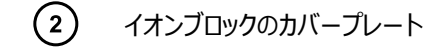

- 4. イオンブロックのカバープレートを取り外します。
- 5. 2.5 mm の六角レンチとコーン抜き取りツールの組み合わせを使用して、PEEK 端子ブロックの固定ねじ を緩めます。

**図 4–79: PEEK 端子ブロックの固定ねじを緩める**

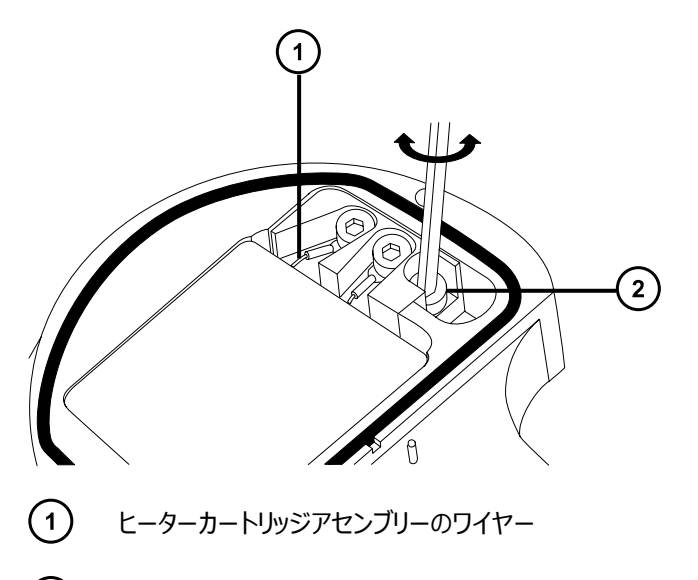

- $\left( 2\right)$ PEEK 端子ブロックの固定ねじ
	- **注意:** イオンブロックからアセンブリーとセラミックヒーター取り付けブロックを取り外す際は、ヒータ ーカートリッジアセンブリーのワイヤーが損傷しないよう、ワイヤーを折り曲げたりねじったりしない でください。
- 6. PEEK 端子ブロックとセラミックヒーター取り付けブロックを慎重に取り外し、最後にヒーターカートリッジアセ ンブリーをイオンブロックから取り外します。

**ヒント:** イオンブロックアセンブリーを逆さにすると、この手順が容易になります。

#### **図 4–80: PEEK 端子ブロックの取り外し**

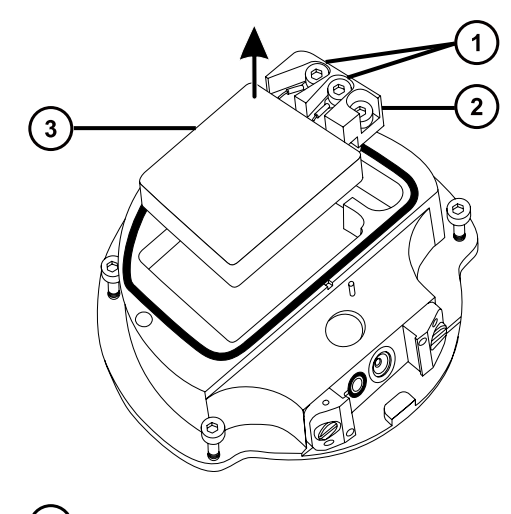

- $\left( \bigcap \right)$ ヒーターワイヤーの固定ねじ
- $\left( 2\right)$ PEEK 端子ブロック
- $\circ$ セラミックヒーター取り付けブロック
- 7. 2.5 mm の六角レンチとコーン抜き取りツールの組み合わせを使用して、ヒーターワイヤーを PEEK 端子 ブロックに固定している 2 本のねじを緩めます。
- 8. ヒーターカートリッジワイヤーを PEEK 端子ブロックから取り外します。
- 9. 先端の尖ったプライヤーを使用して、ヒーターカートリッジアセンブリー上の熱収縮チューブをそっと掴み、ア センブリーをセラミックヒーター取り付けブロックから引き出します。

**図 4–81: アセンブリーをセラミックヒーター取り付けブロックから取り外す**

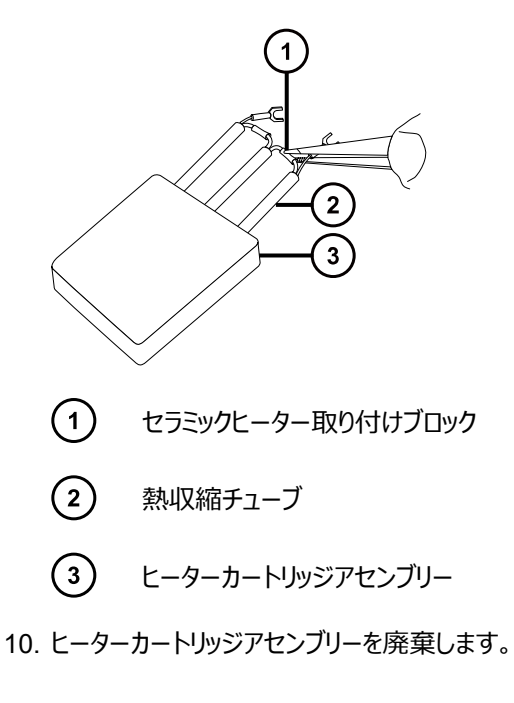

**注意:** イオンブロックからアセンブリーとセラミックヒーター取り付けブロックを取り外す際は、ヒータ ーカートリッジアセンブリーのワイヤーが損傷しないよう、ワイヤーを折り曲げたりねじったりしない でください。

- 11. 先端の尖ったプライヤーを使用して、新しいヒーターカートリッジアセンブリーの熱収縮チューブをそっと掴 み、アセンブリーをセラミックヒーター取り付けブロックへ差し込みます。
- 12. 先端の尖ったプライヤーを使用して、ヒーターカートリッジの配線リングタグを完全に固定ねじの下に位置決 めします。
- 13. 2.5 mm の六角レンチとコーン抜き取りツールの組み合わせを使用して、2 本のワイヤー固定ねじを締め ます。
- 14. PEEK 端子ブロックとセラミックヒーター取り付けブロックを取り付け、最後にヒーターカートリッジアセンブリー をイオンブロックに取り付けます。
- 15. 2.5 mm の六角レンチとコーン抜き取りツールの組み合わせを使用して、PEEK 端子ブロックの固定ねじ を締めます。
- 16. イオンブロックのカバープレートをイオンブロックアセンブリーに取り付け、次に 2.5 mm の六角レンチとコーン 抜き取りツールの組み合わせを使用して、イオンブロックのカバープレートを固定している 2 本の拘束ねじ を締めます。
- 17. イオンブロックアセンブリーを装置に取り付けます([ソースアセンブリーへのイオンブロックアセンブリーの取り付](#page-118-0) け [\(119](#page-118-0) ページ)を参照)。

## **4.20 ソースアセンブリーシールの交換**

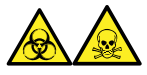

**警告:** 環境汚染が広がるのを防ぐため、O リングまたはシールは、環境に関する地方条例に従って廃棄します。 O リングおよびシールは、生物学的危険物質または有毒物質によって汚染されている可能性があります。

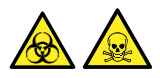

**警告:** 生物学的に有害または有毒な溶媒蒸気が試験室の空気中にリークすることを防ぐために、本セクションの 手順に従って、1 年以内の間隔で、以下のシールを交換する必要があります。

#### **以下のシールを更新します。**

- プローブアジャスターアセンブリーのプローブシール
- プローブアジャスターアセンブリーのネブライザーガスシール
- ソースエンクロージャーのシール
- ネブライザーガスシール
- 脱溶媒ガスシール

# **4.20.1 プローブアジャスターアセンブリーのプローブシールとソースエンクロージャー シールの取り外し**

#### **必要な器材**

- 耐薬品性のパウダーフリー手袋
- O リング取り外しキット

**プローブアジャスターアセンブリーのプローブシールとソースエンクロージャーシールを取り外す方 法:**

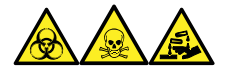

**警告:** 生物学的有害物質、有毒物質、腐食性物質による人体への汚染を防ぐため、この手順を実行するとき は、常に耐薬品性でパウダーフリーの手袋を着用してください。

- 1. ソースエンクロージャーを装置から取り外します([装置からのソースエンクロージャーの取り外し](#page-82-0) (83 ページ) を参照)。
- 2. O リング取り外しキットを使用して、プローブアジャスターアセンブリーから以下のシールを慎重に取り外しま す。
	- プローブシール
	- ネブライザーガスシール

**関連項目:** O [リングとシールの取り外し](#page-88-0) (89 ページ)

**図 4–82: プローブアジャスターアセンブリーのシール**

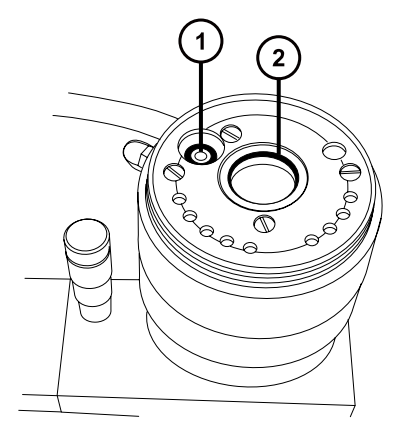

- $\bigcap$ プローブアジャスターのネブライザーガスシール
- $\left( 2\right)$ プローブアジャスターアセンブリーのプローブシール
- 3. O リング取り外しキットを使用して、ソースエンクロージャーから以下のシールを慎重に取り外します。
- ソースエンクロージャーシール
- ネブライザーガスシール
- 脱溶媒ガスシール **図 4–83: ソースエンクロージャーのシール**

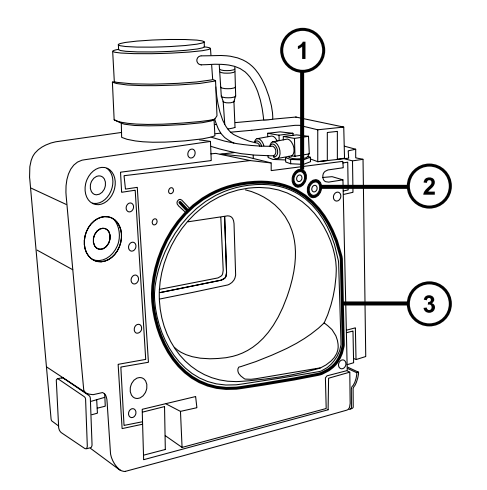

- $\bigodot$ ネブライザーガスシール
- $\circled{2}$ 脱溶媒ガスシール
- $\circled{3}$ ソースエンクロージャーシール

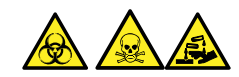

**警告:** 生物学的有害物質または有毒物質、腐食性物質による汚染を拡げないよう、地域の環境規制 に従ってすべての廃棄物を廃棄してください。

4. 環境に関する地方条例に従って、すべてのシールを廃棄します。

# **4.20.2 新しいソースエンクロージャーシールとプローブアジャスターアセンブリーのプ ローブシールの取り付け**

#### **必要な器材**

- 耐薬品性のパウダーフリー手袋
- 洗浄ボトル (HPLC グレード (またはそれ以上)の 1:1 メタノール/水が入っている)
- 新しいシール
- 糸くずの出ない布

**新しいソースエンクロージャーシールとプローブアジャスターアセンブリーのプローブシールを取り付 ける方法:**

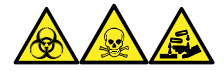

**警告:** 生物学的有害物質、有毒物質、腐食性物質による人体への汚染を防ぐため、この手順を実行するとき は、常に耐薬品性でパウダーフリーの手袋を着用してください。

1. すべてのシール用の溝に埃やゴミが詰まっていないことを確認します。

**ヒント:** 埃やゴミで汚れている場合は、メタノールと水の混合液 (1:1) を糸くずの出ない布にしみこませ、 溝をきれいに拭いてください。

2. 右下隅の溝にシールを合わせて、ソースエンクロージャーの新しいシールをソースエンクロージャーに取り付 けて、シールの位置を反時計方向に調整します。

**重要:** ソースエンクロージャーに取り付ける際に、ソースエンクロージャのシール端部が溝にきちんと収まって いるか確認してください。

- 3. 以下の新しいシールをソースエンクロージャーに取り付けます。
	- ネブライザーガスシール
	- 脱溶媒ガスシール

**必要条件:** 図に示されているように、特殊な断面のあるシールを、溝にぴったり収まるようにはめ込みま す。

**図 4–84: ソースの溝でのソースエンクロージャープローブシールの断面**

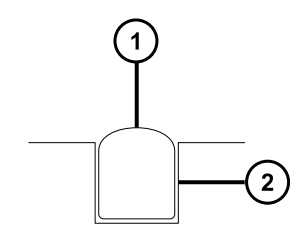

 $(1)$ シール

 $\rm(2)$ 溝

- 4. プローブアジャスターアセンブリーに、以下のシールを取り付けます。
	- プローブシール
	- ネブライザーガスシール
- 5. ソースエンクロージャーを装置に取り付けます([装置へのソースエンクロージャーの取り付け](#page-83-0) (84 ページ)を参 照)。

# **4.21 エアフィルターの交換**

エアフィルターは毎年交換する必要があります。

#### **必要な器材**

• 新しいエアフィルター

#### **エアフィルターを交換する方法:**

- 1. ソースプローブが完全に露出されるように、装置のバイザーを持ち上げます。
- 2. ソースエンクロージャーを完全に開きます。
- 3. プローブケーブルを高電圧コネクターから外して、エアフィルターグリルの邪魔にならない位置にケーブルを置 きます。

**図 4–85: ソースエンクロージャーが開いている状態**

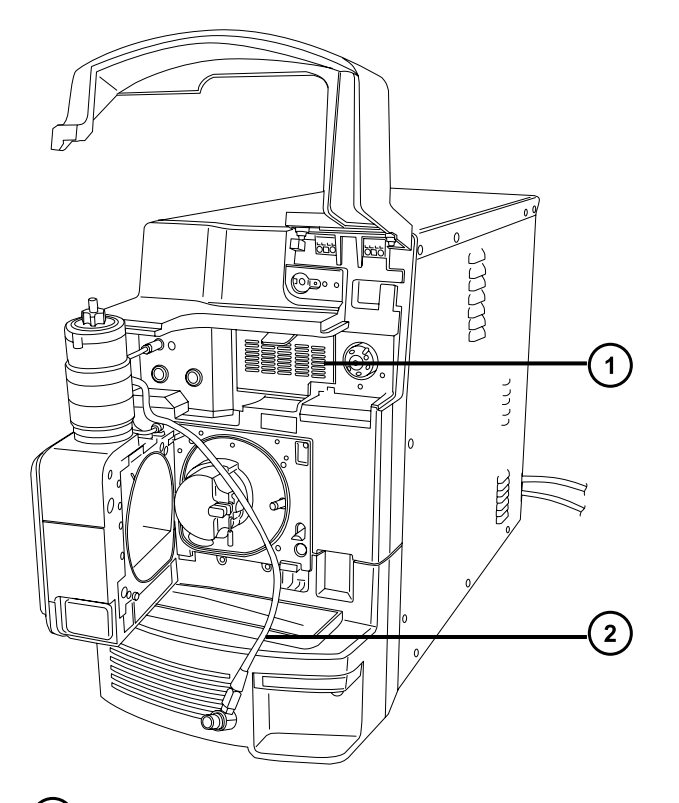

 $\bigodot$ エアフィルターグリル

プローブケーブル

4. グリルの上部にあるタブを手前に引いて、エアフィルターグリルを開けます。

#### **図 4–86: エアフィルターの交換**

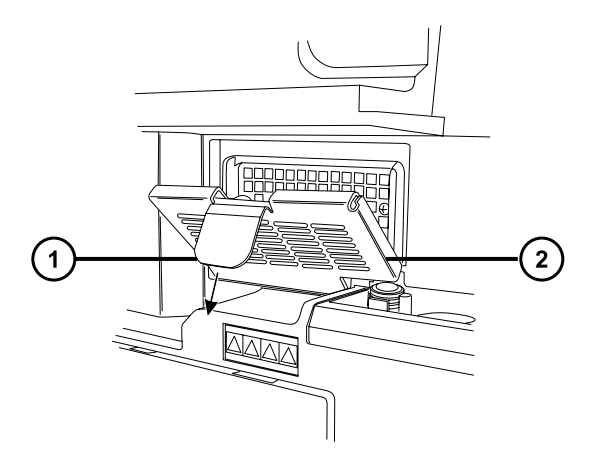

- $(1)$ エアフィルターのタブ
- $\Omega$ エアフィルターグリル

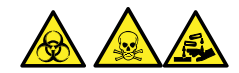

**警告:** 生物学的有害物質または有毒物質、腐食性物質による汚染を拡げないよう、地域の環境規制 に従ってすべての廃棄物を廃棄してください。

- 5. 古いフィルターを取り外して廃棄します。
- 6. 新しいフィルターをグリルの内側の部分に、その端部が金属製縁部の下になるように、平たく取り付けま す。
- 7. エアフィルターグリルを閉じます。
- 8. プローブケーブルを高電圧コネクターに接続します。
- 9. ソースエンクロージャーを閉じます。
- 10. 装置のバイザーを下げます。

# **4.22 UniSpray プローブアセンブリーの交換**

プローブアセンブリーが回復できないまでブロックされた場合、または汚染されたり損傷した場合、UniSpray ソー スのプローブアセンブリーを交換します。

## <span id="page-169-0"></span>**4.22.1 UniSpray プローブアセンブリーの取り外し**

#### **必要な器材**

• 耐薬品性のパウダーフリー手袋

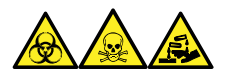

**警告:** 生物学的有害物質、有毒物質、腐食性物質による人体への汚染を防ぐため、この手順を実行するとき は、常に耐薬品性でパウダーフリーの手袋を着用してください。

#### **UniSpray プローブアセンブリーを取り外すには:**

1. ソース部分で作業するために装置を準備するには、溶媒送液を停止し、装置がスタンバイモードであるこ とを確認して、脱溶媒ガスを停止します。

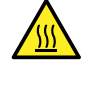

**警告:** 火傷を防ぐため、高温に加熱されたソースエンクロージャーのコンポーネントを扱う際 は、注意を払ってください。これらを扱う前に、高温のコンポーネントが十分に冷えるまで待ちま す。

2. プローブの PEEK フィッティングを緩めて、プローブアセンブリーの入力の接続を、流路系から外します。 **図 4–87: UniSpray プローブアセンブリー**

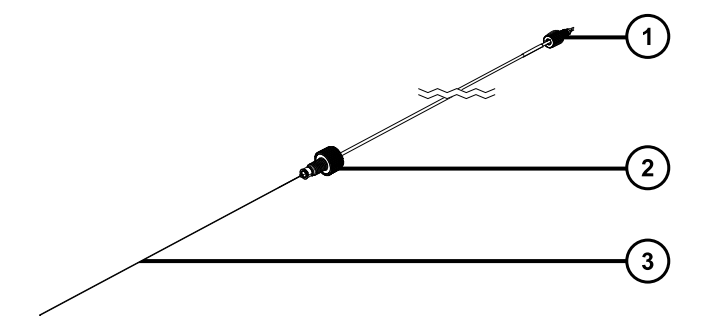

 $\bigcap$ PEEK フィッティング

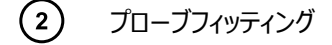

- $\binom{3}{}$ プローブキャピラリー
- 3. プローブフィッティングを緩めて、ソースエンクロージャー上部のシャフトインレットから、プローブアセンブリーを 引き出します。

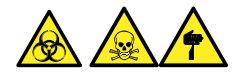

**警告:** 裂傷や刺し傷を防ぐため、および生物学的有害物質や有毒物質による汚染を防ぐため、キャピラ リーの尖った端には触れないでください。

4. 環境に関する地方条例に従って、プローブとフィッティングを廃棄します。

5. 交換用 UniSpray プローブアセンブリーを取り付けます(UniSpray プローブアセンブリーの取り付け (171 ページ)を参照)。

# **4.22.2 UniSpray プローブアセンブリーの取り付け**

### **4.22.2.1 UniSpray プローブアセンブリーの取り付け**

#### **必要な器材**

- 耐薬品性のパウダーフリー手袋
- UniSpray プローブアセンブリー

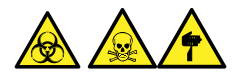

**警告:** 裂傷や刺し傷を防ぐため、および生物学的有害物質や有毒物質による汚染を防ぐため、キャピラリーの 尖った端には触れないでください。

**注意:** キャピラリーの損傷を防ぐために、取り扱うときは十分に注意してください。キャピラリーは非常に 壊れやすいです。必ず尖っていない端を保持し、決して尖った端を保持しないでください。

**注意:** 使用するプローブ種類に適切なプローブキャピラリーを取り付けるようにします。プローブの種類 に不適切なプローブキャピラリーアセンブリーを使用すると、装置のパフォーマンスが損なわれることがあ ります。

### **UniSpray プローブアセンブリーを取り付ける方法:**

1. ソース部分で作業するために装置を準備するには、溶媒送液を停止し、装置がスタンバイモードであるこ とを確認して、脱溶媒ガスを停止します。

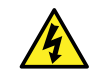

**警告:** 無害な静電気のような感電を防止するために、この手順を始める際はまず装置がスタ ンバイモードであることを確認してください。

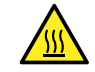

**警告:** 火傷を防ぐため、高温に加熱されたソースエンクロージャーのコンポーネントを扱う際

は、注意を払ってください。これらを扱う前に、高温のコンポーネントが十分に冷えるまで待ちま す。

- 2. 既存のプローブアセンブリーをソースから取り外します(UniSpray [プローブアセンブリーの取り外し](#page-169-0) (170 ペ [ージ](#page-169-0))を参照)。
- 3. プローブアセンブリーをソースエンクロージャー上部のプローブインレットシャフトに慎重に挿入し、プローブフィ ッティングを締め付けます。

```
図 4–88: UniSpray プローブアセンブリーのソースへの差し込み
```
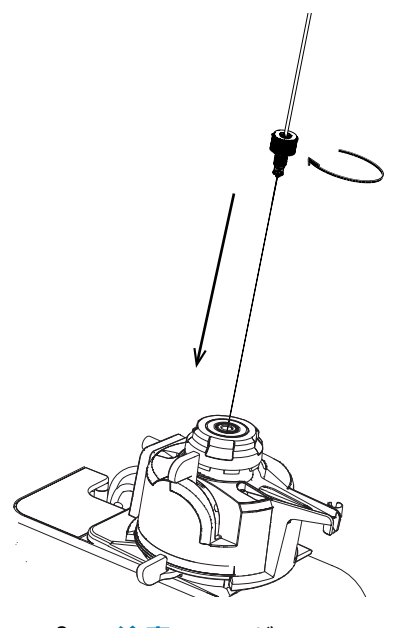

**注意:** ソースが目のレベルより上にある装置でのキャピラリーの損傷を防止するため、プローブ アセンブリーをプローブに挿入する前に、ソースをデバイスから取り外して、下方の位置に移動 します。

**関連項目:** UniSpray [ソースの取り外し](#page-59-0) (60 ページ)

4. プローブアセンブリーを取り付けるためにソースエンクロージャーをデバイスから取り外した場合、ソースエンク ロージャーを再び取り付けます。

**関連項目:** UniSpray [ソースの取り付け](#page-56-0) (57 ページ)

5. お使いの装置の適切な送液ポートに、プローブアセンブリーの PEEK フィッティングをねじ込み、手で締め 付けます。

# **4.23 UniSpray インパクターピンのメンテナンス**

UniSpray は電圧下にあるインパクターピンでスプレイを導き、より小さい帯電液滴を生成し、簡単な脱溶媒に 適しています。このセクションでは、UniSpray インパクターピンの取り外し、クリーニング、取り付けの詳細を、説明 します。

**図 4–89: UniSpray インパクターピン**

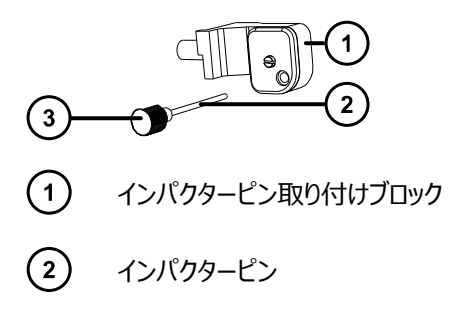

<span id="page-172-0"></span>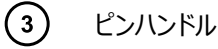

### **4.23.1 UniSpray インパクターピンの取り外しと取り付け**

#### **必要な器材**

- 耐薬品性のパウダーフリー手袋
- UniSpray インパクターピン

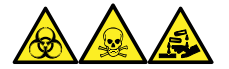

**警告:** 生物学的有害物質、有毒物質、腐食性物質による人体への汚染を防ぐため、この手順を実行するとき は、常に耐薬品性でパウダーフリーの手袋を着用してください。

#### **UniSpray インパクターピンをソースに取り付ける方法:**

1. ソース部分で作業するために装置を準備するには、溶媒送液を停止し、装置がスタンバイモードであるこ とを確認して、脱溶媒ガスを停止します。

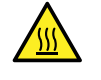

**警告:** 火傷を防ぐため、高温に加熱されたソースエンクロージャーのコンポーネントを扱う際 は、注意を払ってください。これらを扱う前に、高温のコンポーネントが十分に冷えるまで待ちま す。

**警告:** 尖った部分で負傷しないよう、鋭利な部品および物質の取り扱いには注意してくださ  $\mathfrak{c}_\lambda$ 

- 2. ソースエンクロージャーのリリースハンドルを引き開けて、エンクロージャーを開きます。
- 3. ピンハンドルを緩めて、取り付けブロックからピンを引き出します。
- 4. 環境に関する地方条例に従って、使用済みピンを廃棄します。

**重要:** 新しいインパクターピンを取り付けたり、メンテナンススケジュールに従って既存のピンのクリーニングを 行う場合、UniSpray [インパクターピンのクリーニングまたは交換](#page-173-0) (174 ページ)の指示に従って、ソースにピ ンを差し込む前に、ピンをクリーニングします。

- 5. ピンハンドルを保持しながら、取り付けブロックのインレットを通してピンを挿入して、ピンハンドルを取り付け ブロックにねじ込み、手で締め付けます。
- 6. ソースエンクロージャーを閉じます。
- 7. ソースの位置調整と最適化については、ソースに付属しているクイックレファレンスカード、または装置のソフ トウェアで使用可能な場合はオンラインヘルプを参照してください。

# <span id="page-173-0"></span>**4.23.2 UniSpray インパクターピンのクリーニングまたは交換**

#### **必要な器材**

- 耐薬品性のパウダーフリー手袋
- 研磨フィルム
- HPLC グレード(またはそれ以上)のメタノール
- 糸くずの出ないティッシュ
- インパクターピン

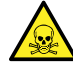

**警告:** 有毒物質による人体への汚染を防ぐため、以下の手順を実行する際には、清浄で耐薬品性 のあるパウダーフリーの手袋を必ず着用してください。

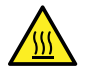

**警告:** 火傷を防ぐため、高温に加熱されたソースエンクロージャーのコンポーネントを扱う際は、注意を 払ってください。これらを扱う前に、高温のコンポーネントが十分に冷えるまで待ちます。

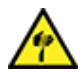

**警告:** 尖った部分で負傷しないよう、鋭利な部品および物質の取り扱いには注意してください。

### **インパクターピンをクリーニングするには:**

- 1. インパクターピンを UniSpray ソースから取り外します(UniSpray [インパクターピンの取り外しと取り付け](#page-172-0) (173 [ページ](#page-172-0))を参照)。
- 2. インパクターピンを点検して、変形または損傷している場合は交換します。
- 3. 1 µm 研磨フィルムを使用してピンを縦方向に磨いてから、メタノールを浸した糸くずの出ないティッシュでき れいに拭き取ります。
	- **注意:** インパクターピンを壊さないようにするため、研磨フィルムで磨くときや、ピンをきれいに拭 くときに、ピンを回転させないでください。
- 4. インパクターピンを UniSpray ソースに取り付けます(UniSpray [インパクターピンの取り外しと取り付け](#page-172-0) (173 [ページ](#page-172-0))を参照)。

# **4.24 ionKey ソースの溶液ラインの交換**

溶液ラインが損傷したら、交換して最適パフォーマンスを確保します。各溶液ラインには、ionKey ソースモジュー ルに接続される位置で、PEEK コネクターアセンブリーが事前に装着されています。キャピラリーチューブと PEEK アセンブリーを単一ユニットとして交換する必要があります。溶液ラインの部品はすべて、一旦取り外すと再使用 できません。

#### **図 4–90: ionKey ソースの送液ライン**

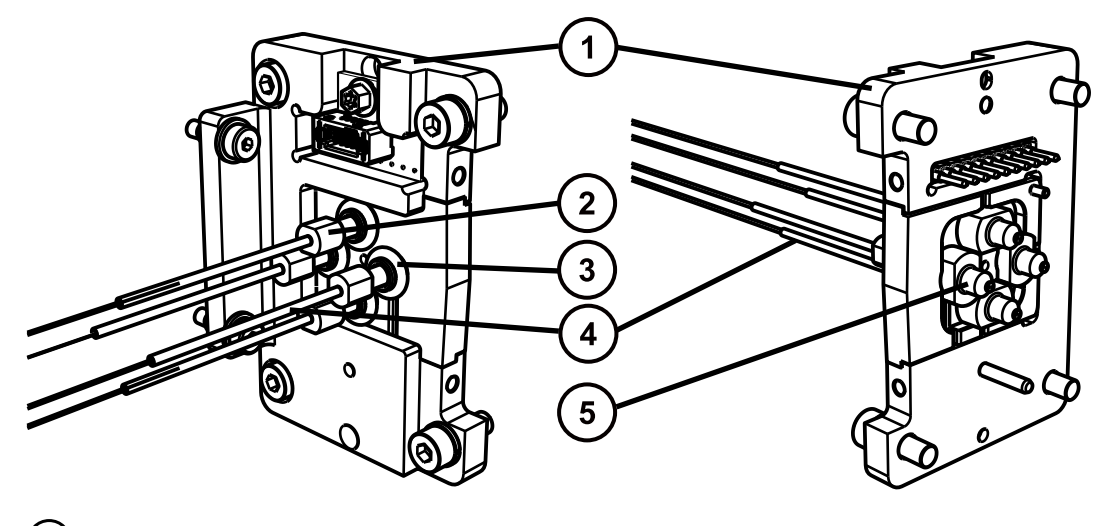

- コネクタープレート
- (2) 締め付け用フィッティング
- (3) ロリング
- キャピラリーチューブ
- (5) PEEK 溶液コネクター

それぞれの溶液ラインに対する正しいチューブアセンブリーを識別するために、以下の表を使用します。

#### **表 4–3: 正しいチューブアセンブリー:**

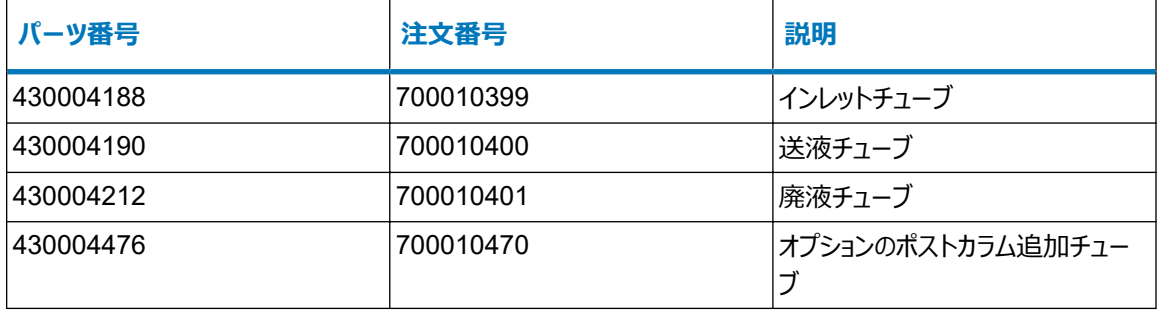

**ヒント:** パーツ番号は、フェラルアセンブリーの下のシュリンクラップにエンボス加工されています。パーツ番号を見る には、ソースからのラインの接続を外す必要があります。

## **4.24.1 溶液ラインの取り外し**

#### **必要な器材**

- 耐薬品性のパウダーフリー手袋
- マイナスドライバー
- T10 TORX ドライバー

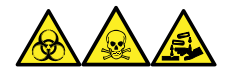

**警告:** 生物学的有害物質、有毒物質、腐食性物質による人体への汚染を防ぐため、この手順を実行するとき は、常に耐薬品性でパウダーフリーの手袋を着用してください。

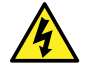

**警告:** 静電気のような感電を防止するために、この手順を開始する前に、ソース部分の作業ができ るように、装置が適切に準備されていることを確認してください。

#### **溶液ラインを取り外す方法:**

1. ソース部分で作業するために装置を準備します[\(ソース部分で作業するための装置の準備](#page-80-0) (81 ページ) を参照)。

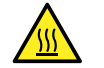

**警告:** 火傷を防ぐため、プローブやソースを取り扱うときは特に注意してください。これらの構成 部品は高温になることがあります。

- 2. iKey クランプに取り付けられているすべての iKey をロック解除して取り外します。
- 3. ionKey ソース前面カバーを開いて、iKey 周辺を取り外します。

**図 4–91: iKey 周辺の取り外し**

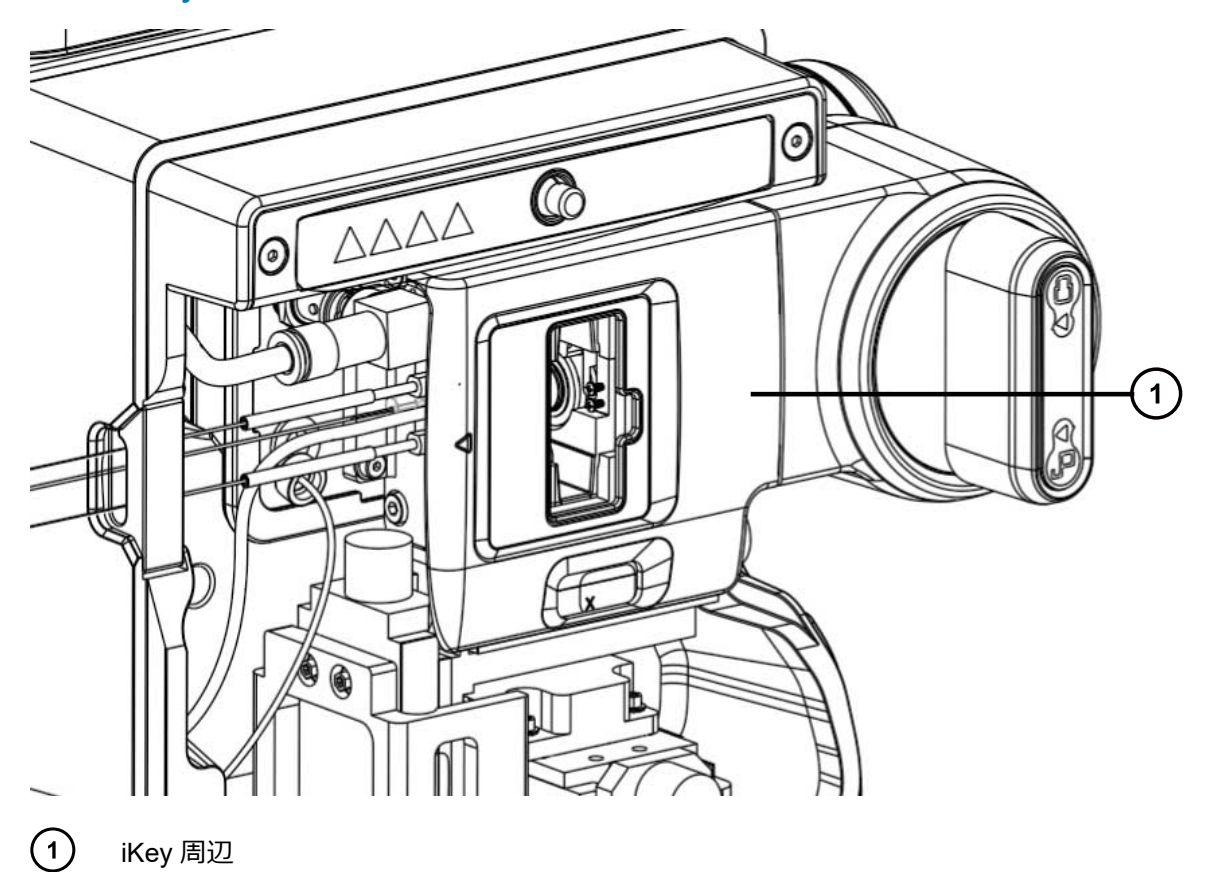

- 4. iKey クランプに取り付けられているすべての iKey をロック解除して取り外します。
- 5. マイナスドライバーを使用して、ガスラインを取り外します。

#### **図 4–92: ガスラインの取り外し**

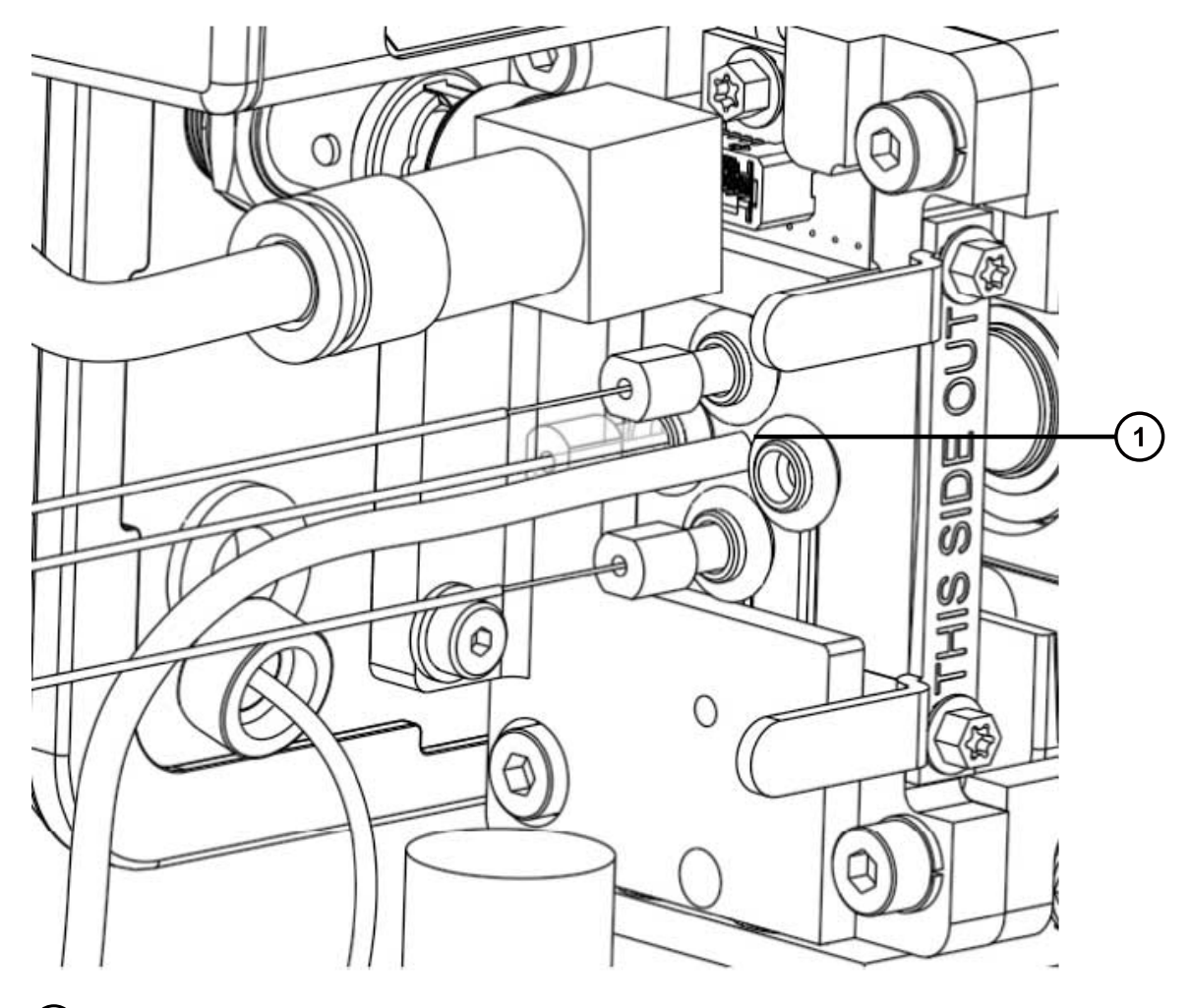

 $\odot$ ガスライン

6. 交換する溶液ラインの接続をソースから外します。

7. エンドプレートブラケットを固定している 2 本の T10 Torx ねじを取り外します。

#### **図 4–93: T10 Torx ねじの取り外し**

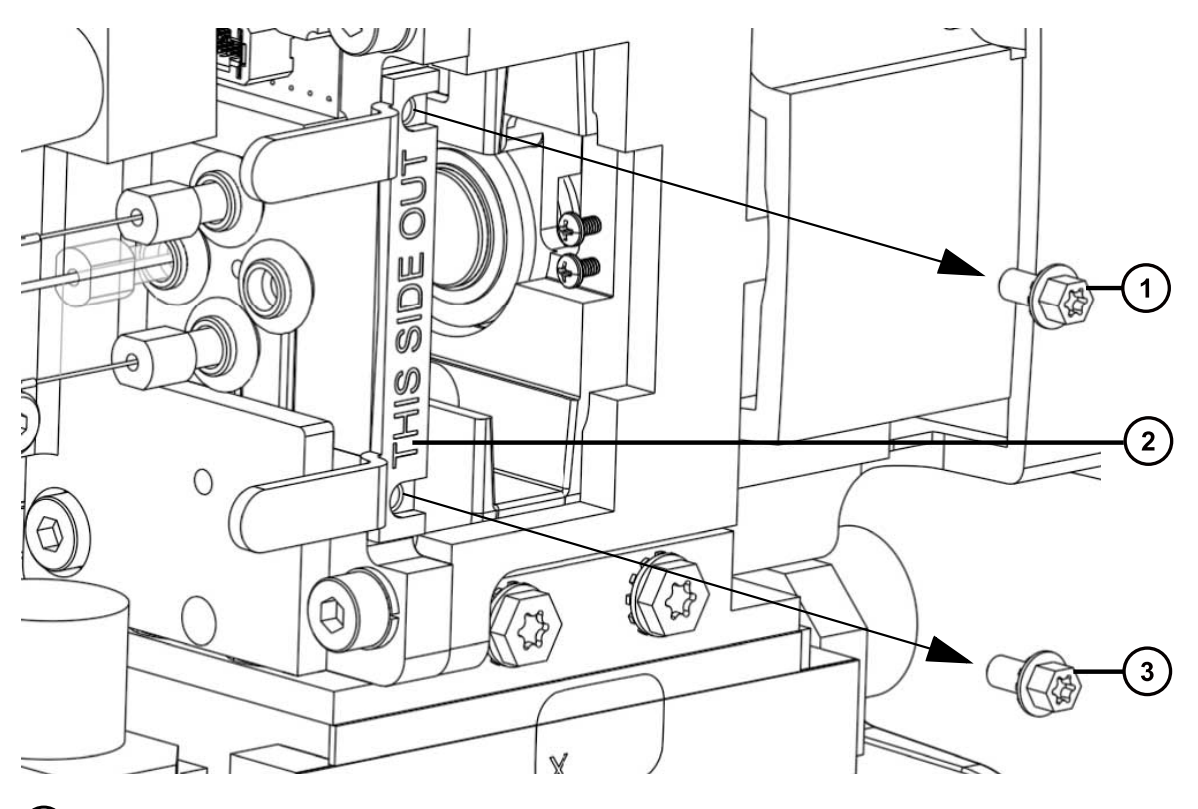

- $\bigodot$ T10 Torx ねじ
- $\odot$ エンドプレートブラケット
- $\circ$ T10 Torx ねじ
- 8. iKey クランプから、エンドプレートをキャピラリーチューブと一緒に滑り出させます。
- 9. O リングをチューブのフィッティングの周囲からそっと引いて、O リングを左に滑らせます。
- 10. 交換するラインを右側に十分に引っぱって、キャピラリーラインがチャンネルを通って取り外せるようにしま す。

#### **図 4–94: キャピラリーラインの配置**

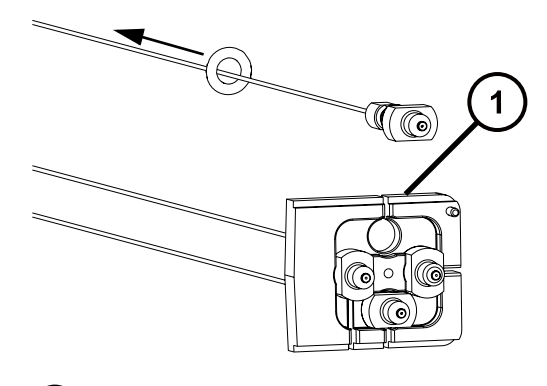

- (1) チャンネル
- 11. チューブから O リングを取り外します。
- 12. 取り外したチューブは、汚染された容器および鋭利なものに対する標準試験室手順に従って、廃棄しま す。

### **4.24.2 流路系ラインの取り付け**

#### **必要な器材**

- 耐薬品性のパウダーフリー手袋
- 流路系ラインアセンブリー

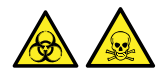

**警告:** 生物学的有害物質や有毒化合物による人体への汚染を防ぐため、本手順を実行する際には、清浄で 耐薬品性のあるパウダーフリーの手袋を必ず着用してください。

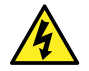

**警告:** 静電気のような感電を防止するために、この手順を開始する前に、ソース部分の作業ができ るように、装置が適切に準備されていることを確認してください。

#### **流路系ラインを取り付けるには:**

1. ソース部分で作業できるように装置を準備します[\(ソース部分で作業するための装置の準備](#page-80-0) (81 ページ) を参照)。

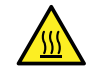

**警告:** 火傷を防ぐため、プローブやソースを取り扱うときは特に注意してください。これらの構成 部品は高温になることがあります。

- 2. O リングを、エンドプレートフィッティングから遠ざけるように滑らせます。
- 3. 新しい流路系ラインを適切なエンドプレートチャンネルに通して挿入し、ラインのフィッティングをエンドプレー トに取り付けます。
### **図 4–95: 流路系ラインの挿入**

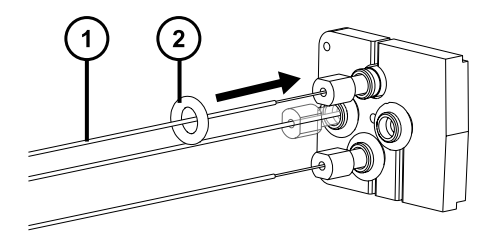

- $\left( \begin{matrix} 1 \end{matrix} \right)$ 新しい流路系ライン
- $\Omega$ O リング
- 4. フィッティングを O リングで固定します。
- 5. エンドプレート、エンドプレートブラケット、ガスラインを再度取り付けます。
- 6. 流路系ラインの開放端を、ソースの左側の流路系ラインアパーチャーに通して配管します。
- 7. フィッティング、フェラル、ロックリングを新しい流路系ラインの端に再び取り付けて、これを ACQUITY UPLC M-Class システム、または質量分析計のオンボード IntelliStart 流路系に接続します[\(送液シス](#page-221-0) [テムの配管](#page-221-0) (222 ページ) を参照)。
- 8. iKey を再び取り付けて、ロックします。
- 9. iKey 周辺を再び取り付けます。

## **4.25 ionKey ソースおよびコネクターのクリーニング**

#### **必要な器材**

- 耐薬品性のパウダーフリー手袋
- 糸くずの出ないティッシュ
- 水
- メタノールまたはイソプロピルアルコール
- 圧縮空気
- **注意:** iKey の損傷を防ぐには:
	- 取り扱いに注意してください。構成部品は壊れやすくなっています。
	- デバイスに加わる最大圧力に関する推奨事項については、iKey Separation Device Care and Use Manual (『iKey 分離デバイスの取り扱い/操作マニュアル』) (720004897EN) を参 照してください。
	- 送液していない状態で、エミッターにエレクトロスプレー電位をかけないでください。
	- 落とさないでください。
	- 液体に浸さないでください。
	- 凍結させたり、過熱させたりしないでください。使用中および保管中の iKey は、許容温度範囲 内に維持してください。
	- 使用しない間は、iKey シースを使用してデバイスを保護してください。
	- iKey モジュールカップリング部分で、キャピラリー接続チューブを曲げたり引っ張ったりしないでくださ い。
	- 過大な電圧をかけないようにしてください。エミッターが徐々に腐食されることがあります。
	- エレクトロスプレーエミッターに触れないでください。曲がることがあります。
	- iKey はソースから取り外す前に減圧してください。

通常の使用時には、ionKey ソースをクリーニングする必要はありません。繰り返し使用した後には、iKey ドッキ ングポートの溶液ラインコネクターや電子接続部の周囲に、物質が蓄積することがあります。

**図 4–96: ionKey ソースおよびコネクターのクリーニング**

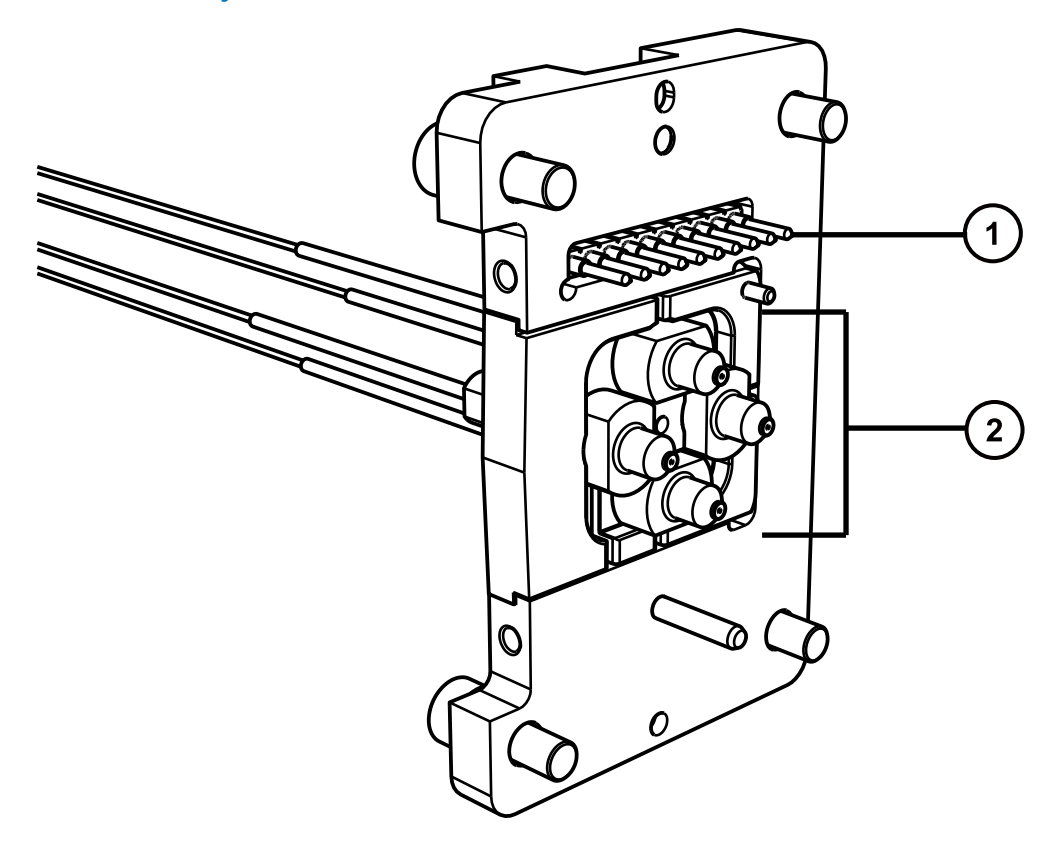

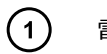

 $\Omega$ 

電子接続部

溶液ラインコネクター

### **溶液ラインコネクターから蓄積物を取り除く方法:**

溶液ラインコネクターおよびドッキングポートの外部端を、イソプロパノールまたはメタノールを浸した、糸くずの出な い薄い布で慎重に拭います。

## **4.25.1 電子接続部から蓄積物を取り除く方法**

溶液ラインコネクターから蓄積物を取り除く方法:

- 1. ソースのドアを開きます。
- 2. 背面から、清浄な供給源からの空気を電子接続部に慎重に吹き付けます。

**注:** ソースの内側が汚染することを防ぐため、空気をソース内に吹き付けないでください。

3. ソースのドアを閉じます。

## **4.25.2 ionKey ソースの外部表面をクリーニングする方法**

ionKey ソースの外部表面をクリーニングする方法:

- 1. 水に浸した糸くずの出ない薄い布を使用します。
- 2. その他のシステム構成部品を、付属のマニュアルに従ってクリーニングします。

## **4.26 装置のヒューズの交換**

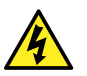

**警告:** 感電を防止するため、ヒューズを交換する前に、質量分析計の電源接続を外します。質量分 析計には、2 個のヒューズがあり、二極/中性のヒューズ回路が使用されます。1 個のヒューズが飛んで も、回路は生きたままであることができます。

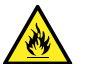

**警告:** 電気が原因の火災を避けるために、交換用ヒューズがモジュールの背面パネルに貼られている 定格に適合していることを確認してください。

質量分析計の 1 つまたは両方のヒューズが切れた場合、装置は即座にシャットダウンされます。これが発生した 場合、電源コードを背面パネルから外して、装置の背面パネルの下部左側にあるヒューズを、T10AH250V、6 × 32 mm ヒューズと交換します。

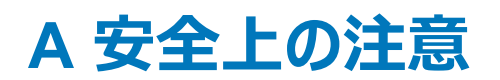

Waters 製品には、製品の操作およびメンテナンスに関連する危険を特定するための安全記号が表示されてい ます。これらの記号は製品のマニュアルにも記載されており、危険性やその回避方法が説明されています。この付 録には、Waters 製品に適用される安全記号および説明がすべて記載されています。一部の記号と説明は特 定の製品に適用されます。また、同じシステム内の他の製品にも適用されることがあります。

## **A.1 警告記号**

警告記号は、デバイスや装置の誤使用に伴う死亡、傷害、または非常に有害な生理的反応の危険性を警告 します。Waters 装置またはデバイスの設置、修理、および操作を行うときは、すべての警告に注意してください。 Waters は、装置またはデバイスの設置、修理、操作の際に、安全予防措置を順守しなかったことから生じた傷 害または物的損害について、一切の責任を負いません。

以下の記号は、Waters の装置またはデバイス、あるいは装置またはデバイスの構成部品を、操作またはメンテ ナンスする際に発生することがある危険性を警告します。以下の記号のいずれかがマニュアルの説明または手順 に表示されている場合、それに付随する説明で該当する危険性を特定し、その回避方法を説明しています。

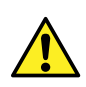

**警告:** (一般的な危険性。この記号が装置に示されているときは、該当する使用説明書で安全に 関する情報について調べてから装置を使用してください。)

**警告:** (高温の表面への接触による火傷の危険性。)

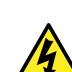

**警告:** (感電する危険性。)

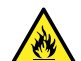

**警告:** (火災の危険性。)

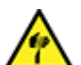

**警告:** (ニードルで刺す危険性。)

- 
- **警告:** (手が挟まれて負傷する危険性。)
- **警告:** (装置の動作による事故の危険性。)

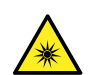

**警告:** (紫外線照射の危険性。)

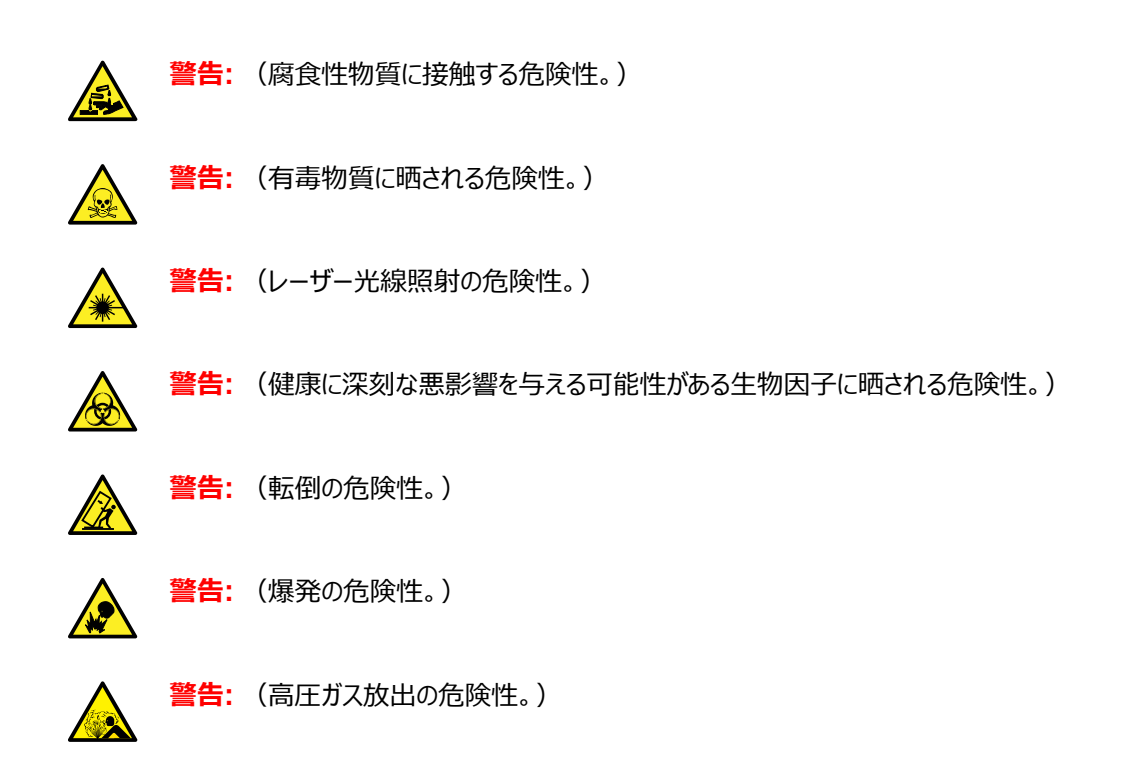

## **A.1.1 特定の警告**

### **A.1.1.1 破裂に関する警告**

この警告は、非金属チューブが装着されている Waters の装置およびデバイスに適用されます。

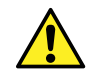

**警告:** 非金属チューブの破裂による傷害を避けるには、加圧中のこのようなチューブのそばで作業す る際に、以下の注意事項に注意してください。

- 防護メガネを着用してください。
- 近くにある火を消してください。
- 応力が加えられているまたは折れ曲がっている、あるいはそのような状態にあったチューブは使用し ないでください。
- 非金属性チューブを、テトラヒドロフラン、硝酸、硫酸など、化学的に適合しない化合物にさらさ ないでください。
- 塩化メチレンやジメチルスルホキシドなどの一部の化合物は、非金属性チューブを膨張させること があり、その場合、チューブは極めて低い圧力で破裂することに注意してください。

### **A.1.1.2 質量分析計による感電の危険性**

以下の警告は、Waters のすべての質量分析計に適用されます。

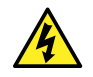

**警告:** 感電防止のため、デバイスから保護パネルを外さないでください。保護パネル内のコンポーネン トをユーザーが保守することはできません。

以下の警告は、「Operate] (オペレート) モードの特定の質量分析計に適用されます。

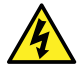

**警告:** 無害な静電気のような感電を防止するために、この高電圧警告記号が付いた外部表面に 触れる場合は、その前に質量分析計が[Standby](スタンバイ)モードであることを確認してくださ い。

### **A.1.1.3 質量分析計の可燃性溶媒に関する警告**

この警告は、可燃性溶媒を使用する必要がある分析を実行中の質量分析計に適用されます。

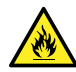

**警告:** 質量分析計のイオンソースにある密室空間での可燃性溶媒蒸気の発火を防ぐため、以下の 条件が満たされていることを確認してください。

- ソースを通って窒素が常に流れている。
- ガス障害デバイスが取り付けられており、窒素の供給が停止した場合に LC 溶媒の送液が中断 される。
- 可燃性溶媒の使用が必要な分析中は、窒素の供給圧が 400 kPa (4 bar、58 psi) を下回る ことがない。

### **A.1.1.4 生物学的有害物質に関する警告**

次の警告は、生物学的有害物質を処理することがある Waters 製装置およびデバイスに適用されます。生物 学的有害物質は、人体に悪影響を及ぼす可能性のある生物学的因子を含む物質です。

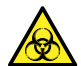

**警告:** 血液媒介病原菌、不活性微生物、その他の生物学的物質による感染を防止するため、取 り扱うすべての生体液には感染性があると想定してください。

米国国立衛生研究所 (NIH) が発行している Biosafety in Microbiological and Biomedical Laboratories(『微生物学および生物医学試験所のバイオセーフティー』)(BMBL) の最新版には、具体的な 予防策が記載されています。

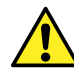

**警告:** 特に、危険物質を取り扱う場合は、常に優良試験所基準 (GLP) を守ってください。使用す る溶媒については、安全データシートを参照してください。さらに、危険物質の適切な使用や取り扱い に関して、所属する組織の安全担当者に相談してください。

### **A.1.1.5 生物学的および化学的有害物質に関する警告**

この警告は、生物学的有害物質、腐食性物質、または有毒物質を解析する可能性がある Waters の装置お よびデバイスに適用されます。

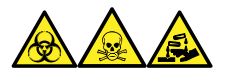

**警告:** 生物学的有害物質、有毒物質、または腐食性物質による人体への汚染を防ぐため、これらの危険物質 の取り扱いに伴う危険を理解する必要があります。

このような物質の適切な使用と取り扱いを示すガイドラインは、米国学術研究会議発行の Prudent Practices in the Laboratory: Handling and Management of Chemical Hazards (『試験室での賢明な慣行: 化 学的有害物質の取り扱いおよび管理』)の最新版を参照してください。

特に有害物質を取り扱う場合は、優良試験所基準 (GLP) に定められている正しい手順に従い、所属する組 織の安全担当者にこのような物質を扱う際のプロトコルについて相談してください。

## **A.2 注意**

装置またはデバイスの使用または誤使用により、装置やデバイス、コンポーネントが損傷したりサンプルの完全性 が損なわれたりする可能性がある場合に、注意勧告が表示されます。感嘆符記号と関連する説明によって、そ のような危険性があることが警告されます。

**注意:** 装置またはデバイスのケースの損傷を防ぐために、研磨剤や溶剤を使用してクリーニングしない でください。

## **A.3 「ボトル配置禁止」記号**

「ボトル配置禁止」記号は、溶媒のこぼれによる装置損傷の危険を警告するものです。

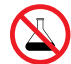

**禁止:** こぼれ出した溶媒による装置の損傷を防ぐために、リザーバーボトルを装置またはデバイスの上 や前面の棚に直接置かないでください。その代わり、こぼれた場合には二次的な抑制手段として使 用するボトルトレイの中に置いてください。

# **A.4 必要な保護**

防護メガネの使用および保護手袋の着用記号は、身体防護用具の要件を注意喚起するものです。組織の標 準操作手順に従って適切な保護具を選択してください。

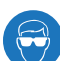

**必要条件:** この手順を実行する際は、保護メガネを使用してください。

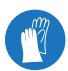

**必要条件:** この手順を実行する際は、清浄で耐薬品性のあるパウダーフリーの手袋を着用してくださ い。

# **A.5 Waters のすべての装置およびデバイスに適用される警告**

この装置を操作する際は、標準品質管理手順とこのセクションのガイドラインに従ってください。

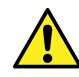

**Warning:** Changes or modifications to this unit not expressly approved by the party responsible for compliance could void the user's authority to operate the equipment.

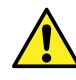

**Avertissement :** Toute modification sur cette unité n'ayant pas été expressément approuvée par l'autorité responsable de la conformité à la réglementation peut annuler le droit de l'utilisateur à exploiter l'équipement.

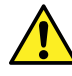

**Warnung:** Jedwede Änderungen oder Modifikationen an dem Gerät ohne die ausdrückliche Genehmigung der für die ordnungsgemäße Funktionstüchtigkeit verantwortlichen Personen kann zum Entzug der Bedienungsbefugnis des Systems führen.

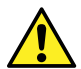

**Avvertenza:** qualsiasi modifica o alterazione apportata a questa unità e non espressamente autorizzata dai responsabili per la conformità fa decadere il diritto all'utilizzo dell'apparecchiatura da parte dell'utente.

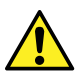

**Advertencia:** cualquier cambio o modificación efectuado en esta unidad que no haya sido expresamente aprobado por la parte responsable del cumplimiento puede anular la autorización del usuario para utilizar el equipo.

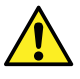

**警告:** 未经有关法规认证部门明确允许对本设备进行的改变或改装,可能会使使用者丧 失操作该设备的合法性。

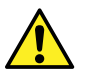

**警告:** 未經有關法規認證部門允許對本設備進行的改變或修改,可能會使使用者喪失操作 該設備的權利。

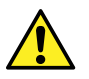

경고**:** 규정 준수를 책임지는 당사자의 명백한 승인 없이 이 장치를 개조 또는 변경할 경 우, 이 장치를 운용할 수 있는 사용자 권한의 효력을 상실할 수 있습니다.

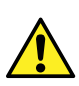

**警告:** 規制機関から明確な承認を受けずに本装置の変更や改造を行うと、本装置のユーザーとし ての承認が無効になる可能性があります。

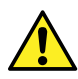

**Warning:** Use caution when working with any polymer tubing under pressure:

- Always wear eye protection when near pressurized polymer tubing.
- Extinguish all nearby flames.
- Do not use tubing that has been severely stressed or kinked.
- Do not use nonmetallic tubing with tetrahydrofuran (THF) or concentrated nitric or sulfuric acids.
- Be aware that methylene chloride and dimethyl sulfoxide cause nonmetallic tubing to swell, which greatly reduces the rupture pressure of the tubing.

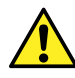

**Avertissement :** Manipulez les tubes en polymère sous pression avec precaution:

- Portez systématiquement des lunettes de protection lorsque vous vous trouvez à proximité de tubes en polymère pressurisés.
- Eteignez toute flamme se trouvant à proximité de l'instrument.
- Evitez d'utiliser des tubes sévèrement déformés ou endommagés.
- Evitez d'utiliser des tubes non métalliques avec du tétrahydrofurane (THF) ou de l'acide sulfurique ou nitrique concentré.
- Sachez que le chlorure de méthylène et le diméthylesulfoxyde entraînent le gonflement des tuyaux non métalliques, ce qui réduit considérablement leur pression de rupture.

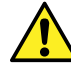

**Warnung:** Bei der Arbeit mit Polymerschläuchen unter Druck ist besondere Vorsicht angebracht:

- In der Nähe von unter Druck stehenden Polymerschläuchen stets Schutzbrille tragen.
- Alle offenen Flammen in der Nähe löschen.
- Keine Schläuche verwenden, die stark geknickt oder überbeansprucht sind.
- Nichtmetallische Schläuche nicht für Tetrahydrofuran (THF) oder konzentrierte Salpeter- oder Schwefelsäure verwenden.
- Durch Methylenchlorid und Dimethylsulfoxid können nichtmetallische Schläuche quellen; dadurch wird der Berstdruck des Schlauches erheblich reduziert.

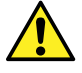

**Avvertenza:** fare attenzione quando si utilizzano tubi in materiale polimerico sotto pressione:

- Indossare sempre occhiali da lavoro protettivi nei pressi di tubi di polimero pressurizzati.
- Spegnere tutte le fiamme vive nell'ambiente circostante.
- Non utilizzare tubi eccessivamente logorati o piegati.
- Non utilizzare tubi non metallici con tetraidrofurano (THF) o acido solforico o nitrico concentrati.
- Tenere presente che il cloruro di metilene e il dimetilsolfossido provocano rigonfiamenti nei tubi non metallici, riducendo notevolmente la pressione di rottura dei tubi stessi.

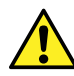

**Advertencia:** se recomienda precaución cuando se trabaje con tubos de polímero sometidos a presión:

- El usuario deberá protegerse siempre los ojos cuando trabaje cerca de tubos de polímero sometidos a presión.
- Apagar cualquier llama que pudiera haber encendida en las proximidades.
- No se debe trabajar con tubos que se hayan doblado o sometido a altas presiones.
- Es necesario utilizar tubos de metal cuando se trabaje con tetrahidrofurano (THF) o ácidos nítrico o sulfúrico concentrados.
- Hay que tener en cuenta que el cloruro de metileno y el sulfóxido de dimetilo dilatan los tubos no metálicos, lo que reduce la presión de ruptura de los tubos.

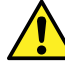

**警告:** 当有压力的情况下使用管线时,小心注意以下几点:

- 当接近有压力的聚合物管线时一定要戴防护眼镜。
- 熄灭附近所有的火焰。
- 不要使用已经被压瘪或严重弯曲的管线。
- 不要在非金属管线中使用四氢呋喃或浓硝酸或浓硫酸。
- 要了解使用二氯甲烷及二甲基亚枫会导致非金属管线膨胀,大大降低管线的耐压能 力。

**警告:** 當在有壓力的情況下使用聚合物管線時,小心注意以下幾點。

- 當接近有壓力的聚合物管線時一定要戴防護眼鏡。
	- 熄滅附近所有的火焰。
	- 不要使用已經被壓癟或嚴重彎曲管線。
	- 不要在非金屬管線中使用四氫呋喃或濃硝酸或濃硫酸。
	- 要了解使用二氯甲烷及二甲基亞楓會導致非金屬管線膨脹,大大降低管線的耐壓能 力。

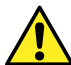

경고**:** 가압 폴리머 튜브로 작업할 경우에는 주의하십시오.

- 가압 폴리머 튜브 근처에서는 항상 보호 안경을 착용하십시오.
- 근처의 화기를 모두 끄십시오.
- 심하게 변형되거나 꼬인 튜브는 사용하지 마십시오.
- 비금속(Nonmetallic) 튜브를 테트라히드로푸란(Tetrahydrofuran: THF) 또는 농축 질 산 또는 황산과 함께 사용하지 마십시오.
- 염화 메틸렌(Methylene chloride) 및 디메틸술폭시드(Dimethyl sulfoxide)는 비금속 튜브를 부풀려 튜브의 파열 압력을 크게 감소시킬 수 있으므로 유의하십시오.

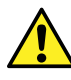

**警告:** 圧力のかかったポリマーチューブを扱うときは、注意してください。

- 加圧されたポリマーチューブの付近では、必ず保護メガネを着用してください。
- 近くにある火を消してください。
- 著しく変形した、または折れ曲がったチューブは使用しないでください。
- 非金属チューブには、テトラヒドロフラン (THF) や高濃度の硝酸または硫酸などを流さないでくだ さい。
- 塩化メチレンやジメチルスルホキシドは、非金属チューブの膨張を引き起こす場合があり、その場 合、チューブは極めて低い圧力で破裂します。

この警告は、非金属チューブが装備された Waters 装置や、可燃性溶媒を使用する装置に適用されます。

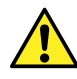

**Warning:** The user shall be made aware that if the equipment is used in a manner not specified by the manufacturer, the protection provided by the equipment may be impaired.

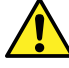

**Avertissement :** L'utilisateur doit être informé que si le matériel est utilisé d'une façon non spécifiée par le fabricant, la protection assurée par le matériel risque d'être défectueuses.

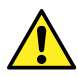

**Warnung:** Der Benutzer wird darauf aufmerksam gemacht, dass bei unsachgemäßer Verwendung des Gerätes die eingebauten Sicherheitseinrichtungen unter Umständen nicht ordnungsgemäß funktionieren.

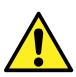

**Avvertenza:** si rende noto all'utente che l'eventuale utilizzo dell'apparecchiatura secondo modalità non previste dal produttore può compromettere la protezione offerta dall'apparecchiatura.

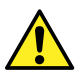

**Advertencia:** el usuario deberá saber que si el equipo se utiliza de forma distinta a la especificada por el fabricante, las medidas de protección del equipo podrían ser insuficientes.

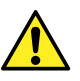

**警告:** 使用者必须非常清楚如果设备不是按照制造厂商指定的方式使用,那么该设备所 提供的保护将被削弱。

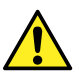

**警告:** 使用者必須非常清楚如果設備不是按照製造廠商指定的方式使用,那麼該設備所 提供的保護將被消弱。

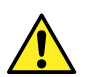

경고**:** 제조업체가 명시하지 않은 방식으로 장비를 사용할 경우 장비가 제공하는 보호 수 단이 제대로 작동하지 않을 수 있다는 점을 사용자에게 반드시 인식시켜야 합니다.

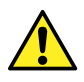

**警告:** ユーザーは、製造元により指定されていない方法で機器を使用すると、機器が提供している 保証が無効になる可能性があることに注意して下さい。

# **A.6 ヒューズ交換に関する警告**

以下の警告は、ユーザーが交換可能なヒューズを装着した装置およびデバイスに関係します。ヒューズの種類お よび定格を記載した情報が装置またはデバイスに表示されることがありますが、表示されない場合もあります。

## **装置またはデバイスに表示されている場合の、ヒューズの種類および定格情報の確認:**

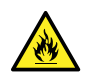

**Warning:** To protect against fire, replace fuses with those of the type and rating printed on panels adjacent to instrument fuse covers.

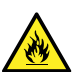

**Avertissement :** pour éviter tout risque d'incendie, remplacez toujours les fusibles par d'autres du type et de la puissance indiqués sur le panneau à proximité du couvercle de la boite à fusible de l'instrument.

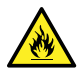

**Warnung:** Zum Schutz gegen Feuer die Sicherungen nur mit Sicherungen ersetzen, deren Typ und Nennwert auf den Tafeln neben den Sicherungsabdeckungen des Geräts gedruckt sind.

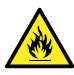

**Avvertenza:** per garantire protezione contro gli incendi, sostituire i fusibili con altri dello stesso tipo aventi le caratteristiche indicate sui pannelli adiacenti alla copertura fusibili dello strumento.

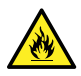

**Advertencia:** Para evitar incendios, sustituir los fusibles por aquellos del tipo y características impresos en los paneles adyacentes a las cubiertas de los fusibles del instrumento.

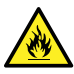

**警告:** 为了避免火灾,应更换与仪器保险丝盖旁边面板上印刷的类型和规格相同的保险 丝。

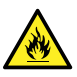

**警告:** 為了避免火災,更換保險絲時,請使用與儀器保險絲蓋旁面板上所印刷之相同類 型與規格的保險絲。

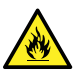

경고**:** 화재의 위험을 막으려면 기기 퓨즈 커버에 가까운 패널에 인쇄된 것과 동일한 타 입 및 정격의 제품으로 퓨즈를 교체하십시오.

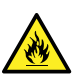

**警告:** 火災予防のために、ヒューズを交換する場合は、装置ヒューズカバーの隣のパネルに記載され ている種類および定格のヒューズをご使用ください。

## **装置またはデバイスに表示されていない場合の、ヒューズの種類および定格情報の確認:**

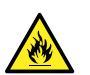

**Warning:** To protect against fire, replace fuses with those of the type and rating indicated in the "Replacing fuses" section of the Maintenance Procedures chapter.

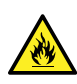

**Avertissement :** pour éviter tout risque d'incendie, remplacez toujours les fusibles par d'autres du type et de la puissance indiqués dans la rubrique "Remplacement des fusibles" du chapitre traitant des procédures de maintenance.

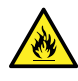

**Warnung:** Zum Schutz gegen Feuer die Sicherungen nur mit Sicherungen ersetzen, deren Typ und Nennwert im Abschnitt "Sicherungen ersetzen" des Kapitels "Wartungsverfahren" angegeben sind.

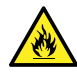

**Avvertenza:** per garantire protezione contro gli incendi, sostituire i fusibili con altri dello stesso tipo aventi le caratteristiche indicate nel paragrafo "Sostituzione dei fusibili" del capitolo "Procedure di manutenzione".

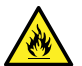

**Advertencia:** Para evitar incendios, sustituir los fusibles por aquellos del tipo y características indicados en la sección "Sustituir fusibles".

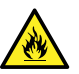

**警告:** 为了避免火灾,应更换"维护步骤"一章的"更换保险丝"一节中介绍的相同类型和规 格的保险丝。

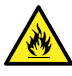

**警告:** 為了避免火災,更換保險絲時,應使用「維護步驟」章節中「更換保險絲」所指定之 相同類型與規格的保險絲。

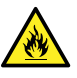

경고**:** 화재의 위험을 막으려면 유지관리 절차 단원의 "퓨즈 교체" 절에 설명된 것과 동일 한 타입 및 정격의 제품으로 퓨즈를 교체하십시오.

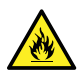

**警告:** 火災予防のために、ヒューズを交換する場合は、メンテナンス手順の章の「ヒューズの交換」に 記載されている種類および定格のヒューズをご使用ください。

# **A.7 電気記号**

以下の電気記号および関連する説明が、装置のマニュアルや装置前面または背面のパネルに表示されていま す。

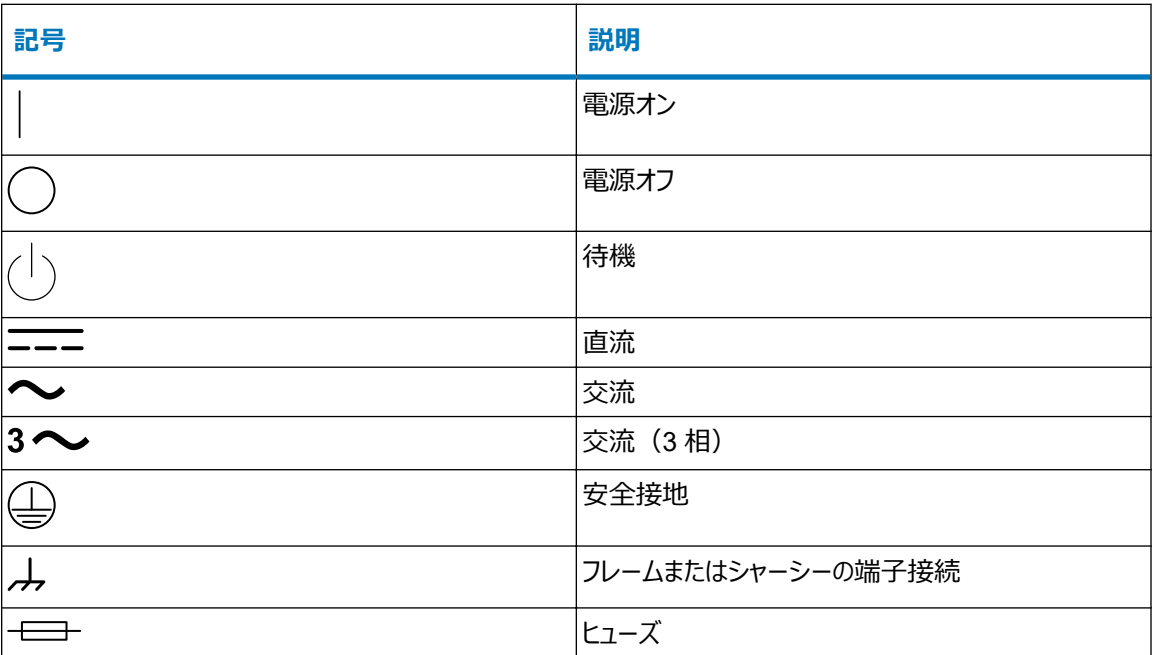

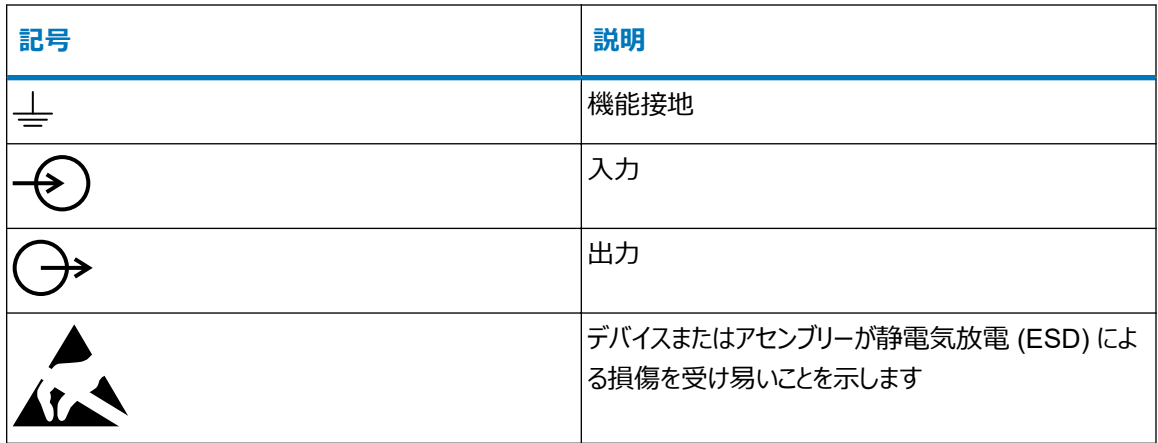

# **A.8 取り扱い関連の記号**

以下の取り扱い関連の記号およびその関連する説明が、装置、デバイス、および構成部品の出荷梱包に添付 されたラベルに、表示されることがあります。

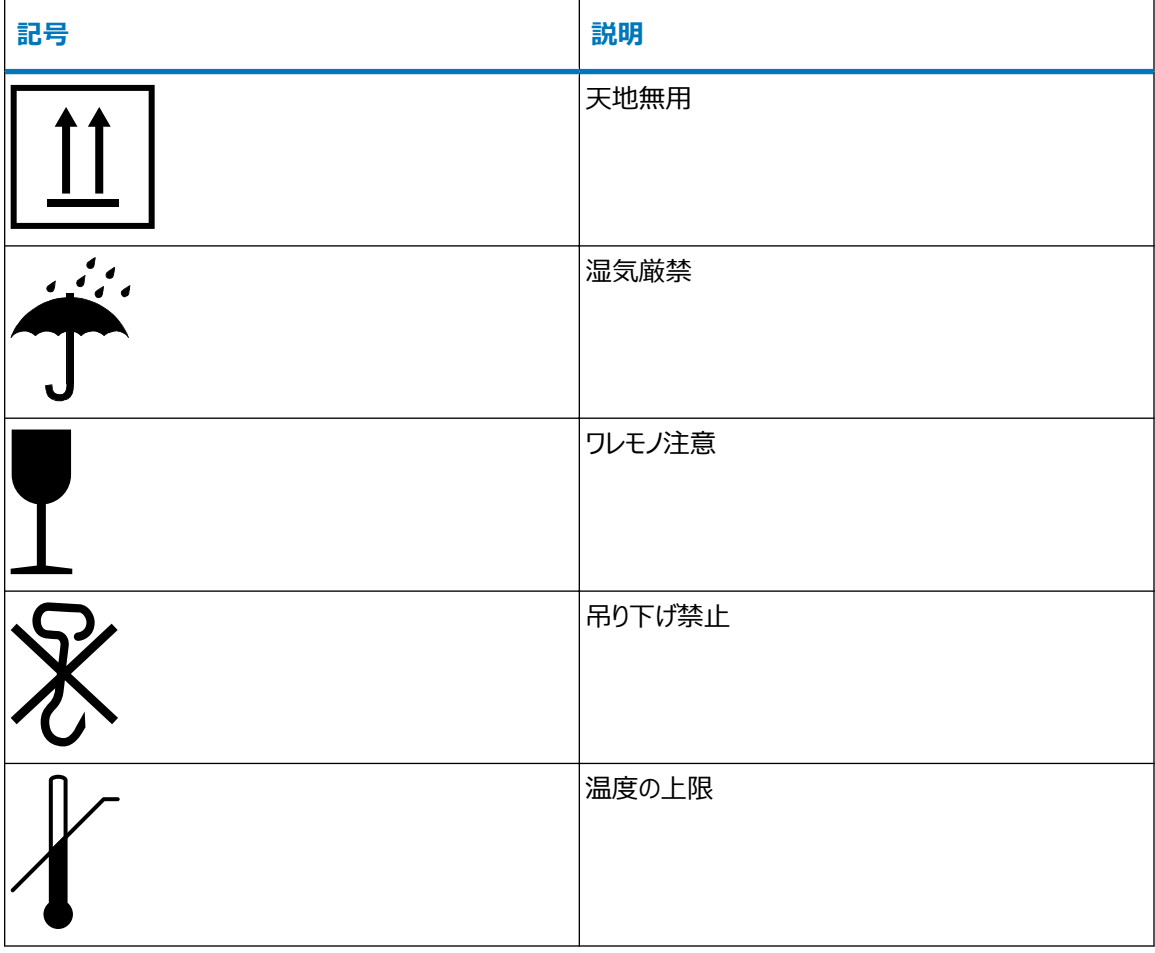

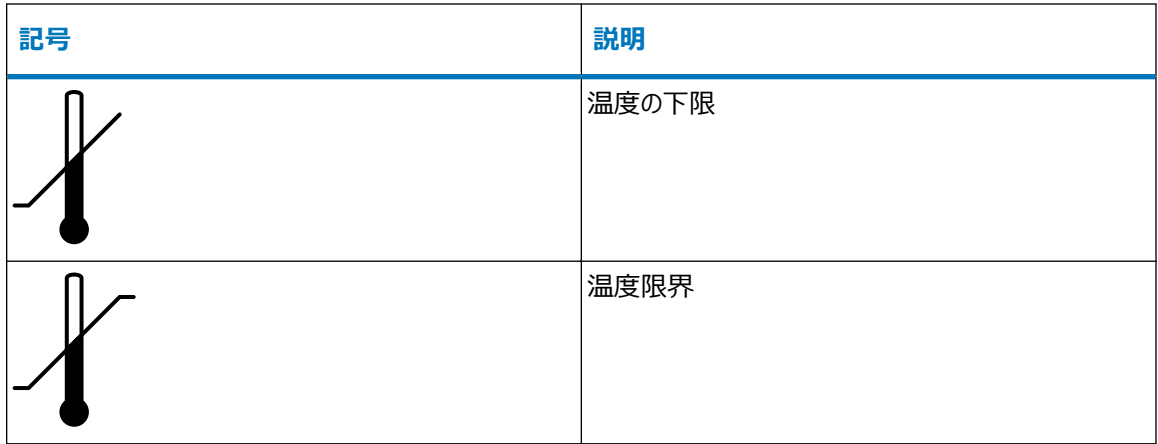

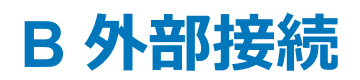

この付録では、質量分析計の外部接続について説明します。

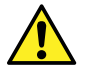

**警告:** 質量分析計は重量物です。事故防止のため、持ち運びの際には適切な機械と付属ハーネ スを使用してください。

- **注意:** 質量分析計の損傷を避けるため、以下の注意事項を順守してください。
	- 装置を移動する前に、Waters テクニカルサービスにお問い合わせください。
	- 装置を輸送する必要がある場合、または装置のサービスを停止する場合は、Waters テクニカル サービスに連絡して、推奨されるクリーニング、洗浄、および梱包手順を確認してください。

# **B.1 外部配線、真空およびガス接続**

背面パネルの接続を下図に示します。特定されていないコネクターおよびコントロールは、Waters エンジニアのみ が使用します。

### **図 B–1: 背面パネルの接続**

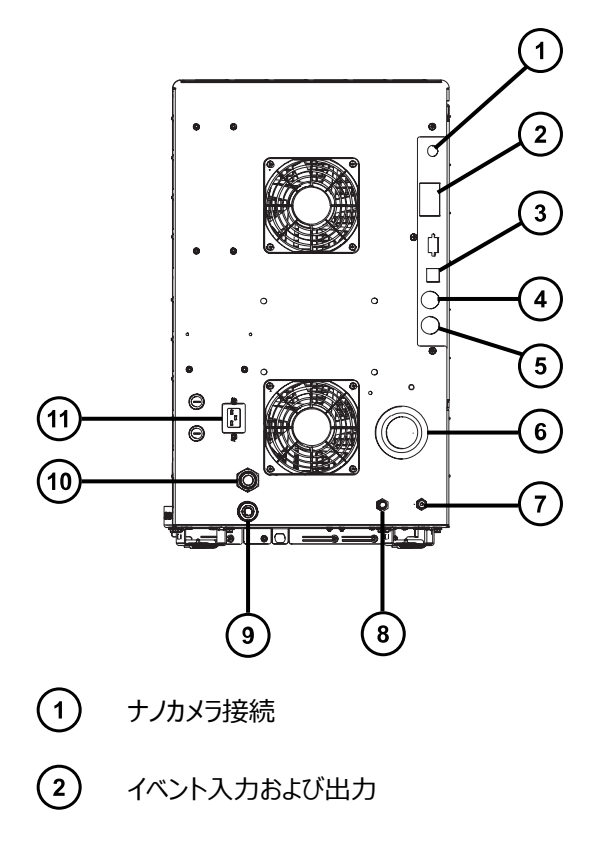

- <span id="page-197-0"></span> $\left( \overline{\mathbf{3}}\right)$ シールド付き Ethernet
- $\left(\overline{4}\right)$ 廃液ボトルの電気接続
- $\left(5\right)$ 粗引きポンプコントロール
- (6) ソース真空
- $(7)$ コリジョンセルのガスインレット(アルゴン)
- $\circled{)}$ 窒素インレット
- (9) ターボ真空
- **(10)** ソースベント
- $(n)$ 電源

# **B.2 オイルを使用する Oerlikon Leybold Vacuum SV40 BI FC 粗引 きポンプの接続**

**注:** 現在、Waters の装置で利用できるオイルを使用する粗引きポンプには 2 つのモデルがあります。お使いの 装置に付属するモデルを特定するには、次の図を参照してください。

**注:** オイルを使用しない代替の粗引きポンプを接続するには、[オイルを使用しない](#page-202-0) Edwards 粗引きポンプの接 続 [\(203](#page-202-0) ページ) を参照してください。

## **図 B–2: オイルを使用する Oerlikon Leybold 粗引きポンプ**

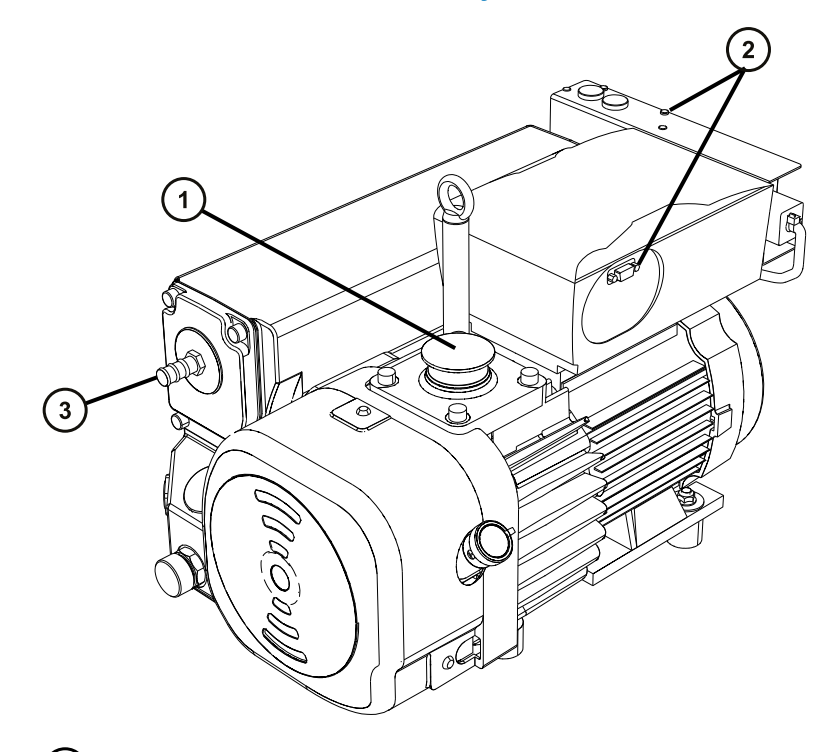

- $\bigodot$ インレットポート
- $\odot$ 電源接続部
- $\odot$ 排気ポート

**図 B–3: オイルを使用する Leybold Sogevac 粗引きポンプ**

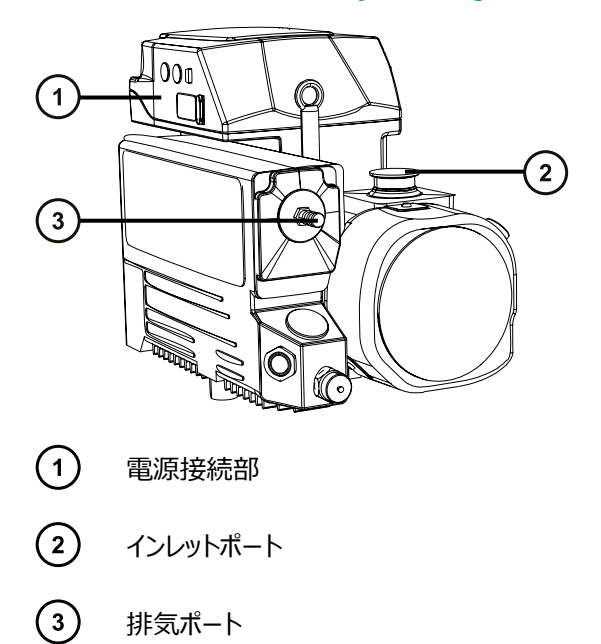

#### **必要な器材**

- 耐薬品性のパウダーフリー手袋
- 7 mm のナットドライバー
- 万能ナイフ

Xevo TQ-S micro 取り付けキットには、以下の部品が含まれています。

- NW25 センターリング
- NW25 クランプ
- 12.7 mm の透明 PVC 排気チューブ
- PVC ホースクランプ
- 真空ホース
- PTFE ドリップトレイ

### **粗引きポンプを接続するには:**

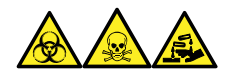

**警告:** 生物学的有害物質、有毒物質、または腐食性物質による人体への汚染を防ぎ、汚染されていない表 面への汚染の広がりを避けるため、ポンプや接続部の作業をするときは、清浄で耐薬品性のあるパウダーフリーの 手袋を必ず着用してください。

- 1. ポンプの周囲温度が 40 ℃ を超えないように、ポンプ周囲に適切な通風があることを確認してください。ポ ンプ冷却ファンの周囲に少なくとも 15 cm の隙間を確保してください。
- 2. ポンプを水平方向から 2 度以内の傾きで取り付けます。適切な換気を行うため、以下の図に示されてい る最小間隔を確保してください。

**図 B–4: Oerlikon Leybold 粗引きポンプ - 最小間隔**

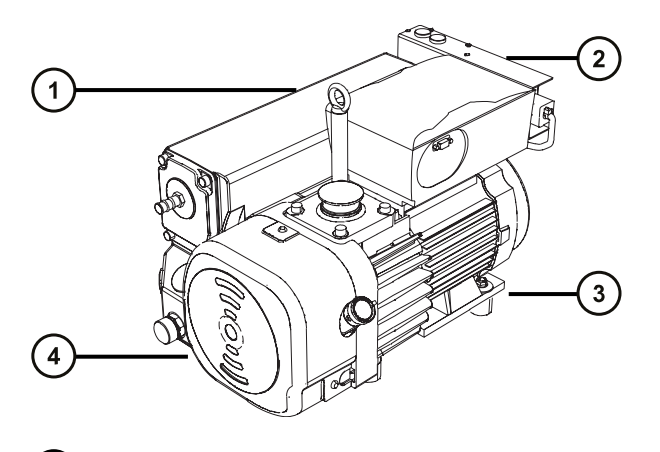

- $(1)$ 左側の最小間隔は 15 cm(6 インチ)
- $\circled{2}$ 背面の最小間隔は 15 cm(6 インチ)

 $\binom{3}{}$ 右側の最小間隔は 15 cm(6 インチ)

 $(4)$ 前面の最小間隔は 35 cm(14 インチ)

#### **図 B–5: Leybold Sogevac 粗引きポンプ - 最小間隔**

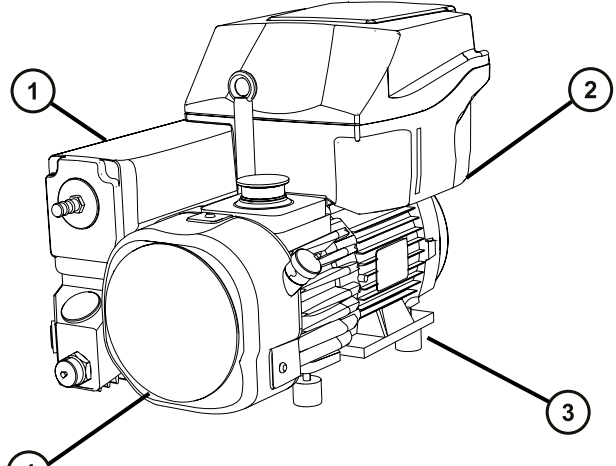

- $(4)$
- $\bigcirc$ 左側の最小間隔は 15 cm(6 インチ)
- $\left( 2\right)$ 背面の最小間隔は 15 cm (6 インチ)
- $\left( \overline{\mathbf{3}}\right)$ 右側の最小間隔は 15 cm(6 インチ)
- $\left(4\right)$ 前面の最小間隔は 35 cm(14 インチ)
- 3. オイルレベル覗き窓および廃油フィルターを簡単に操作できるような向きでポンプを取り付けます。
- 4. PTFE ドリップトレイは、装置の背面 1 m (3 フィート 3 インチ) 以内の床の上に配置します。

**警告:** 重量物の持ち上げに関連して骨格や筋肉に怪我することを避けるため、ポンプを持ち 上げる際は少なくとも二人で行ってください。

- 5. PTFE ドリップトレイの上にポンプを置きます。
- 6. NW40 センターリングを使用して、真空ホースのフランジの付いた先端を粗引きポンプのインレットフランジ に接続し、NW40 クランプで接続部を固定します。その際、7 mm のナットドライバーで締め付けます。
- 7. NW25 センターリングを使用して、質量分析計の真空ポートに NW25/NW40 アダプターを取り付け、 NW25 クランプで接続部を固定します。その際、7 mm のナットドライバーで締め付けます。
- 8. NW40 センターリングを使用して、真空ホースの開放端を NW25/NW40 アダプターに取り付け、NW40 クランプで接続部を固定します。その際、7 mm のナットドライバーで締め付けます。
- 9. NW25 センターリングを使用して、12.7 mm の PVC 排気チューブを粗引きポンプの廃油フィルターポー ト NW25 ノズルフィッティングに取り付け、NW25 クランプで接続部を固定します。その際、7 mm のナッ トドライバーで締め付けます。
	- **注:** ガス漏れを防ぐために、鋭利なナイフで PVC 排気チューブを直角に切断します。

2022 年 1 月 17 日, 715004599JA バージョン 04 (以前はリビジョン D としてリリース)

- 10. 排気チューブをホースクランプで固定します。
	- **注意:** 装置への重度の損傷を防ぐために、2 つの別々の排気システム(つまり、窒素用と粗 引きポンプ用)が必要です。排気は、別々の排気ラインから大気中に排出してください。窒素 用の排気ラインが粗引きポンプ用の排気ラインとつながっていると、粗引きポンプの排気ライン からのオイルミストによって装置が著しく損傷することがあります。排気ラインの誤った接続による 損傷は保証の範囲外です。
- 11. 排気チューブの開放端を適切な排気口に接続します。詳細については、Waters Xevo TQ-S micro Site Preparation Guide(『Waters Xevo TQ-S micro 設置環境ガイド』)(715004573JA) を参照 してください。
- 12. ポンプ内のオイルレベルを点検して、必要に応じて適切なレベルまで給油します。

**関連項目:**

- [粗引きポンプのオイルレベルの点検](#page-94-0) (95 ページ)
- [粗引きポンプへのオイルの追加](#page-94-0) (95 ページ)

**注:** ポンプを確実に正しく運転するために、オイルレベルが最高レベルの 30% を下回る状態で運転しな いでください。

13. 粗引きポンプを電源に接続します[\(オイルを使用する粗引きポンプを電源接続する](#page-202-0) (203 ページ)を参 照)。

# <span id="page-202-0"></span>**B.3 オイルを使用する Oerlikon Leybold Vacuum SV40 BI FC 粗引 きポンプへの電気ケーブルの接続**

#### **図 B–6: 粗引きポンプの電気接続**

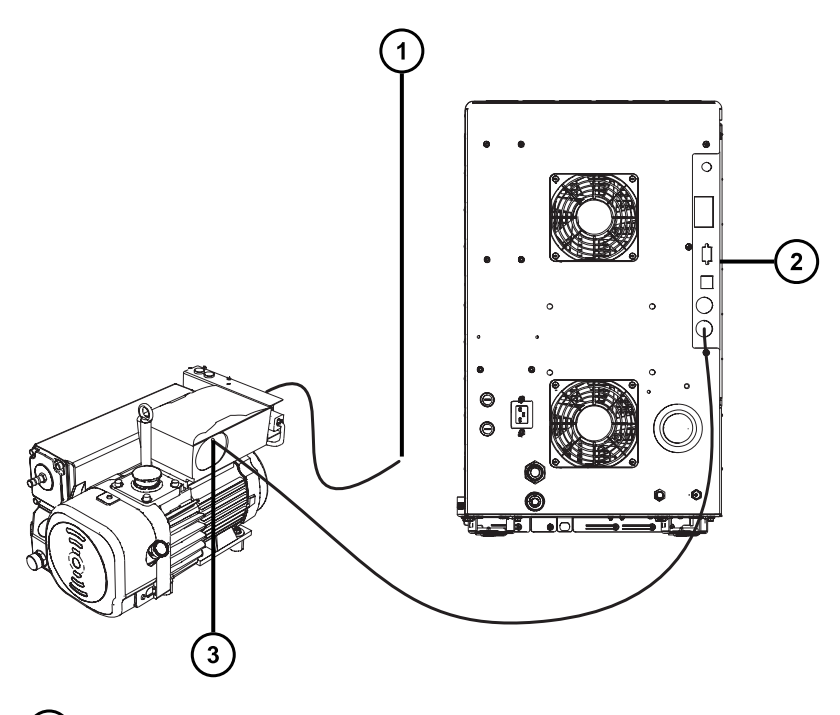

- $\bigcap$ 粗引きポンプの、電源への AC 電源コード
- $\left( 2\right)$ 質量分析計の背面パネル
- $\left(3\right)$ 粗引きポンプの質量分析計への DC コネクター

### **粗引きポンプを電源に接続するには:**

- 1. リレーケーブルを、粗引きポンプの DC コネクターから質量分析計の背面パネルのポンプコネクターに接続 します。
- 2. 粗引きポンプの AC 電源コードを主電源に接続します。

## **B.4 オイルを使用しない Edwards 粗引きポンプの接続**

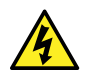

**警告:** 感電を防ぐため、ポンプのメンテナンス手順を実施する前に、必ず質量分析計の電源をオフに して、オイルを使用しない粗引きポンプからすべての電源ケーブルの接続を外してください。メンテナンス は、必ず粗引きポンプに付属のオペレーターズガイドに従って行ってください。

オイルを使用しない粗引きポンプは、オイルを使用する粗引きポンプの代替オプションです。オイルを使用する粗 引きポンプを接続するには[、オイルを使用する粗引きポンプの接続](#page-197-0) (198 ページ)を参照してください。 **図 B–7: オイルを使用しない Edwards 粗引きポンプの接続**

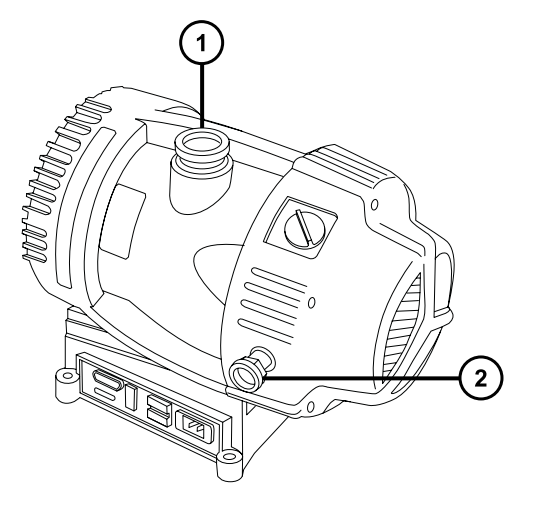

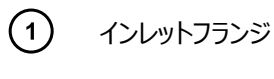

 $(2)$ 排気ポートフランジ

### **必要な器材**

- 耐薬品性のパウダーフリー手袋
- 7 mm のナットドライバー
- 万能ナイフ
- NW25 ティー(取り付けキットに同梱)
- NW25 センターリング(取り付けキットに同梱)
- NW25 クランプ(取り付けキットに同梱)
- NW40 センターリング(取り付けキットに同梱)
- NW40 クランプ(取り付けキットに同梱)
- NW25/NW40 アダプター(取り付けキットに同梱)
- 10 mm のレデューサーフィッティング(取り付けキットに同梱)
- 内径 10 mm のナイロンチューブ(取り付けキットに同梱)
- 12.7 mm (0.5 インチ) の透明 PVC 排気チューブ (Waters ロータリーポンプキットに同梱)
- PVC ホースクランプ(Waters ロータリーポンプキットに同梱)
- 内径 1 インチの真空ホース(Waters ロータリーポンプキットに同梱)

粗引きポンプを接続するとき、以下の必要条件に留意します。

• ポンプは、水平配置か水平方向から 1 度以内である必要があります。

• ポンプを配置する区域の周囲温度は、15 ºC ~ 40 ºC である必要があります。 適切な換気をするために、ポンプに以下の最小間隔を確保する必要があります。

#### **図 B–8: 最小間隔**

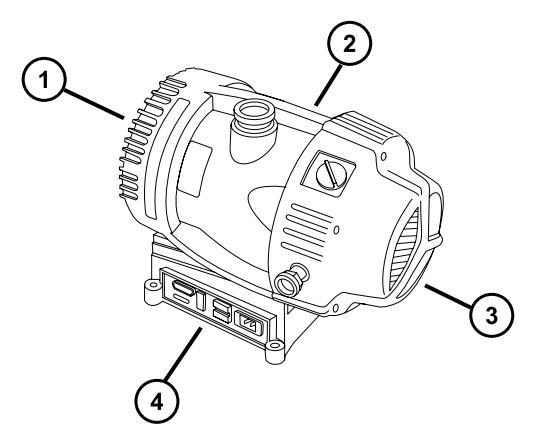

- $(1)$ 背面の最小間隔は 15.24 cm(6 インチ)
- $\left( 2\right)$ 右側の最小間隔は 15.24 cm(6 インチ)
- $\left(3\right)$ 前面の最小間隔は 35.56 cm(14 インチ)
- $(4)$ 左側の最小間隔は 15.24 cm(6 インチ)

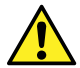

**警告:** 重量物の持ち上げに関連して骨格や筋肉に怪我することを避けるため、ポンプを持ち上げる 際は少なくとも二人で行ってください。

### **オイルを使用しない粗引きポンプを接続する方法:**

- 1. ポンプは、装置から 1.5 m (5 フィート)以内の床の上に設置します。
- 2. NW40 センターリングを使用して NW25/NW40 アダプターを粗引きポンプのインレットフランジに接続し、 NW40 クランプで接続部を固定します。7 mm のナットドライバーで、クランプを取り付けます。
- 3. NW25 センターリングを使用して NW25 ティーを装置の背面パネルのソース真空ポートに接続し、 NW25 クランプで接続部を固定します。7 mm のナットドライバーで、クランプを取り付けます。
- 4. NW25 センターリングとクランプおよび 7 mm のナットドライバーを使用して、内径 1 インチの真空ホースの フランジ端を NW25 ティーの背面ポートに取り付け、10 mm のレデューサーフィッティングおよび内径 10 mm のナイロンチューブをティーの真ん中 (垂直) のポートに取り付けます。
- 5. ホースクランプ 2 つを使用して、ステップ 4 の 1 インチ真空ホースの反対側の端を、装置の背面パネルに ある外径 1 インチの直線真空ポートに接続します。
- 6. 10 mm のナイロンチューブの反対側の端を、装置の背面パネルにある 10 mm のソースベントポートに接 続します。

**注意:** 装置への重度の損傷を防ぐために、2 つの別々の排気システム(つまり、窒素用と粗 引きポンプ用)が必要です。排気は、別々の排気ラインから大気中に排出してください。窒素 用の排気ラインが粗引きポンプ用の排気ラインとつながっていると、粗引きポンプの排気ライン からのオイルミストによって装置が著しく損傷することがあります。排気ラインの誤った接続による 損傷は保証の範囲外です。

7. ホースクランプ 1 つを使用して、1 本の 12.7 mm の透明 PVC 排気チューブを粗引きポンプの排気ポー トの NW25 ノズルフィッティングに接続します。

**必要条件:** 万能ナイフを使用して、PVC 排気チューブを直角に切断します。

- 8. 排気チューブの開放端を適切な排気口に接続します。
- 9. 電気ケーブルを粗引きポンプに接続します (オイルを使用しない Edwards 粗引きポンプへの電気ケーブ ルの接続 (206 ページ)を参照)。

# **B.5 オイルを使用しない Edwards 粗引きポンプへの電気ケーブルの接 続**

**図 B–9: 電気ケーブルの接続**

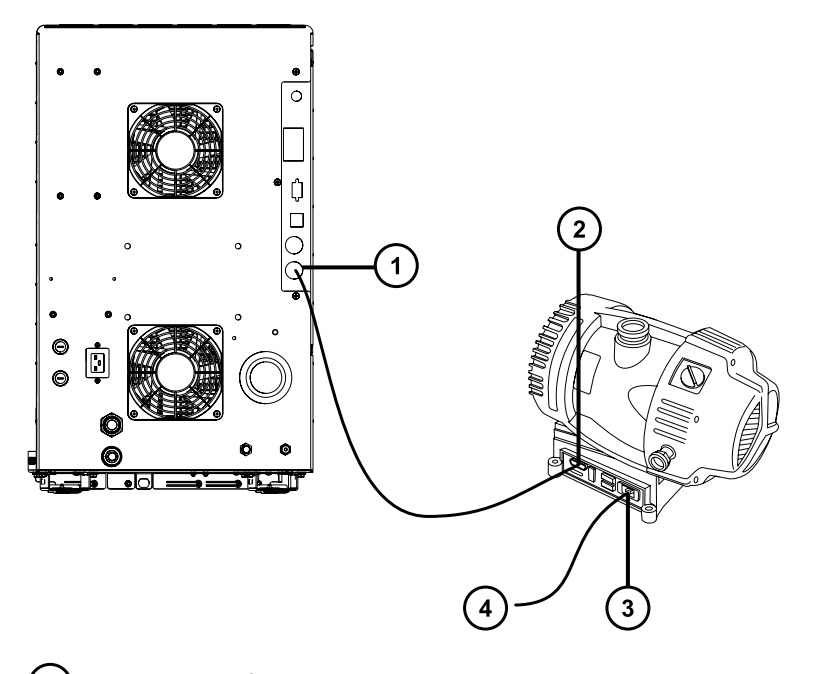

- $\bigcap$ 粗引きポンプコネクター
- $\left( 2\right)$ 粗引きポンプの DC コネクター
- $\left( \overline{\mathbf{3}}\right)$ 粗引きポンプの主電源コネクター
- $\binom{4}{}$ 電源へ

### <span id="page-206-0"></span>**ケーブルを接続する方法:**

- 1. リレーケーブルを、粗引きポンプの DC コネクターから質量分析計の背面パネルのポンプコネクターに接続 します。
- 2. 粗引きポンプの電源コードを主電源に接続します。

## **B.6 窒素ガス供給への接続**

### **必要な器材**

- 耐薬品性のパウダーフリー手袋
- 万能ナイフ
- 大型モンキーレンチ
- 6 mm PTFE チューブ(Waters Xevo TQ-S micro インストールキットに同梱)
- 窒素レギュレーター

#### **窒素ガス供給に接続する方法:**

- 1. 窒素レギュレーターを窒素供給側に接続します。
- 2. 6mm のスタッドをレギュレーターのアウトレットに取り付けます。

**図 B–10: 6 mm のスタッド**

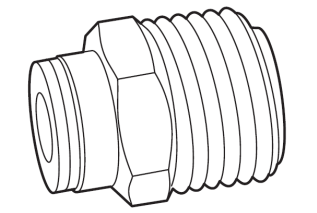

- 3. 6 mm PTFE チューブを 6 mm のスタッドに接続します。
- 4. 万能ナイフを使用して、チューブのもう一方の端から、6 mm PTFE チューブを 3.8  $\sim$  5.0 cm (1.5  $\sim$  2 インチ)の長さに切断します。

**必要条件:** チューブを直角に切断します。

- 5. 長さ 3.8 ~ 5.0 cm の PTFE チューブの片方の端を、窒素供給インラインフィルターの出口に接続しま す。
- 6. 長さ 3.8 ~ 5.0 cm の PTFE チューブのもう一方の端を、装置の背面にある窒素インレットポートに接 続します。
- 7. 残りの 6 mm PTFE チューブをインラインフィルターの反対側の端に接続します。

#### **図 B–11: ガスと排気の接続**

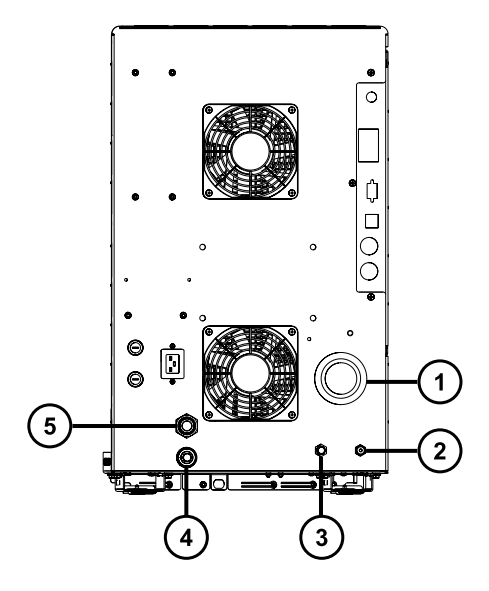

- $\bigcap$ ソース真空
- $\odot$ コリジョンセルのガスインレット(アルゴン)
- $\circled{3}$ 窒素インレット
- $\bigcirc$ ターボ真空
- $\left(5\right)$ ソースベント

# **B.7 コリジョンセルガス供給への接続**

#### **必要な器材**

- 耐薬品性のパウダーフリー手袋
- 大型モンキーレンチ
- 1/8 インチの Swagelok ナットおよびフェラル
- 1/8 インチステンレススチール製チューブ(装置に付属)

### **コリジョンセルガス供給を接続する方法:**

1. 1/8 インチの Swagelok ナットおよびフェラルを使用して、1/8 インチのステンレススチール製チューブを装 置の背面にあるコリジョンセルガスインレットに接続します([窒素ガス供給への接続](#page-206-0) (207 ページ)の図を参 照)。

- 2. レンチを使用して、1/8 インチの Swagelok ナットを締め付けます。
- 3. チューブの開放端をコリジョンガス供給に接続します。

## **B.8 窒素の排気ラインの接続**

#### **必要な器材**

- 耐薬品性のパウダーフリー手袋
- 万能ナイフ
- 12 mm PTFE チューブ(Waters 粗引きポンプ接続キットに同梱)
- Snoop(または同等の)リーク検出液

#### **窒素排気ラインを接続する方法:**

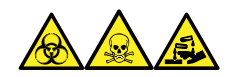

**警告:** 窒素排気に含まれる LC 溶媒により生物学的有害物質、有毒物質、または腐食性物質が送られること のないように、窒素排気トラップボトルおよび実験室排気システムを必ず使用してください。試験室の排気システ ムを使用する場合は、大気圧を 0.20 kPa(2 mbar、0.03 psi)下回る最低真空(負圧)で使用してくださ い。

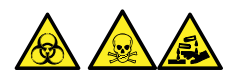

**警告:** 生物学的有害物質、有毒物質、または腐食性物質による人体への汚染を防ぎ、汚染されていない表 面への汚染の広がりを避けるため、この手順を実行するときは、清浄で耐薬品性のあるパウダーフリーの手袋を 必ず着用してください。

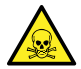

**警告:** 有害ガスの発生を防ぐために、窒素排気トラップボトルは密閉キャビネット内に配置しないでく ださい。

**注意:** 装置への重度の損傷を防ぐために、2 つの別々の排気システム(つまり、窒素用と粗引きポン プ用)が必要です。排気は、別々の排気ラインから大気中に排出してください。窒素用の排気ライン が粗引きポンプ用の排気ラインとつながっていると、粗引きポンプの排気ラインからのオイルミストによっ て装置が著しく損傷することがあります。排気ラインの誤った接続による損傷は保証の範囲外です。

- 1. 排気トラップボトルを、装置の下のアクセス可能な場所に配置します。
- 2. 1 本の 12 mm チューブを、装置を排気トラップボトルに接続するのに十分な長さに切断します。

**必要条件:** チューブを直角に切断します。

- 3. チューブの片端を背面パネルの排気ポートに接続し、もう一方の端を排気トラップボトルの 2 つのポートの いずれかに接続します。
- 4. 1 本の 12 mm チューブを、排気トラップボトルを排気口に接続するために十分な長さに切断します。

5. チューブの片端を排気トラップボトルのもう 1 つのポートに差し込んで、もう一方の端を排気口へと配管し ます。

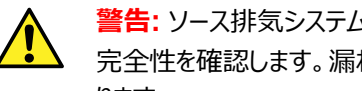

**警告:** ソース排気システムの漏れを防止するため、以下のリークテストを実施して、システムの 完全性を確認します。漏れがあると、生物学的有害物質や有毒物質が放出されることがあ ります。

**注意:** 装置の損傷を防ぐため、Snoop(または同等の)リーク検出液は、以下の手順で説 明する目的以外には使用しないでください。装置の他の部分には使用しないでください。

6. Snoop(または同等の)リーク検出液を使用して、装置の排気および実験室排気システムの配管の接 続に漏れがないことを確認します。

**図 B–12: 窒素の排気ラインの接続**

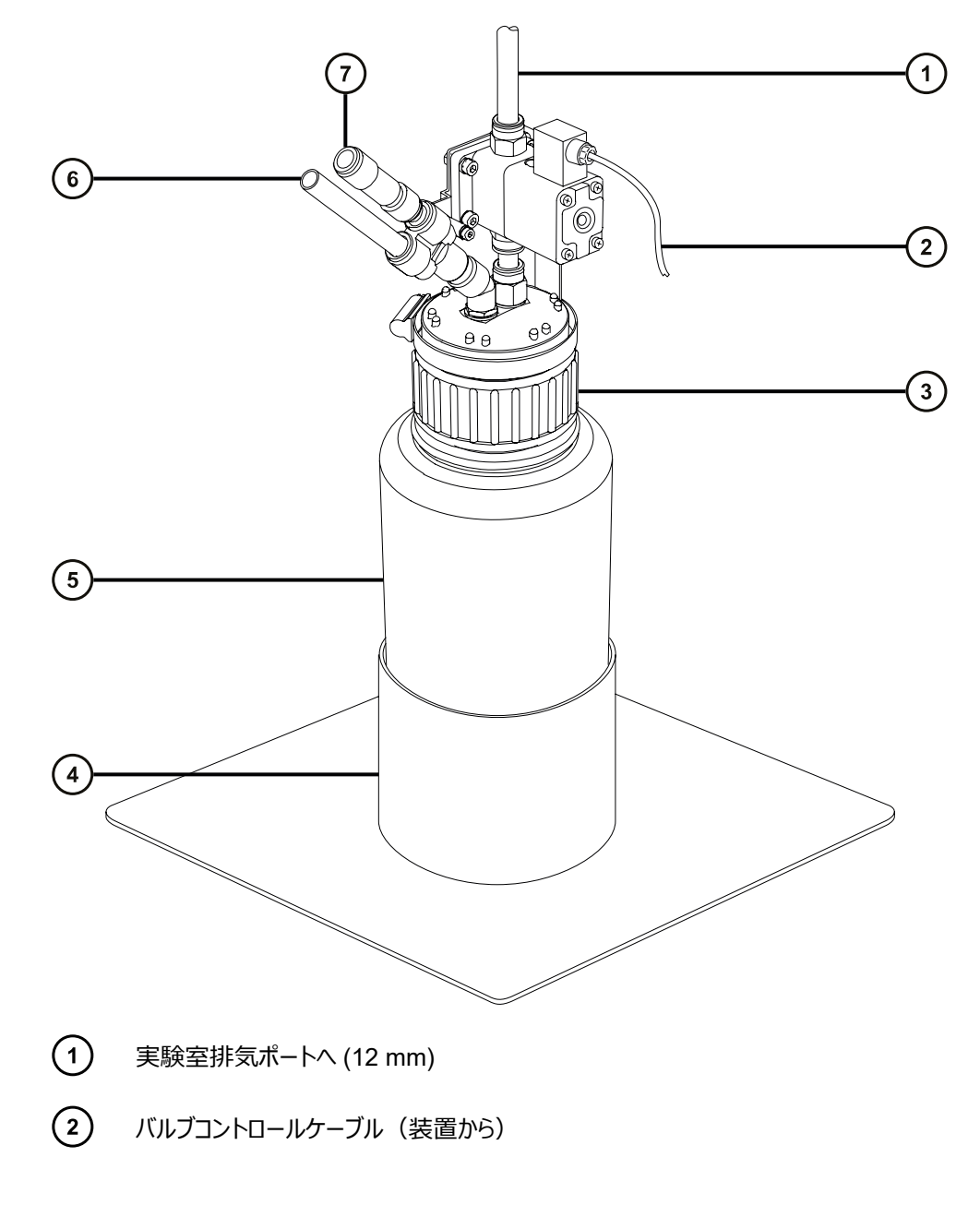

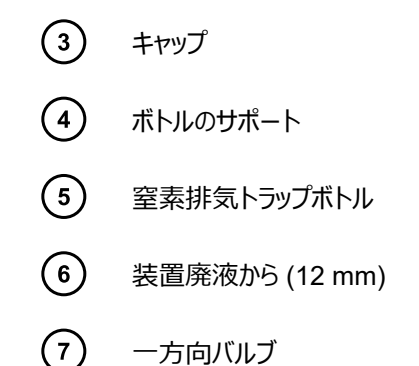

## **B.9 廃液ラインの接続**

廃棄物質が、廃液容器に確実に排出されるように、ボトルトレイおよび質量分析計ドレインカップの両方を廃液 容器に接続します。

### **必要な器材**

- 耐薬品性のパウダーフリー手袋
- 廃液容器

**廃液ラインを接続する方法:**

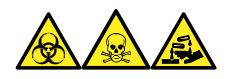

**警告:** 生物学的有害物質、有毒物質、腐食性物質による人体への汚染を防ぐため、この手順を実行するとき は、常に耐薬品性でパウダーフリーの手袋を着用してください。

1. 質量分析計の下に適切な廃液容器を配置します。

**注意:** 廃液トレイのゆがみやドレインカップの漏れを防ぐために、廃液ラインの接続または取り 外しを行う際にドレインカップを押さえてください。

2. 廃液ラインを (質量分析計の左下で、ボトルトレイの底にある) 廃液のバーブドフィッティングにスライドさ せて装着します。

### **図 B–13: 廃液ラインの接続**

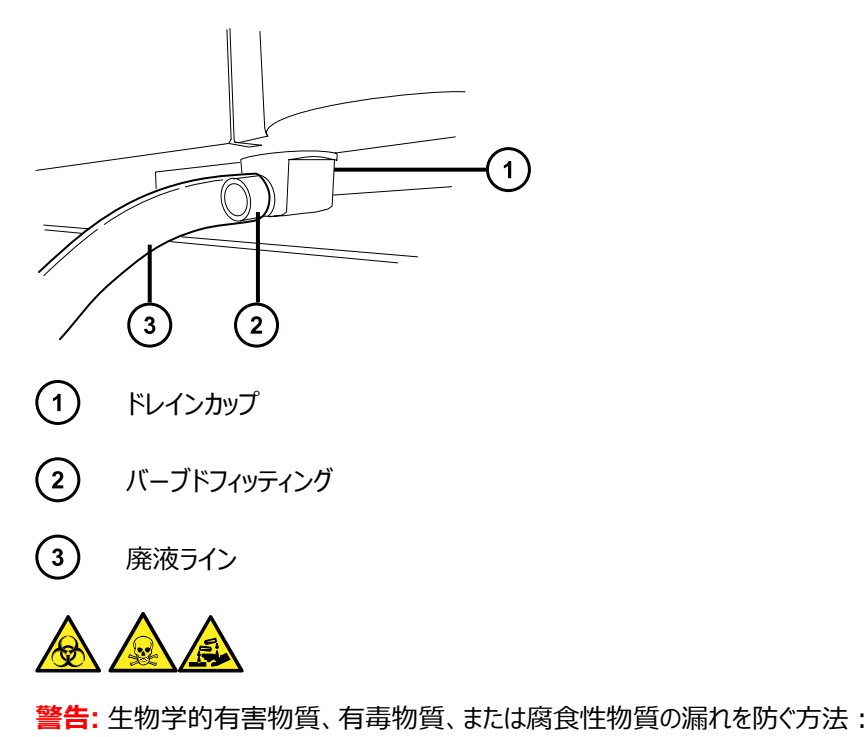

- 廃液ラインが折れたり、曲がったりしていないことを確認します。チューブが折れたり曲がったりしている と、廃液容器へ廃液が流れなくなります。
- 廃液チューブの下部端が溶媒廃液に浸かる前に、廃液容器を空にします。
- 3. 廃液ラインを廃液容器に接続します。必要に応じて、廃液チューブを短くし、先端が廃液溶媒の表面よ り上になるようにします。

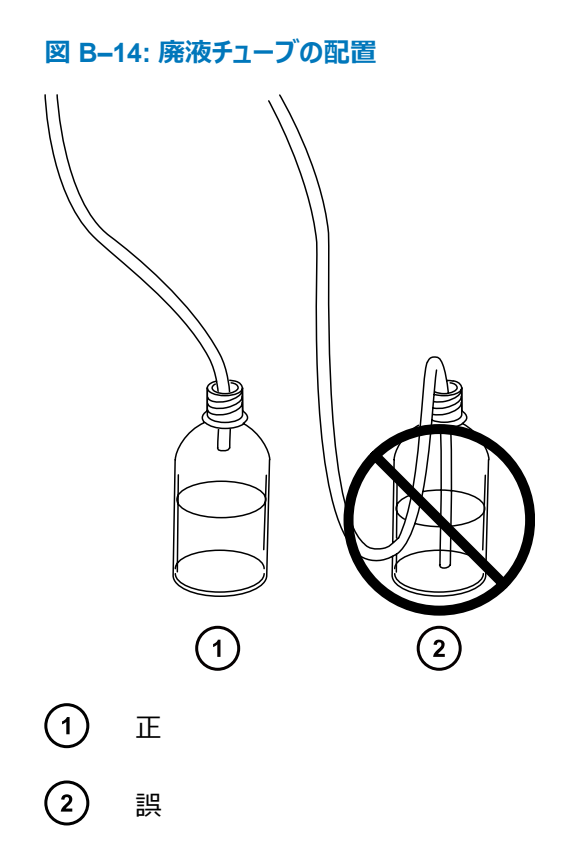

## **B.10 ワークステーションへの接続**

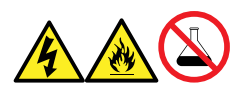

**警告:** 感電や火災による負傷、および装置の損傷を防止するため、以下のガイドラインに従ってください。

- ワークステーションや付属機器に、液体が垂れたり飛び散ったりしないようにしてください。
- 溶媒ボトルなどの液体が入った物体を、ワークステーションや付属機器の上に置かないでください。

装置にワークステーションを接続する前に、添付の説明書に従ってワークステーションをセットアップします。ワークス テーションは、装置から5メートル (16 フィート) 以内に配置します。

**必要条件:** シールド付きネットワークケーブルを装置とともに使用して、無線周波妨害および電気的周波数妨 害の影響の受けやすさを低減します。

### **ワークステーションを接続する方法:**

- 1. モニターをワークステーション PC に接続します。
- 2. シールド付きクロスオーバーネットワークケーブルの一方の端を、ワークステーションの背面パネルにある装置 LAN とラベル表示されたポートに接続します。

3. シールドタイプ、クロスオーバーのネットワークケーブルのもう一方の端を、質量分析計の背面パネルの右 上の角にある Ethernet ポートに接続します。

## **B.10.1 ワークステーションを電源に接続する**

## **ワークステーションを電源に接続する方法:**

- **注意:** 前のセクションの取り付け手順を完了するまでは、ワークステーションの電源コードを接続しない でください。
- 1. 場所に適した電源コードを選択します。
- 2. 電源コードのメス型端子をワークステーションの背面パネルにある電源ポートに接続します。

# **B.11 Ethernet ケーブルの接続(ACQUITY LC が搭載されているシス テム)**

**必要条件:** FCC の制限事項を順守するため、質量分析計には必ずシールド付きのネットワークケーブルを使用 してください。

### **Ethernet 接続を行う方法:**

1. シールド付き Ethernet ケーブルの一方の端を ACQUITY 装置のネットワークスイッチに接続し、反対側 の端を設定済み ACQUITY ワークステーションの Ethernet カードに接続します。

**ヒント:** 設定済みのシステムでは、Ethernet カードは装置 LAN カードとして認識されます。

2. シールド付き Ethernet ケーブルの一方の端を質量分析計の背面パネルの右上の角にある Ethernet ポ ートに接続し、反対側の端を ACQUITY 装置のネットワークスイッチに接続します。

## **B.12 I/O シグナルコネクター**

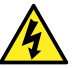

**警告:** 感電防止のため、背面パネルの電気接続はすべて二重絶縁または絶縁補強を行って、高電 圧から隔離する必要があります。この種類の回路は、安全超低電圧 (SELV) に分類されています。 一般的な SELV である回路の例には、オートサンプラーのコンタクトクロージャー入力および出力、 LC-MS システムの UV、RI、および蛍光検出器のシグナル出力が含まれます。この質量分析計の 背面パネルの電気接続はすべて SELV です。

装置の背面パネルには、I/O シグナル用のねじ端子を固定する取り外し可能な 2 つのコネクターが付いていま す。これらのコネクターはシグナルケーブルが一方向にしか挿入されない構造になっています。

### **図 B–15: I/O シグナルコネクター I**

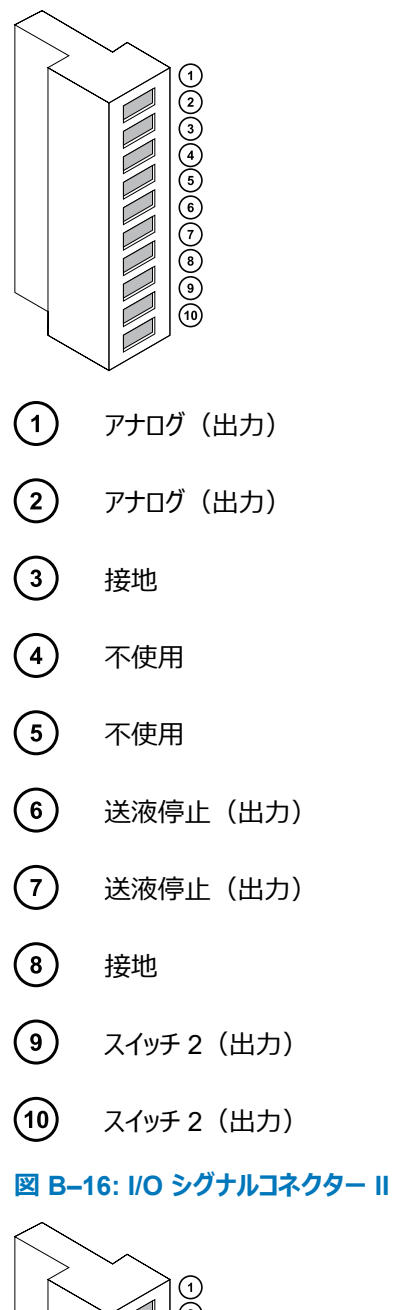

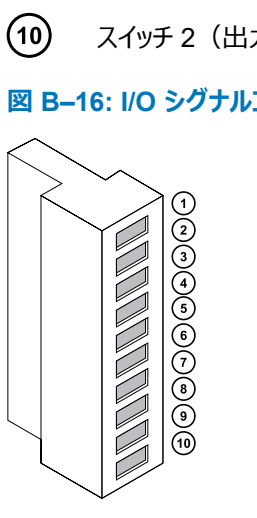

 $\bigodot$ 

注入開始(入力)

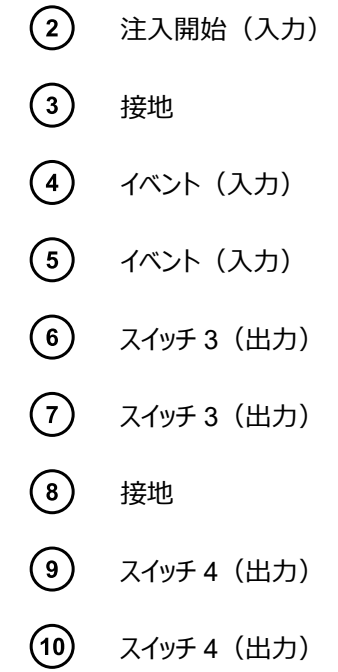

## **B.12.1 I/O シグナル接続**

### **表 B–1: 装置のアナログ出力/イベント入力の接続**

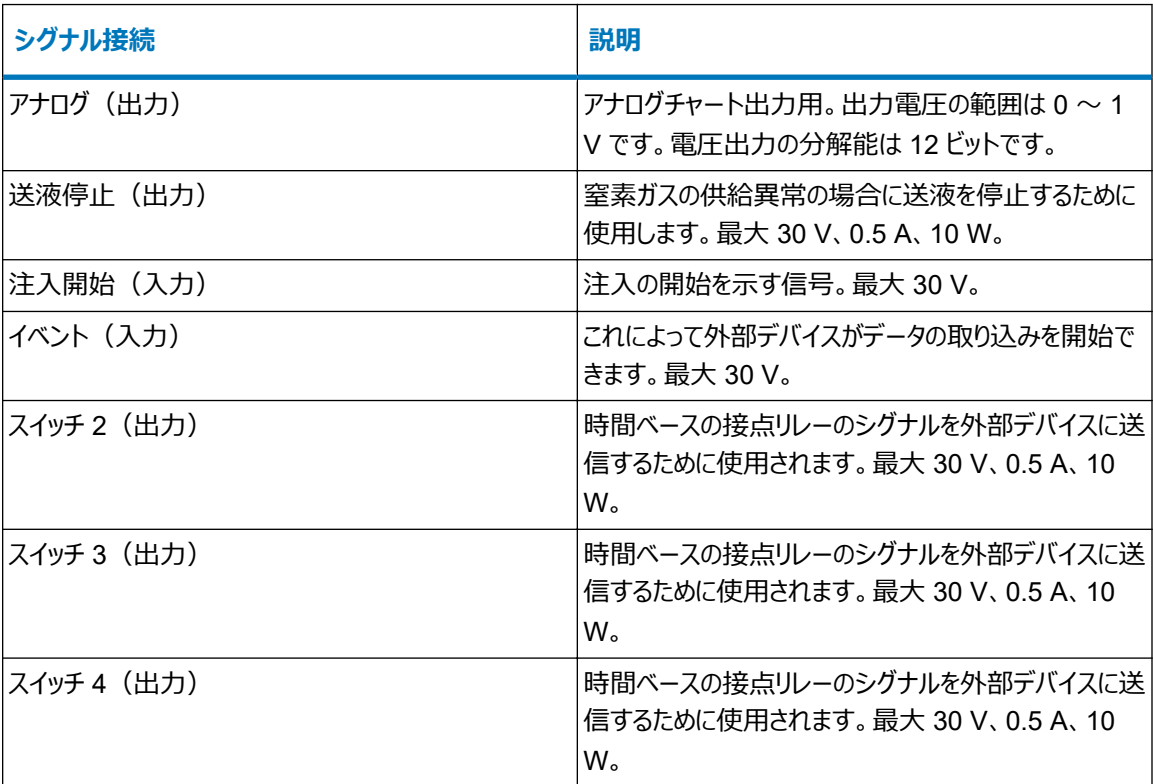
**必要条件:** 外部の電気的障害への耐性に関する法的な要求事項を満たすには、シグナルコネクターに接続カ バーを取り付ける必要があります。

#### **シグナル接続を行う方法:**

- 1. 注入開始や各装置の背面パネルのコネクター I または II から使用することを計画しているその他の入力/ 出力接続を示すシルクスクリーンラベルから、シグナル接続の場所を参照します。
- 2. シグナル接続を行うには、シグナルケーブルのプラスおよびマイナスリード線をコネクターに接続します。 **図 B–17: シグナルケーブルリード線をコネクターに取り付ける**

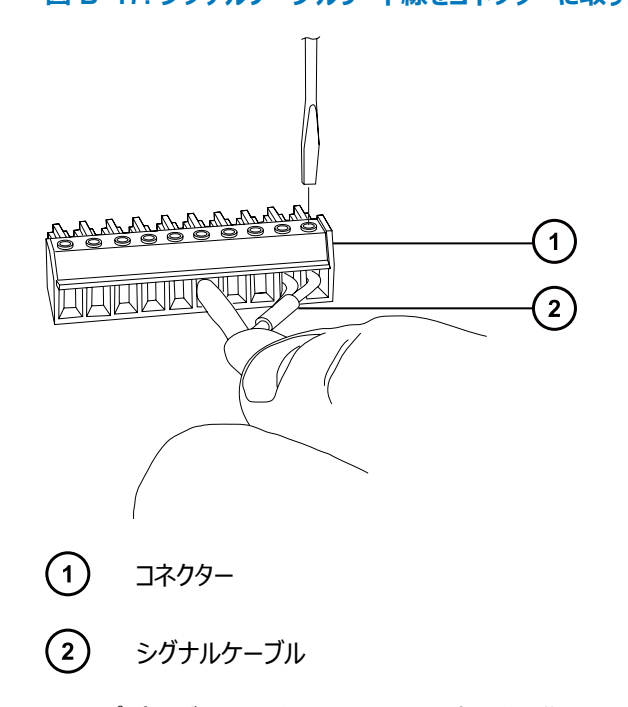

- 3. クランプ (曲がっている側を下向きにして) を保護シールドに滑り込ませます。
- 4. (曲がっている側を下向きにして) クランプとシールドを接続カバーに挿入し、1 本のセルフタッピングねじで 軽く締めます。

**図 B–18: クランプとシールドの挿入**

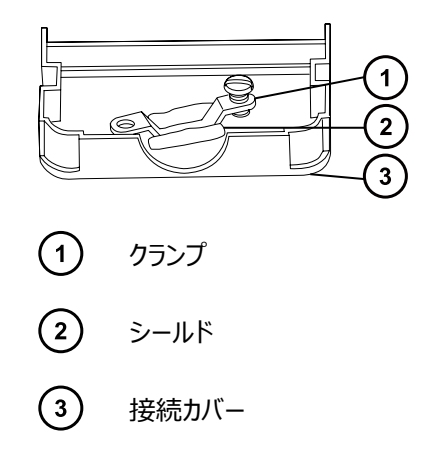

5. シグナルケーブルの付いたコネクターを接続カバーに挿入し、クランプをケーブルのリード線の上に配置しま す。2 本目のセルフタッピングねじでクランプを締めます。

**図 B–19: コネクターの挿入**

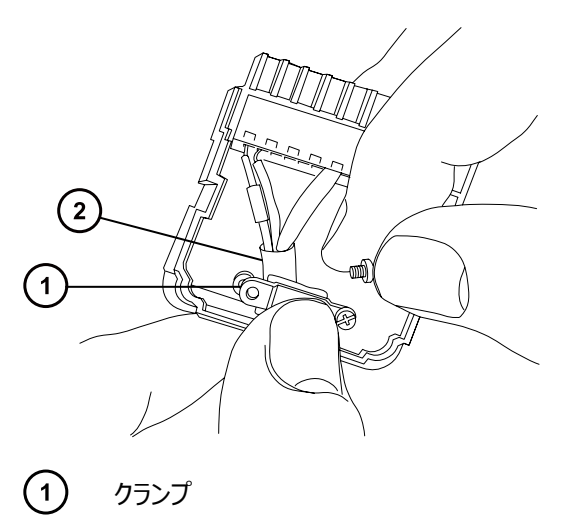

- $\Omega$ ケーブルのリード線
- 6. 2 つ目の接続カバーを最初のカバーの上に配置してはめ込みます。

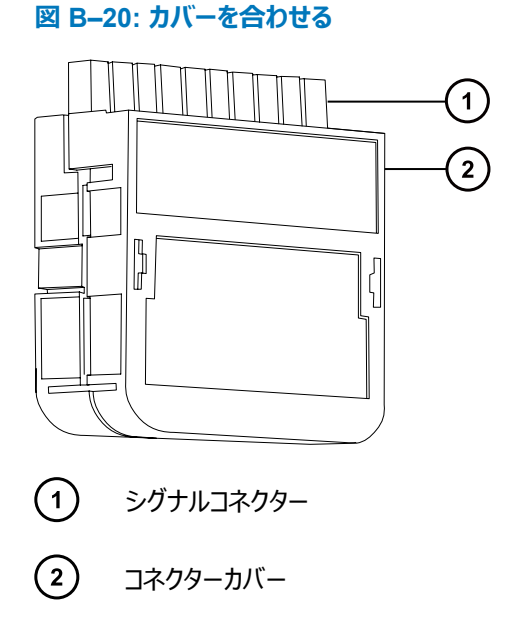

### **B.13 電源の接続**

装置には、独立した接地された電源が必要です。コンセントのアース接続を共通にして、システムの近くに接続す る必要があります。

**電源に接続するには:**

**推奨事項:** 最適な長期入力電圧を維持するため、安定化電源または無停電電源装置 (UPS) を使用してく ださい。

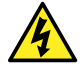

**警告:** 感電を防止するために、米国では SVT 型、ヨーロッパでは HAR 型(またはそれ以上)の電 源コードを使用してください。主電源コードは適切な定格のものと交換する必要があります。その他の 国で使用するコードについては、各国の Waters 代理店にお問い合わせください。

- 1. 電源コードのメス型端子を装置の背面パネルにある差し込み口に接続します。
- 2. 装置の電源コードのオス型端子を 200 ~ 240 V AC の壁コンセントに接続します。
- 3. 電源コードを、粗引きポンプのリレーボックスから 200 ~ 240 V AC の壁コンセントに接続します。

**ヒント:** システムソフトウェアは、ポンプへの電源をコントロールします。

# <span id="page-219-0"></span>**C 装置の材質および使用できる溶媒**

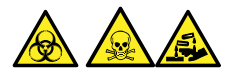

**警告:** 生物学的有害物質、有毒物質、または腐食性物質による人体への汚染を防ぐため、この付録の内容 で取り上げられている安全問題すべてに対処する必要があります。これにより、ソース排気システムの完全性が 確認されます。

## **C.1 汚染防止**

汚染防止の詳細については、 Controlling Contamination in LC/MS Systems (『LC/MS システムにおける 汚染の管理』)(715001307JA) を参照してください。 このドキュメントは [www.waters.com](https://www.waters.com/) にあります。 **サポー ト** > **サポート文書とダウンロード**の順にクリックしてください。

### **C.2 溶媒に晒される部品**

下表に示す部品は、溶媒に晒される可能性があります。アプリケーションで使用する溶媒が、これらの部品で通 常使用される溶媒と異なる場合は、安全面の問題を評価する必要があります。移動相の調製に使用される最 も共通的な含有物の詳細については[、移動相の調製に使用される溶媒](#page-220-0) (221 ページ) を参照してください。

#### **表 C–1: 溶媒に晒さらされる部品:**

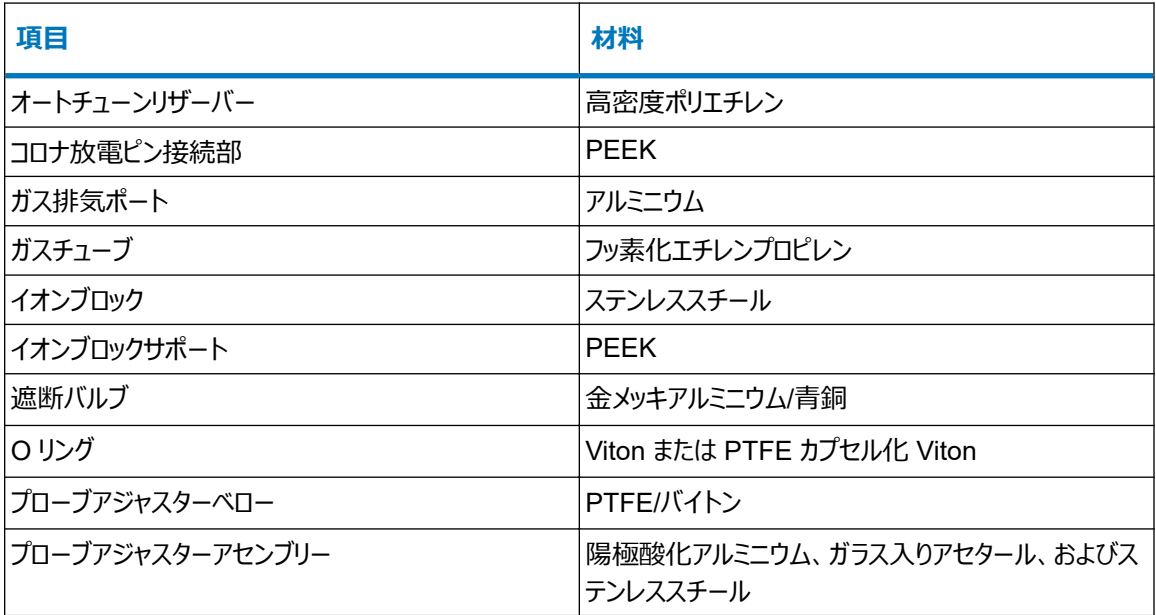

#### <span id="page-220-0"></span>**表 C–1: 溶媒に晒さらされる部品: (続き)**

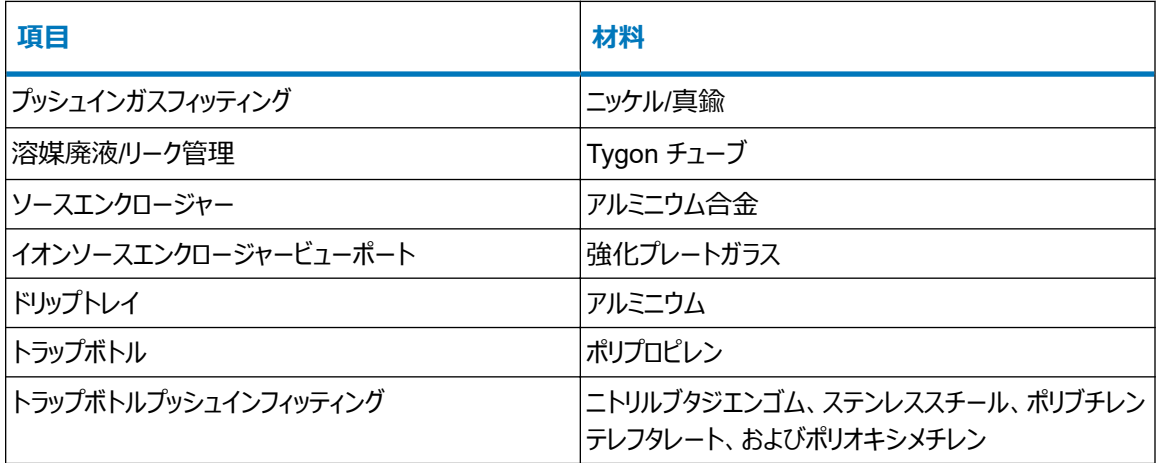

### **C.3 移動相の調製に使用される溶媒**

以下の溶媒は、逆相 LC-MS (API) の移動相の調製に使用される最も一般的な成分です。

- 水
- メタノール
- アセトニトリル
- ギ酸 (≤0.1%)
- 酢酸 (≤0.1%)
- 酢酸アンモニウム(<50 mM)
- ギ酸アンモニウム(<50 mM)
- トリフルオロ酢酸 (TFA) (<0.2%)

これらの溶媒は[、溶媒に晒される部品](#page-219-0) (220 ページ) に示した化学物質の問題の原因にはならないと考えられて います。

順相 LC-MS の移動相(例えばヘキサンまたはテトラヒドロフラン (THF)) を調製するために使用する強い溶媒 は、テーブル[溶媒に晒される部品](#page-219-0) (220 ページ) に示されている物質のパフォーマンスに悪影響を与えるため、使 用してはなりません。これらの溶媒が低減された濃度で移動相への添加剤として、またはサンプル希釈剤として 使用される場合、安全面の問題を評価する必要があります。

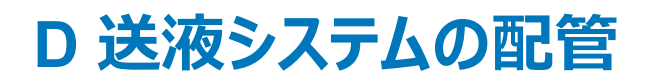

このセクションでは、送液システムのチューブの交換に関する参考情報について説明します。

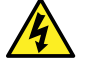

**警告:** 感電を防止するため、セレクターバルブのソースプローブへの接続に、ステンレススチールチュー ブやステンレススチール手締めねじを使用しないでください。PEEK チューブおよび自然色(ベージュ) の PEEK 手締めねじを使用します。

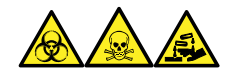

**警告:** 生物学的有害物質、有毒物質、腐食性物質による人体への汚染を防ぐため、この手順を実行するとき は、常に耐薬品性でパウダーフリーの手袋を着用してください。

### **D.1 汚染防止**

汚染防止の詳細については、 Controlling Contamination in LC/MS Systems (『LC/MS システムにおける 汚染の管理』)(715001307JA) を参照してください。 このドキュメントは [www.waters.com](https://www.waters.com/) にあります。 **サポー ト** > **サポート文書とダウンロード**の順にクリックしてください。

# **D.2 セレクターバルブ**

セレクターバルブは、装置の右側、バイザーの後ろにあります。バルブの前面に刻まれている文字は、関連するポ ートを接続する先のコンポーネントを示します。明るい背景に刻まれている文字は入力を示し、暗い背景に刻ま れている文字は出力を示します。次の表は、各ポートの接続先としてのコンポーネント、およびポートが溶液の入 力であるか出力であるかの概要を示しています。

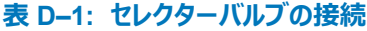

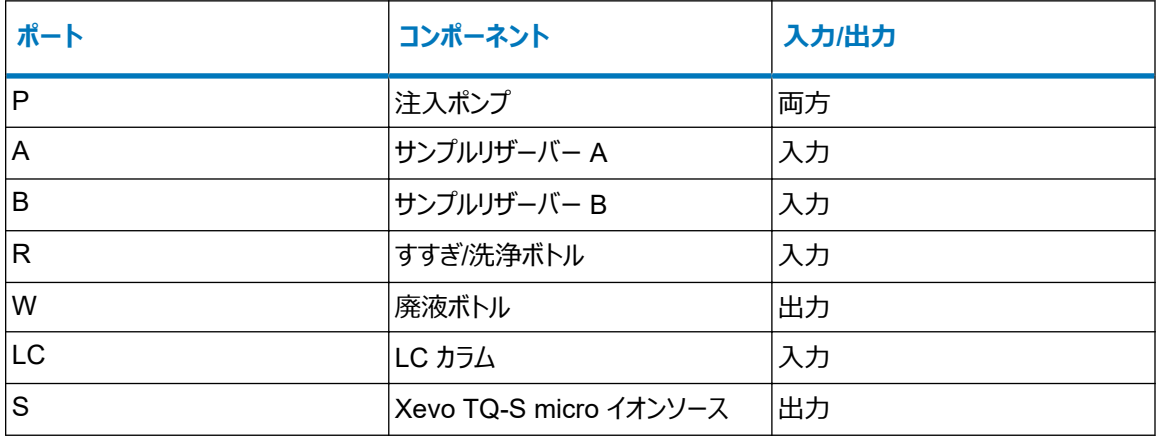

# **D.3 配管の略図**

**必要条件:** チューブの先端が洗浄液リザーバー内の溶媒の中に完全に浸かっていることを確認してください。

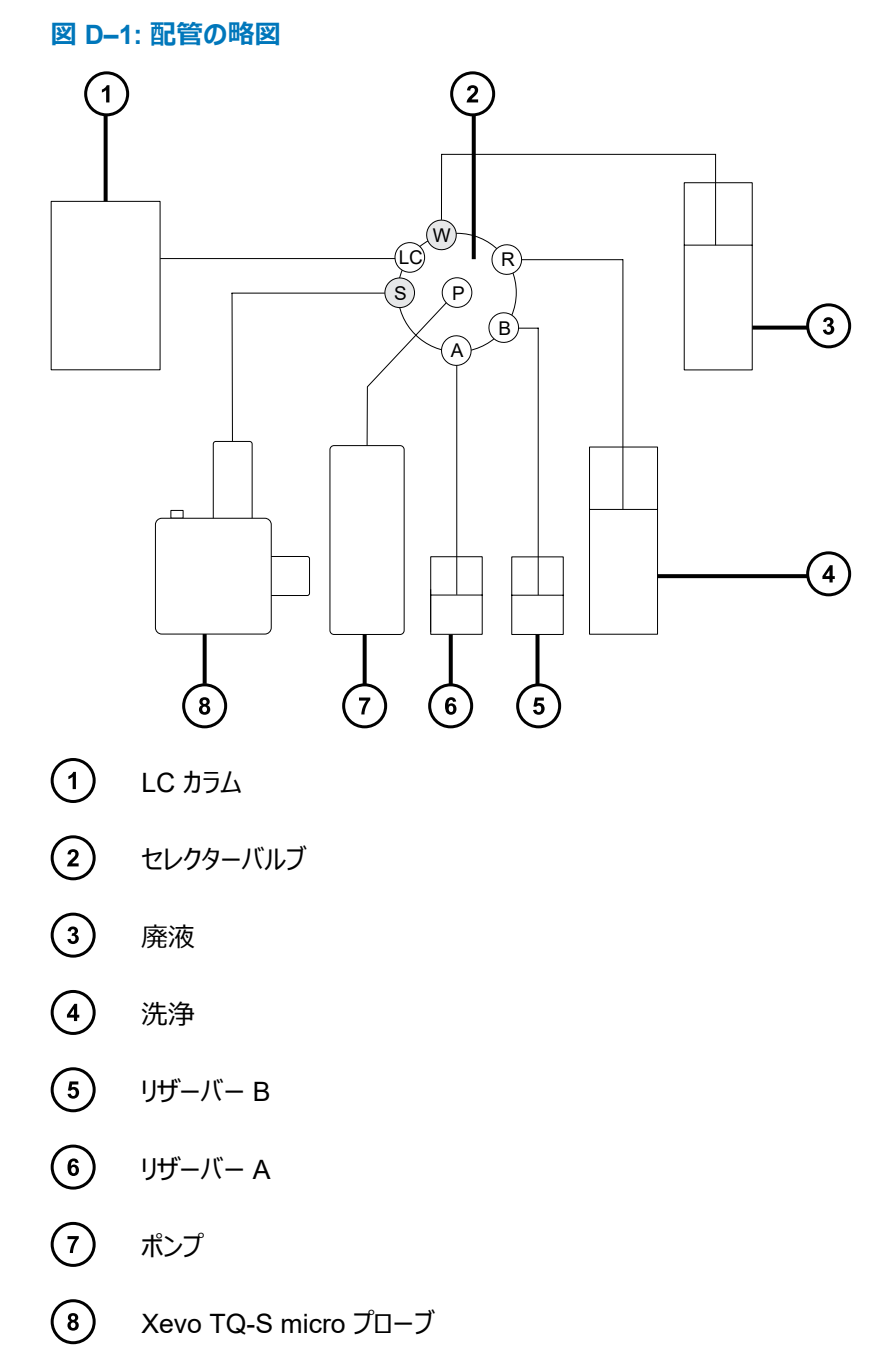

# **D.4 チューブおよび接続部の仕様**

**注意:** 漏れを防止するため、装置送液システムを配管するとき、以下の表に示されているチューブ、  $\mathbf{\mathbf{I}}$ 

ナット、フェラルのみを使用して、過大な圧力から確実に保護します。ここに推奨されている部品以外 を使用すると、内蔵リークセンサーによって検出されないリークの原因になることがあります。

チューブおよびコネクターを交換する際は、以下の表の正しい仕様を参照してください。

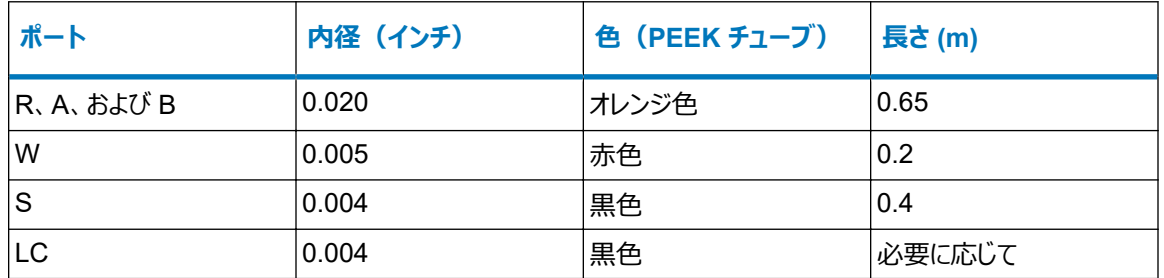

### **表 D–2: 交換用チューブの仕様**

#### **表 D–3: 交換用ナットおよびフェラルの仕様**

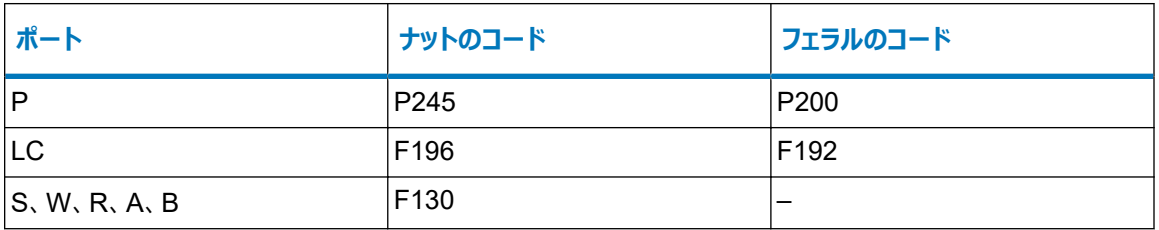

**重要:** サンプルリザーバー(ポート A および B)のチューブは、ユーザーがメンテナンスすることはできません。チュー ブを交換するには、Waters にエンジニアの訪問を要請してください。